## RACADM Command Line Reference Guide for iDRAC7 1.20.20 and CMC 4.2

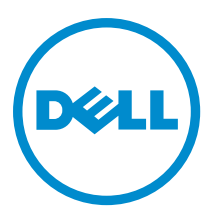

## <span id="page-1-0"></span>Notes, Cautions, and Warnings

NOTE: A NOTE indicates important information that helps you make better use of your computer. W

CAUTION: A CAUTION indicates either potential damage to hardware or loss of data and tells you how to avoid the problem.

WARNING: A WARNING indicates a potential for property damage, personal injury, or death. ∧

#### **©** 2012 Dell Inc.

Trademarks used in this text: Dell™, the Dell logo, Dell Boomi™, Dell Precision™ , OptiPlex™, Latitude™, PowerEdge™, PowerVault™, PowerConnect™, OpenManage™, EqualLogic™, Compellent™, KACE™, FlexAddress™, Force10™ and Vostro™ are trademarks of Dell Inc. Intel®, Pentium®, Xeon®, Core® and Celeron® are registered trademarks of Intel Corporation in the U.S. and other countries. AMD® is a registered trademark and AMD Opteron™, AMD Phenom™ and AMD Sempron™ are trademarks of Advanced Micro Devices, Inc. Microsoft®, Windows®, Windows Server®, Internet Explorer®, MS-DOS®, Windows Vista® and Active Directory® are either trademarks or registered trademarks of Microsoft Corporation in the United States and/or other countries. Red Hat® and Red Hat® Enterprise Linux® are registered trademarks of Red Hat, Inc. in the United States and/or other countries. Novell® and SUSE® are registered trademarks of Novell Inc. in the United States and other countries. Oracle® is a registered trademark of Oracle Corporation and/or its affiliates. Citrix®, Xen®, XenServer® and XenMotion® are either registered trademarks or trademarks of Citrix Systems, Inc. in the United States and/or other countries. VMware®, Virtual SMP®, vMotion®, vCenter® and vSphere® are registered trademarks or trademarks of VMware, Inc. in the United States or other countries. IBM® is a registered trademark of International Business Machines Corporation.

2012 - 10

Rev. A00

# **Contents**

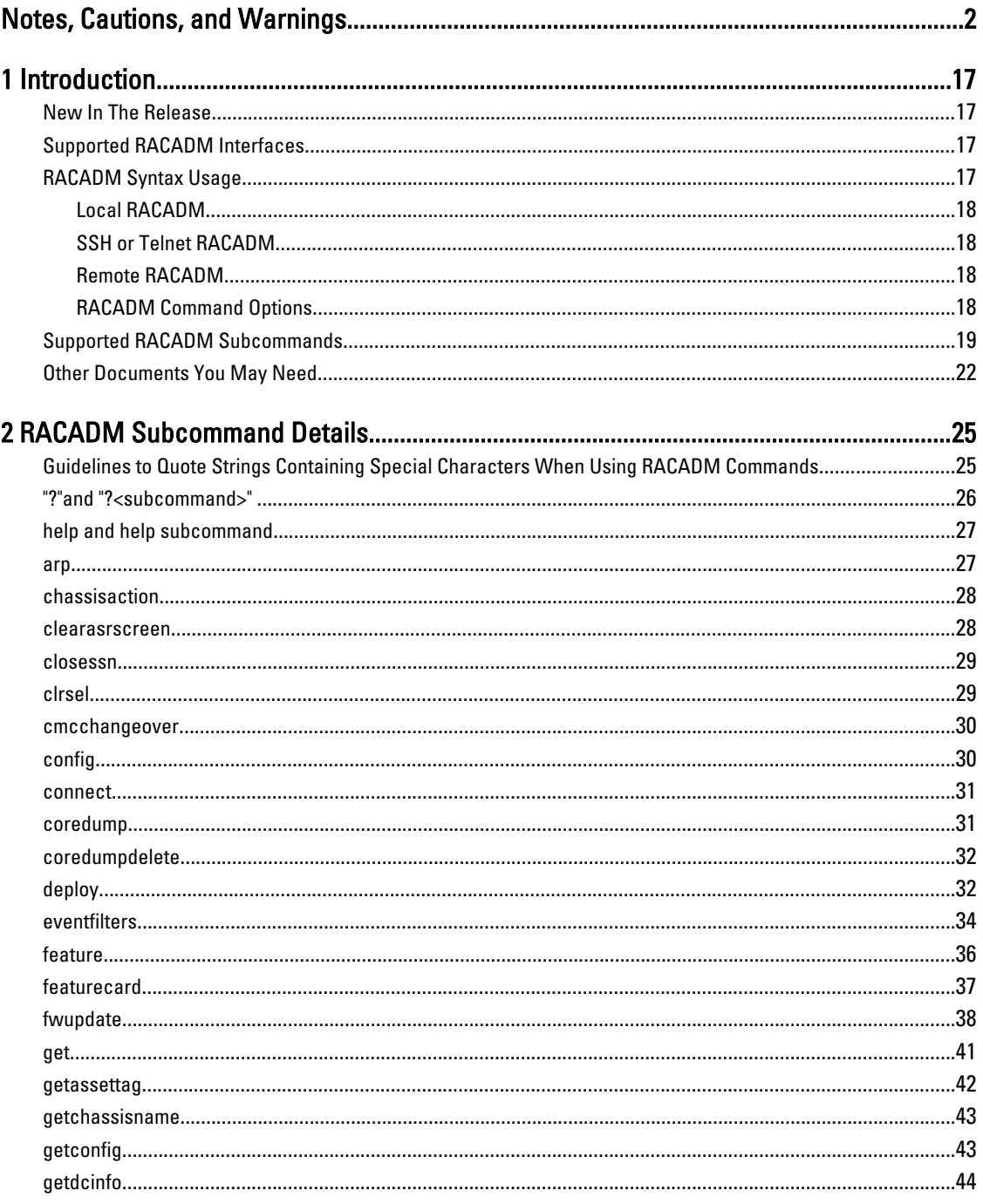

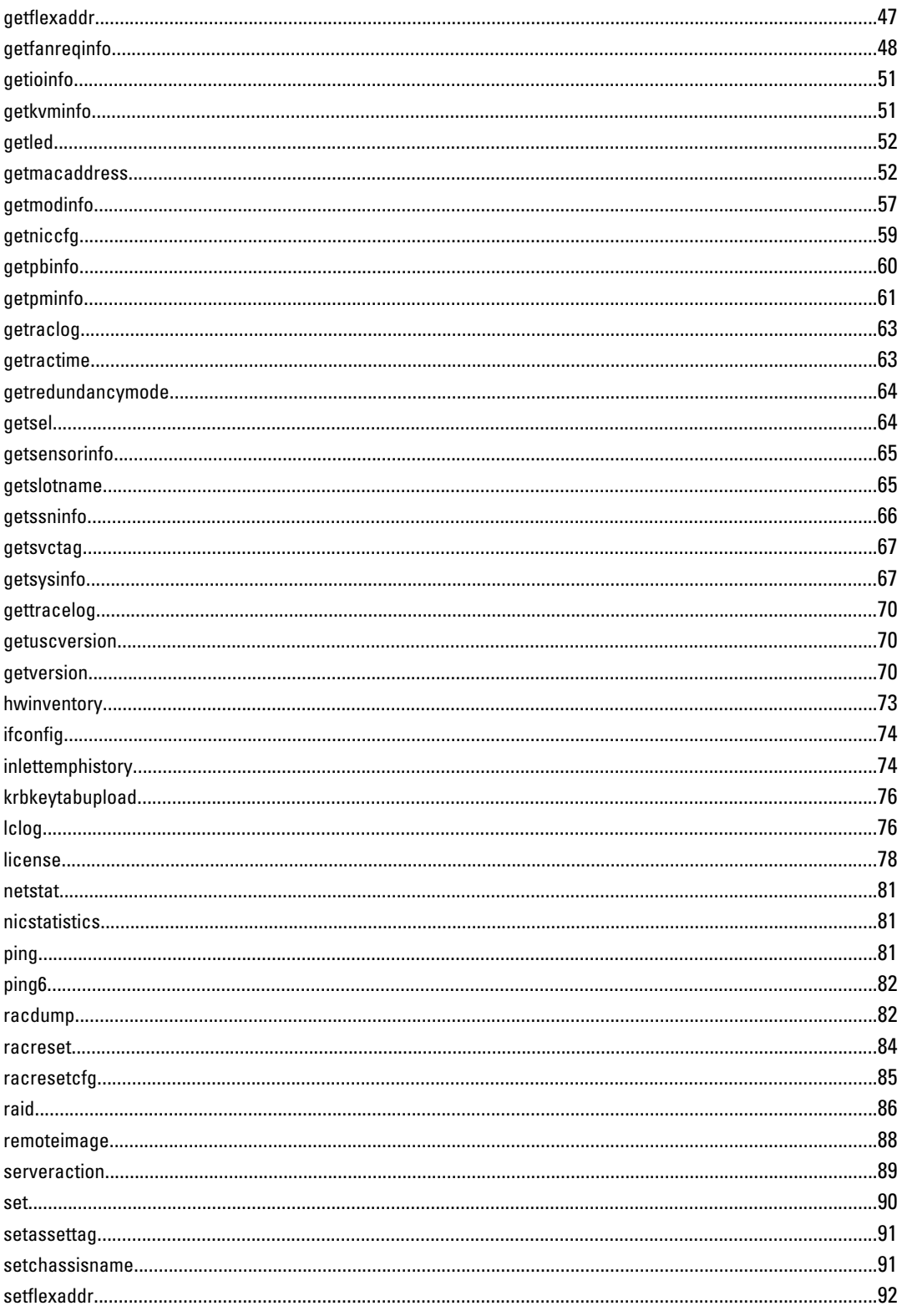

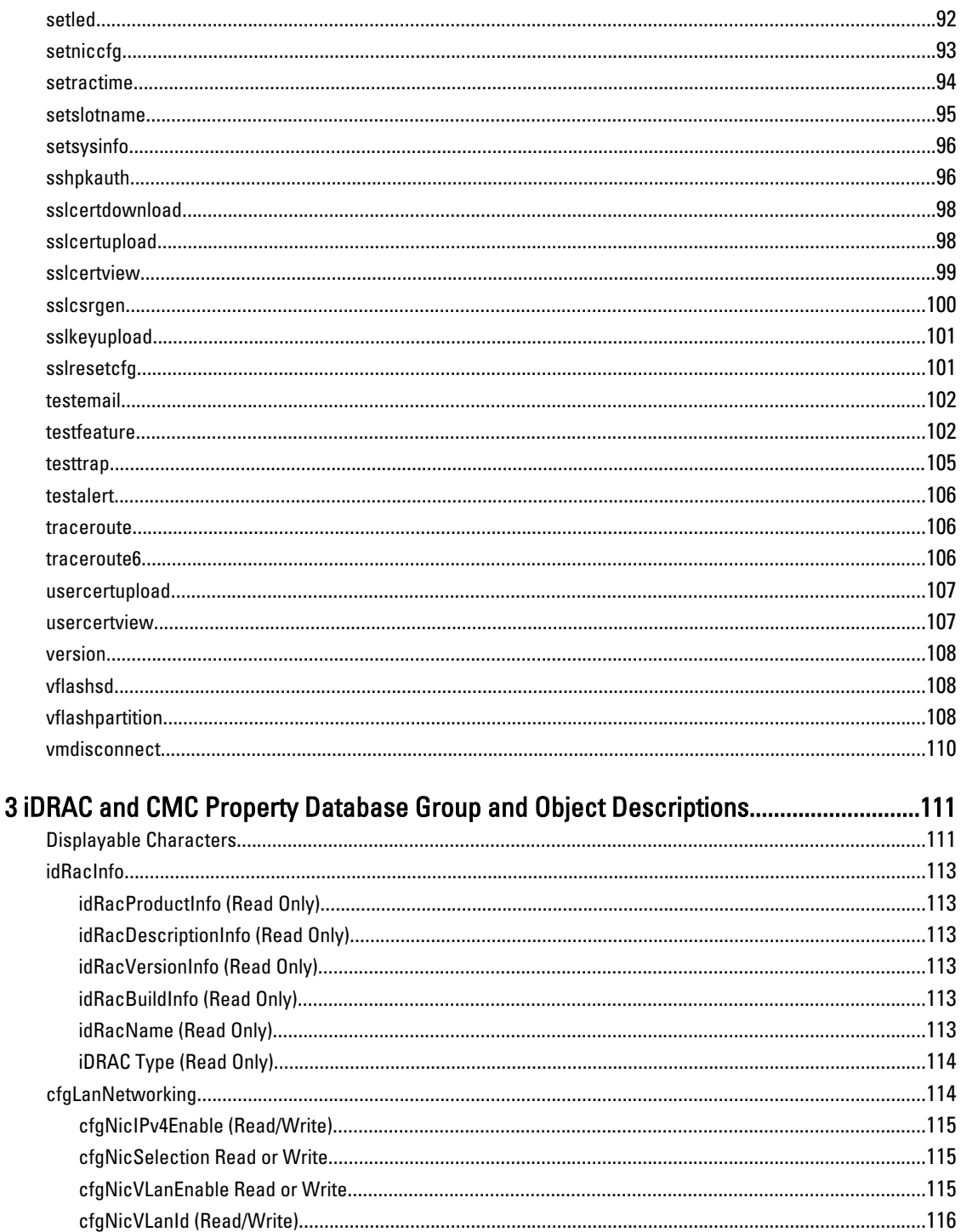

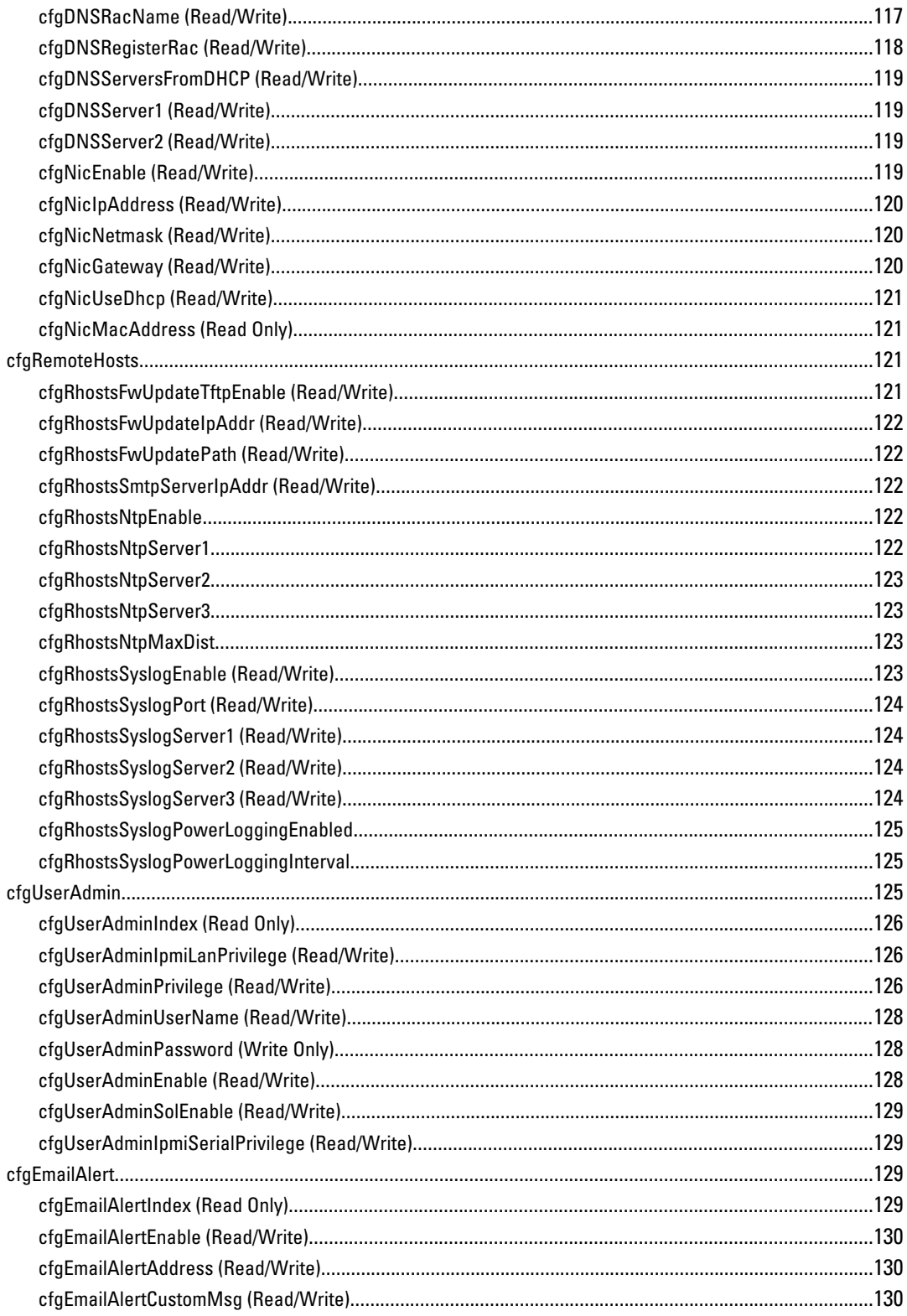

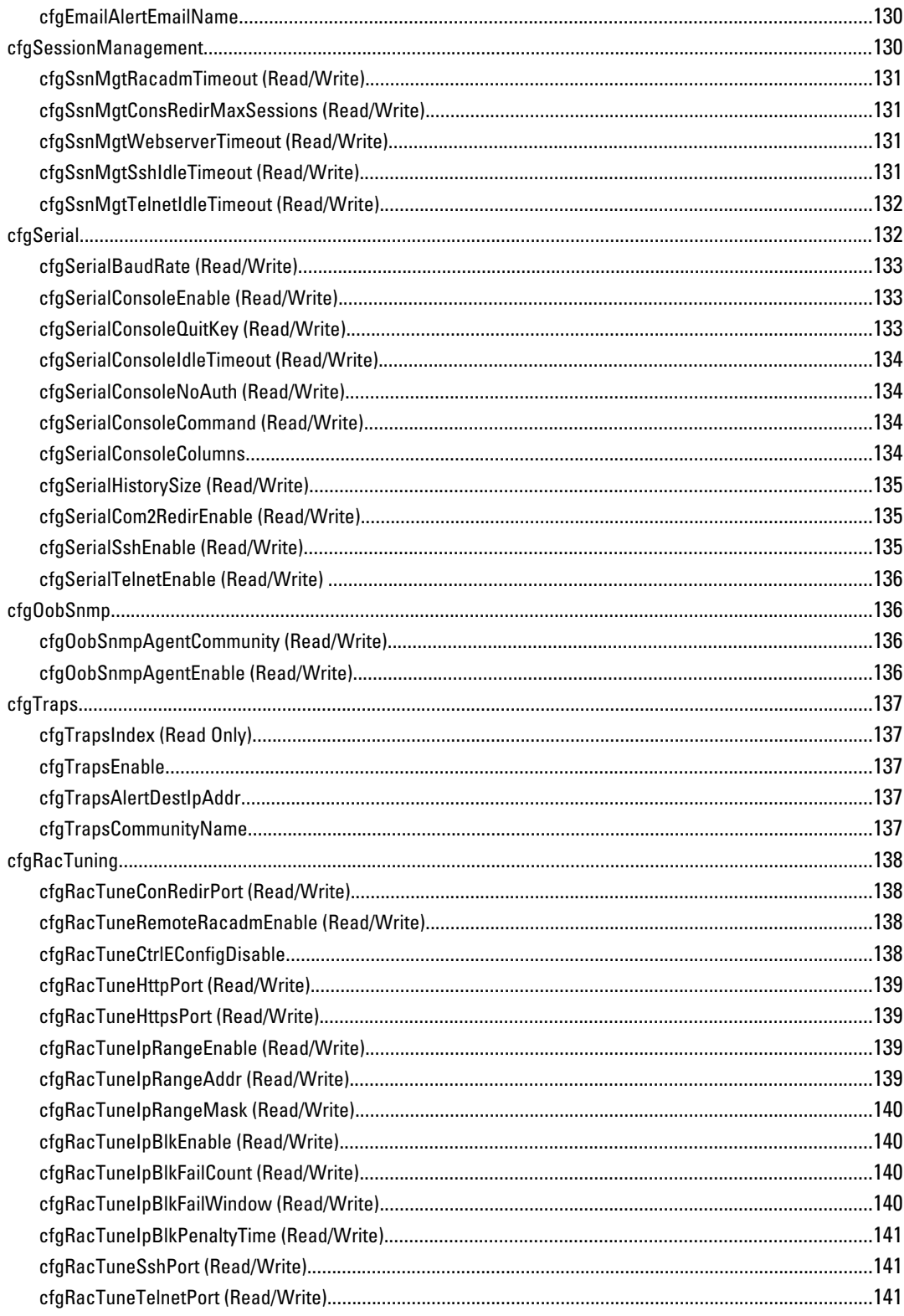

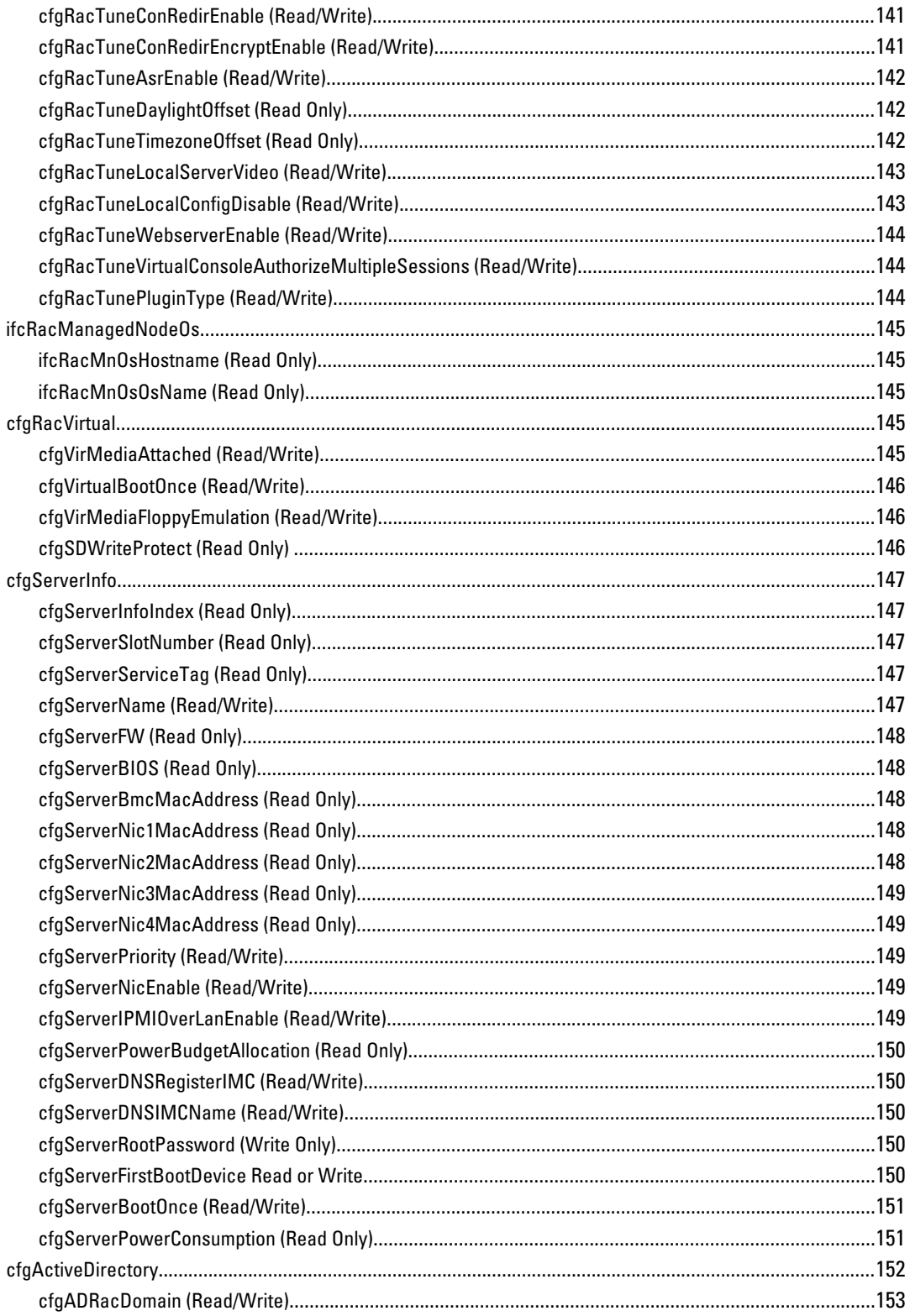

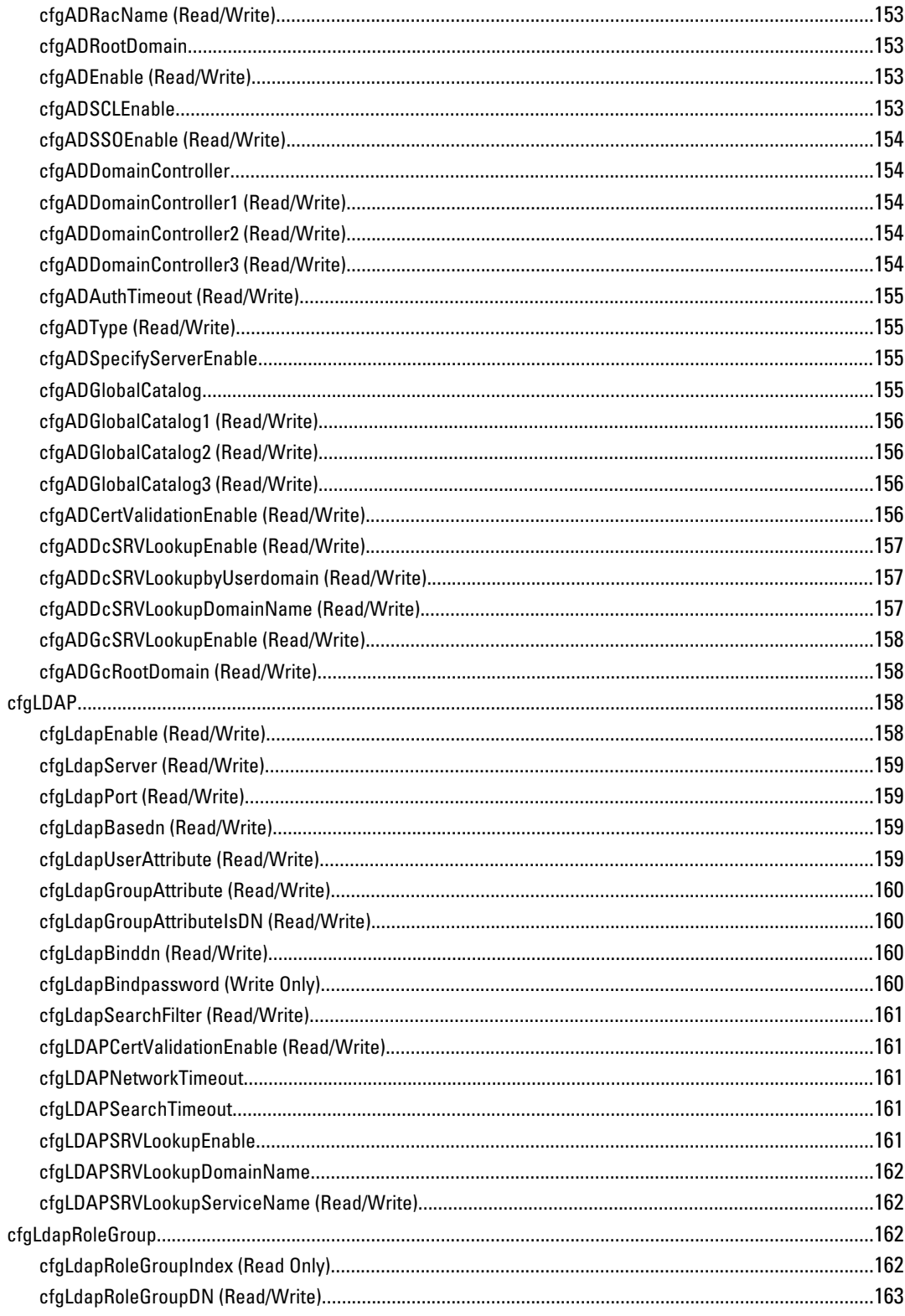

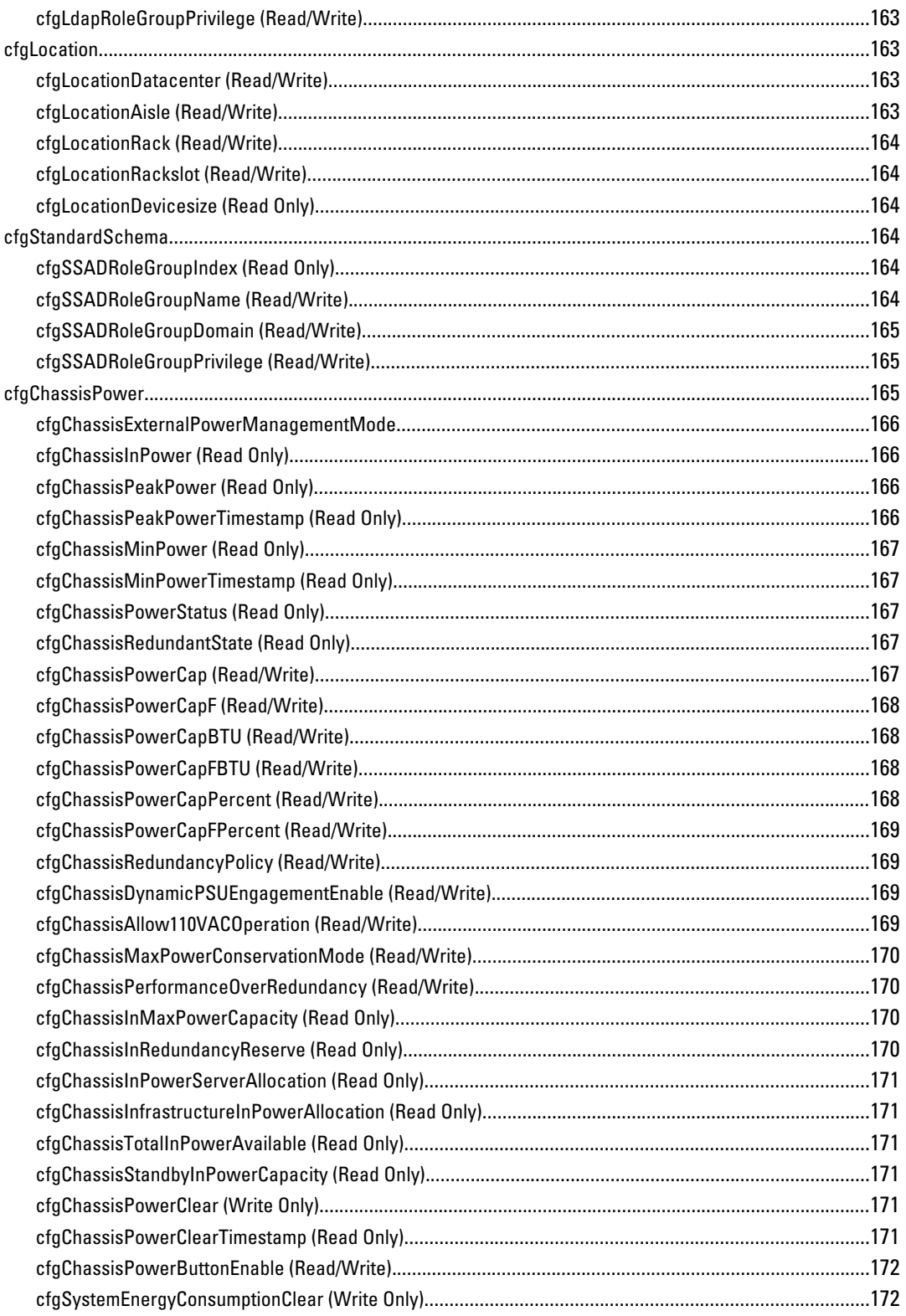

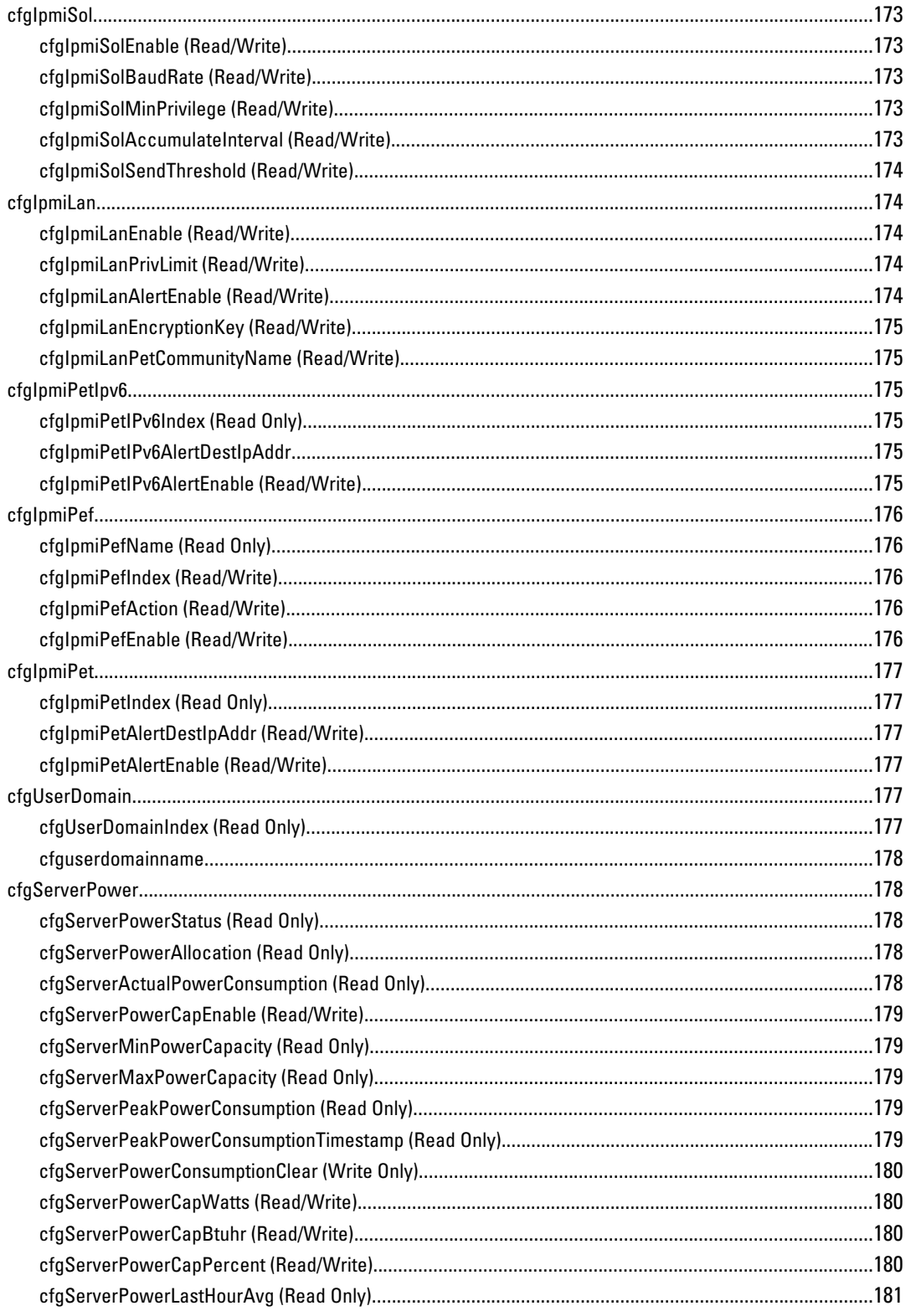

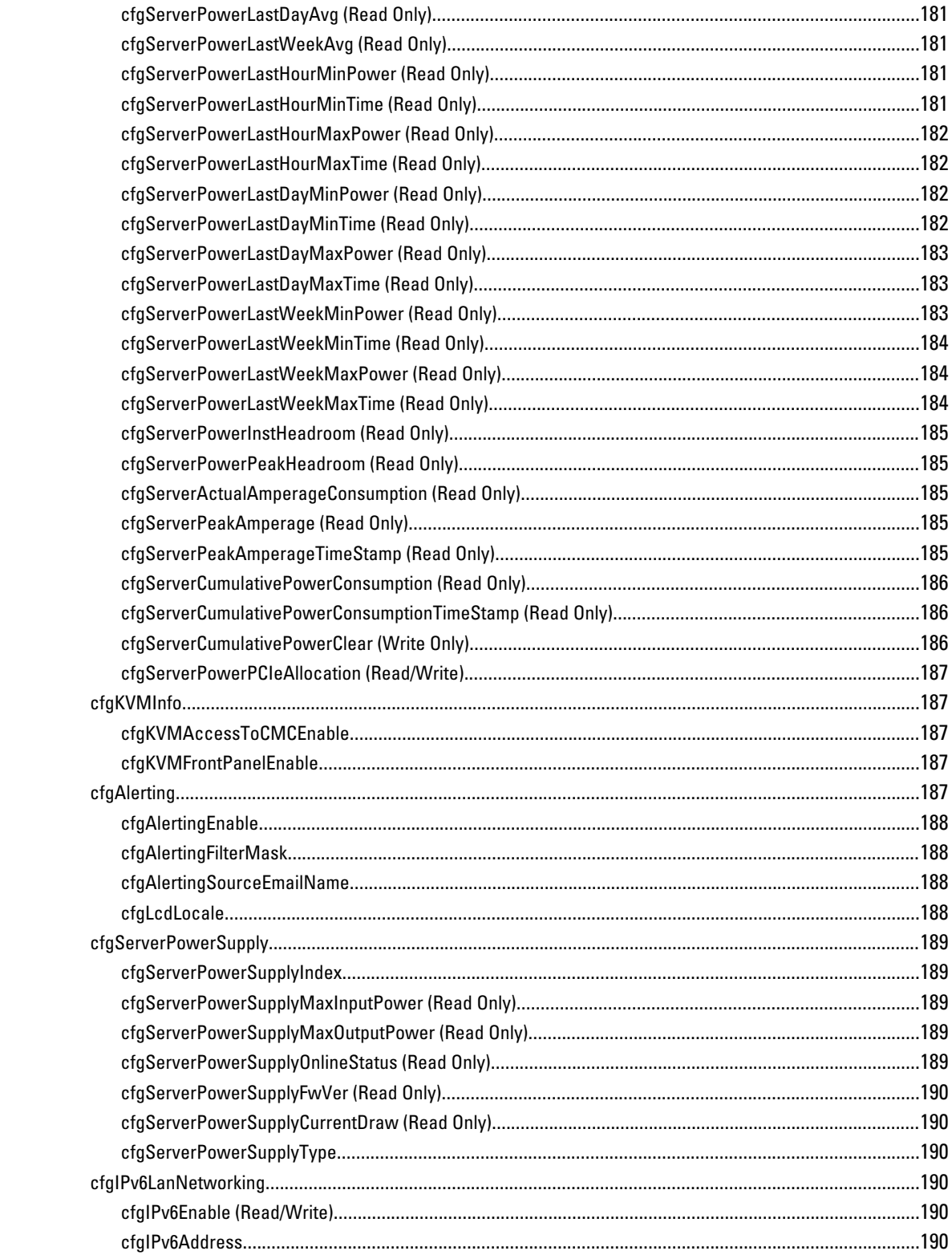

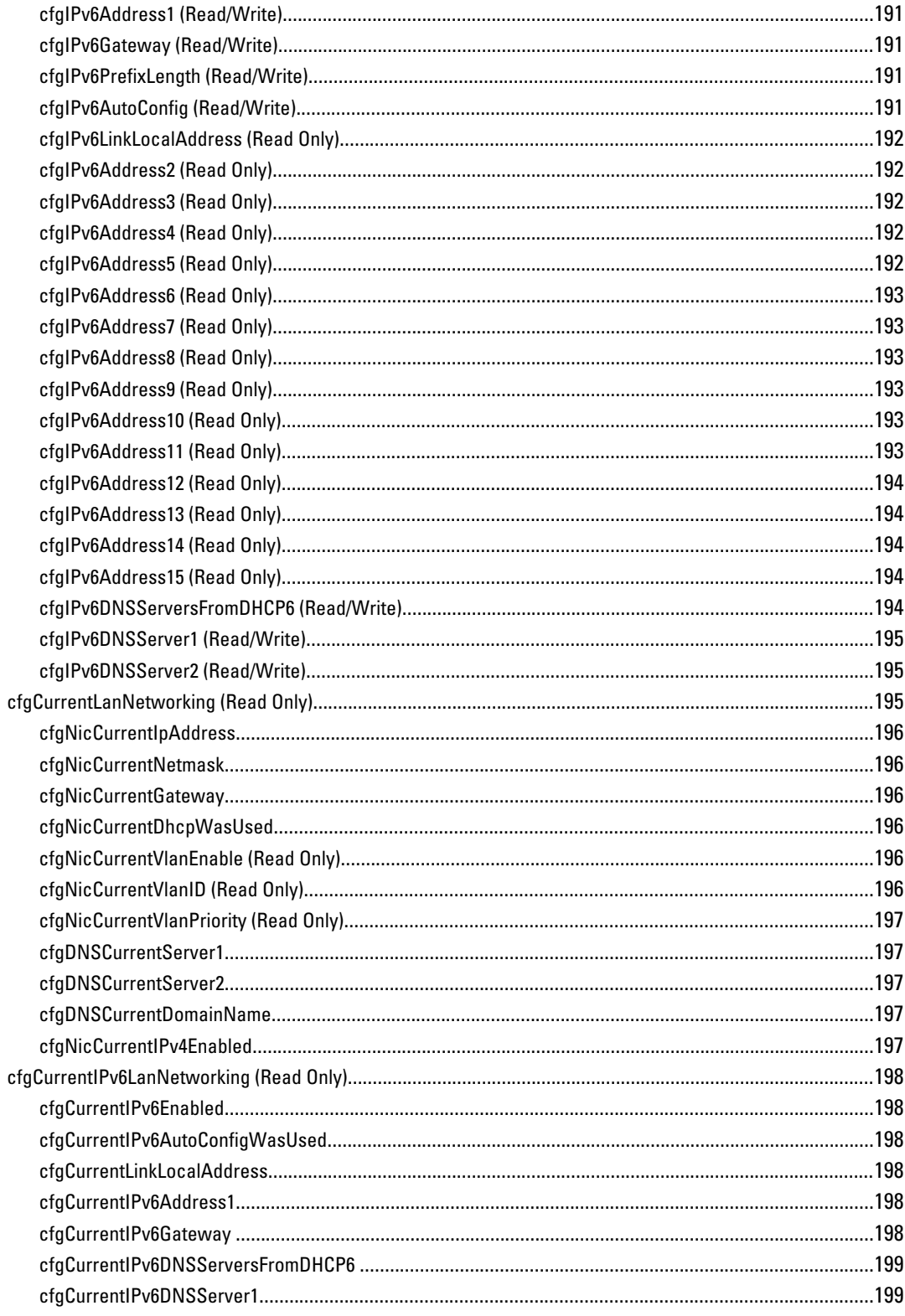

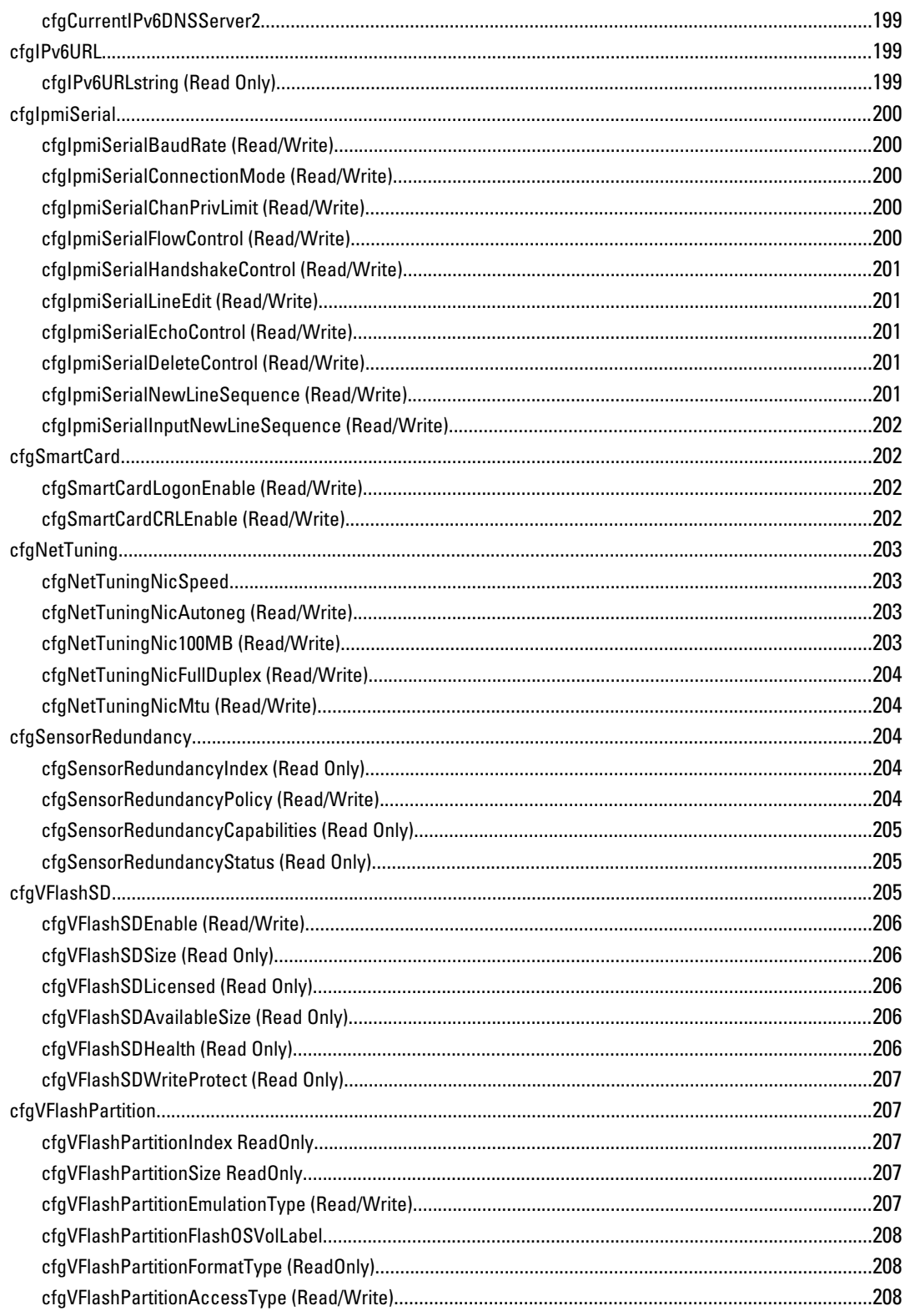

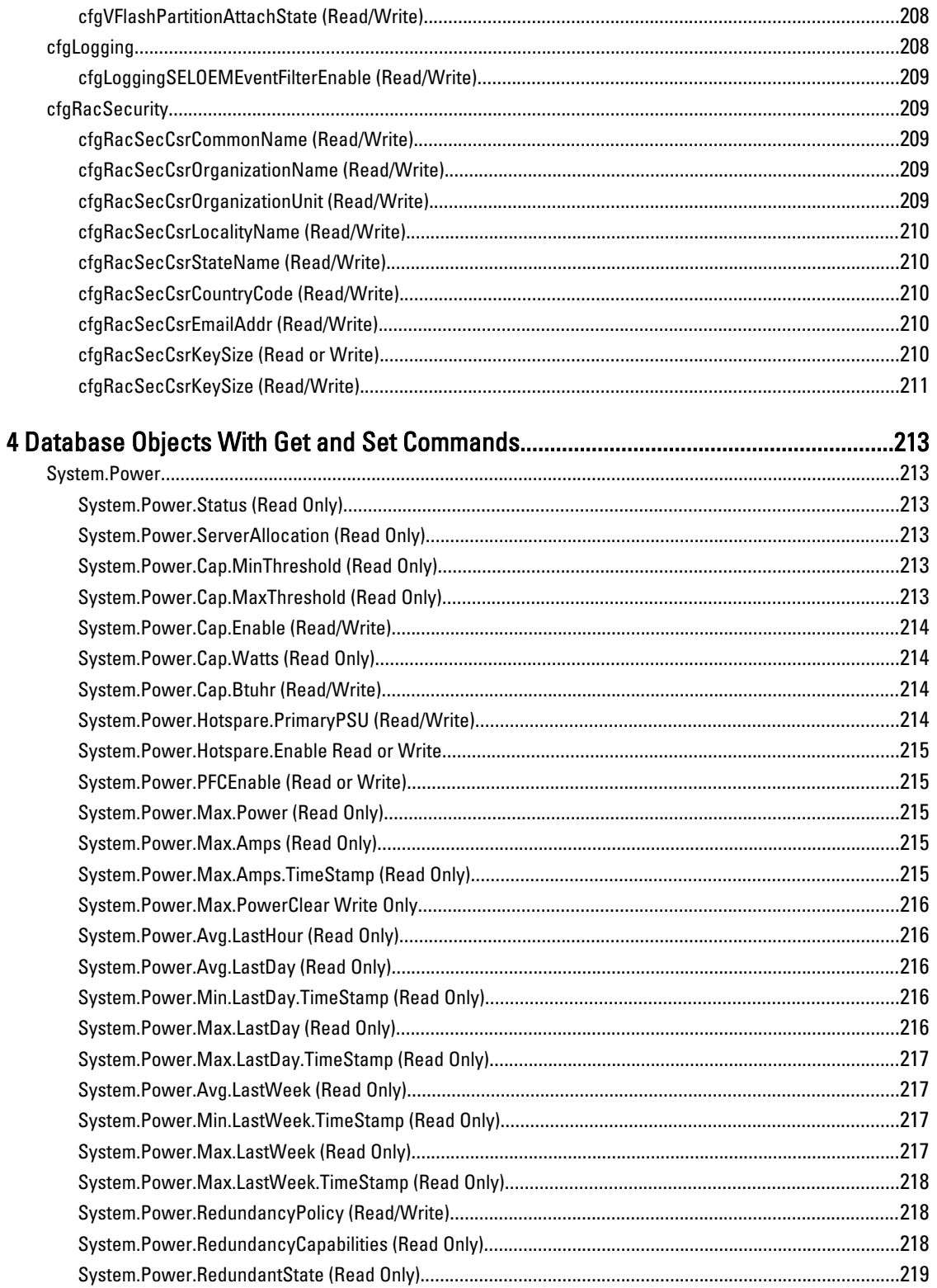

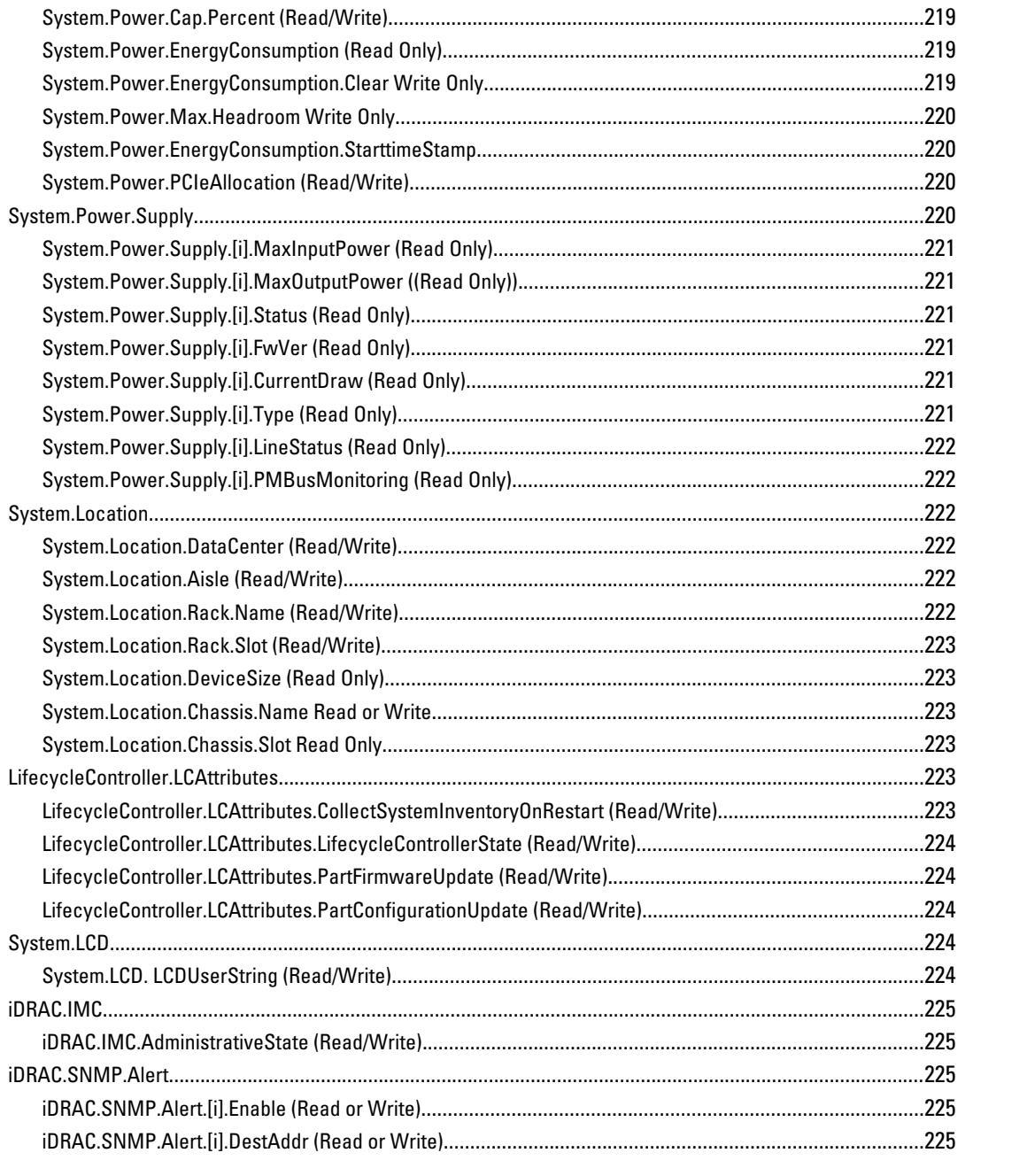

## <span id="page-16-0"></span>Introduction

This document provides information about the RACADM subcommands, supported RACADM interfaces, and property database groups and object definitions for the following:

- iDRAC Enterprise or Express for Blade Servers
- iDRAC Enterprise or Express on Rack and Tower Servers
- Dell Chassis System (CMC)

### New In The Release

Information for the following subcommands has been updated in this release:

- [deploy](#page-31-0)
- **[remoteimage](#page-87-0)**

### Supported RACADM Interfaces

The RACADM command-line utility provides a scriptable interface that allows you to locally or remotely configure your Remote Access Controller (RAC). The utility runs on the management station and the managed system. It is available on the *Dell OpenManage Systems Management and Documentation* DVD or at support.dell.com.

The RACADM utility supports the following interfaces:

- Local Supports executing RACADM commands from the managed server's operating system. You must install the OpenManage software on the managed server to run local RACADM commands. Only one instance of Local RACADM can be executed on a system at a time. If the user tries to open another instance, an error message is displayed and the second instance of Local RACADM closes immediately. To download the local RACADM tool from support.dell.com, select Drivers and Downloads, select the server, and then select Systems Management  $\rightarrow$  Dell Toolkit .
- SSH or Telnet Also known as Firmware RACADM. Firmware RACADM is accessible by logging in to iDRAC7 using SSH or Telnet. You do not have to specify the iDRAC7 IP, user name, or password to run Firmware RACADM commands. Similar to Local RACADM, after you enter the RACADM prompt, directly run the commands without the RACADM prefix.
- Remote Supports executing RACADM commands from a remote management station such as a laptop or desktop. You must install the DRAC Tools utility from the OpenManage software on the remote computer to run Remote RACADM commands. To execute Remote RACADM commands, you must formulate the command like a Local or SSH/Telnet RACADM command except that you must also use the  $-r - i$  options or the  $-r - u - p$  options. For more information on these options, see RACADM Subcommand Details. To download the local RACADM tool from support.dell.com, select Drivers and Downloads, select the server, and then select Systems Management  $\rightarrow$  DRAC Tools .

### RACADM Syntax Usage

The following section describes the syntax usage for Local, SSH/Telnet, and Remote RACADM.

1

#### <span id="page-17-0"></span>Local RACADM

racadm getconfig -g <groupname> [-o <objectname>] [-i <indexnumber>]

racadm <subcommand>

#### Example

racadm getconfig -g idracinfo

racadm getsysinfo

#### SSH or Telnet RACADM

```
racadm getconfig -g <groupname> [-o <objectname>]
[-i <indexnumber>]
```
racadm <subcommand>

#### Example

racadm getconfig -g idracinfo

racadm getsysinfo

#### Remote RACADM

racadm -r -u -p getconfig -g <groupname> [-o <objectname>] [-i <indexnumber>]

racadm -r -u -p <subcommand>

#### Example

racadm -r -u -p getconfig -g idracinfo racadm -r -u -p getsysinfo

#### RACADM Command Options

Table 1-1 lists the options for the RACADM command.

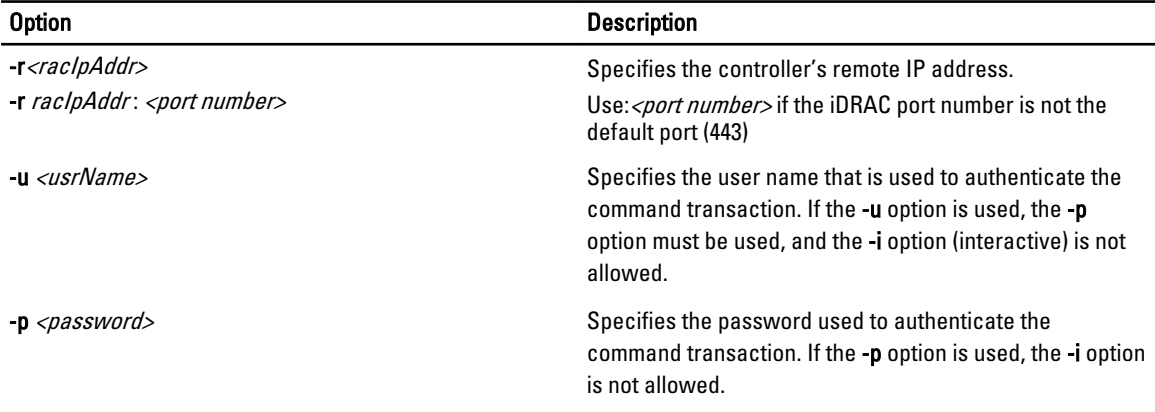

<span id="page-18-0"></span>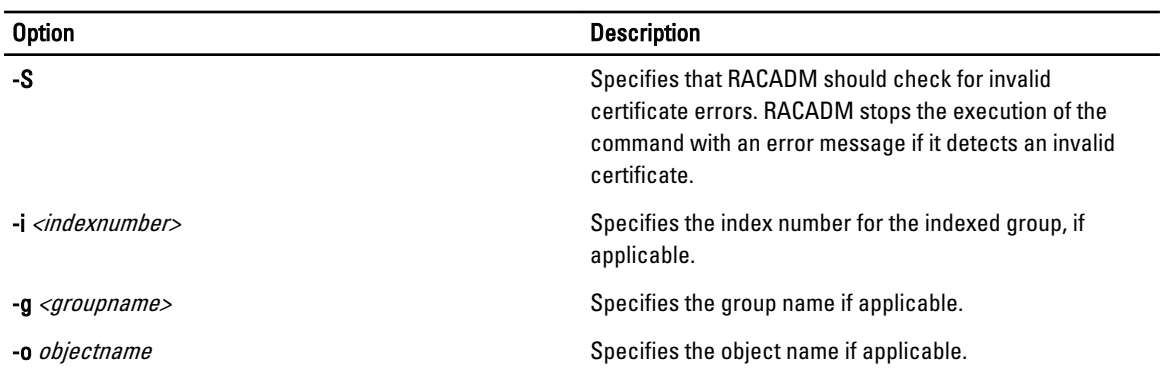

The following table provides the supported RACADM interfaces for iDRAC Enterprise and iDRAC Express.

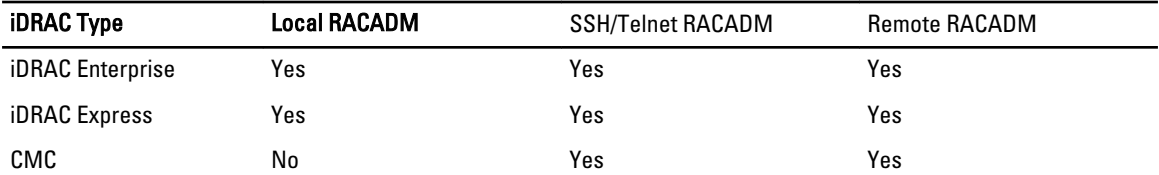

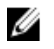

NOTE: Multiple instances of remote RACADM can be executed on a management station, while only one instance of local RACADM can be executed on a managed node.

### Supported RACADM Subcommands

The following table provides the list of RACADM subcommands and their corresponding interface support. For detailed information of the RACADM subcommands including syntax and valid entries, see RACADM Subcommand Details.

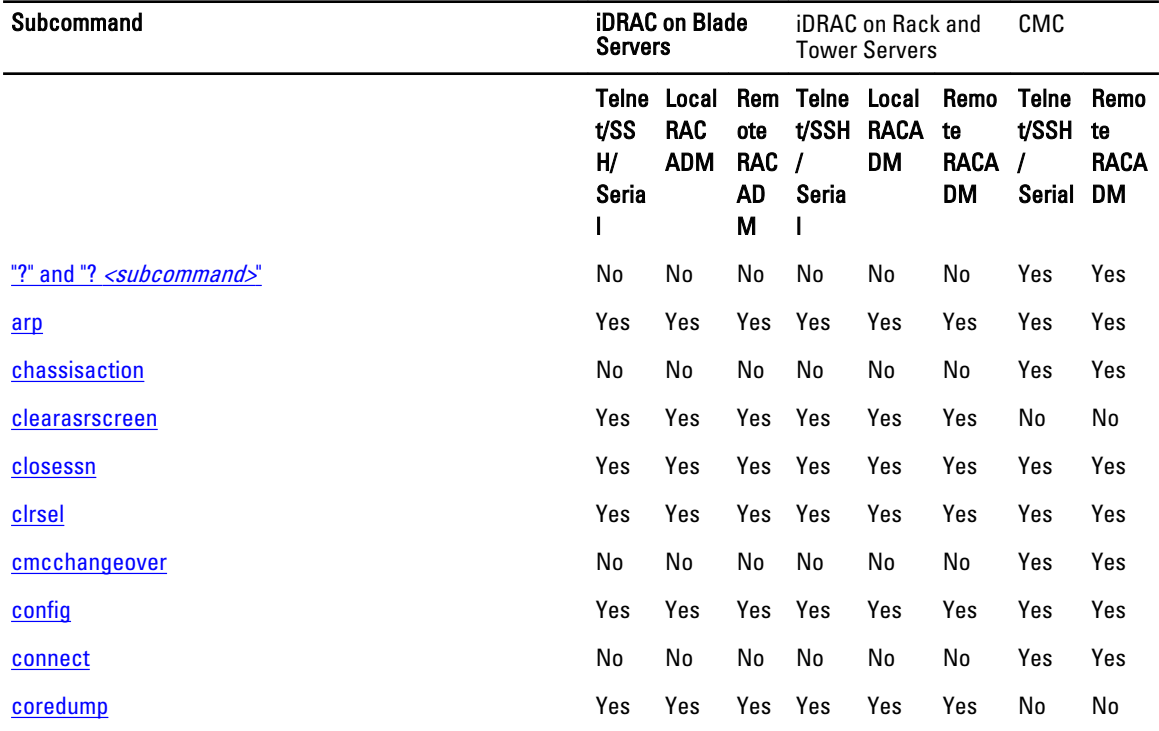

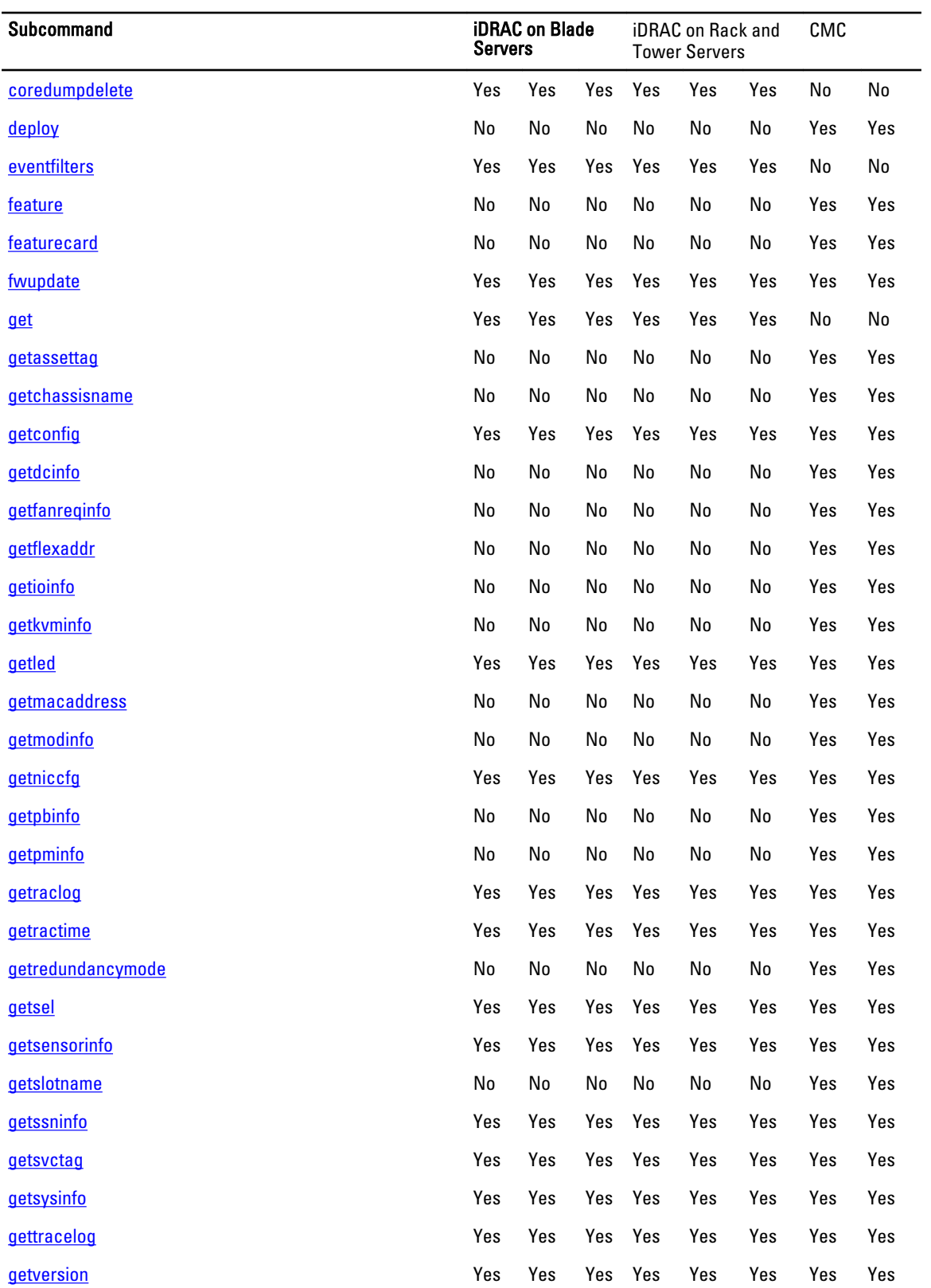

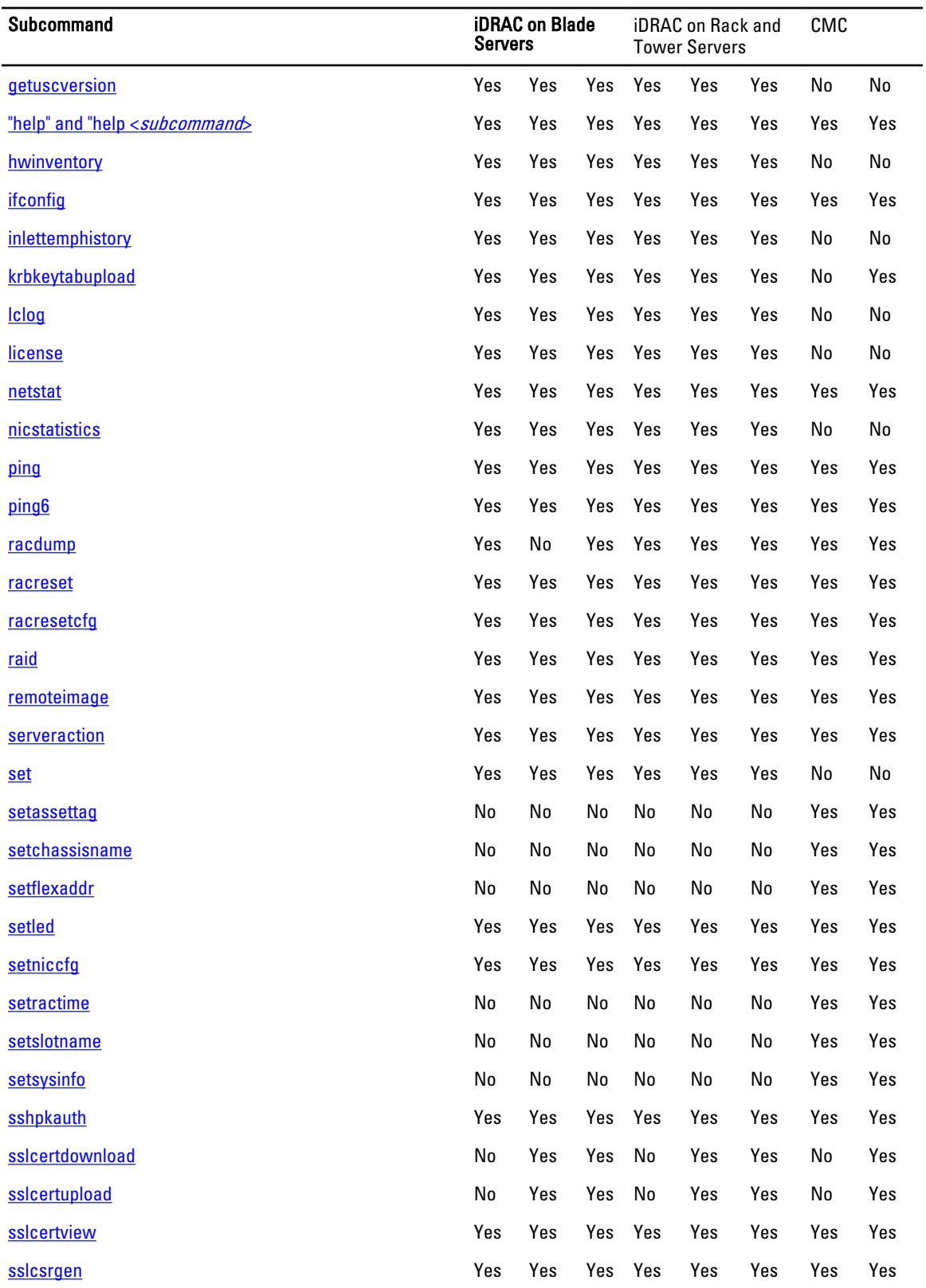

<span id="page-21-0"></span>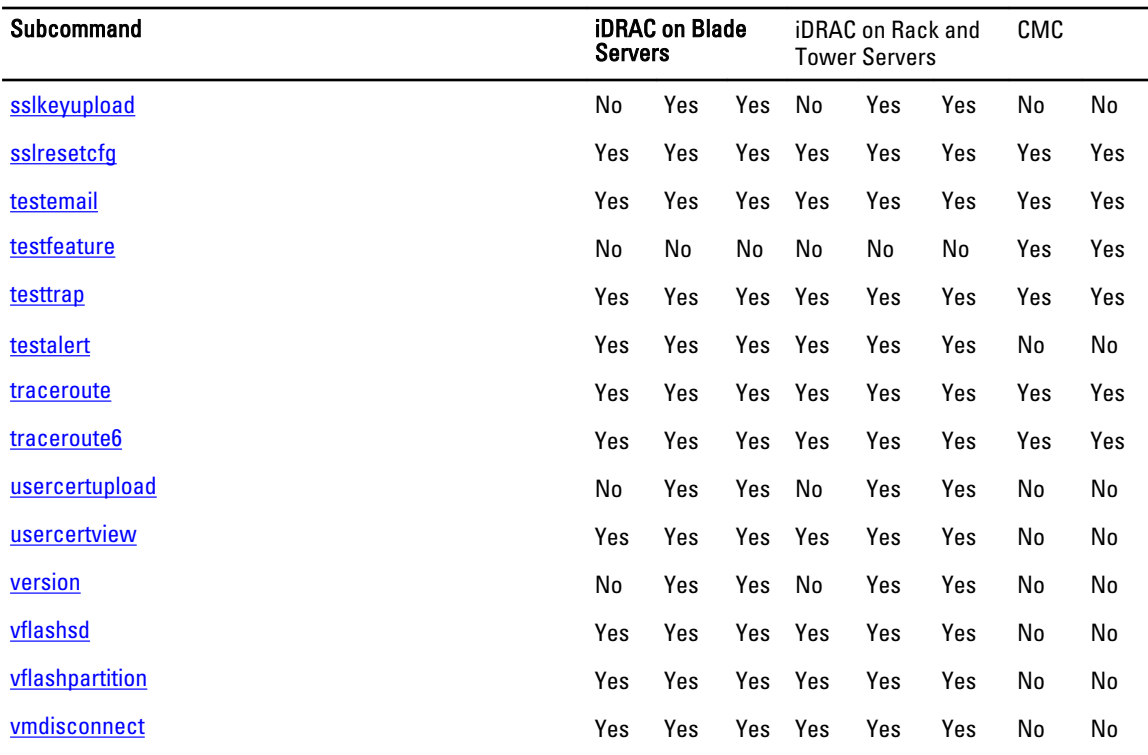

### Other Documents You May Need

In addition to this guide, you can access the following guides available on the Dell Support website at support.dell.com/ manuals. On the Manuals page, click Software → Systems Management . Click on the appropriate product link on the right-side to access the documents.

- The Integrated Dell Remote Access Controller 7 (iDRAC) Enterprise for Blade Servers User Guide provides information about configuring and using an iDRAC for blade servers to remotely manage and monitor your system and its shared resources through a network.
- The Integrated Dell Remote Access Controller 7 (iDRAC) User Guide provides complete information about configuring and using an iDRAC for rack and tower servers to remotely manage and monitor your system and its shared resources through a network.
- The Chassis Management Controller Online Help provides information about using the CMC Web interface.
- The Chassis System (CMC) Secure Digital (SD) Card Technical Specification provides minimum BIOS and firmware version, installation and usage information.
- The Dell OpenManage IT Assistant User's Guide provides information about IT Assistant.
- Documentation specific to your third-party management console application.
- The Dell OpenManage Server Administrator's User's Guide provides information about installing and using Dell OpenManage Server Administrator.
- The Dell Update Packages User's Guide provides information about obtaining and using Dell Update Packages as part of your system update strategy.
- The *Glossary* provides information about the terms used in this document.

The following system documents are also available to provide more information about the system in which CMC is installed:

The Rack Installation Guide and Rack Installation Instructions included with your rack solution describe how to install your system into a rack.

- The *Hardware Owner's Manual* provides information about system features and describes how to troubleshoot the system and install or replace system components.
- Documentation for any components you purchased separately provides information to configure and install these options.
- Release notes or readme files may be included to provide last-minute updates to the system or documentation or advanced technical reference material intended for experienced users or technicians.
- For more information on IOM network settings, see the *Dell PowerConnect M6220 Switch Important Information* document and the Dell PowerConnect 6220 Series Port Aggregator White Paper.

Updates are sometimes included with the system to describe changes to the system, software, and/or documentation. Always read the updates first because they often supersede information in other documents.

See the Safety and Regulatory information that is shipped with your system.

 $\mathbb Z$  NOTE: Warranty information may be included within this document or as a separate document.

# <span id="page-24-0"></span>RACADM Subcommand Details

This section provides detailed descriptions of the RACADM subcommands including the syntax and valid entries.

### Guidelines to Quote Strings Containing Special Characters When Using RACADM Commands

When using strings that contain special characters, use the following guidelines:

Strings containing the following special characters must be quoted using single quotes or double quotes:

- \$ (dollar sign)
- " (double quote)
- ' (single quote)
- ` (back quote)
- $\bullet \quad \setminus$  (backslash)
- $\bullet$  ~ (tilde)
- ; (semicolon)
- | (vertical bar)
- ( (left parentheses)
- ) (right parentheses)
- & (ampersand)
- $\bullet$  > (greater than)
- < (less than)
- $\bullet$  # (pound)
- ASCII code 32 (space)

 $\mathscr U$  NOTE: The - (dash) character cannot be the first character of the string, regardless of whether the string is quoted.

There are different escaping rules for single quoting versus double quoting.

#### For double quoting:

The following characters must be escaped by prepending a backslash:

- \$ (dollar sign)
- " (double quote)
- ` (back quote)
- $\bullet \quad \setminus$  (backslash)

For example, use the following for a string that contains the special characters,  $\mathsf{S}, \mathsf{''}, \mathsf{'}$  and  $\mathsf{N}$ 

#### For single quoting:

- No character escaping is necessary.
- A single quote cannot be used even with a backslash escaped.

<span id="page-25-0"></span>**X** NOTE: An empty string may be specified as either "" (using double quotes) or " (using single quotes).

### "?"and "?<subcommand>"

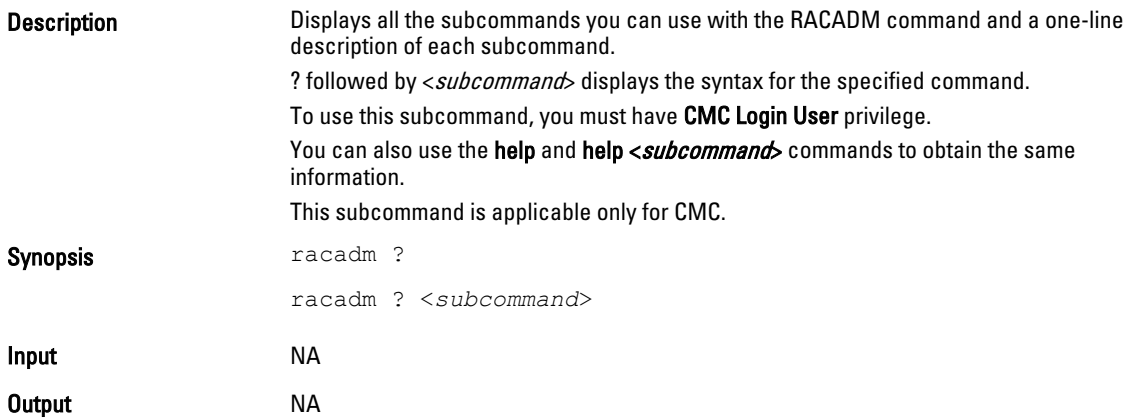

#### Example for RACADM ?

The following output example shows only part of the actual output for the racadm ? command. Descriptions shown in this example may vary slightly from the descriptions in your racadm session.

racadm ?

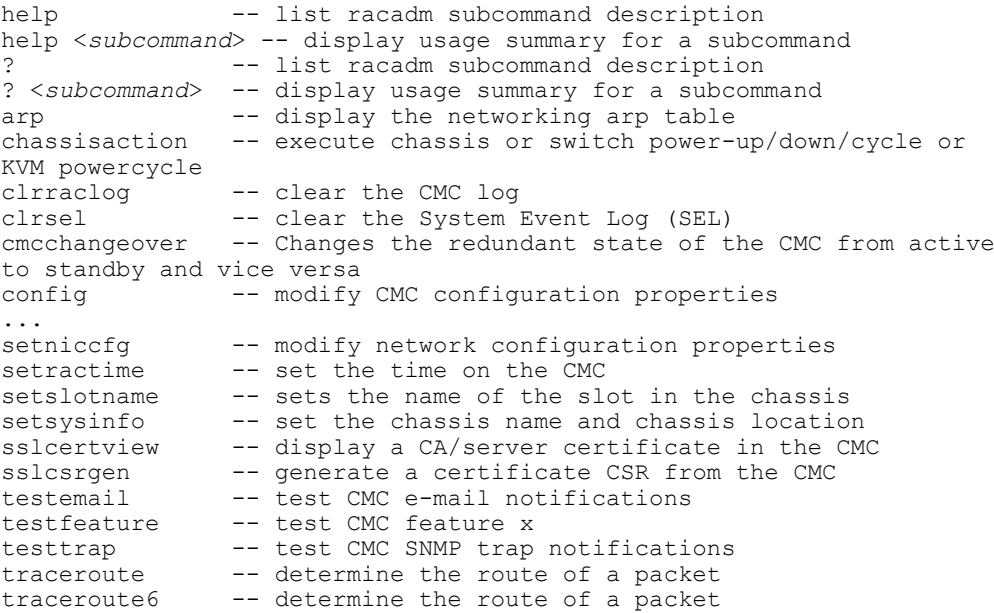

#### Example for RACADM ? < subcommand>

```
racadm ? getsysinfo
getsysinfo -- display general CMC and system information
Usage:
racadm getsysinfo [-d] [-c] [-A] [-4] [-6]
-----------------------------------------------------------
Valid Options:
-d : show CMC information
```
26

<span id="page-26-0"></span>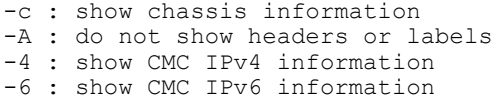

## help and help subcommand

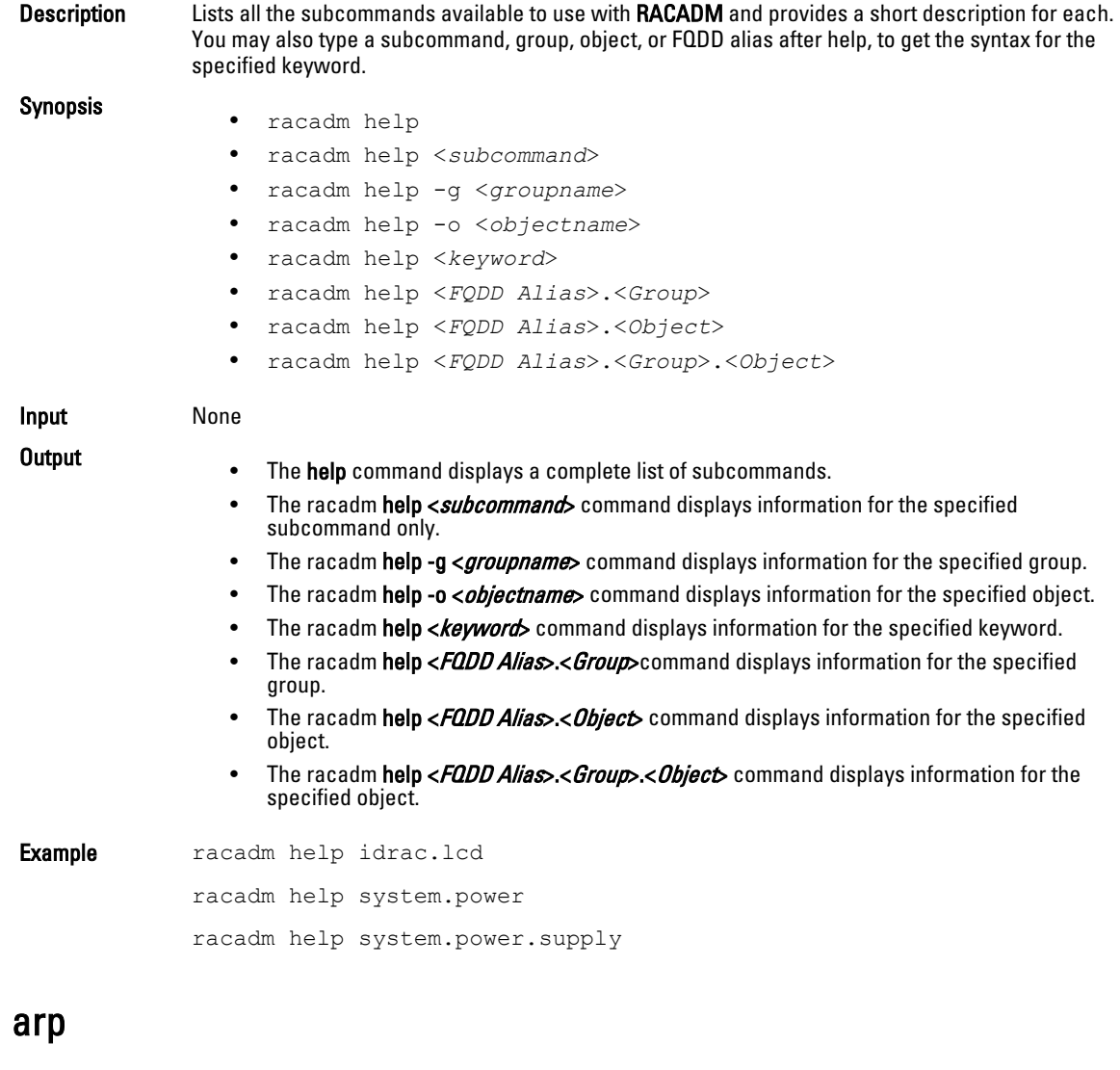

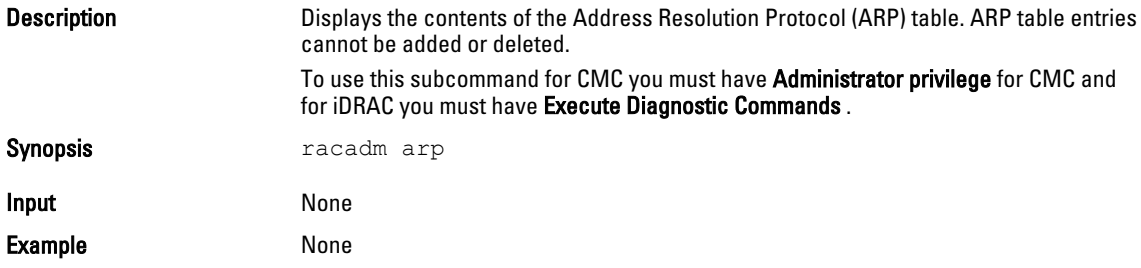

<span id="page-27-0"></span>**Output** 

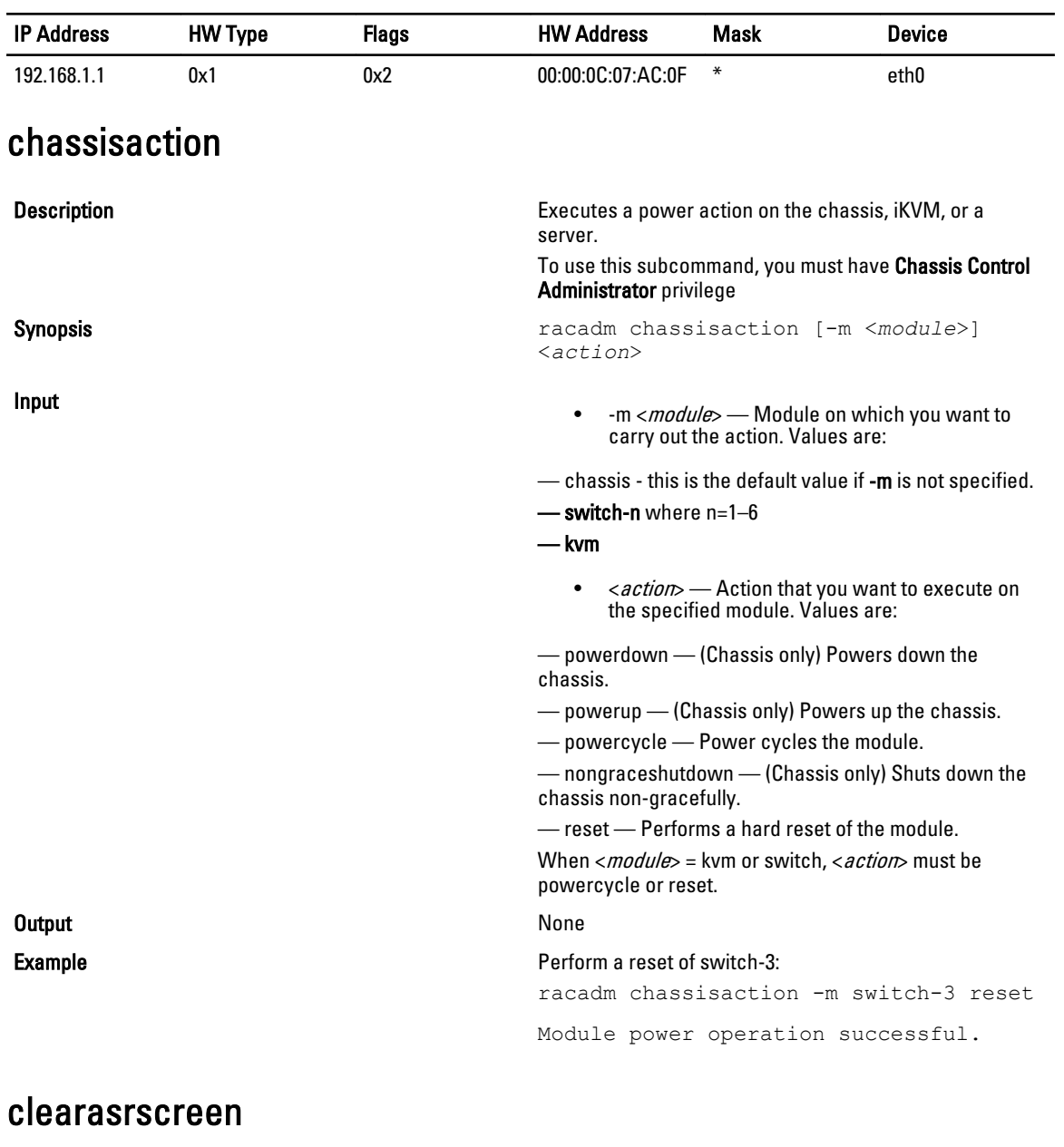

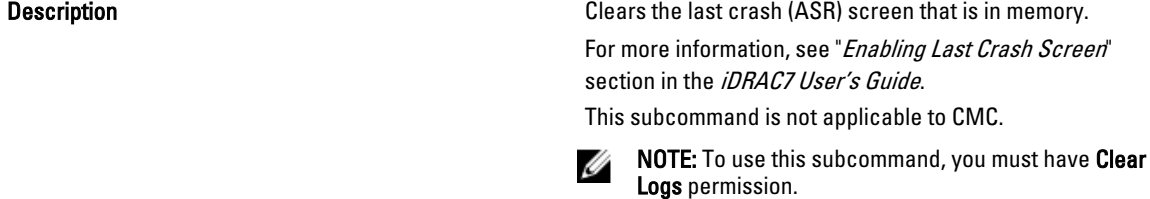

Synopsis **Synopsis Synopsis racadm** clearasrscreen

<span id="page-28-0"></span>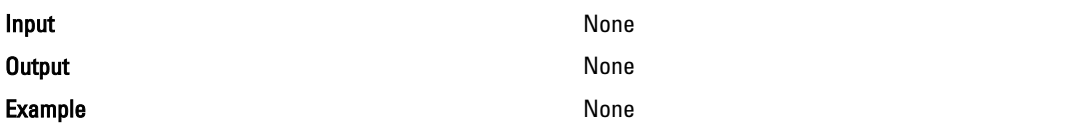

### closessn

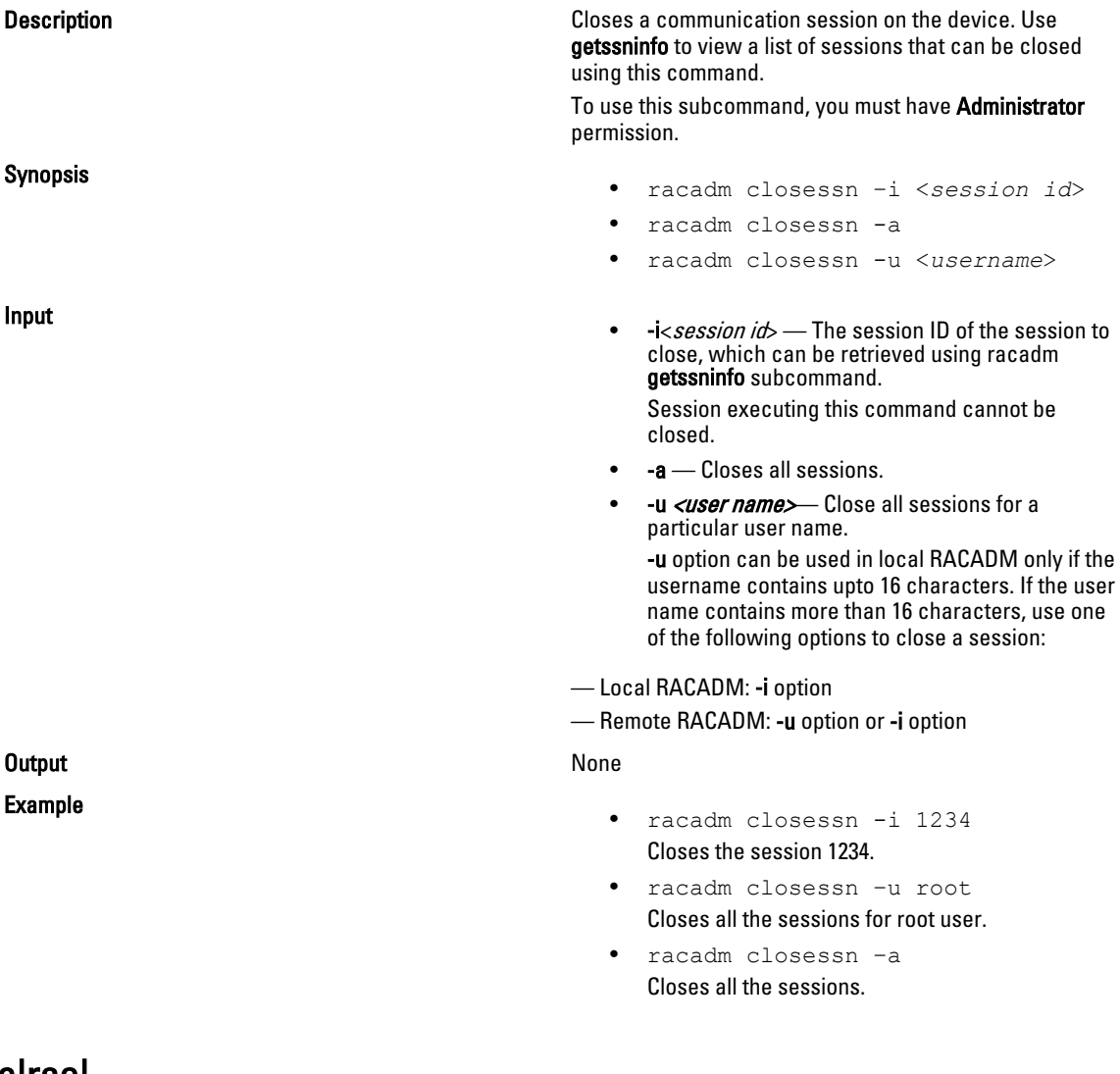

### clrsel

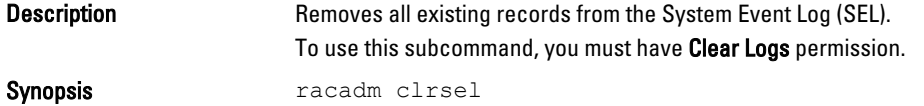

### <span id="page-29-0"></span>cmcchangeover

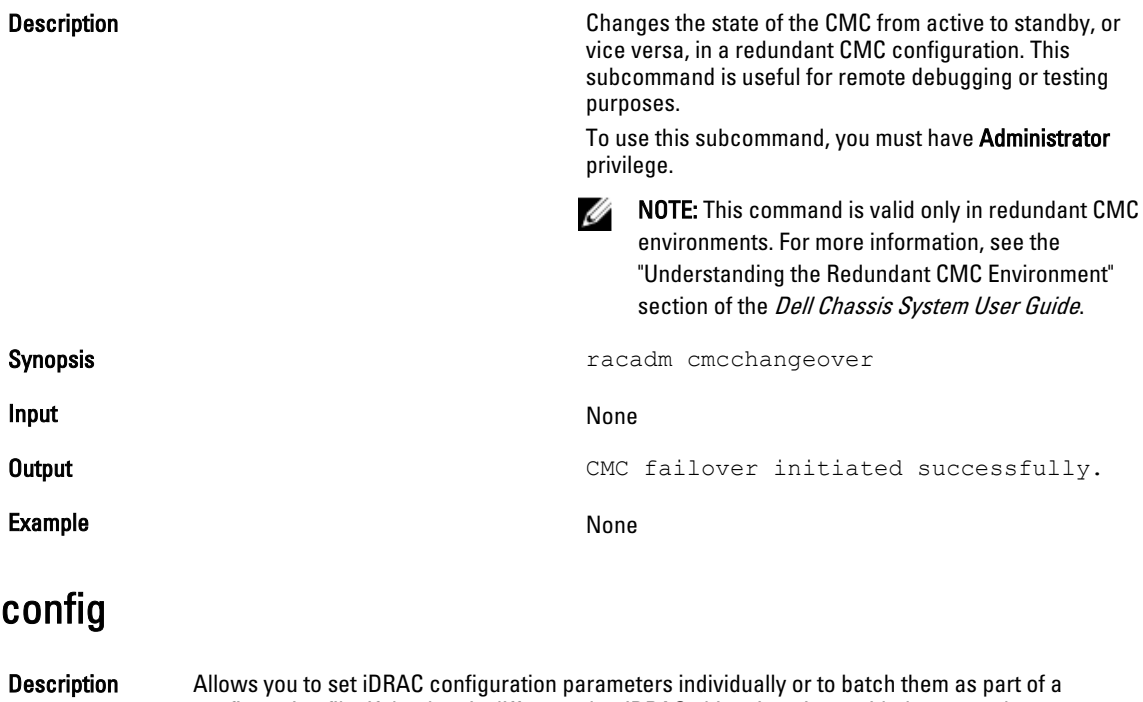

- configuration file. If the data is different, that iDRAC object is written with the new value. Synopsis racadm config [-c|-p] -f <*filename*> racadm config -g <*groupName*> -o <*objectName*> [-i <*index*>] <*Value*>
	- NOTE: The configuration file retrieved using remote racadm and local racadm are not Ø interoperable. For the config -*f<file name* > command, use the configuration file retrieved from the same interface. For example, for local racadm config -f <file name>, use the file generated from the local racadm command getconfig -f <file name>.

- Input NOTE: The -f and -p options are not supported for the serial/Telnet/ssh console.
	- $-f$  The -f  $\langle$  *file name*> option causes config to read the contents of the file specified by <file name> and configure iDRAC. The file must contain data in the format specified in the section Parsing Rules in the *iDRAC User's Guide* available at **support.dell.com/manuals.**
	- -p-This option must be used with the -f option. It directs config to delete the password entries contained in the config file -f <file name> after the configuration is complete. To apply the password you must remove the preceding Read-Only marker '#' in the config file before executing the config -f command.
	- -g— The -g <groupName>, or group option, must be used with the -o option. The  $\leq$  groupName  $>$  specifies the group containing the object that is to be set.
	- -o The -o <objectName> <Value>, or object option, must be used with the -g option. This option specifies the object name that is written with the string <value>.
	- -i The -i <index>, or index option, is valid only for indexed groups and can be used to specify a unique group. The  $\langle \text{index} \rangle$  is a decimal integer from 1 through n, where n can vary from 1 to maximum number of indexes a particular group supports. If  $-i$   $\leq$  index $\geq$  is not specified, a value of 1 is assumed for groups, which are tables that have multiple entries. The index is specified by the index value, not a named value.

<span id="page-30-0"></span>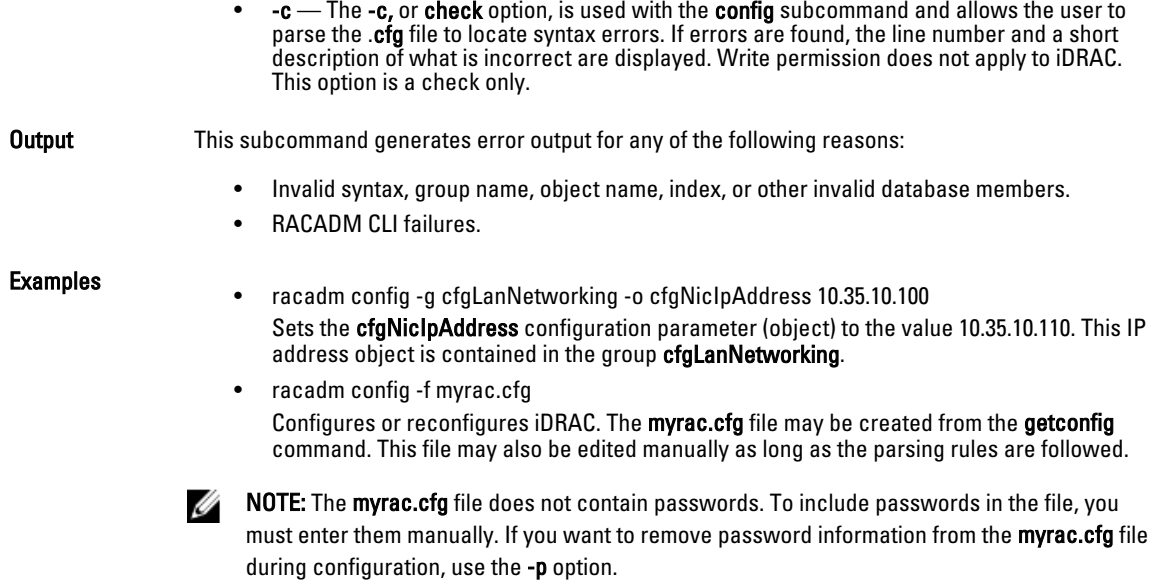

### connect

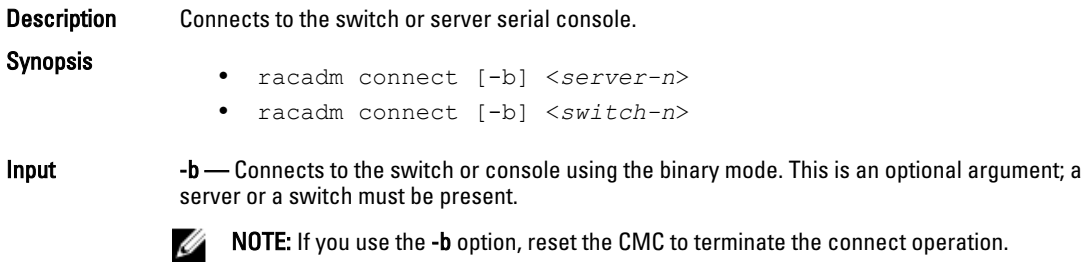

- server-nx where  $n=1-8$ ;  $x = a,b,c,d$
- switch-n switch-n where  $n =$

### coredump

Description Displays detailed information related to any recent critical issues that have occurred with iDRAC. The coredump information can be used to diagnose these critical issues. If available, the coredump information is persistent across iDRAC power cycles and remains available until either of the following conditions occur:

- The coredump information is cleared with the coredumpdelete subcommand.
- Another critical condition occurs on iDRAC. In this case, the coredump information is relative to the last critical error that occurred.

<span id="page-31-0"></span>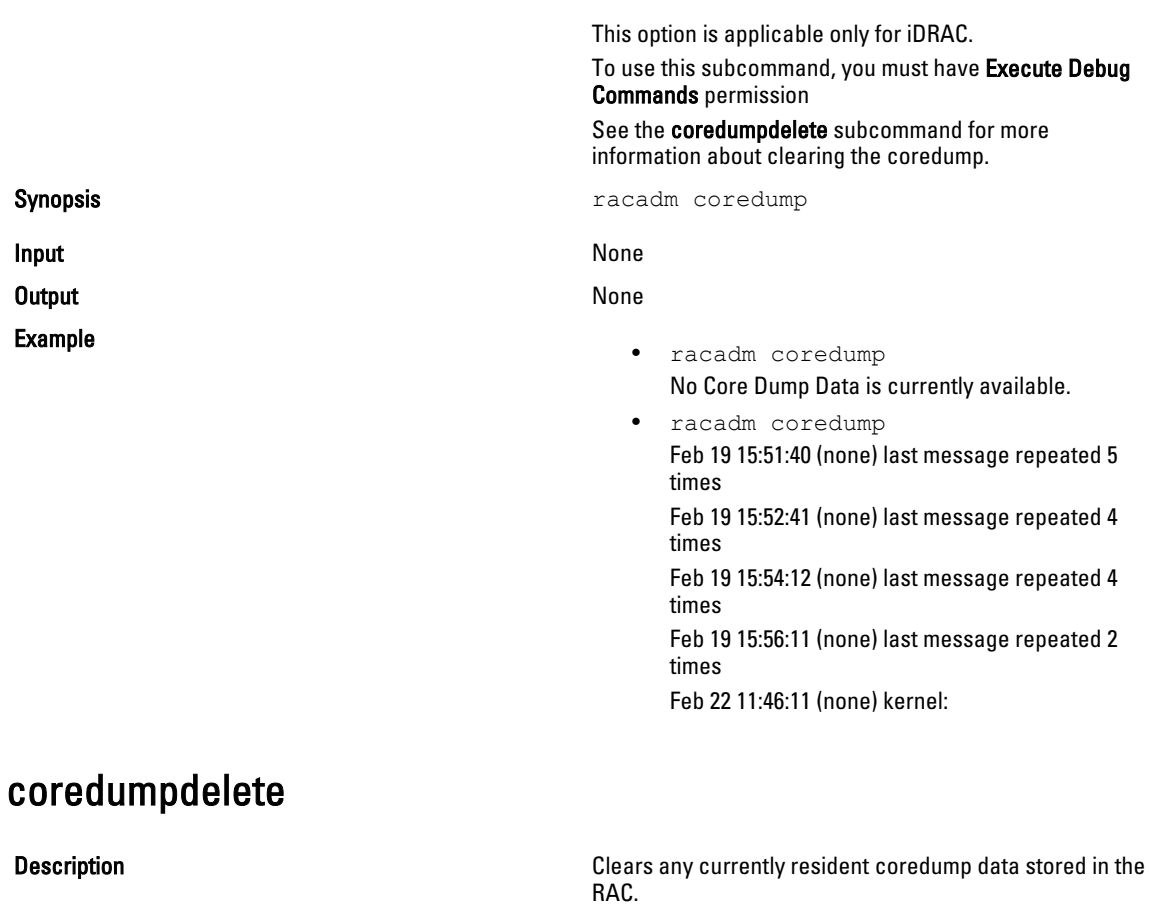

This option is applicable only for iDRAC.

To use this subcommand, you must have Clear Logs or Execute Debug Commands permission.

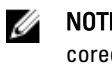

E: If a coredumpdelete command is issued and a dump is not currently stored in the RAC, the command displays a success message. This behavior is expected. See the coredump subcommand for more information on viewing a coredump.

Synopsis **Synopsis** racadm coredumpdelete **Input** None **Output** None Example **Example Example Example Example Example Example Example Example Example Example Example Example Example Example Example Example Example Example Example Example Example Exa** Coredump request completed successfully

## deploy

**Description** Configures the static IP address, subnet mask, gateway, and password for the root user on iDRAC for the specified server or switch.

To use this subcommand, you must have **Server Administrator** privilege.

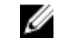

NOTE: You can also use setniccfg to configure static IP address, subnet mask, and gateway, as well as DHCP, speed, and duplex properties.

- racadm deploy -m server -<*n*> -u root -p <*password*> -s <*ipaddress*> <*subnet*> <*gateway*> -b <*device*> -o <*no|yes*>
- racadm deploy -m server -<*n*> -u root -p <*password*> -s -6 <*ipv6Address*> <*prefixlen*> <*gateway*> -b <*device*> -o <*no|yes*>

where <prefixlen> must be a number between 0 and 128.

- racadm deploy -m server -<*n*> -u root -p <*password*>  $-d$   $[-6]$
- racadm deploy -m switch -<*n*> -u root -p <*password*>
- racadm deploy -m switch -<*n*> -u root -p <*password*> -v SNMPv2 <*snmpCommunityString*> ro
- racadm deploy -a [server/switch] -u root -p <*password*>

Input

Synopsis

- $-b$ <device>  $-$  Specifies the first boot device; must be used with  $-\circ$ . Use with -m <module> to specify for an individual server, or with -a for all servers. Legal values: device=None, PXE, HDD, CD-DVD, vFDD, vCD-DVD, iSCSI, SD, FDD, RFS
- $-a$ < $n$ o/ $y$ es Indicates if the server should boot from the device once. Use with  $-$ b.

Use with  $-m <$  module to specify for an individual server, or with  $-a$  for all servers.

- -a [server/switch]. Applies options to all modules present in the chassis of the given module type. Specify the value as server or switch. Default value is server. Switches must support Ethernet Management.
- -u root Indicates that the  $<$ *password*> is supplied for the root user on the server or switch. Root is a constant parameter, the only value that is valid with the -u option.
- $-m$  <*module*>  $-$  Specifies the server or switch you want to configure. Legal values:
	- $-$  sever-n, where  $n=1-16$
	- server-nx where  $n=1-8$ ;  $x=$  a,b,c,d
	- switch-n, where  $n=1-6$
- -p <password> Specifies the password for the root user on the server or switch. For switches, valid passwords are 6-32 ASCII characters in length, ranging in value between 32 – 125 (decimal). For servers, valid passwords are 1 – 20 ASCII characters in length, ranging in value between 32 – 126 (decimal).
- -s <ipaddress subnet gateway> Sets the IP address, subnet mask, and gateway for the specified server, separated by single spaces.
	- ipaddress A string representing a valid IP address. For example, 192.168.0.20.
	- subnet A string representing a valid subnet mask. For example, 255.255.255.0.
	- gateway A string representing a valid gateway address. For example, 192.168.0.1.
- -d Enables DHCP for the specified server.

<span id="page-33-0"></span>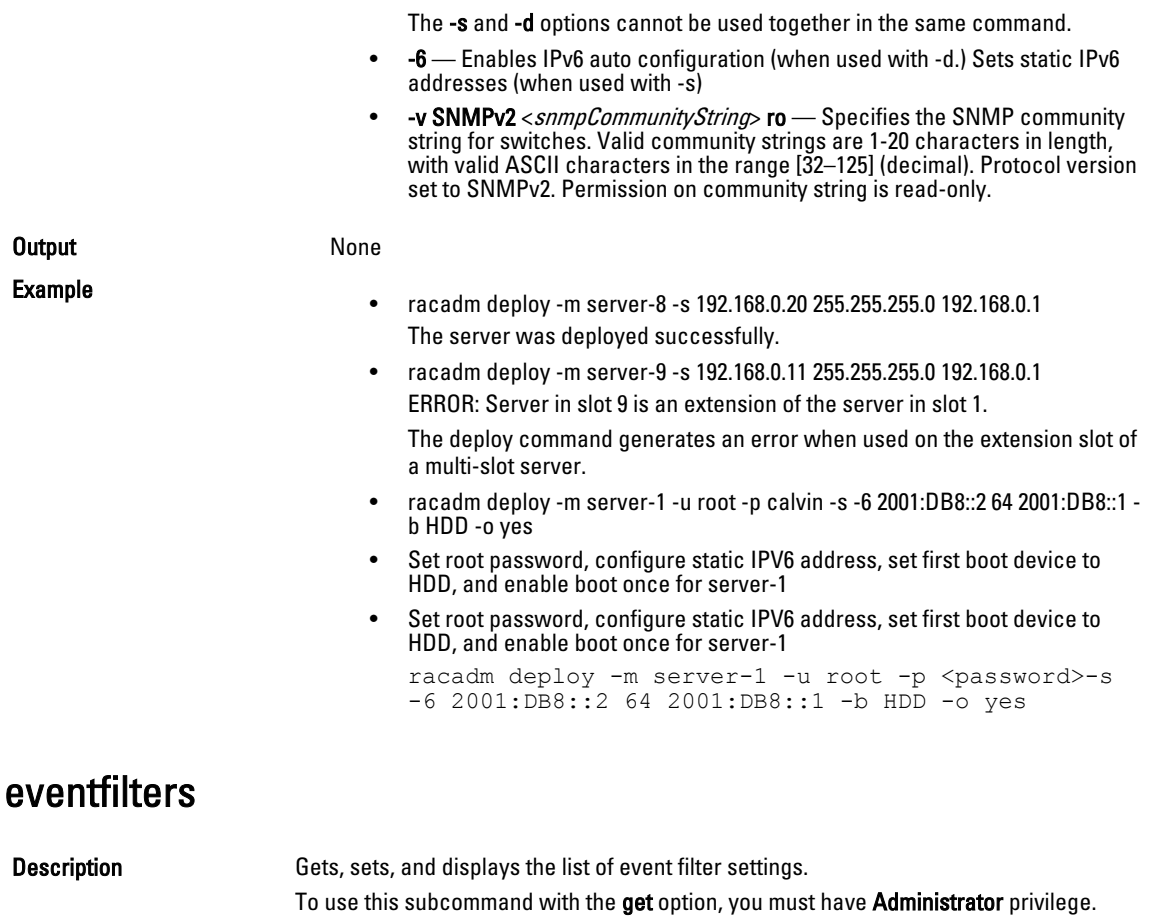

This subcommand is applicable only for iDRAC. Synopsis racadm eventfilters <*eventfilters command type*>

racadm eventfilters get -c <*alert descriptor*>

racadm eventfilters set -c <*alert descriptor*>-a <*action*>-n

racadm eventfilters set -c <*alert descriptor*>-a <*action*>-r <*recurrence*>

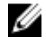

NOTE: The general format of an alert descriptor:

idrac.alert.category.[subcategory].[severity]

, where, category is mandatory, but subcategory and severity are optional. A severity cannot precede a subcategory.

Valid Category values are:

<*notifications*>

- All
- System
- **Storage**
- Updates
- Audit
- Config

• Worknotes

Valid Severity values are:

- **Critical**
- Warning
- Info

Valid examples of alert descriptors are:

- idrac.alert.all
- idrac.alert.audit
- idrac.alert.audit.lic
- idrac.alert.audit.warning
- idrac.alert.audit.lic.critical

Input

- get Displays the list of eventfilter settings.
- set Configures the actions and notifications for a given eventfilter configuration.
- -c Alert descriptor of the specific event filter.
- -a The action that must be invoked when the event occurs. Valid values are none, powercycle, poweroff, or systemreset.
- -n The notification to be sent when the event occurs. Valid values are all, snmp, ipmi, lcd, email, or none. You can append multiple notifications separated by a comma. You cannot enter the values all or none with other notifications.
- -r Event generation interval. This is applicable only to the temperature statistics subcategory - tmps. You can use this option as a stand-alone or with -n and -a.

NOTE: If both event generation interval and notifications are configured and there is Ø an error while configuring the notifications, the event generation interval is not set. The valid values are from 0 - 365. 0 disables the event generation.

Example

- Display all available event filter configurations: racadm eventfilters get -c idrac.alert.all
- Display eventfilter configurations for a specific category. For example, audit: racadm eventfilters get -c idrac.alert.audit
- Display eventfilter configurations for a specific subcategory. For example, licensing under the audit category:

racadm eventfilters get -c idrac.alert.audit.lic

• Display eventfilter configurations for a specific severity. For example, warning under the audit category:

racadm eventfilters get -c idrac.alert.audit.warning

• Display eventfilter configurations for a specific severity and subcategory. For example, a severity of warning in the subcategory licensing under audit category:

```
 racadm eventfilters get -c 
idrac.alert.audit.lic.warning
```
• Clear all available alert settings:

```
 racadm eventfilters set -c idrac.alert.all -a none -
n none
```
<span id="page-35-0"></span>• Configure using severity as a parameter. For example, all informational events in storage category are assigned poweroff as action, and email and snmp as notifications:

```
 racadm eventfilters set -c 
idrac.alert.storage.info -a poweroff -n email, snmp
```
• Configure using subcategory as a parameter. For example, all configurations under the licensing subcategory in the audit category are assigned poweroff as action and all notifications are enabled:

```
 racadm eventfilters set -c 
idrac.alert.audit.lic -a poweroff -n all
```
• Configure using subcategory and severity as parameters. For example, all Information events under the licensing subcategory in the audit category are assigned poweroff as action and all notifications are disabled:

```
 racadm eventfilters set -c 
idrac.alert.audit.lic.info -a poweroff -n none
```
Configure the event generation interval for temperature statistics:

 racadm eventfilters set -c idrac.alert.system.tmps.warning -r 10

• Configure the event generation interval and notifications for temperature statistics:

 racadm eventfilters set -c idrac.alert.system.tmps -r 5 -a none -n snmp

### feature

Description Displays all active chassis features. The information displayed includes feature name, date activated, and the serial number of the SD card used to activate the feature.

> Dell Feature Cards may contain more than one feature. After any feature included on a Dell Feature Card is activated on a chassis, any other features that may be included on that Dell Feature Card cannot be activated on a different chassis.

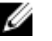

NOTE: To use this subcommand to deactivate FlexAddress, you must have Chassis Configuration Administrator privilege. A user with login privileges can view status only.

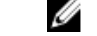

NOTE: To deactivate FlexAddress features, the chassis must be powered off.

#### Synopsis

• racadm feature -s

- racadm feature -d -c <*featurename*>
- racadm feature -a -c ExtendedStorage
- racadm feature -1 -c ExtendedStorage
- racadm feature -2 -c ExtendedStorage
- racadm feature -r -c ExtendedStorage

Input

• -s — Displays the status of active features.

• -d — Deactivates feature specified in -c option.

**NOTE:** When the FlexAddress and FlexAddressPlus feature are active, deactivating one of them results in deactivation of the other feature also.

- -a Activates ExtendedStorage feature.
- -1 Configures ExtendedStorage feature for standalone use.
- -2 Configures ExtendedStorage feature for redundant use.
• -r — Reformats damaged/unformatted ExtendedStorage media.

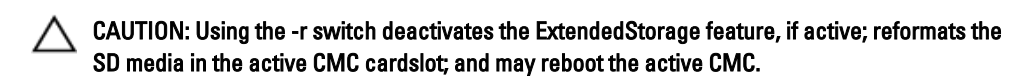

- -c <*featurename*> must be one of the following:
- flexaddress (with -d)
- flexaddressplus (with -d) ExtendedStorage (with  $-a, -d, -1, -2$ ,  $\overline{or} -r)$

### featurecard

•

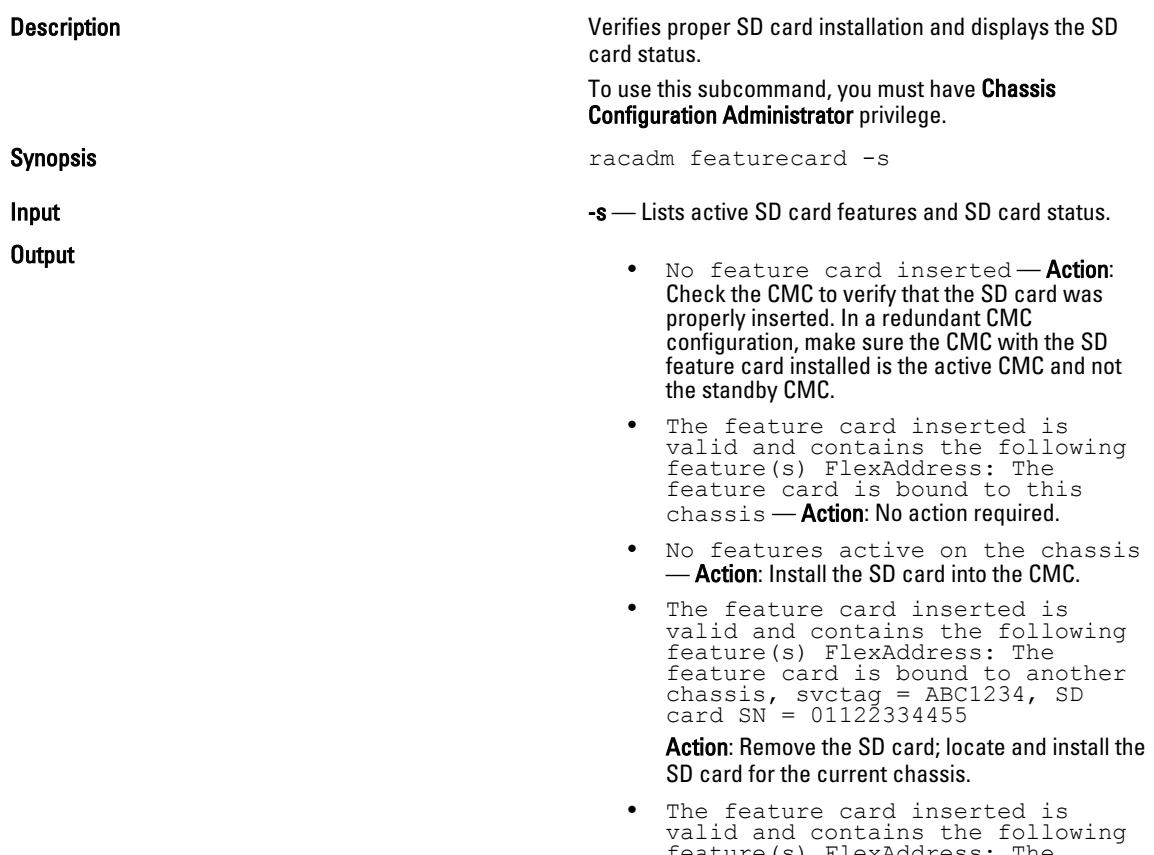

feature(s) FlexAddress: The feature card is not bound to any chassis

Action: The feature card can be moved to another chassis, or can be reactivated on the current chassis. To reactivate on the current chassis, enter racadm racreset until the CMC module with the feature card installed becomes active.

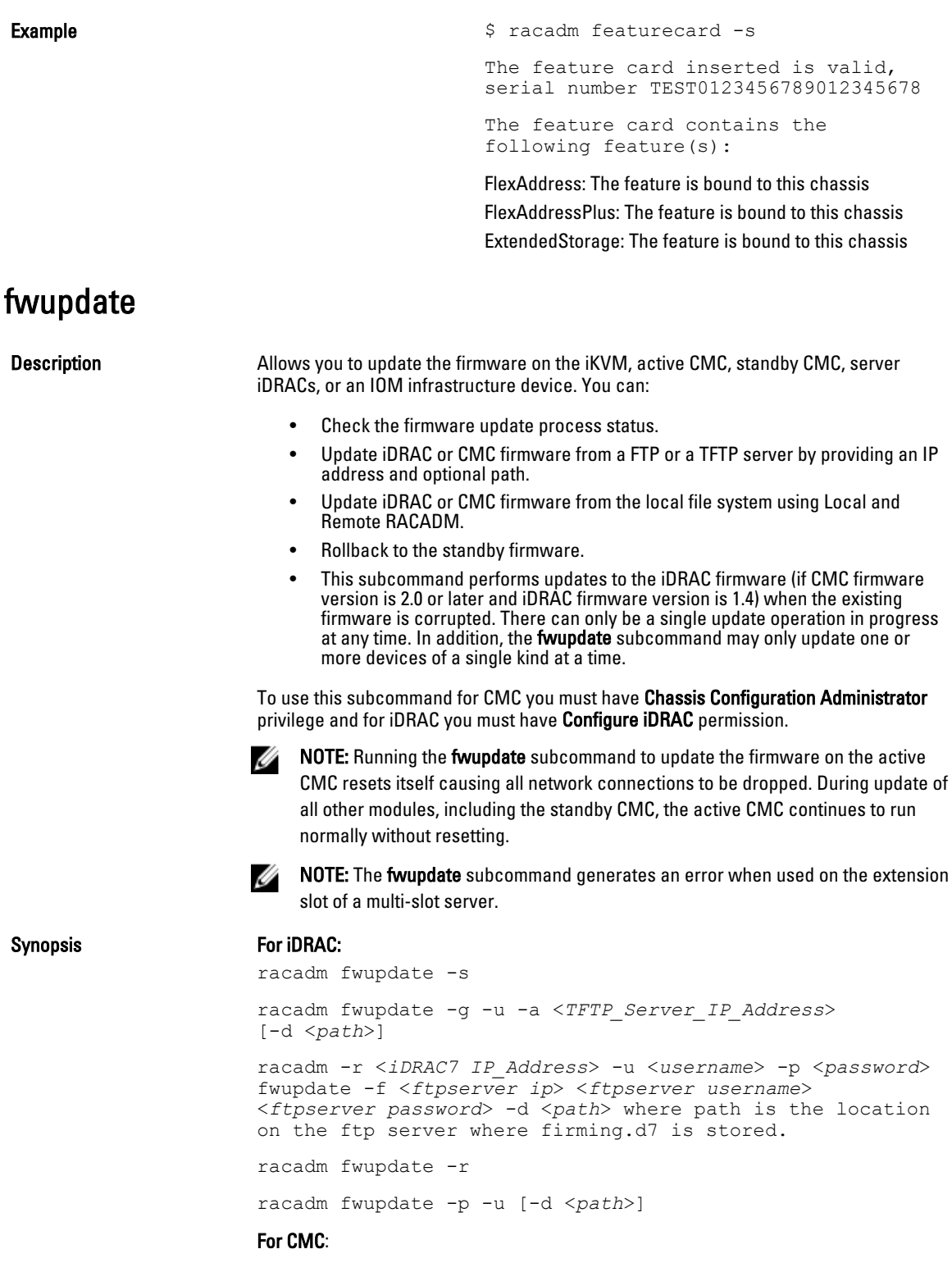

#### For local RACADM:

```
racadm fwupdate -g -u -a <tftp server ip address or
FQDN> -d <path> [-m <module>]
racadm fwupdate -f <ftp server ip address or FQDN>
<username> <password> -d <path> [-m
<module>]
racadm fwupdate -u -m iominf-<n>
racadm fwupdate -s [-m <module>]
racadm fwupdate -c [-m <module>]
For Remote RACADM:
racadm fwupdate -p -u -d <firmware image>
```
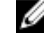

NOTE: iDRAC7 targets are not supported from CMC. Use the CMC GUI to update iDRAC7 targets from CMC.

When using FTP, if you provide the full path to the image file on the CLI, then the CMC uses that path to locate that file on the host. If you do not provide a full path, then the CMC searches the home directory of the specified user for the file if the host system is running Linux or another variant of UNIX. If the host system is running Windows, then a default folder, such as C:\ftproot is searched.

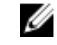

NOTE: When attempting to run firmware update task using racadm fwupdate command, if the firmware image path length is greater than 64 characters. Remote RACADM client exits with the error message "ERROR: Specified path is too long".

Input

- -u For iDRAC: The update option performs a checksum of the firmware update file and starts the actual update process. This option may be used along with the -g or -p options. At the end of the update, iDRAC performs a soft reset. For CMC: Performs the firmware update operation.
- -s— For iDRAC: The status option returns the current status of where you are in the update process. This option is always used by itself. Lists active SD card features and SD card status.

For CMC: Displays the current status of the firmware update.

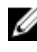

 $\mathbb Z$  NOTE: Use -m to display the status of the module update. Omit -m to display the status of the active CMC update.

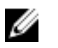

NOTE: The value all can only be used to obtain the status of all targets to be updated.

-g - For iDRAC: The get option instructs the firmware to get the firmware update file from the TFTP server. You must also specify the -a, -u, and -d options. In the absence of the -a option, the defaults are read from properties contained in the group cfgRemoteHosts, using properties cfgRhostsFwUpdateIpAddr and cfgRhostsFwUpdatePath.

For CMC: Downloads the firmware update using the TFTP server.

• -a — The IP Address option specifies the TFTP server IP address, used with -g option.

For CMC: Specifies the TFTP server IP address or FQDN used for the firmware image (used with -g).

-d — For iDRAC: The -d, or directory, option specifies the directory on the TFTP server or on iDRAC's host server where the firmware update file resides. For CMC: Specifies the source path where the firmware image resides.

Default: Designated TFTP default directory on that host for the file if -**g** option is absent. If -g is used, it defaults to a directory configured on the TFTP server.

-p - For iDRAC: The -p, or put, option is used to update the firmware file from the managed system to iDRAC. The -u option must be used with the -p option.

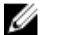

 $\mathbb Z$  NOTE: This option is not applicable for CMC. The -p option is supported on local and remote RACADM and is not supported with the serial/Telnet/ssh console and on Linux operating systems.

- -  $r$  The rollback option is used to rollback to the standby firmware. This option is not applicable for CMC.
- -c Cancels the current firmware update of a module. This option is applicable only for CMC.

 $-m$ <module> Specifies the module or device to be updated. <module> is one of the following values:

- cmc-active (default)
- cmc-standby
- kvm
- server-nx where  $n=1-8$ ;  $x = a,b,c,d$
- server-generation where generation = iDRAC or iDRAC6 only.
- iominf-n where  $n = 1-6$

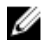

MOTE: iDRAC7 targets are not supported from CMC. Use the CMC GUI to update iDRAC7 targets from CMC.

CMC version 3.00 accepts IPv4, IPv6, or fully qualified domain names (FQDN) for both FTP and TFTP servers.

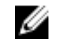

NOTE: You can specify the cmc-active and cmc-standby modules at the same time along with one or more server-n modules. This enables the devices to be updated together. This option is applicable only for CMC.

When you use the server-generation option, the CMC updates all iDRACs of that particular generation that can be updated.

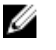

.

NOTE: Verify that the update applied to servers for a particular generation has been validated for all impacted server models.

**Output Displays a message indicating the operation that is being performed.** 

Example

```
• Upload the firmware image from the TFTP server and start the firmware update
  racadm fwupdate -g -u -a 192.168.0.100 -d 
  firmimg.cmc -m cmc-active TFTP firmwareate has been 
  initiated. This update process may take several 
  minutes to complete.
```
- Upload the firmware image from the FTP server and start the firmware update. racadm fwupdate -f 192.168.0.100 fred password123 -d firmimg.cmc -m cmc-active
- Start IOM infrastructure firmware update. racadm fwupdate -u -m iominf-1
- Update firmware on both the CMCs. racadm fwupdate -g -u -a 192.168.0.100 -d firmimg.cmc -m cmc-active -m cmc-standby

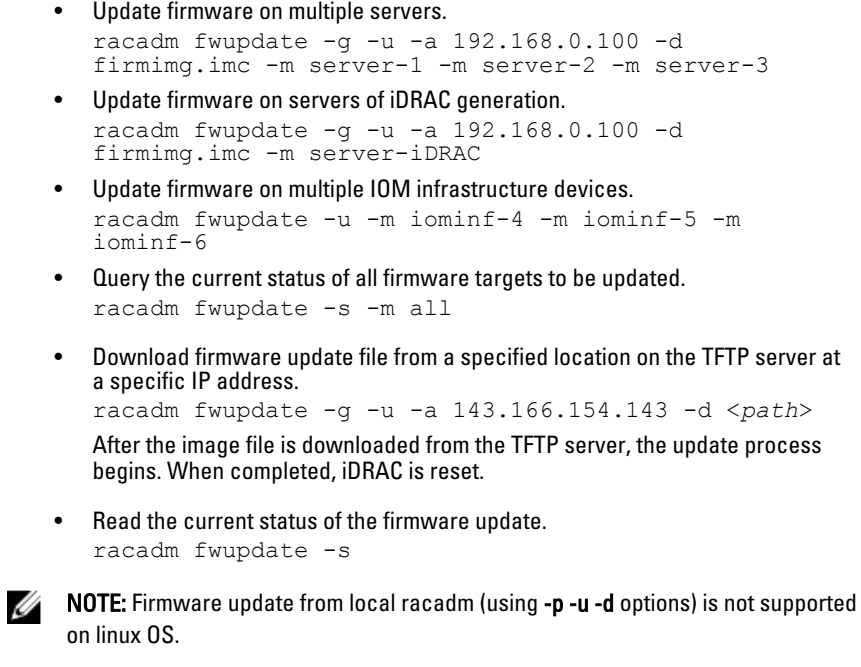

 $\mathbb Z$  NOTE: For CMC, these commands specifically apply to an active-CMC update.

The following table describes the firmware update method supported for each interface.

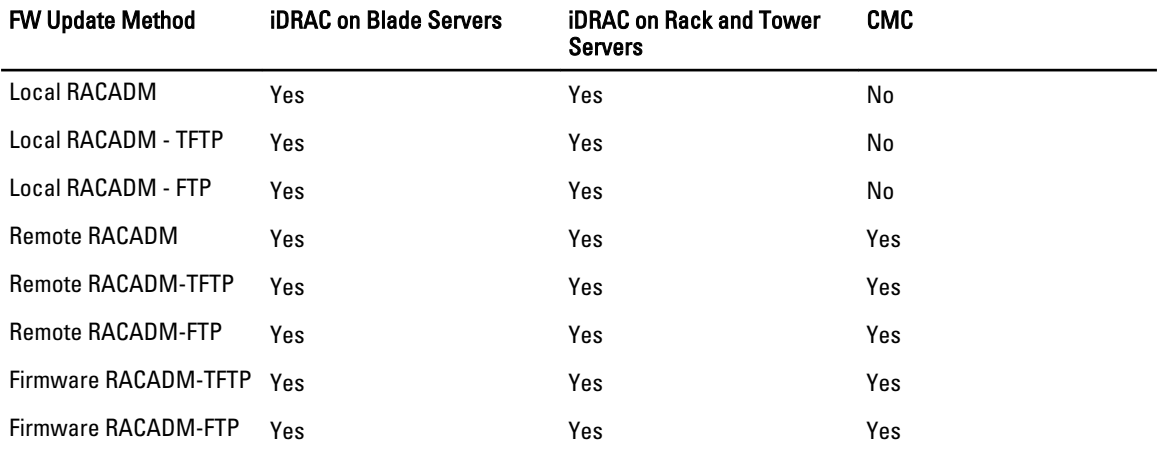

### get

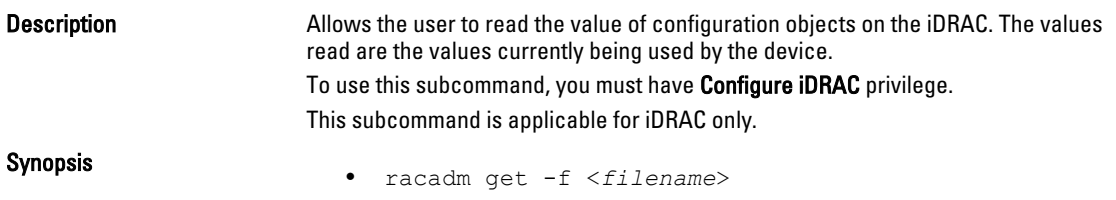

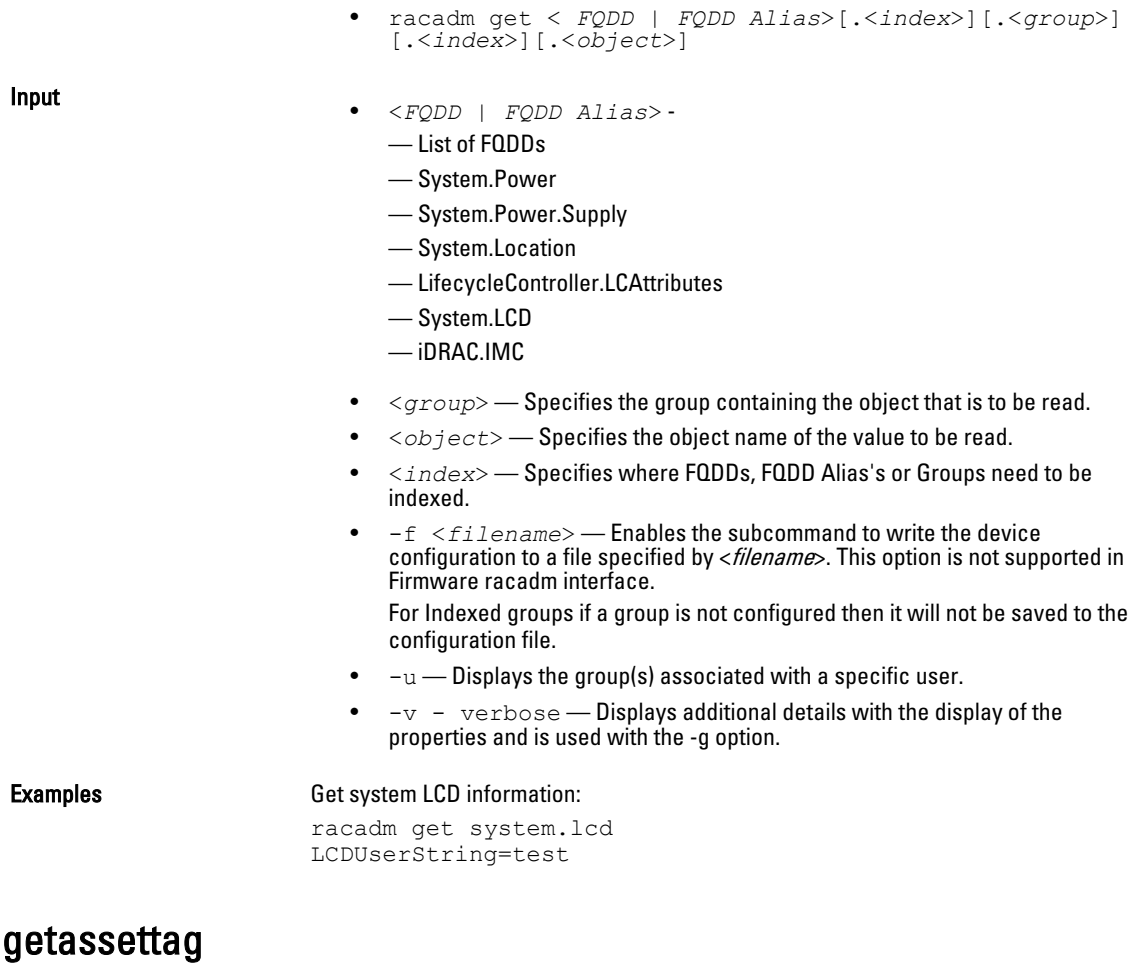

### **Description** Displays the asset tag for the chassis. To use this subcommand, you must have CMC Login User privilege. Synopsis racadm getassettag [-m <*module*>] Input  $\mathsf{I}\text{-}\mathsf{I}\text{-}\mathsf{I}\text$ you want to view. Legal value: chassis Example • racadm getassettag -m chassis • racadm getassettag

chassis 78373839–33

### getchassisname

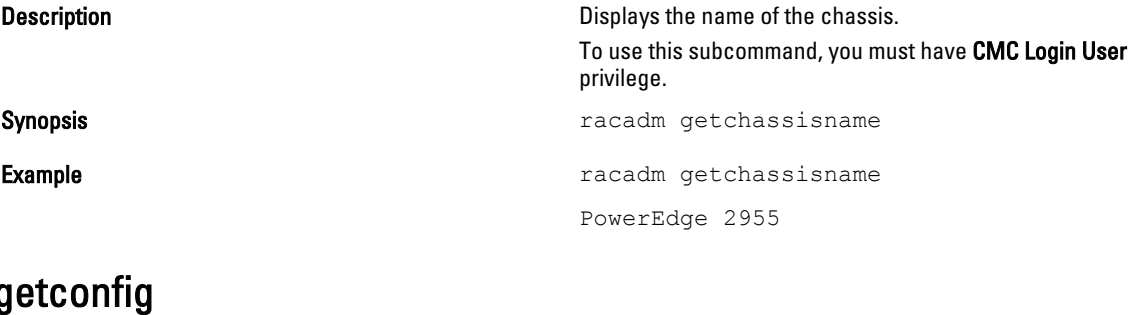

Description **Description** Retrieves iDRAC configuration parameters individually, or all iDRAC configuration groups may be retrieved and saved to a file.

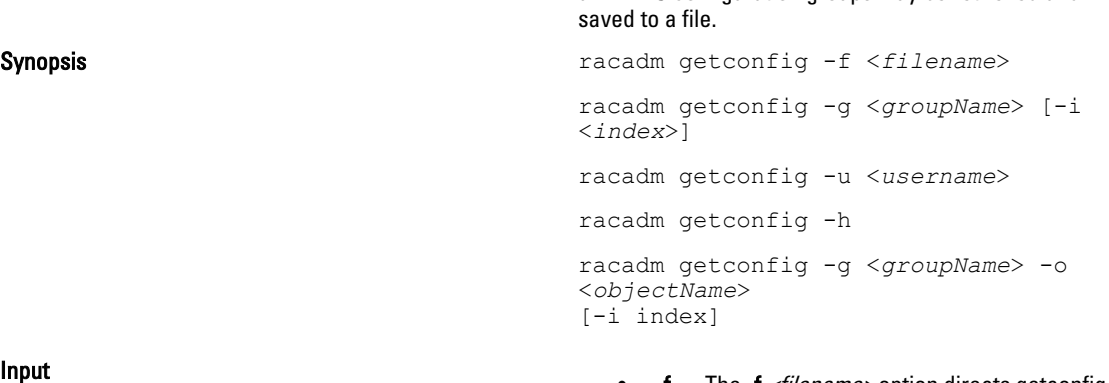

- -f The -f *<filename>* option directs getconfig to write the entire iDRAC configuration to a configuration file. This file can be used for batch configuration operations using the config subcommand.
- $-g$  The -g  $<$ groupName>, or group option, can be used to display the configuration for a single group. The groupName is the name for the group used in the **racadm.cfg** files. If the group is an indexed group, use the -i option.
- -h The -h, or help option, displays a list of all available configuration groups in alphabetical order. This option is useful when you do not remember exact group names.
- $-i$  The -i *<index>*, or **index** option, is valid only for indexed groups and can be used to specify a unique group. The  $\langle$ *index*>is a decimal integer from 1 through n, where n can vary from 1 to maximum number of indexes a particular group supports. If -i <index> is not specified, a value of 1 is assumed for groups, which are tables that have multiple entries. The index is specified by the index value, not a *named* value.
- $-$ o The  $-$ o  $\leq$ objectname> or object option specifies the object name that is used in the query. This option is optional and can be used with the -g option.
- $-u$  The -u *<username>*, or user name option, can be used to display the configuration for the

specified user. The <username> option is the login name for the user.

 $\cdot$   $-\mathsf{v}$  — The -v option displays additional details with the display of the properties and is used with the g option.

**Output This subcommand generates error output upon Output** upon encountering either of the following:

- Invalid syntax, group name, object name, index, or other invalid database members
- RACADM CLI transport failures

If errors are not encountered, this subcommand displays the contents of the specified configuration.

- racadm getconfig -g cfgLanNetworking Displays all of the configuration properties (objects) that are contained in the group cfgLanNetworking.
- racadm getconfig -f myrac.cfg Saves all group configuration objects from iDRAC to myrac.cfg.
- racadm getconfig -h Displays a list of the available configuration groups on iDRAC in an alphabetical order.
- racadm getconfig -u root Displays the configuration properties for the user named root.
- racadm getconfig -g cfgUserAdmin  $-i$  2  $-v$

Displays the user group instance at index 2 with verbose information for the property values.

getdcinfo

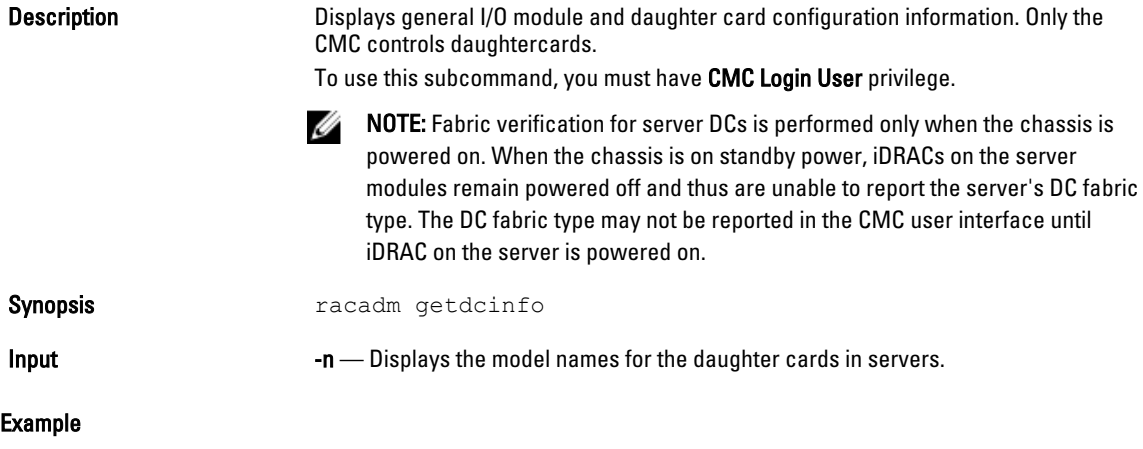

Example

#### The example output below is for a system with multi-slot servers.

racadm getdcinfo

Group A I/O Type : Gigabit Ethernet Group B I/O Type : Gigabit Ethernet Group C I/O Type : 10 GbE XAUI

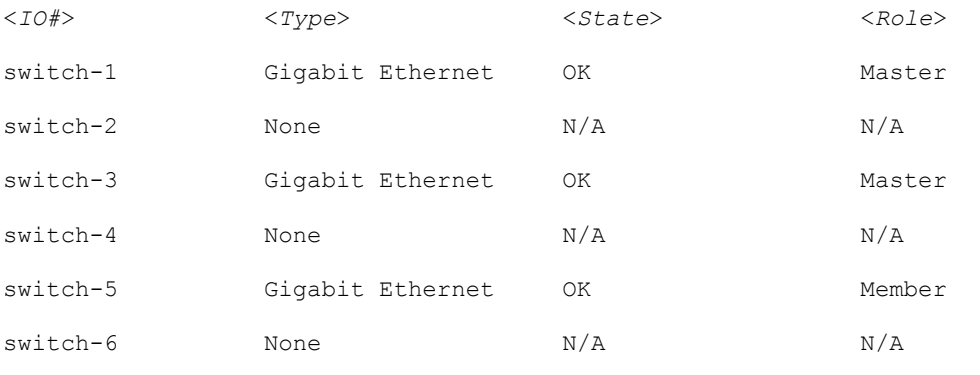

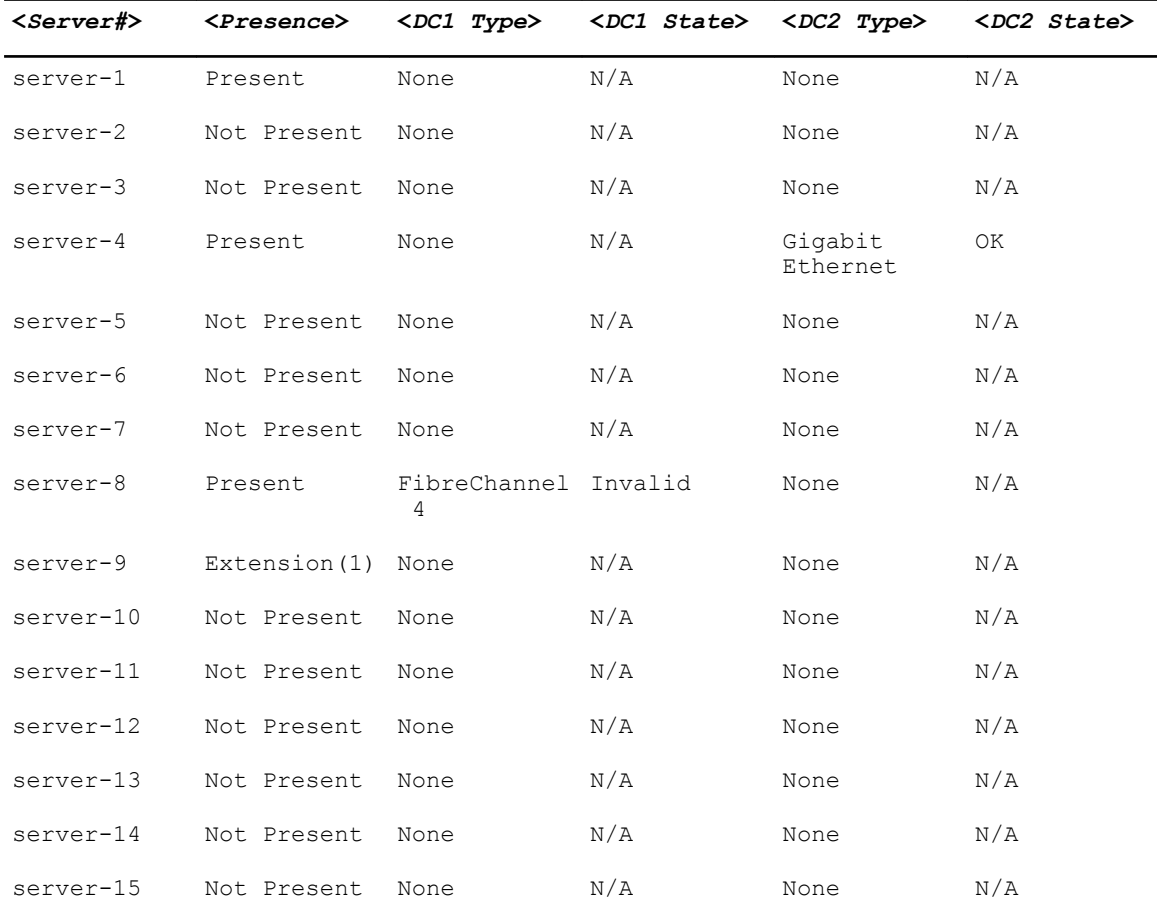

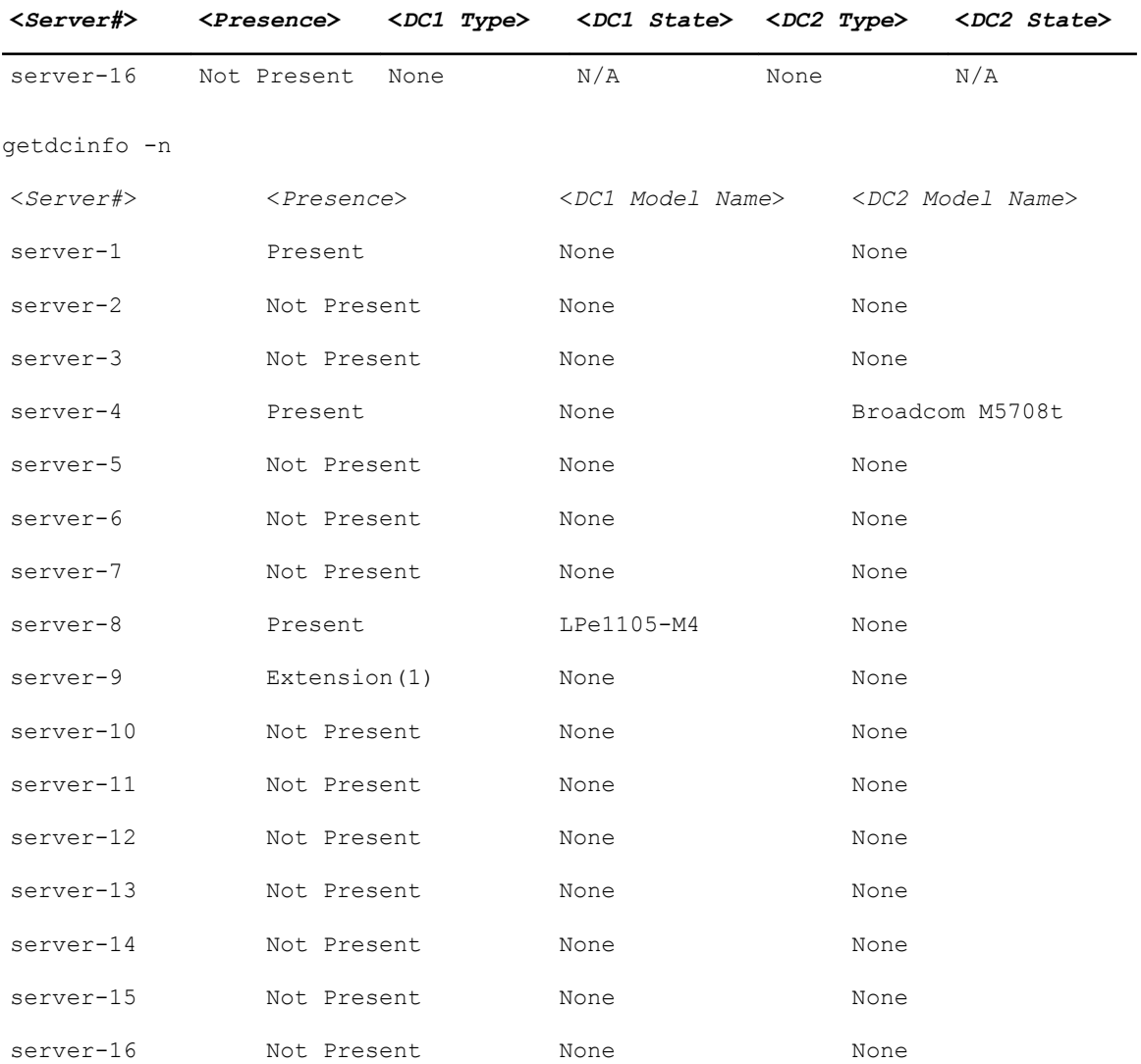

# getflexaddr

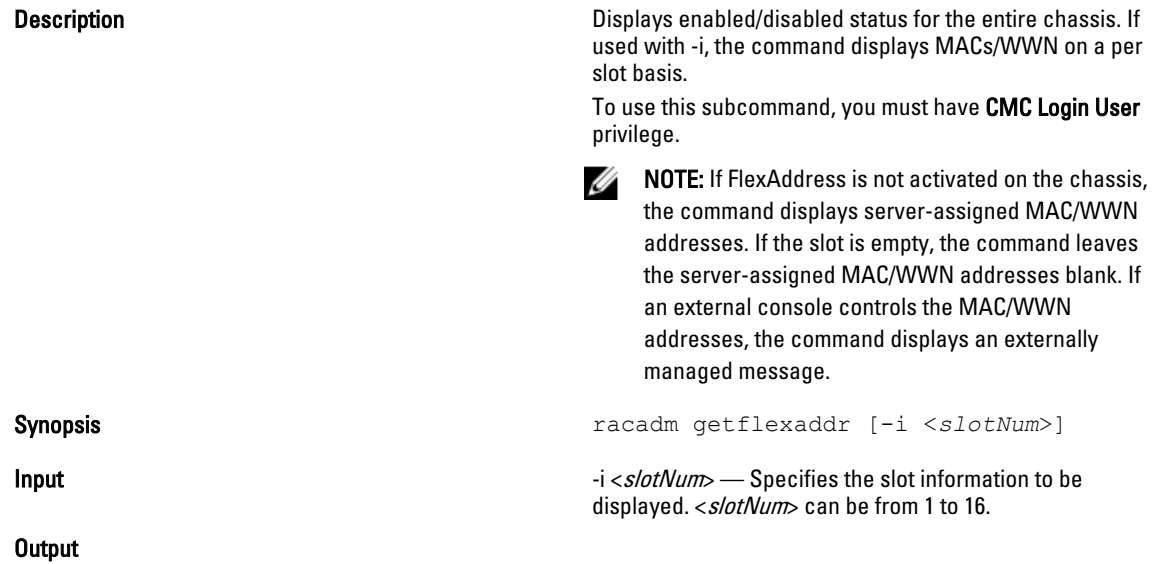

Example Example

### Display current flex address settings for all slots and fabrics

racadm getflexaddr

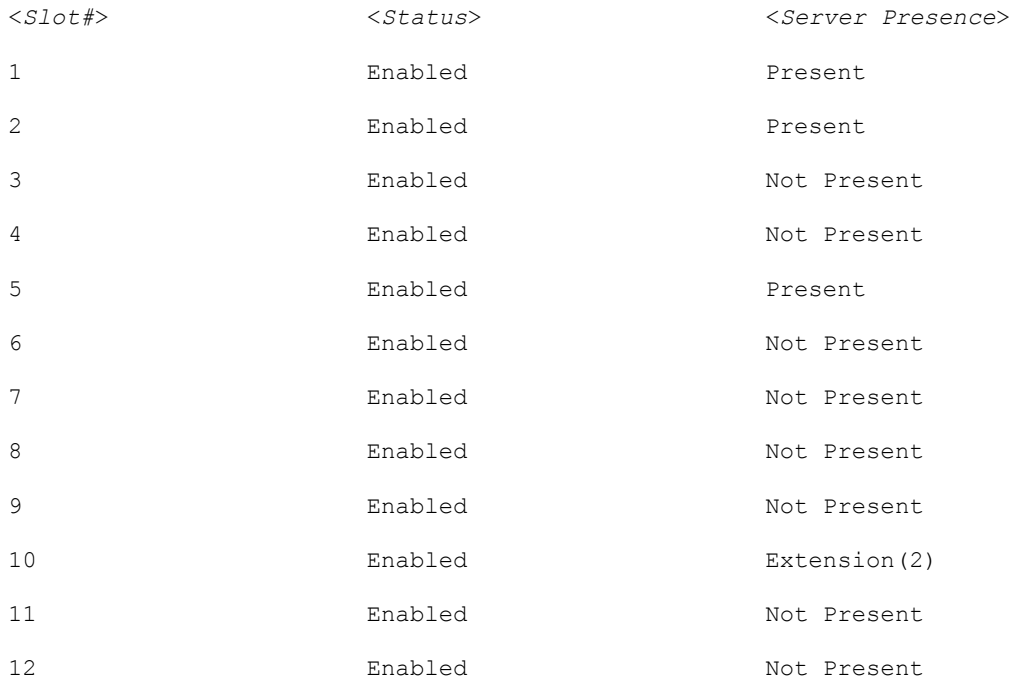

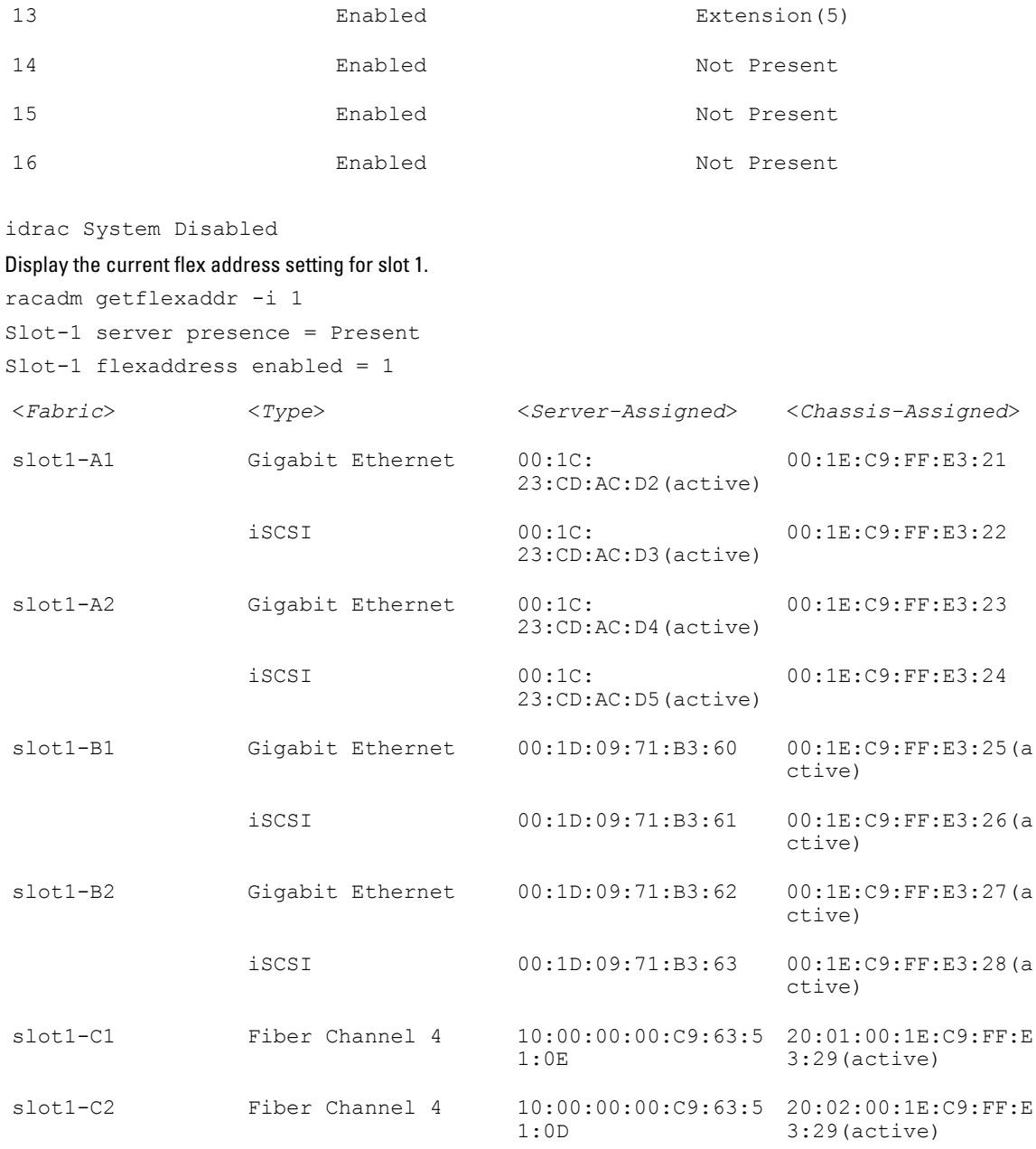

# getfanreqinfo

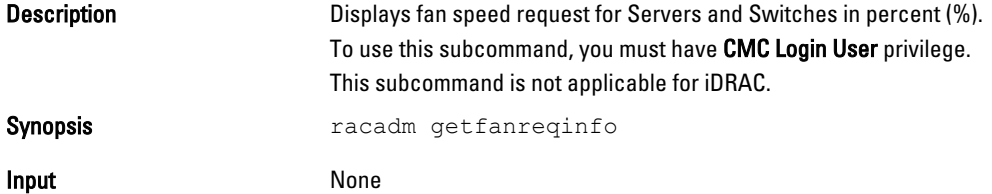

```
Output None
```
Example

racadm getfanreqinfo

[Ambient Temperature Fan Request %]

38

[Server Module Fan Request Table]

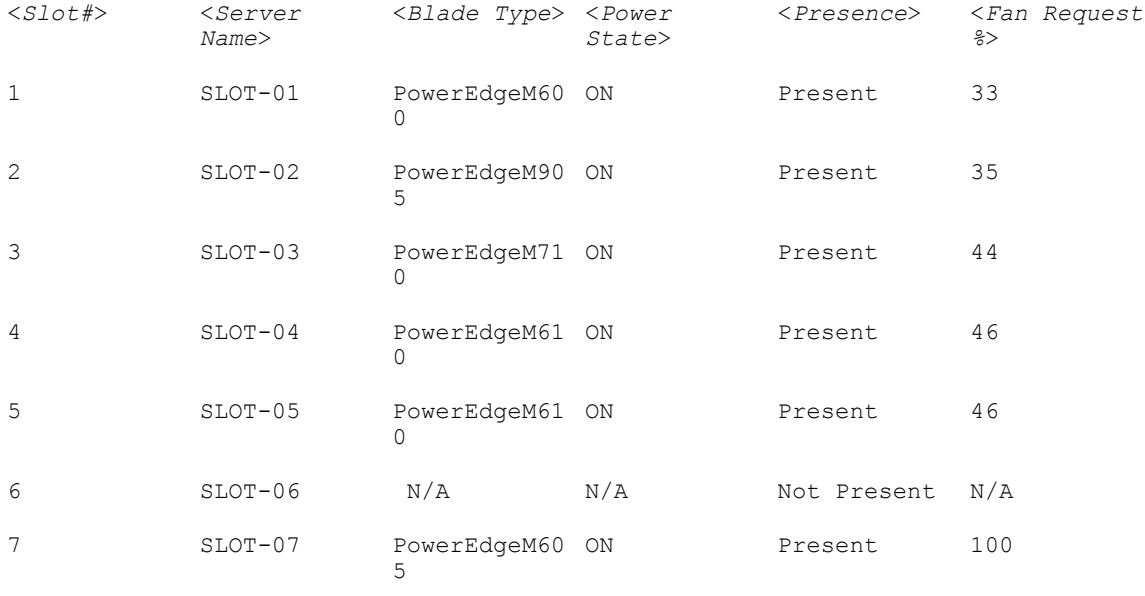

#### fwupdate

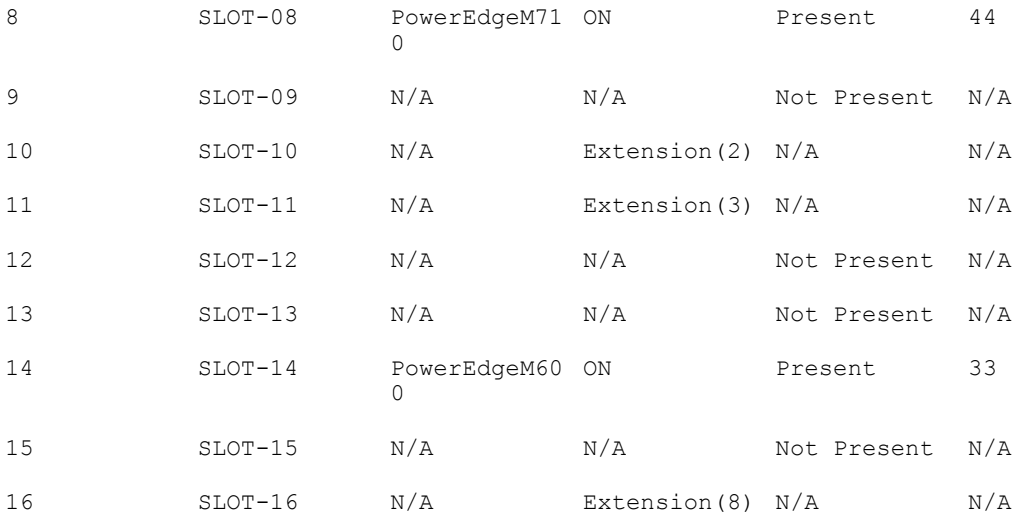

Switch Module Fan Request Table

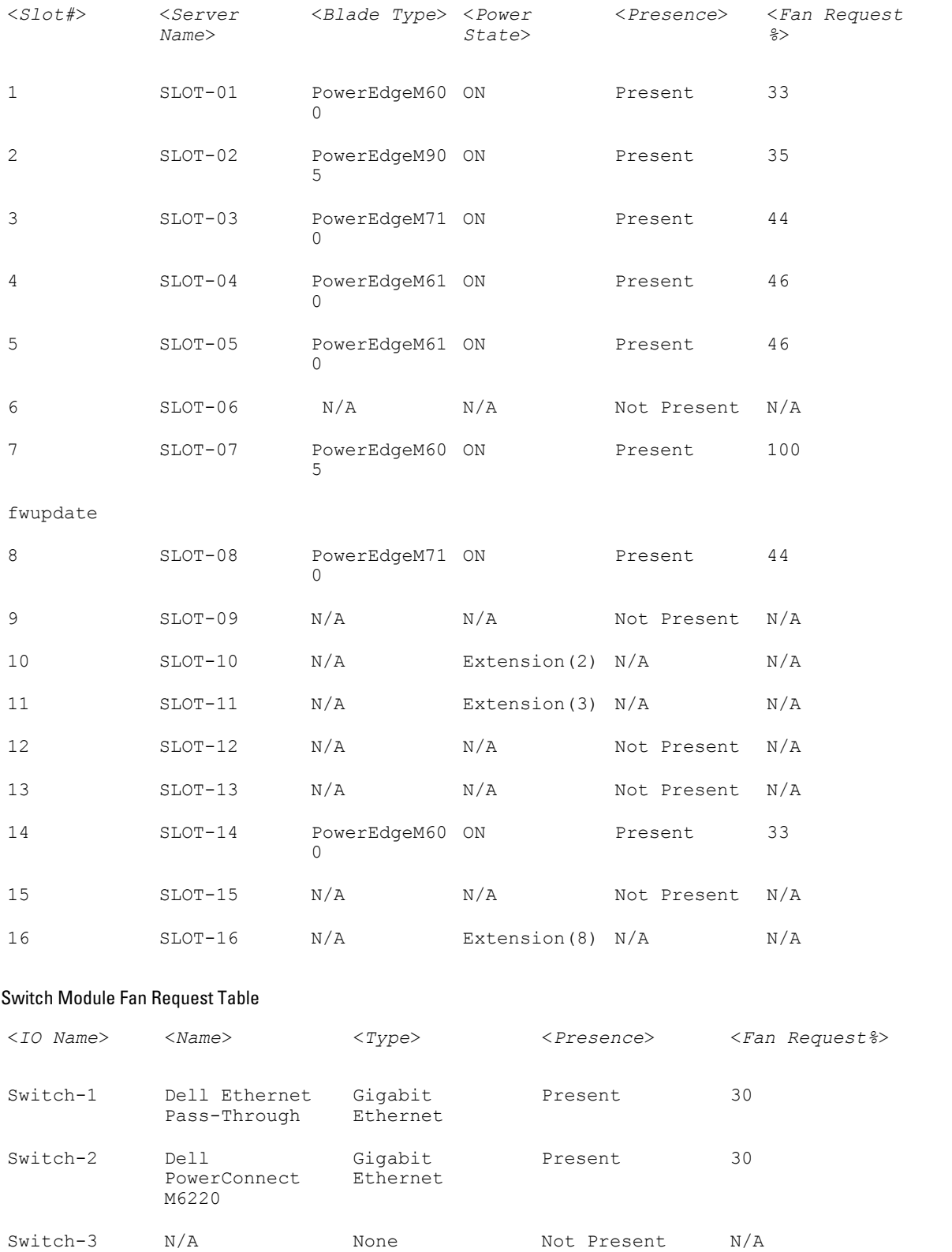

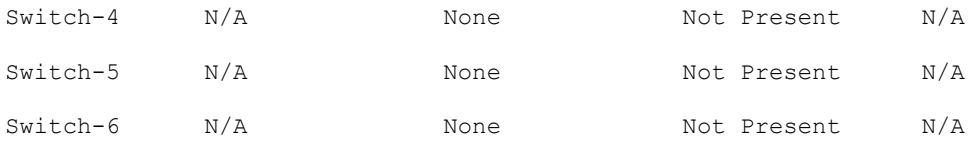

# getioinfo

**Description** Displays general information about the I/O modules on the chassis. To use this subcommand, you must have CMC Login User privilege.

> $\mathscr{U}$  NOTE: The fabric type may be any supported I/O fabric type, such as Ethernet, Fiber Channel, and Infiniband.

Synopsis racadm getioinfo

#### Example

racadm getioinfo

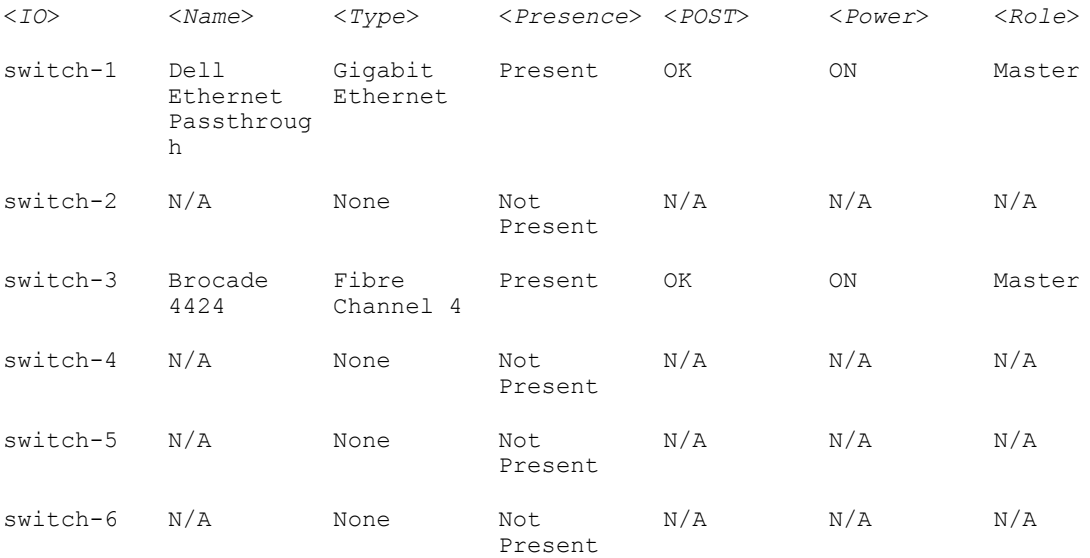

## getkvminfo

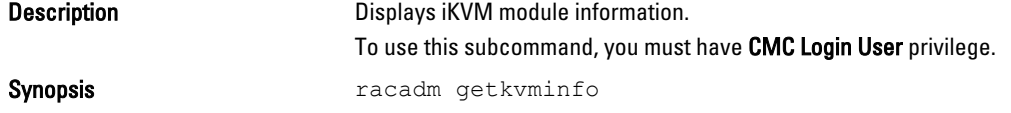

#### Example

racadm getkvminfo

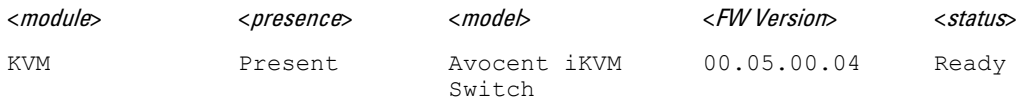

# getled

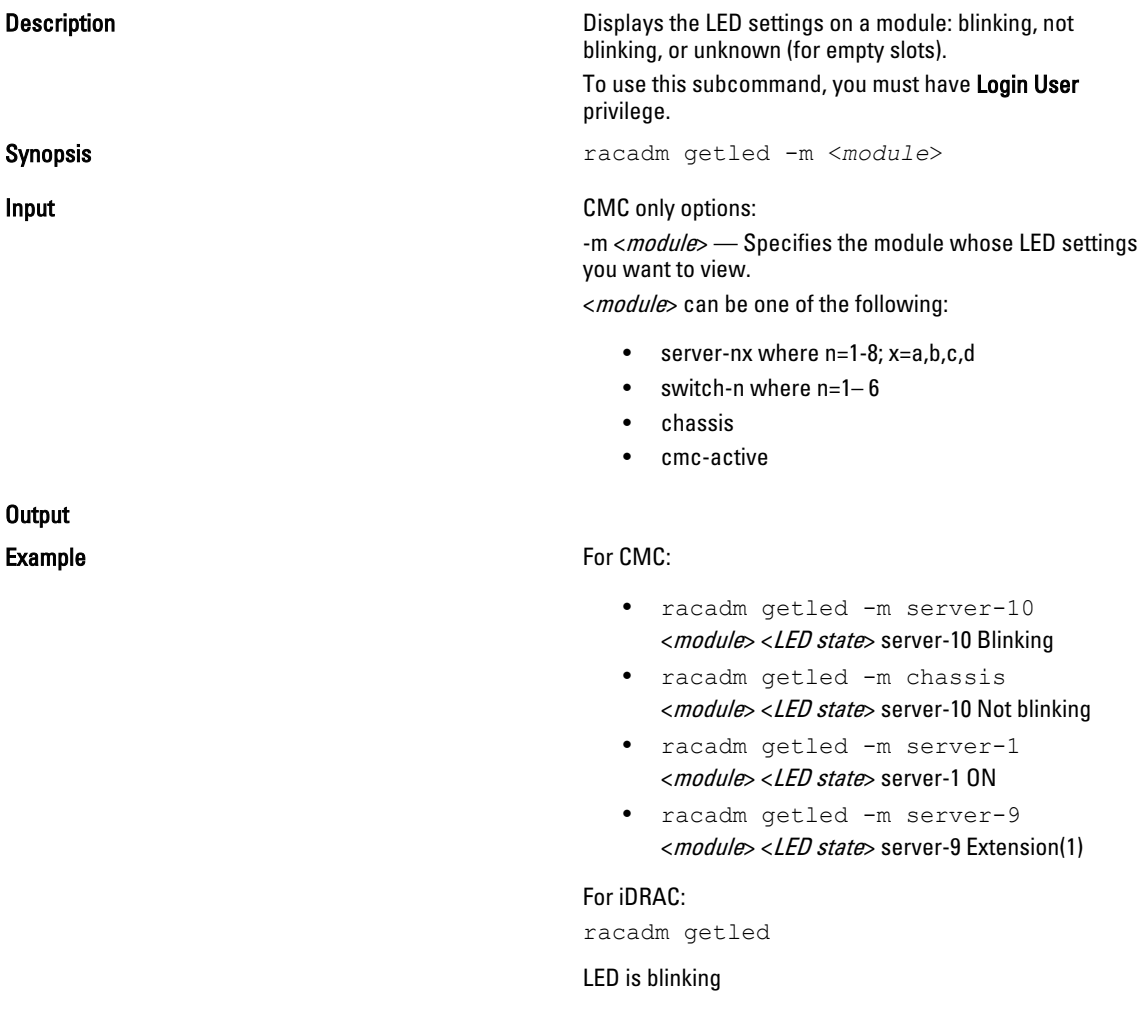

# getmacaddress

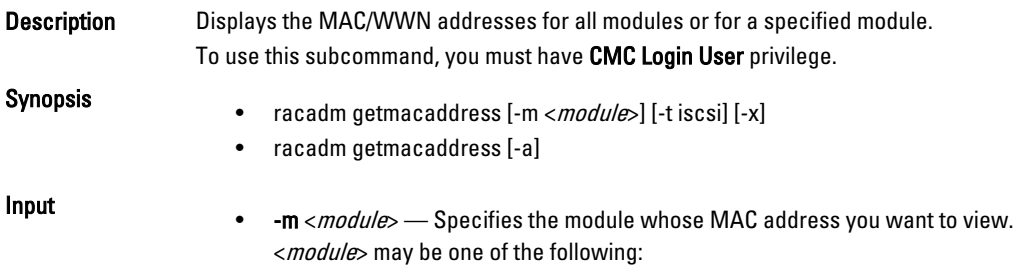

server-nx where  $n=1-8$ ;  $x = a,b,c,d$ switch-n where  $n=1-6$ 

- -t Displays the iSCSI MAC addresses for all servers or the specified server if used with m option.
- $-x$  Displays the extra MACs (Ethernet or iSCSI) for servers with additional LOM MACs and must be used with -m option.
- -a Displays the Ethernet and iSCSI MAC/WWN addresses for all iDRAC/LOMs/ mezzanine cards. When FlexAddress is enabled for a particular slot, then the chassisassigned MAC/WWN address is displayed.

#### Example

Display iSCSI MAC addresses for all servers.

racadm getmacaddress -t iscsi

Display iSCSI MAC for server-1.

racadm getmacaddress -m server-1 -t iscsi

#### Display extra iSCSI MACs for server-1 (if available).

racadm getmacaddress -m server-1 -t iscsi -x

#### Display MAC for server-1.

racadm getmacaddress -m server-1

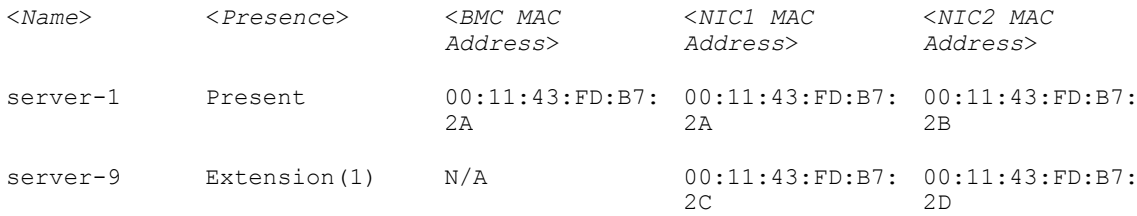

#### Display extra MACs for server-1 (if available).

racadm getmacaddress -m server-1 -x

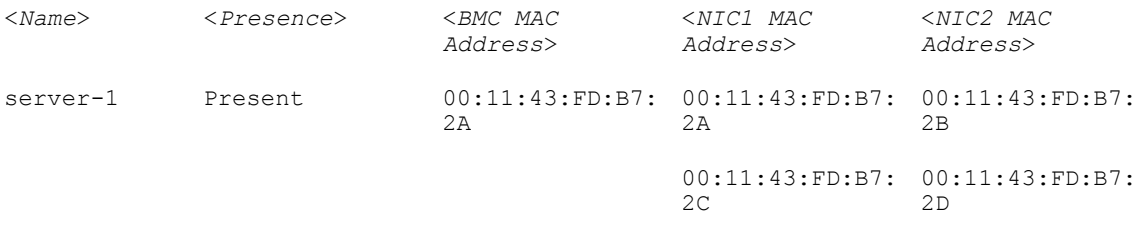

#### racadm getmacaddress

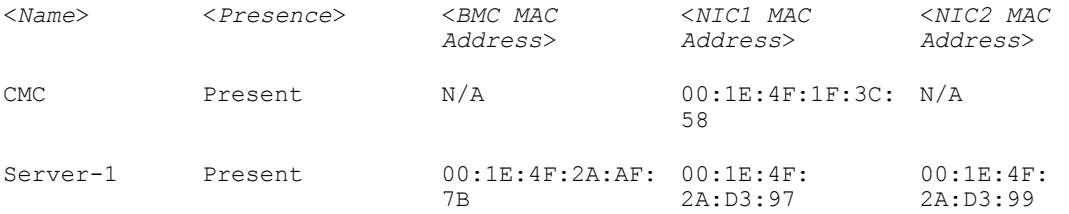

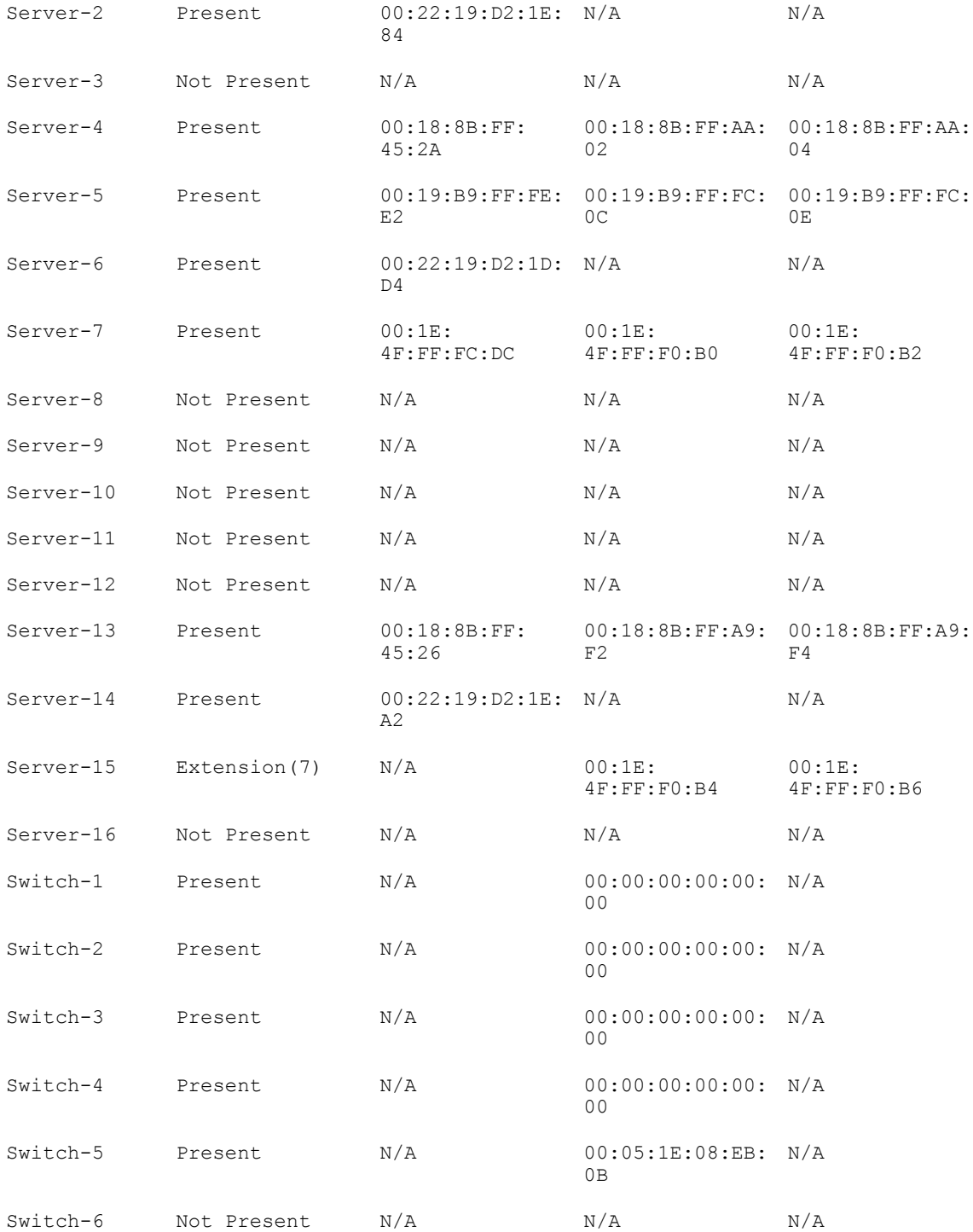

Display Ethernet and iSCSI MACS of all LOMs/mezzanine cards.

racadm getmacaddress -a

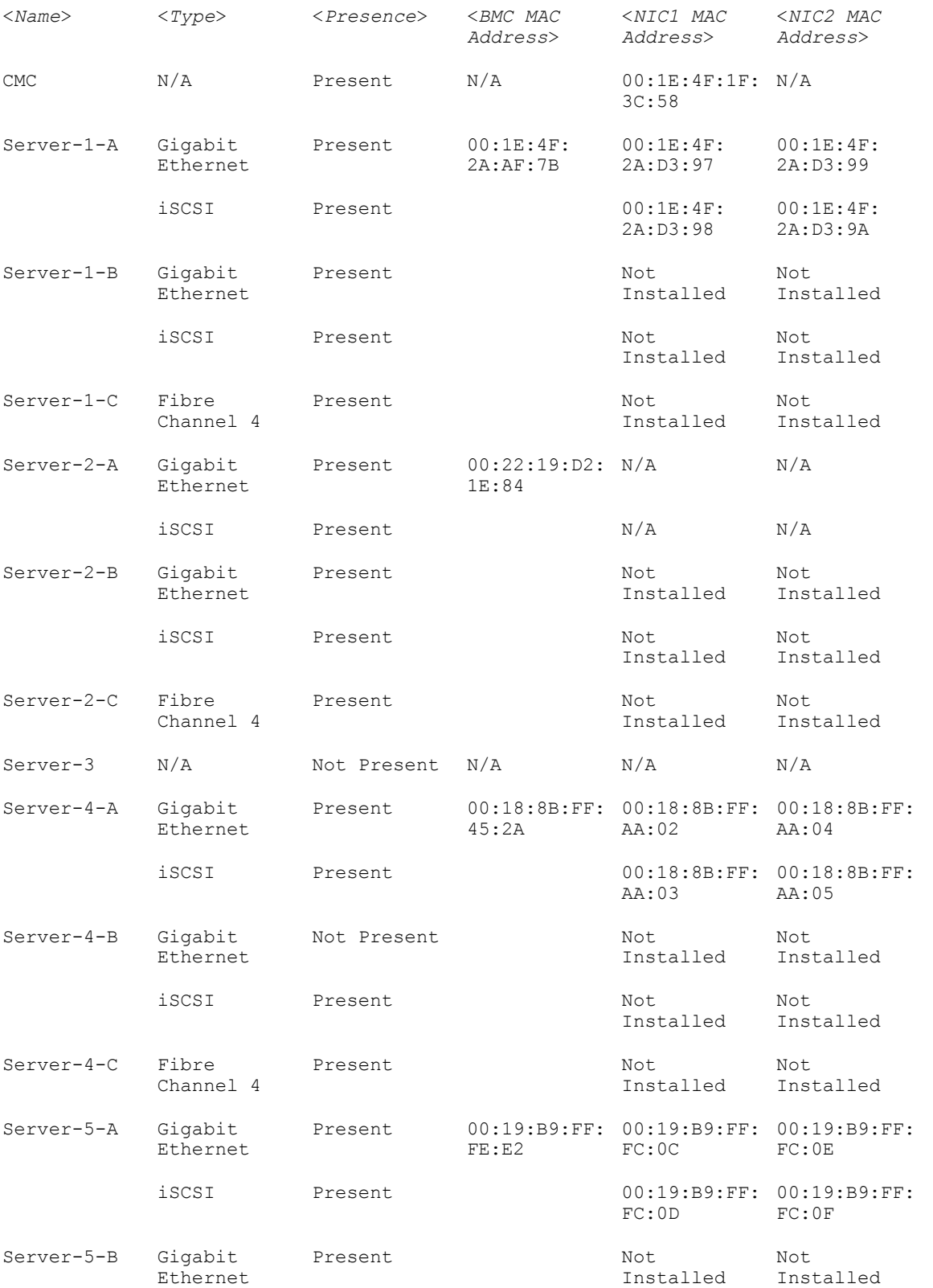

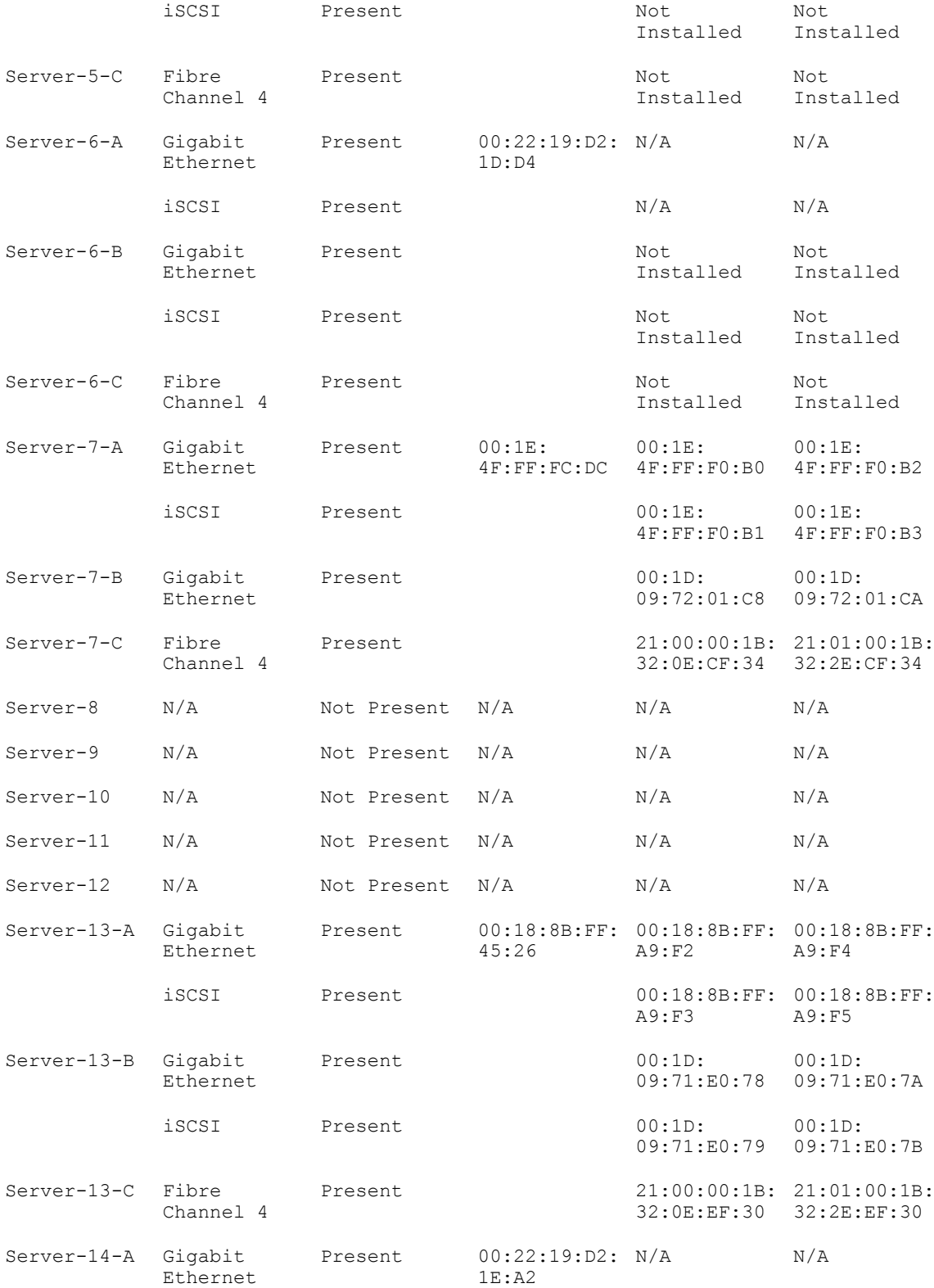

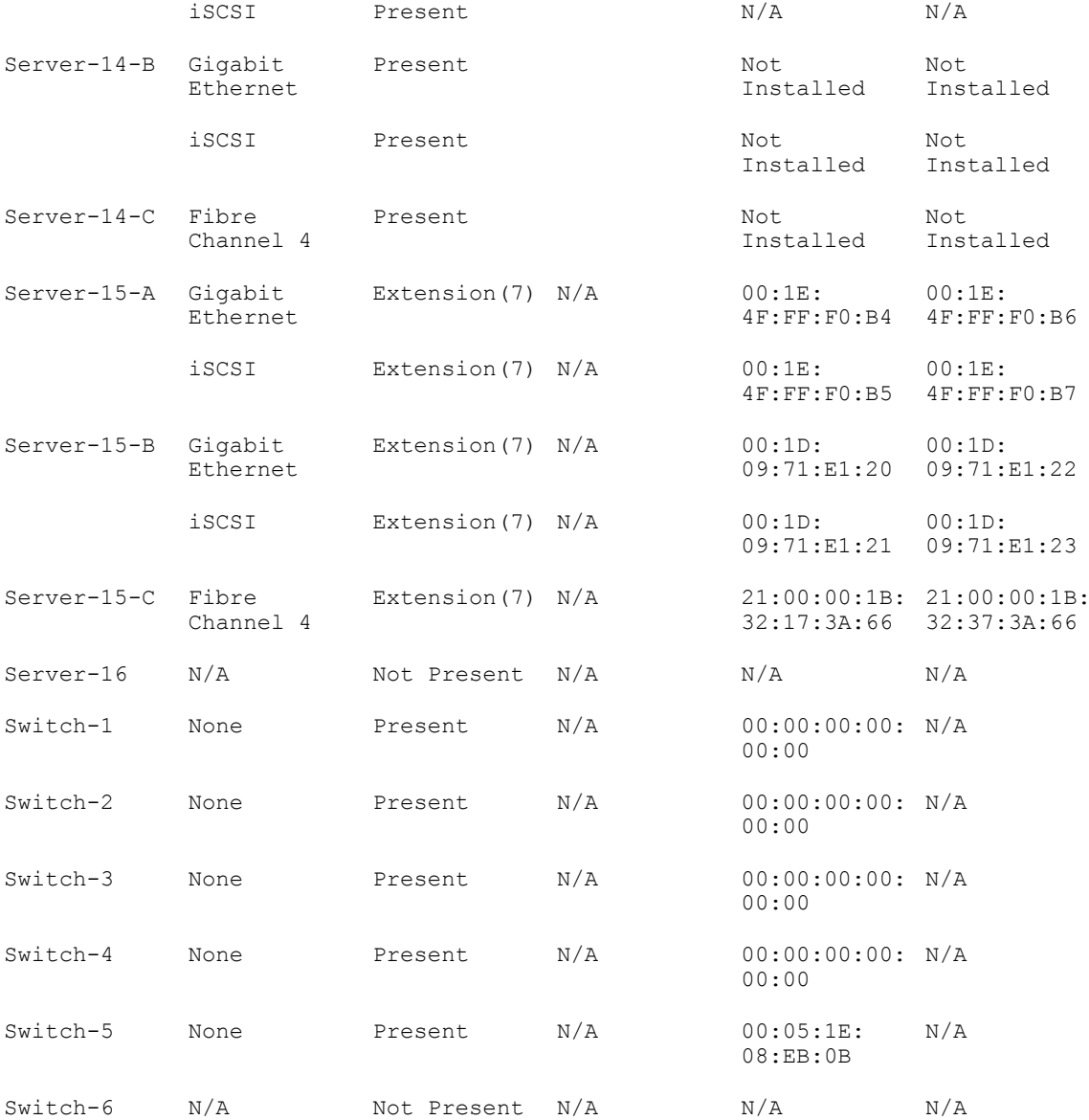

### getmodinfo

Description Displays configuration and status information for all modules or a specified module (server, switch, CMC, fan unit, power supply unit, KVM, or I2C cable) in the chassis. For CMC (only) a power state of "Primary" denotes Active CMC.

To use this subcommand, you must have CMC Login User privilege.

 $\mathbb Z$  NOTE: The service tag field is blank for modules that do not have service tags.

Synopsis racadm getmodinfo [-m <*module*>] [-A]

Input

• -m <*module*> — Specifies the module whose configuration and status information you want to view. The default command (no options) displays information about all major components in the chassis.

<*module*> may be any of the following values:

server-nx where  $n=1-8$ ;  $x=$  a,b,c,d

- switch-n where n=1–6
- CMC-n where n=1–2
- fan-n where n=1–9
- ps-n where n=1–6
- chassis
- kvm
- io-cable
- fpc-cable
- -A Suppresses headers and labels in the output.

#### Example

racadm getmodinfo -m switch-1 <*module*> <*presence*> <*pwrState*> <*health*> <*svcTag*> Switch-1 Present ON OK CG09074

racadm getmodinfo

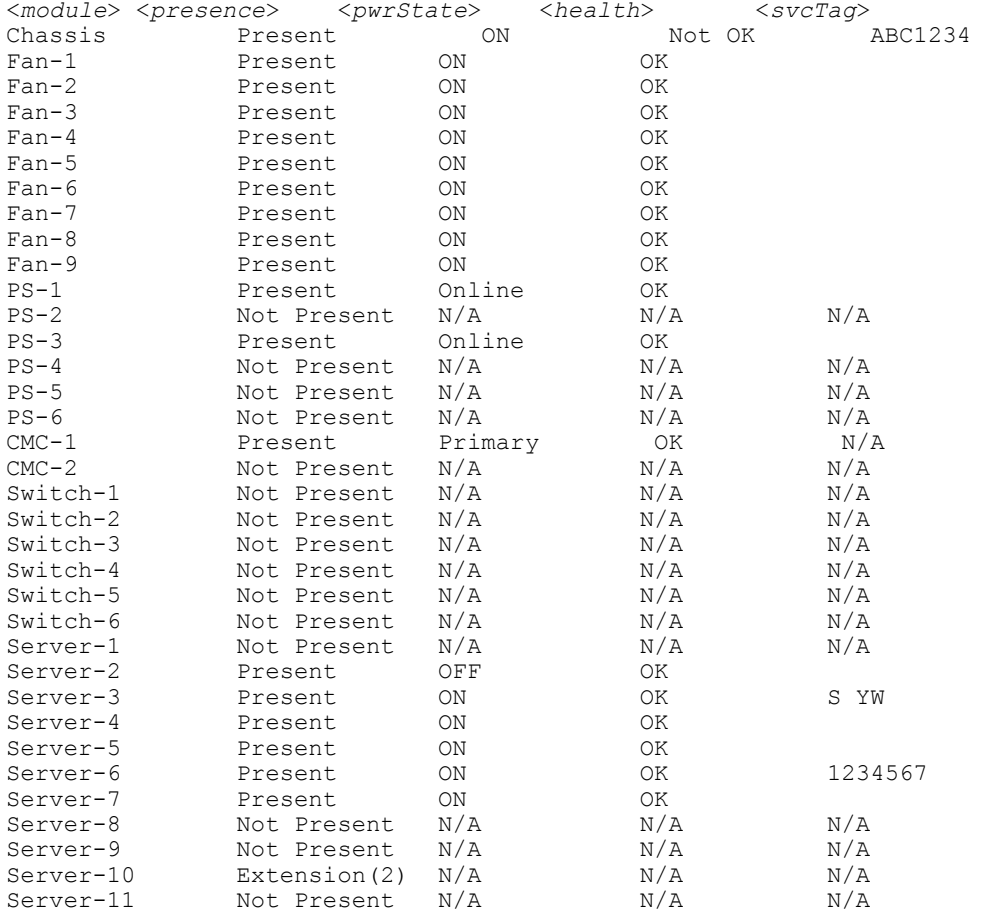

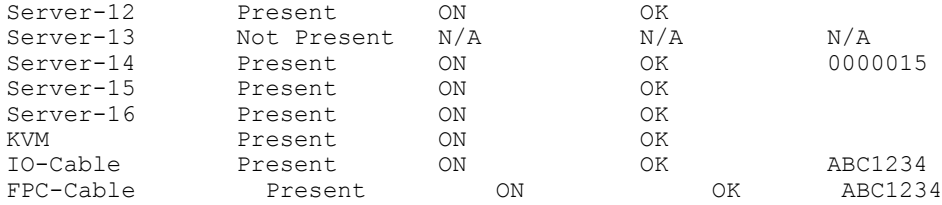

**NOTE:** For CMC (only) a power state of "Primary" denotes Active CMC.

# getniccfg

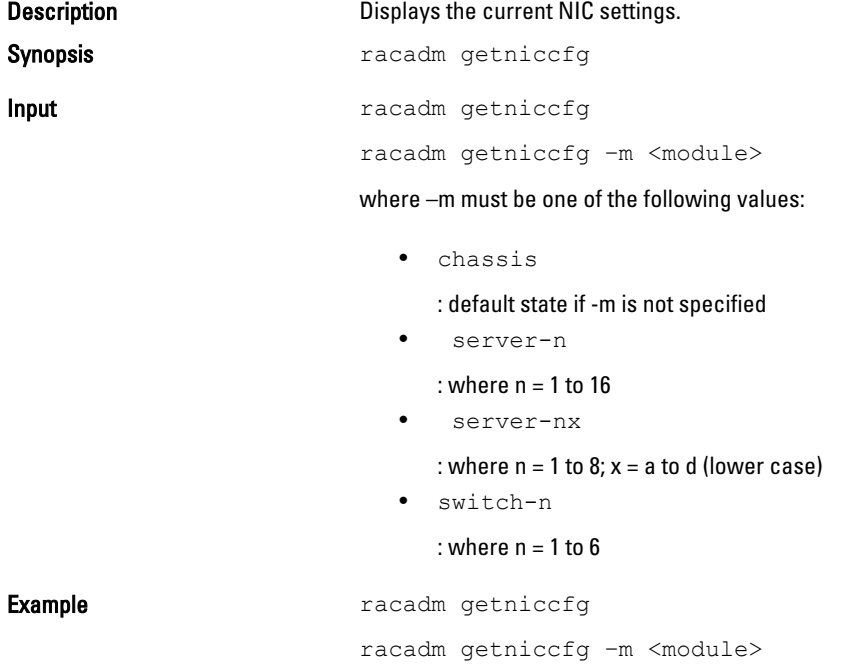

#### **Output**

The getniccfg subcommand displays an appropriate error message if the operation is not successful. Otherwise, on success, the output is displayed in the following format:

#### IPv4 settings:

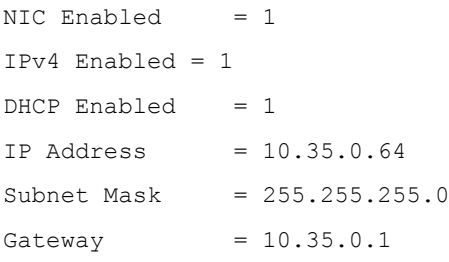

#### IPv6 settings:

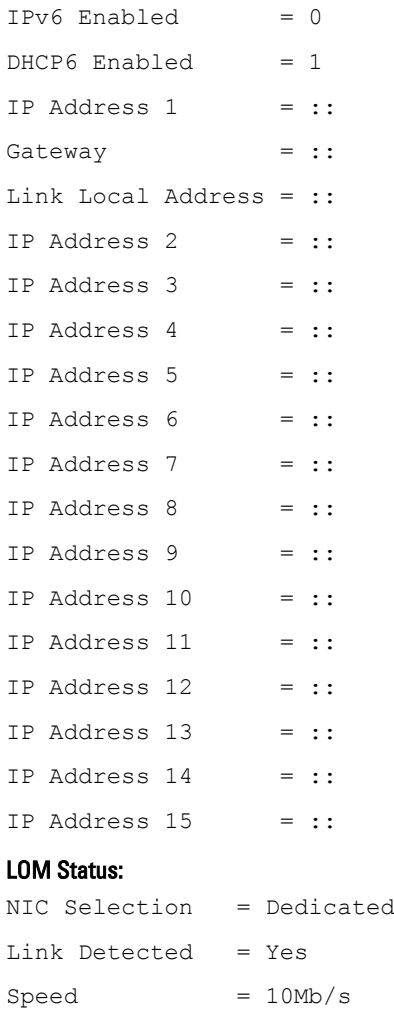

Duplex Mode = Half Duplex

*MOTE:* IPv6 information is displayed only if IPv6 is enabled in iDRAC.

 $\mathbb Z$  NOTE: LOM Status is displayed only for iDRAC on Rack and Tower servers and is not displayed for iDRAC Enterprise on Blade servers.

### getpbinfo

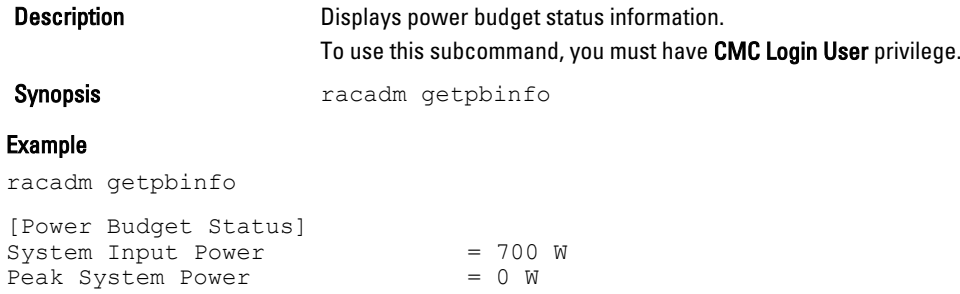

Peak System Power Timestamp =  $01:08:23$  01/27/2009 Minimum System Power = 0 W Minimum System Power Timestamp = 20:18:30 01/27/2000 Overall Power Health  $=$  Not OK<br>Redundancy  $=$  No  $Redundancy = No = No$ <br>  $System Input Power Cap = 7928 W$  $System Input Power Cap = 7928$ <br>  $Redundancy Policy = None$ Redundancy Policy Dynamic PSU Engagement Enabled =  $No$ System Input Max Power Capacity = 0 W Input Redundancy Reserve  $= 0$  W Input Power Allocated to Servers = 0 W Input Power Allocated to Chassis Infrastructure = 51 watts Total Input Power Available for Allocation = 0 W<br>Standby Input Power Capacity = 0 W Standby Input Power Capacity [Chassis Power Supply Status Table] <*Name*> <*Presence*> <*Power State*> <*Input Current*> <*Input Volts*><*Output Rating*> PS1 0nline On<br>16.1 A 32 V 2360 W 16.1 A 32 V 2360 W PS2  $N/A$  Not Present Slot Empty  $N/A$   $N/A$  $N/A$   $N/A$ PS3 Not Present Slot Empty<br>N/A  $N/A$  N/A  $N/A$   $N/A$ PS4 Not Present Slot Empty<br>N/A  $N/A$  N/A  $N/A$   $N/A$ PS5 Not Present Slot<br>N/A N/ Empty  $N/A$   $N/A$  $A \qquad \qquad \mathbf{N}/\mathbf{A}$ PS6 Not Present Slot<br>N/A N/A N/A Empty  $N/A$  N/A N/A [Server Module Power Allocation Table] <*Slot#*><*Server Name*><*PowerState*><*Allocation*><*Priority*><*Blade Type*> 1 SLOT-01 N/A N/A 5  $N/A$ <br>2 SLOT-02 2 SLOT-02 OFF 0 W 5 PowerEdgeM805<br>3 SLOT-03 ON 164 W 5 N/A 3 SLOT-03 ON 164 W 5<br>4 SLOT-04 ON 155 W 5 4 SLOT-04 ON 155 W 5<br>5 SLOT-05 ON 180 W 5 5 SLOT-05 ON 180 W 5<br>6 SLOT-06 ON 180 W 5 6 SLOT-06 ON 180 W 5 PowerEdgeM600<br>
7 SLOT-07 ON 170 W 5<br>
8 SLOT-08 N/A N/A 5 N/A 7 SLOT-07 ON 170 W<br>8 SLOT-08  $N/A$   $N/A$  $\begin{array}{ccccccc}\n\text{SLOT}-08 & & & N/A & & & N/A & & & 5 & & N/A \\
\text{SLOT}-09 & & & N/A & & & N/A & & & 5 & & N/A \\
\end{array}$  9 SLOT-09 N/A N/A 5 N/A 10 SLOT-10 Extension(2) N/A 5 N/A 11 SLOT-11 N/A N/A 5 N/A 12 SLOT-12 ON 125 W 5 PowerEdgeM600 13 SLOT-13 N/A N/A 5 N/A 14 SLOT-14 ON 342 W 5 N/A 15 SLOT-15 ON 140 W 5

16 SLOT-16 ON 125 W 5 N/A

### getpminfo

Description **Displays power management status information.** 

To use this subcommand, you must have CMC Login User privilege.

Synopsis **Synopsis** racadm getpminfo

Example racadm getpminfo [Real-Time Power Statistics]  $System Input Power = 600$  $\overline{W}$  (188 BTU/hr) Peak System Power = 600 W (188 BTU/hr Peak System Power Start Time = 16:02:10 01/16/2008 Peak System Power Timestamp = 06:32:55 01/26/2009 Minimum System Power = 400 W (177 BTU/hr) Minimum System Power Start Time = 22:43:21 01/21/2008 Minimum System Power Timestamp = 06:32:55 01/26/2009 System Idle Power = 68 W (188 BTU/hr) System Potential Power = 68 W (188 BTU/hr) System Input Current Reading =  $31.2$ <br>A [Real-Time Energy Statistics] System Energy  $Common$  = 6.4 kWh System Energy Consumption Start  $Time = 16:02:10 01/16/2008$ System Energy Consumption  $T$ imestamp = 16:02:10 01/16/2008 [System Power Status] Chassis Power State = ON Overall Power Health = OK Redundancy = No [System Power Policy Configuration] System Input Power  $Cap$  = 7928 W (7928)  $B\overline{v}/hr$  | 10%) Surplus for Peak  $= 7000 \text{ W} (6130$ BTU/hr) Redundancy Policy = None Dynamic PSU Engagement Enabled = No [Power Budgeting] System Input Max Power Capacity  $= 0 W$ Input Redundancy  $Reserve = 0 W$ Input Power Allocated to<br>Servers = 0 W Servers

Input Power Allocated to Chassis Infrastructure = 51W Total Input Power Available for Allocation = 0 W Standby Input Power Capacity  $= 0$  W

# getraclog

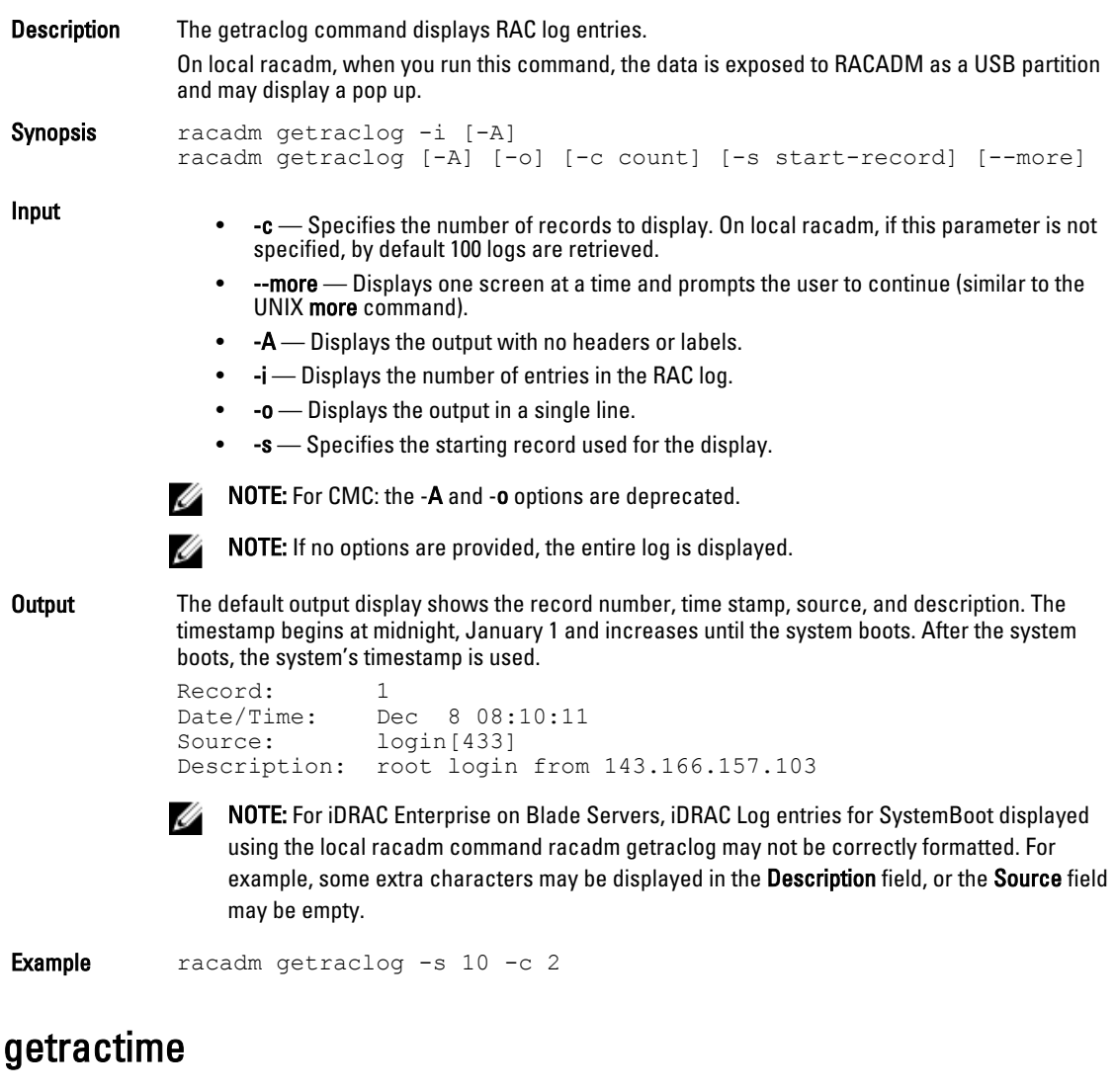

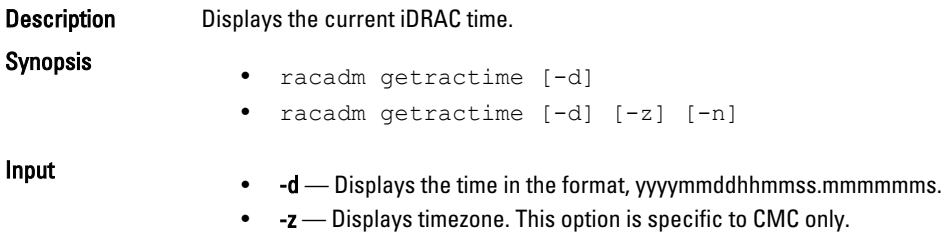

• -n - Displays NTP peer information. This option is specific to CMC only.

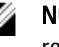

 $\mathscr N$  NOTE: If no options are provided, the getractime subcommand displays the time in a common readable format.

**Output** 

- racadm getractime Thu Dec 8 20:15:26 2005
- racadm getractime -d 20051208201542.000000

Example

- racadm getractime Thu Dec 8 20:15:26 2005
- racadm getractime -d 20051208201542.000000

## getredundancymode

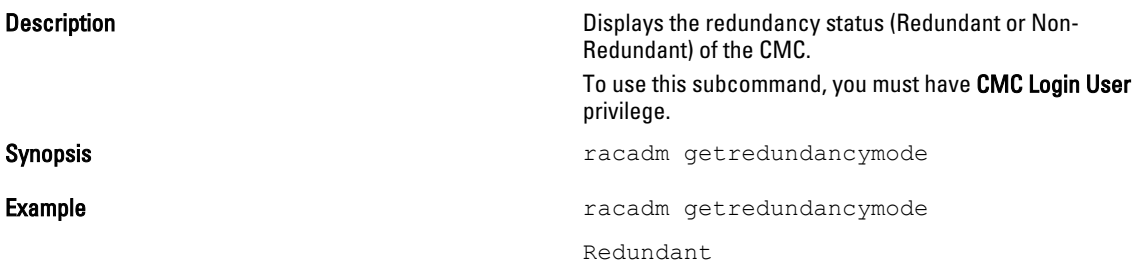

### getsel

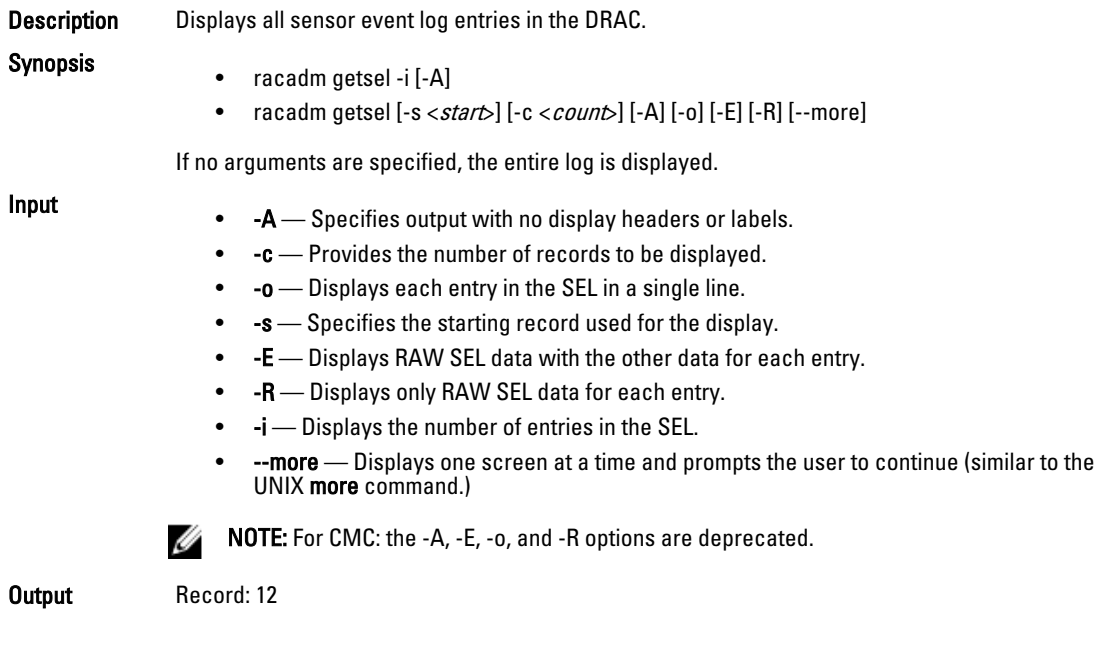

Date/Time: 11/20/2011 14:19:34 Source: system Severity: Ok Description: C: boot completed.

Example racadm getsel

### getsensorinfo

Description Description Displays status for system sensors. To use this subcommand, you must have CMC Login User privilege.

Synopsis **Synopsis racadm** getsensorinfo

#### Examples

racadm getsensorinfo

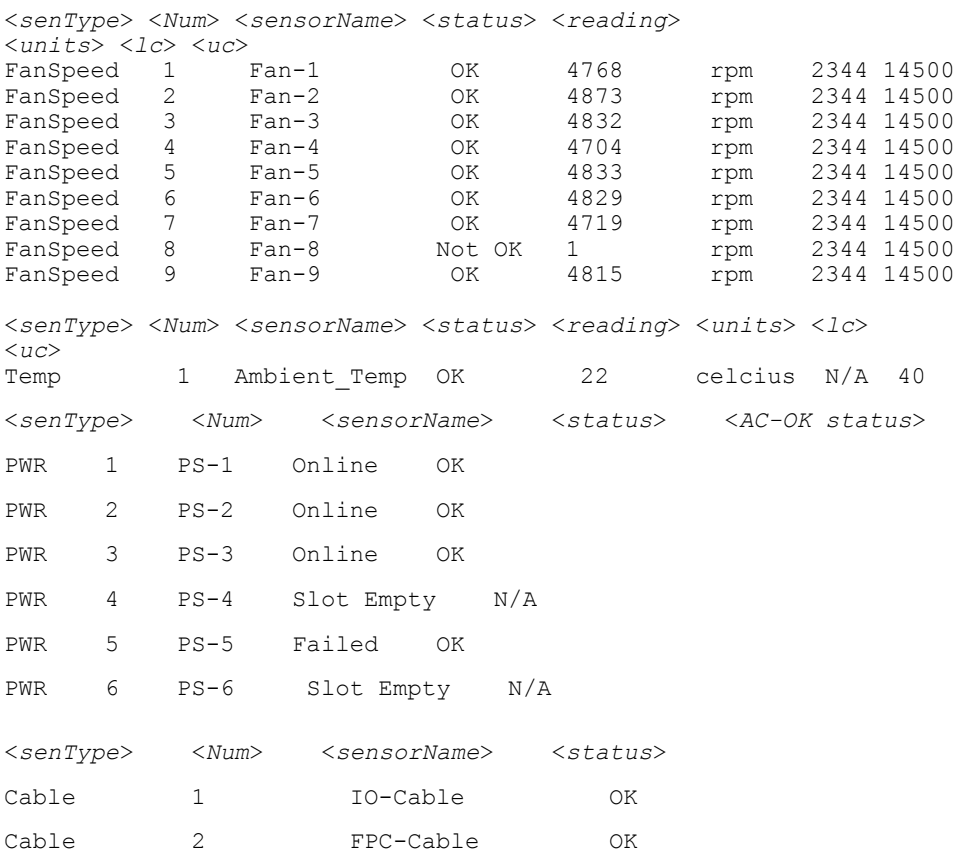

### getslotname

Description Description Displays the name and hostname (if available) of all 16 slots, or of a specified slot (indicated by the slot number) in the chassis. Optionally, this command can be used to

find if the slot name or hostname is displayed in the CMC User Interface or with the getslotname -i <slot ID> command. If the hostname is not available, the static slot name is used.

To use this subcommand, you must have CMC Login User privilege.

- racadm getslotname
- racadm getslotname -i <slot  $ID$ >
- racadm getslotname -h
- None Displays the slot name for all 16 slots in the chassis.
- -i <slot ID> specifies the ID of the slot. Legal values: 1–16
- -h Specifies whether to use the slot name or the hostname (if available). 1=use hostnames, 0=use slotnames

Example

racadm getslotname

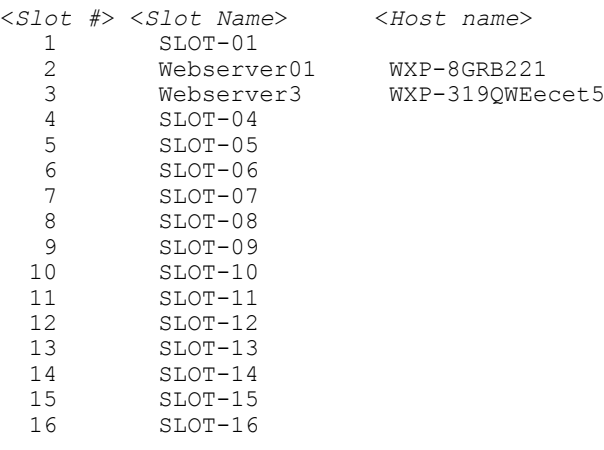

```
racadm getslotname -i 1
Webserver-1
```
### getssninfo

Description Displays a list of users that are connected to iDRAC. The following information is displayed:

- Session ID
- Username
- IP address (if applicable)
- Session type (for example, serial or Telnet)
- Login date and time in MM/DD/YYYY HH:MM:SS format

Synopsis

Input

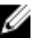

**NOTE:** Based on the Session ID (SSNID) or the user name (User), the iDRAC administrator can close the respective sessions or all the sessions using the, closessn subcommand. For more information, see **closessn**.

```
Synopsis racadm getssninfo [-A] [-u <username> | *]
Input
                    • -A - eliminates the printing of data headers.
```
• -u - The -u <*username*> user name option limits the printed output to only the detail session records for the given user name.

#### Examples

racadm getssninfo

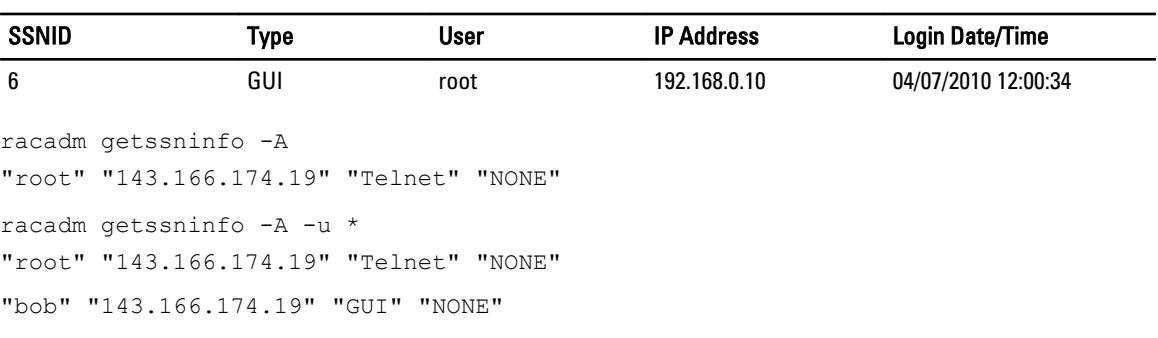

### getsvctag

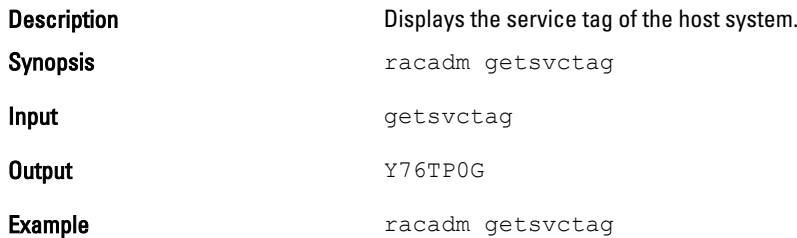

### getsysinfo

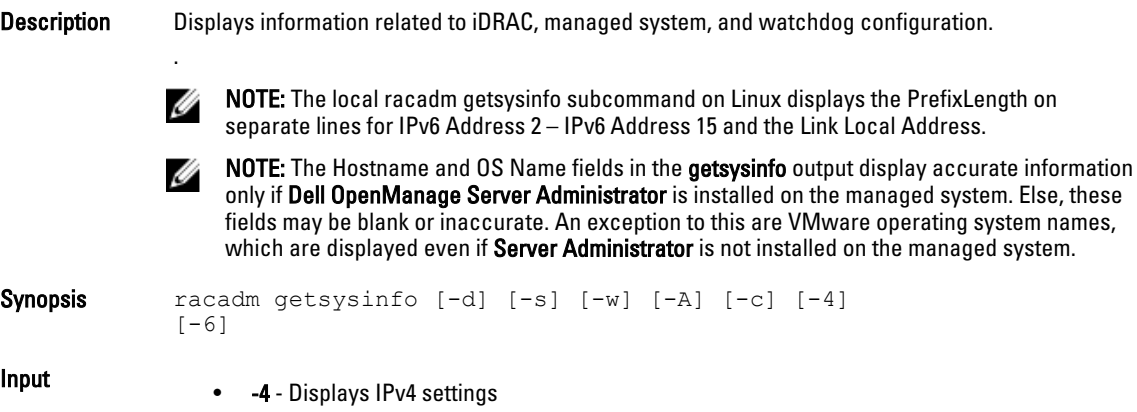

- -6 Displays IPv6 settings
- -c Displays common settings
- -d Displays iDRAC information
- -s Displays system information
- -w Displays watchdog information
- -A Eliminates the printing of headers/labels

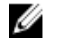

 $\mathscr U$  NOTE: If the -w option is not specified, then the other options are used as defaults.

#### **Output**

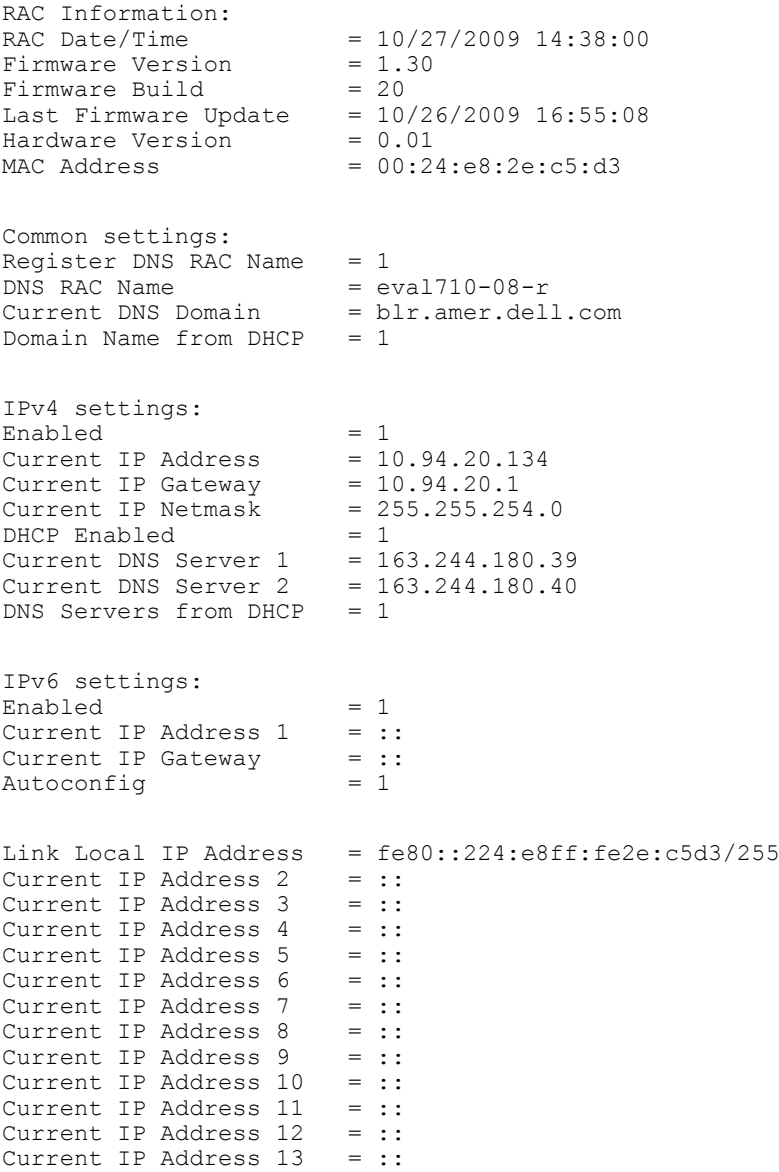

```
Current IP Address 14 = ::
Current IP Address 15 = ::
DNS Servers from DHCPv6 = 0 
Current DNS Server 1 = ::Current DNS Server 2 = ::System Information: 
System Model = PowerEdge R710
System BIOS Version = 1.0.4
Service Tag = 2X2Q12SExpress Svc Code = 39059052868 
Host Name = WIN-IHF5D2BF5SN
OS Name = Microsoft Windows Server 2008, Enterprise x64 Edition
System Revision = I<br>Power Status = ONPower Status
Embedded NIC MAC Addresses: NIC1 
Ethernet = 00:24:e8:2e:c5:cbiSCSI = 00:24:e8:2e:c5:ccNIC2 Ethernet = 00:24:e8:2e:c5:cdiSCSI = 00:24:e8:2e:c5:ceNIC3 Ethernet = 00:24:e8:2e:c5:cfiSCSI = 00:24:e8:2e:c5:d0NIC4 Ethernet = 00:24:e8:2e:c5:d1iSCSI = 00:24:e8:2e:c5:d2Watchdog Information: 
Recovery Action = NonePresent countdown value = 15 seconds
Initial countdown value = 15 seconds
Examples
  • racadm getsysinfo -A -s
     "System Information:" "PowerEdge 2900" "A08" "1.0" "EF23VQ-0023" 
     "Hostname"
     "Microsoft Windows 2000 version 5.0, Build Number 2195, Service Pack 2" 
     "ON"
  • racadm getsysinfo -w -s
     System Information: 
     System Model = PowerEdge 2900<br>System Revision = I<br>System BIOS Version = 0.2.3
     System Revision
     System BIOS Version = 0.2.<br>BMC Firmware Version = 0.17BMC Firmware Version = 0.17<br>Service Taq = 48192Service Tag<br>Host Name
     Host Name = racedev103<br>OS Name = Microsoft= Microsoft Windows Server 2003<br>= OFF
     Power Status
     Watchdog Information: 
     Recovery Action = None
     Present countdown value = 0 seconds 
     Initial countdown value = 0 seconds
```
# gettracelog

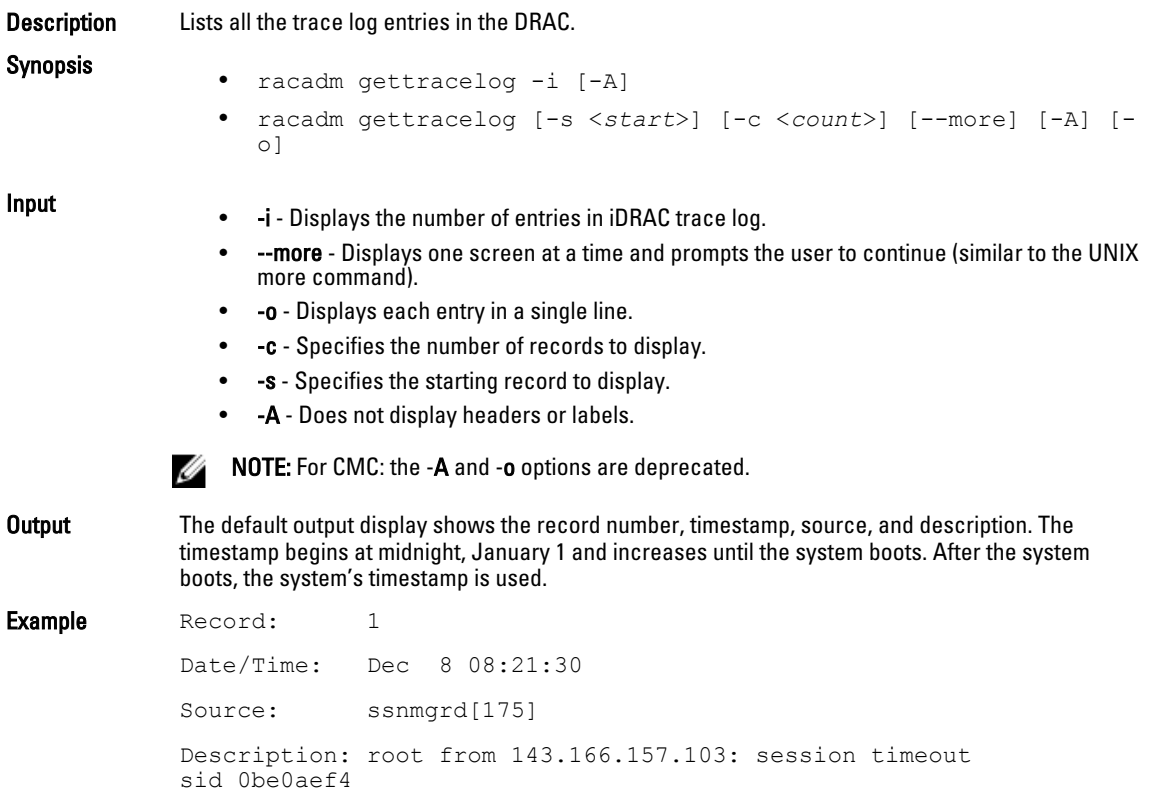

# getuscversion

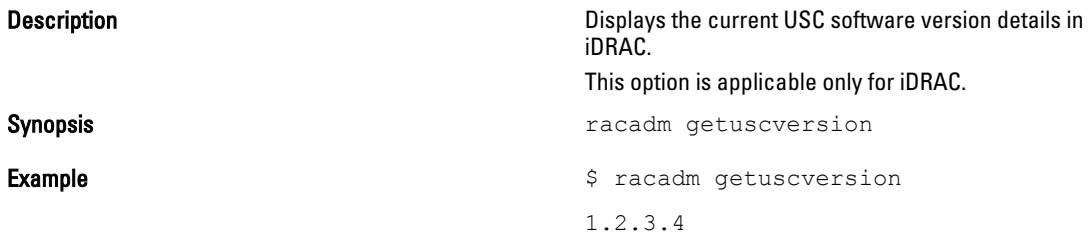

# getversion

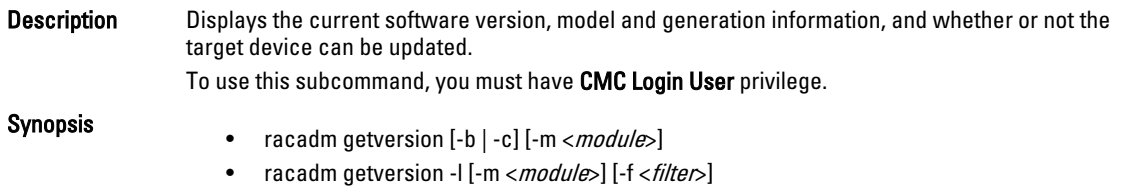

• racadm getversion

Input

• (none) - Displays the version information for all targets or devices.

 $-m$ < $mod$ ule $\geq$  - Specifies the module or device for which you want to retrieve the version information.

<*module*> is one of the following:

server-nx where  $n=1-8$ ;  $x = a,b,c,d$ 

— cmc-n where n= 1 or 2. For example, cmc-2.

- -c Displays the server's current CPLD version.
- -b Displays the server's current BIOS version (default is iDRAC version).
- -l Displays the firmware versions of available server components.
- -f <filter> Filters the components. Must be used with -l and be one of the following values: bios: BIOS
	- idrac: iDRAC
	- usc: Lifecycle Controller (Unified Server Configurator)
	- diag: 32-bit Diagnostics
	- drivers: OS Driver Package
	- nic-x: Network Interface card. See -l output for possible values of x
	- raid-x: Raid Controller. See -l output for possible values of x
- $\mathbb Z$  NOTE: The -b, -c and -l options are not available for CMC modules.

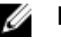

Ø

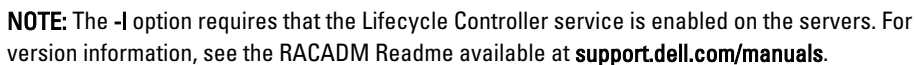

Example

- racadm getversion
- racadm getversion -f idrac

#### Example

```
racadm getversion -m server-15
```

```
<server> <iDRAC version> <model name> <Gen> <Updatable>
server-15 2.00 (Build 10) PowerEdgeM605 iDRAC N
racadm getversion
```
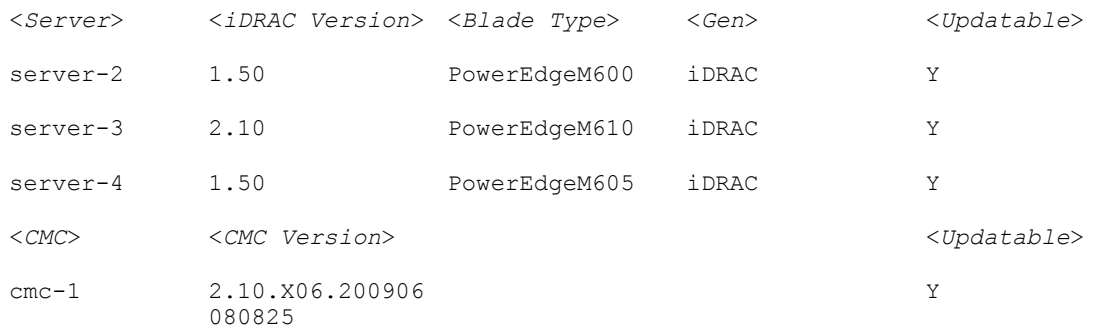

racadm getversion -c

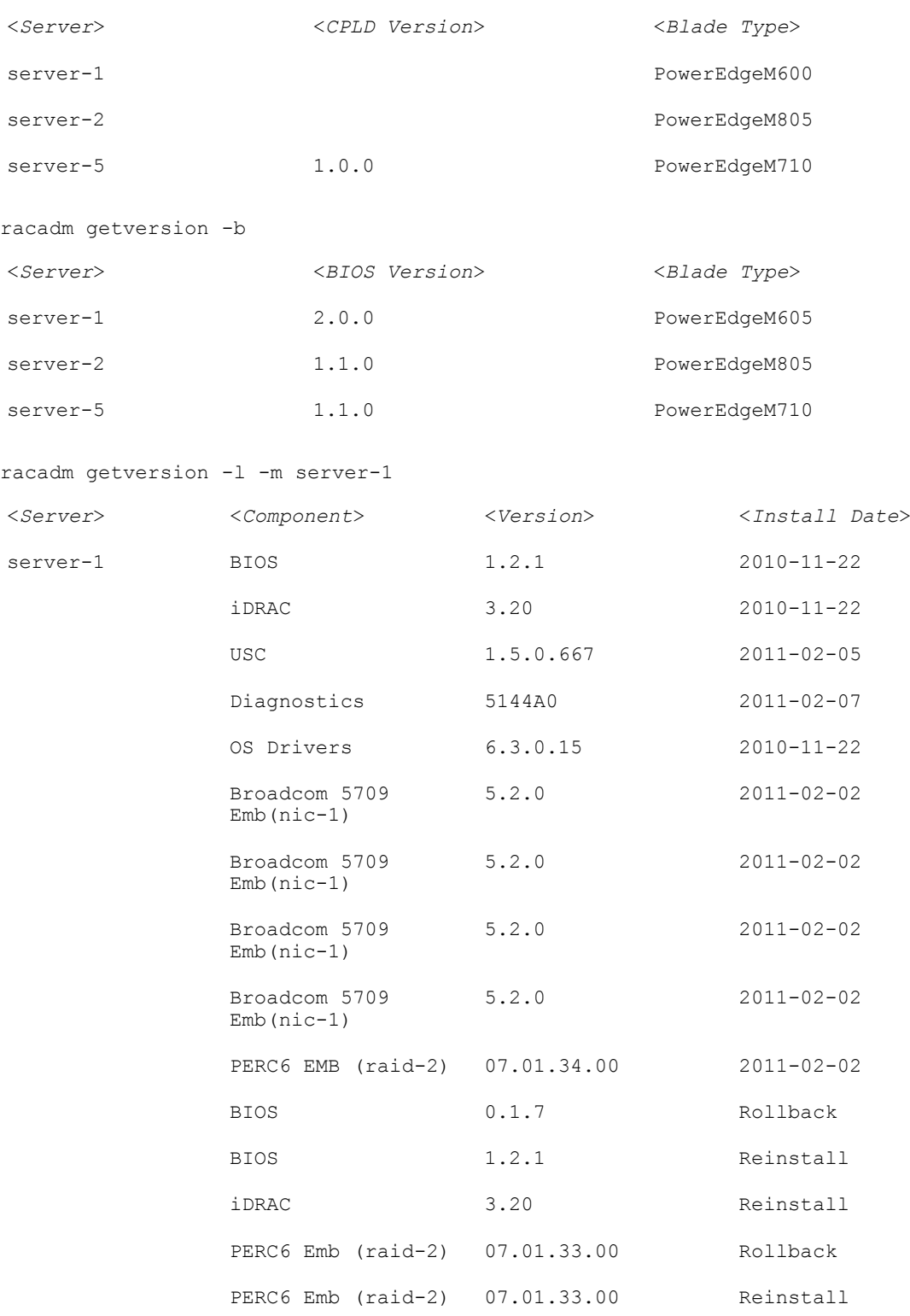

racadm getversion -l -m server-1 -f bios

72
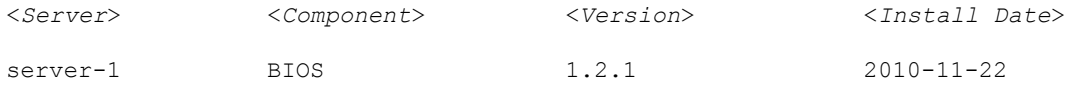

## hwinventory

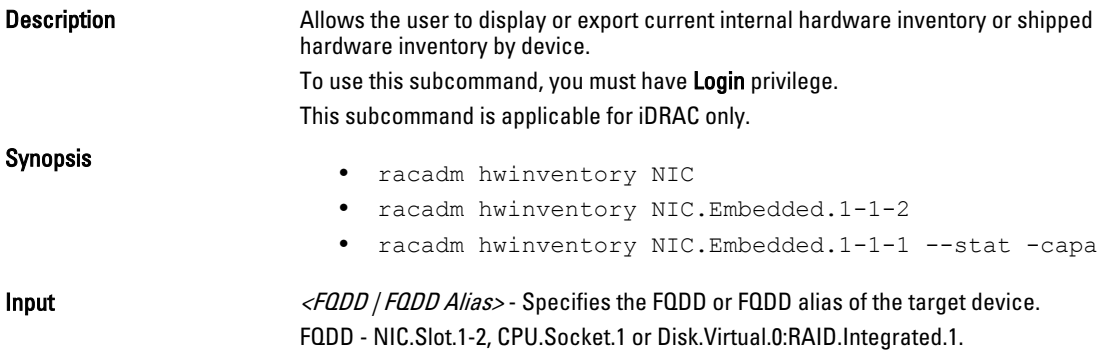

### Examples

To view all the NIC devices on managed server:

```
[SH7757 ~]$ racadm hwinventory NIC
NIC FQDD "NIC.Slot.5-2-1" Available
NIC FQDD "NIC.Slot.5-2-2" Available
NIC FQDD "NIC.Slot.5-2-3" Available
NIC FQDD "NIC.Slot.5-2-4" Available
NIC FQDD "NIC.Slot.5-1-1" Available
NIC FQDD "NIC.Slot.5-1-2" Available
NIC FQDD "NIC.Slot.5-1-3" Available
NIC FQDD "NIC.Slot.5-1-4" Available
```
To display the Standard hardware inventory verbose description for the FQDD NIC.Embedded.1-1-2

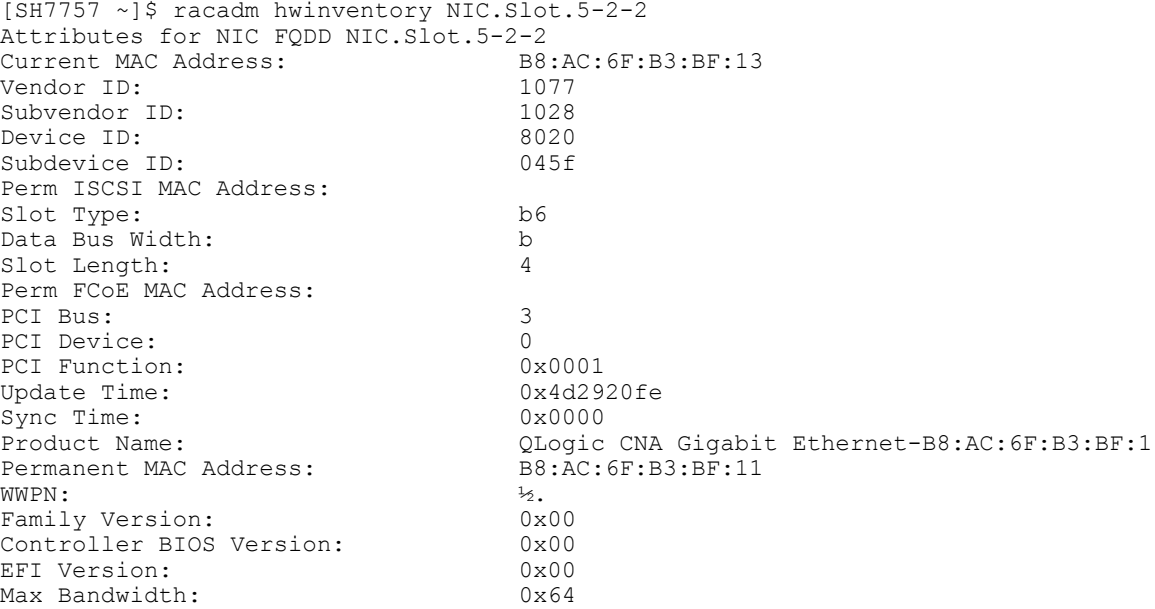

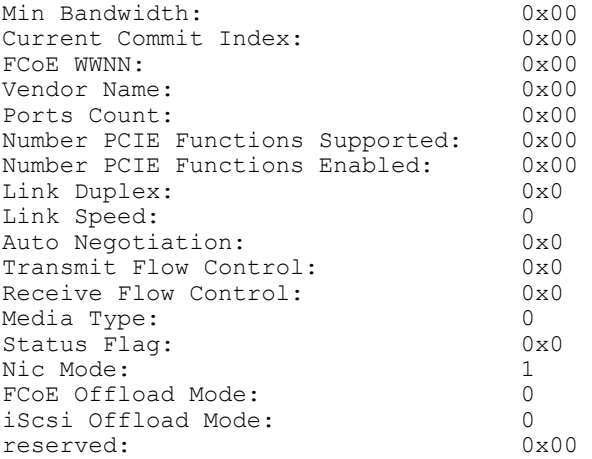

# ifconfig

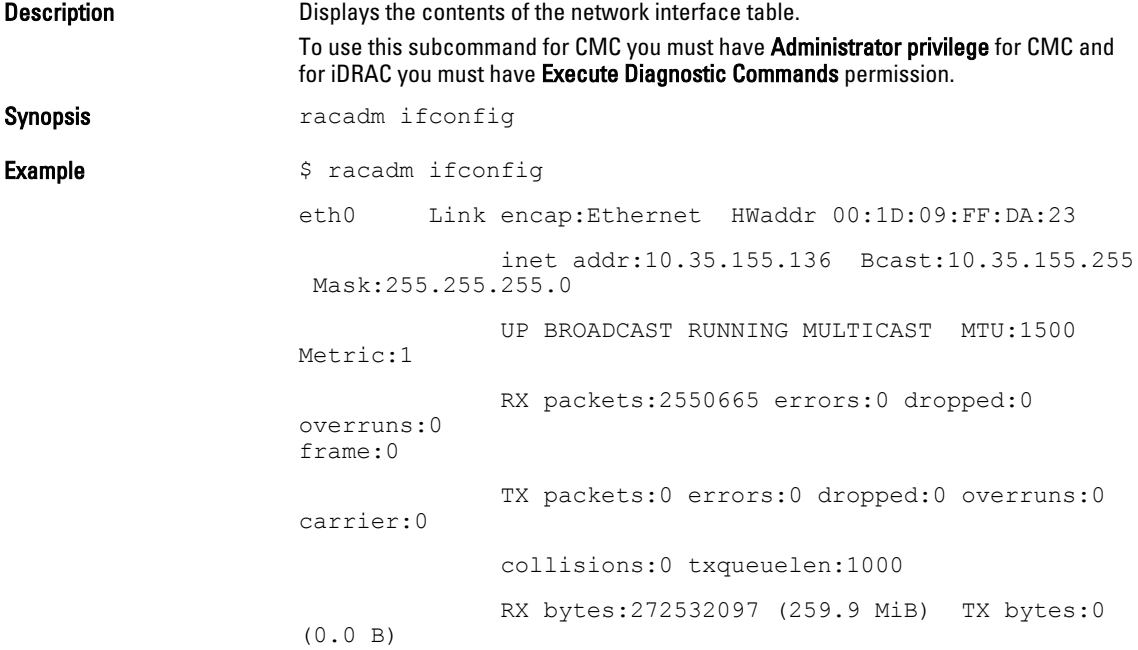

# inlettemphistory

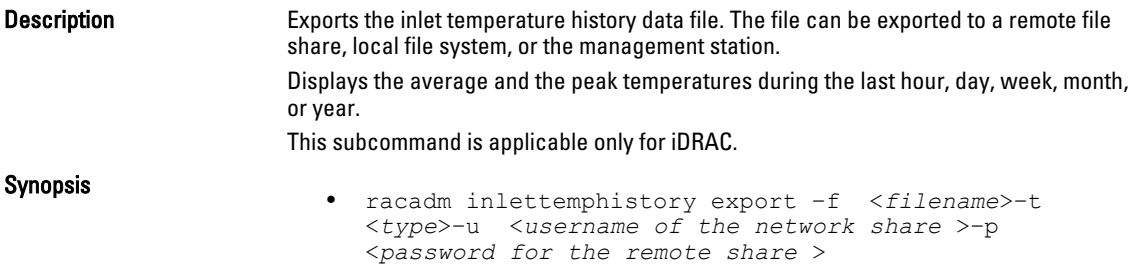

• racadm inlettemphistory get

#### **Input** Options for

racadm inlettemphistory export

subcommand:

• -f - Exports inlet temperature history filename. The maximum length of this parameter is 64 characters.

NOTE: If a file with the specified filename already exists, the older file is replaced with the new history file.

- -u Username of the remote share to where the file must be exported. Specify username in a domain as domain or username.
- -p Password for the remote share to where the file must be exported.
- -l Network share location to where the inlet temperature history must be exported. The maximum length of this parameter is 256 characters.

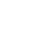

NOTE: Export to an IPv6 NFS share is not supported. Ø

• -t - Specifies the file type to be exported. Valid values are xml and csv. These are case-insensitive.

Ø

NOTE: From firmware racadm, only export to a remote share is supported. The behavior of remote share is not defined when the path specified ( -l ) contains special characters.

Example

• Export the log to a remote CIFS share:

racadm inlettemphistory export -f Mylog.xml -u admin p mypass -l //1.2.3.4/share -t xml

- Export the log to local file system using Local RACADM: racadm inlettemphistory export -f Mylog.xml -t xml
- Export the log to management station using Remote RACADM: racadm -r 1.2.3.4 -u user -p pass inlettemphistory export -f Mylog.csv -t csv
- View the inlet temperature history:

racadm inlettemphistory get

Duration Above Warning Threshold as Percentage = 0.0% Duration Above Critical Threshold as Percentage = 0.0%

```
Average Temperatures
Last Hour = 23C ( 73.4F )
Last Day = 24C ( 75.2F )
Last Week = 24C ( 77.0F )
Last Month = 25C ( 77.0F )
Last Year = 23C ( 73.4F )
Peak Temperatures
Last Hour = 23C ( 73.4F ) [At Wed, 30 May 2012 
11:00:57]<br>Last Day
           = 25C ( 77.0F ) [At Tue, 29 May 2012
15:37:23]
Last Week = 27C ( 80.6F ) [At Fri, 25 May 2012 
10:38:20]
Last Month = 29C ( 84.2F ) [At Wed, 16 May 2012 
15:34:13]
```
# krbkeytabupload

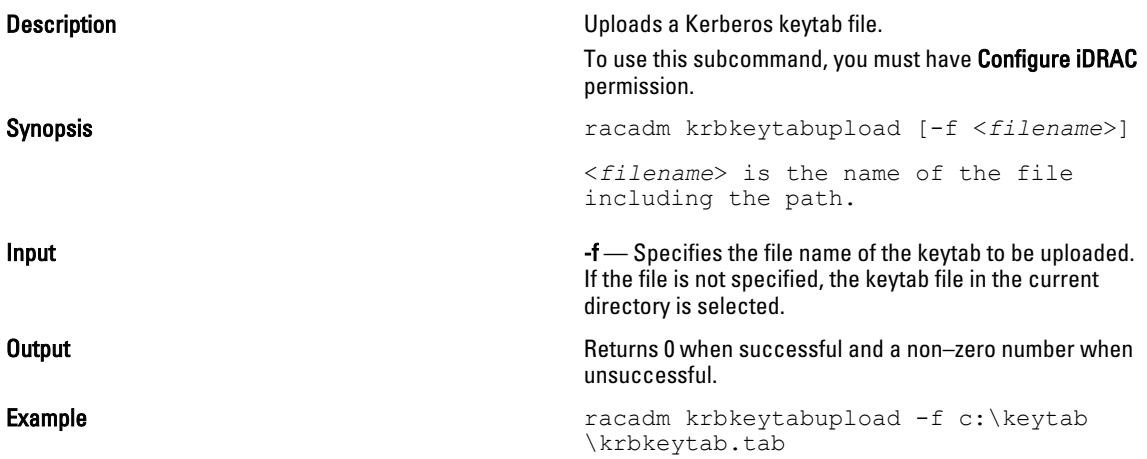

# lclog

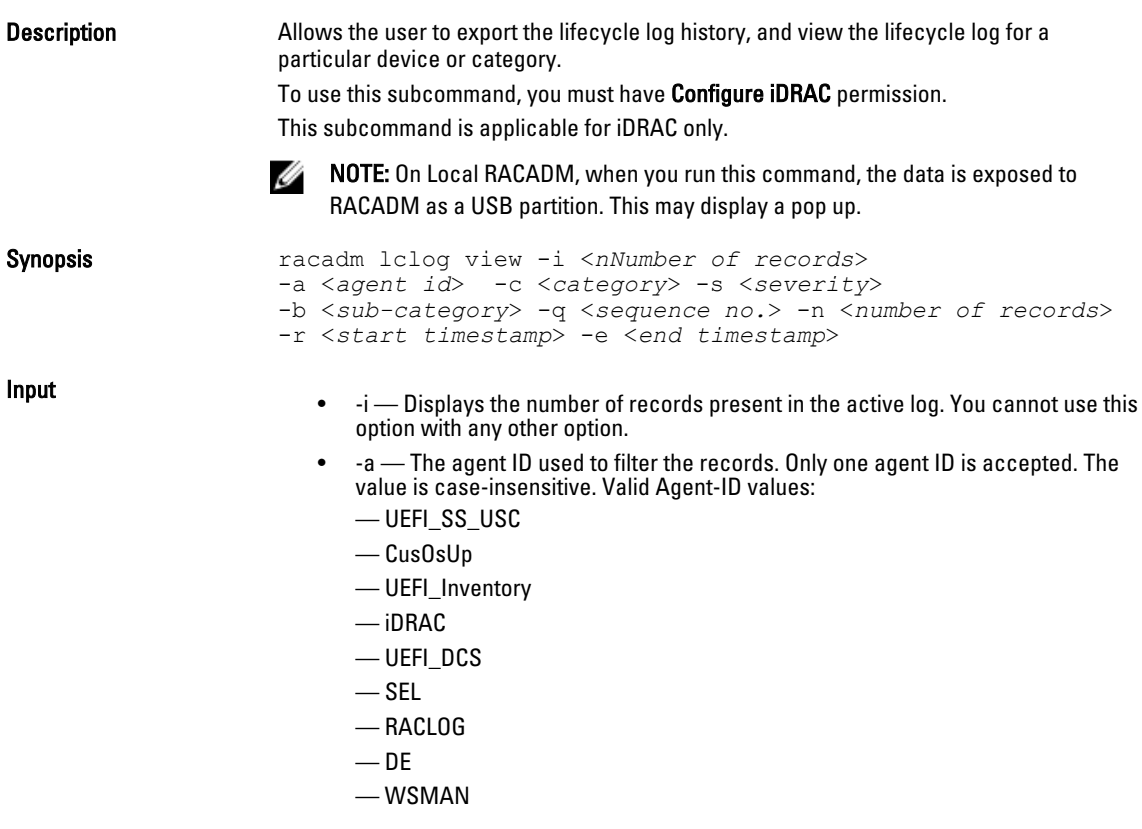

- RACADM
- iDRAC\_GUI
- -c The category used to filter the records. Provide multiple categories using a "," as the delimiter. The value is case-insensitive. Valid Category values:
	- System
	- Storage
	- Worknotes
	- Config
	- Updates
	- Audit
- -b The subcategory used to filter the records. Provide multiple subcategories using a as the delimiter.
- -q The sequence number from which the records must be displayed.
- -n Specifies the n Number of records to be displayed. On Local RACADM, if this parameter is not specified, by default 100 logs are retrieved.
- -r Displays events that have occurred after this time. The time format is yyyymm-dd HH:MM:SS. The time stamp must be provided within double quotes.
- -e Displays events that have occurred before this time. The time format is yyyymm-dd HH:MM:SS. The time stamp must be provided within double quotes.
- -f <filename> Specifies the file location and name where lifecycle log is exported.
- -a <name> Specifies the FTP Server IP address or FQDN, user name, and password.
- $-d *path*$  Specifies the path to the file on the FTP server.
- - $\vert$  </*ocation*> Specifies the location of the network share or area on file system where lifecycle log is exported. Two types of network shares are supported: — SMB mounted path: //<ipaddress or domain name>/<share\_name>/ <path\_to\_image>
	- NFS mounted path: <ipaddress>:/<path\_to\_image>.
- $-i$ u  $\lt$ *user* $>$   $-$  Specifies the user name for accessing the FTP Server, or Domain and User Name for accessing network share location.
- -p <*password*>  $-$  Specifies the password for accessing the FTP Server or Share location.
- -s The severity used to filter the records. Provide multiple severities using a "," as the delimiter. The value is case-insensitive. Valid Severity values:
	- 1. Warning
	- 2. Critical
	- 3. Info
- <CATEGORY>— Specifies the category of Lifecycle Log entries to view. Possible values are
	- all
	- iDRAC
	- Inventory
	- ConfigurationService
	- JobControl
	- RemoteUpdate
	- OsDeployment
	- USC
	- Other
- $\epsilon$ Comment  $\epsilon$  User comment string to be inserted in the Lifecycle Controller log

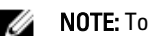

 $\mathbb Z$  NOTE: To view or export the lifecycle log you need Login to iDRAC permission only.

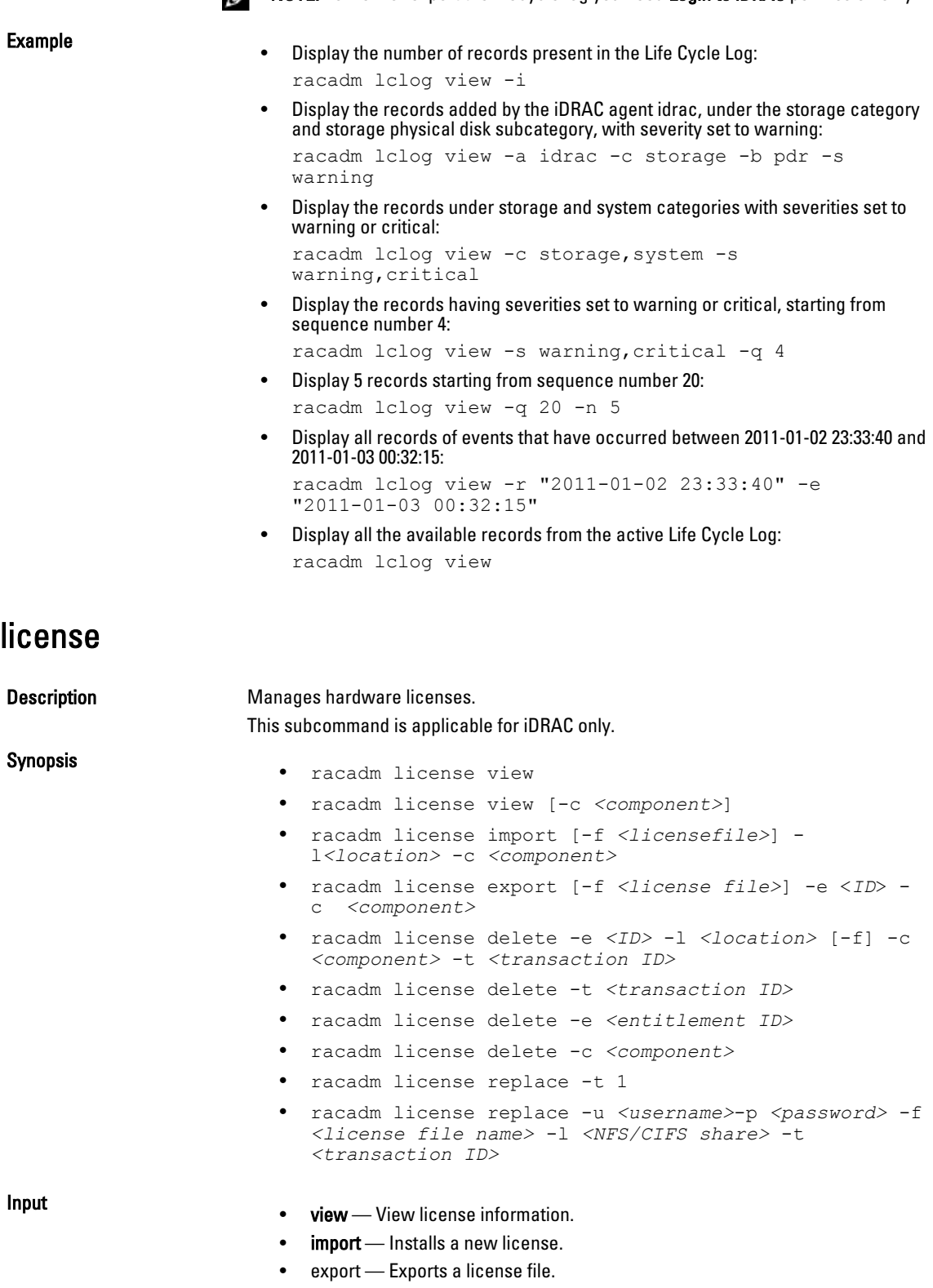

- delete Deletes a license from the system.
- replace Replaces an older license with the given license file.
- -l <remote share location> Network share location from where the license file must be imported.

If the file is on a share, then  $-u \leq share$  user and  $-v \leq share$  password must be used.

- -f Filename or path to the license file
- $-e$  < $ID$ >  $-$  Specifies the entitlement ID of the license file to be exported
- -t</D> Specifies the transaction ID.
- $-c$ <*component*>  $-$  Specifies the component name on which the license is installed.
- -o Overides the End User License Agreement (EULA) warning and imports, replaces or deletes the license.

**NOTE:** License operations the .< licensefile> name should be less then 56 Characters.

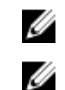

**NOTE:** During Remote file share, SSH/telnet supports Import and Export options.

NOTE: Only a user with Administrator privileges can use the import, export, delete, and replace commands. You do not need Administrator privileges to use the view command.

#### Examples

• View All License Information on System \$racadm license view

iDRAC.Embedded.1

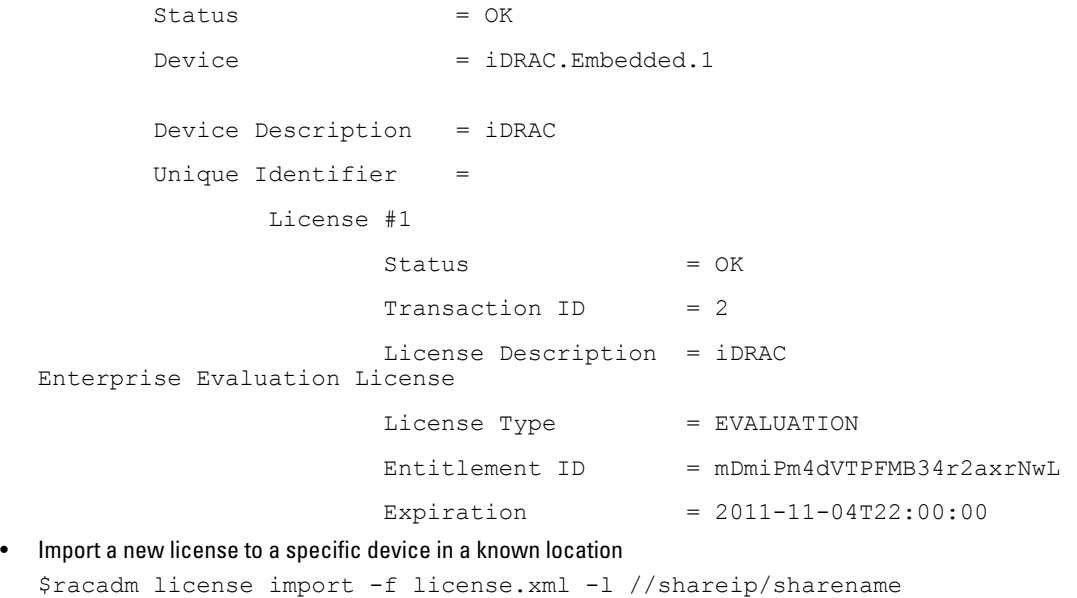

-u <*share user*> -p <*share user password*> -c idrac.embedded.1

• Import a license from a CIFS share to a device, in this case Embedded iDRAC:

 racadm license import -u admin -p passwd -f License.xml  $-1$  //192.168.2.140/licshare  $-c$  idrac.embedded.1

- Import a license from NFS share to a device, in this case Embedded iDrac: racadm license import -f Licen.xml -l 192.168.2.14:/share -c idrac.embedded.1
- Import a license by overriding the EULA warning: racadm license import -u admin -p passwd -f License.xml -l //192.168.2.140/licshare -c idrac.embedded.1 -o
- Import a license from the local filesystem using Local RACADM: racadm license import -f License.xml -c idrac.embedded.1
- Import a license from the local filesystem using Remote RACADM: racadm license import -f C:\Mylicdir\License.xml -c idrac.embedded.1

• Export a license file.

racadm license export -f <*filename*> -l <*share location*> -u <*share username*> -p <*share password*> -c iDRAC.Embedded.1

Instead of -c, you can use -e  $\langle$  ID> OR -t  $\langle$  ID>

For remote racadm, if filename is not specified, the file(s) are exported to the directory where RACADM is running.

- Export license to a NFS share using transaction ID, in this case transaction 27 : racadm license export -f License.xml -l 192.168.2.140:/licshare  $-t$  27
- Export license to a CIFS share specifying the entitlement ID, in this case abcdxyz : racadm license export -u admin -p passwd -f License.xml -l //192.168.2.140/licshare -e abcdxyz
- Export license to a CIFS share specifying the FQDD. While using the -c option and exporting license(s) from a device, more than one license file may be exported. Therefore if a file name is given, an index is appended to the end of the file name such as LicenseFile0.xml, LicenseFile1.xml and so on. In this case, the device is Embedded iDrac :

racadm license export -u root -p calvin -f LicenseFile.xml  $-1$  //192.168.2.140/licshare  $-c$  idrac.embedded.1

• Delete a license:

\$racadm license delete -e B9865F23455DC458

- Delete all licenses installed on a particular device: \$racadm license delete -c idrac.embedded.1
- Delete licenses on a particular device, in this case Embedded iDRAC: racadm license delete -c idrac.embedded.1
- Delete license using entitlement ID, in this case xYZabcdefg: racadm license delete -e xYZabcdefg
- Delete license using transcation ID, in this case 2: racadm license delete -t 2
- Replace license on a device with a license file on an NFS share using transaction ID. In this case, transaction  $27.$

racadm license replace -f License.xml -l 192.168.2.140:/licshare -t 27

• Replace license on a device with a license file on an CIFS share using transaction ID. In this case, transaction 27:

```
racadm license replace -u admin -p passwd -f License.xml
-l //192.168.2.140/licshare -t 27
```
### netstat

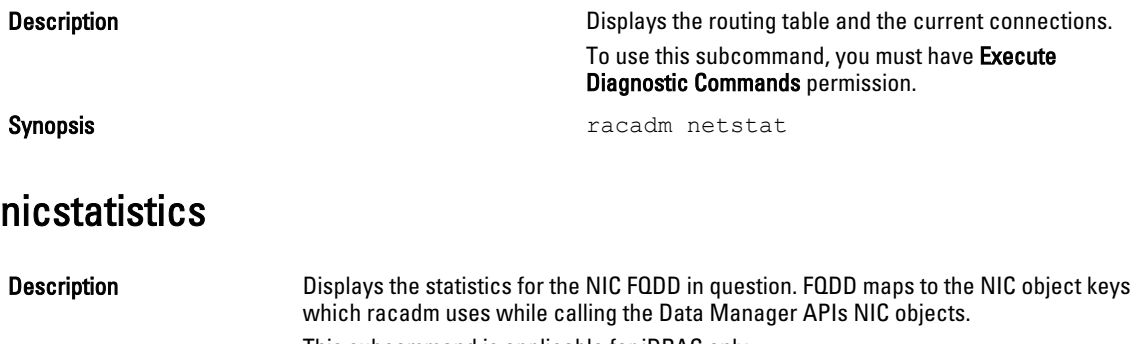

### Synopsis

This subcommand is applicable for iDRAC only.

- racadm nicstatistics
- racadm nicstatistics <*NIC FQDD*>
- racadm hwinventory NIC.Integrated.1-1

#### Examples

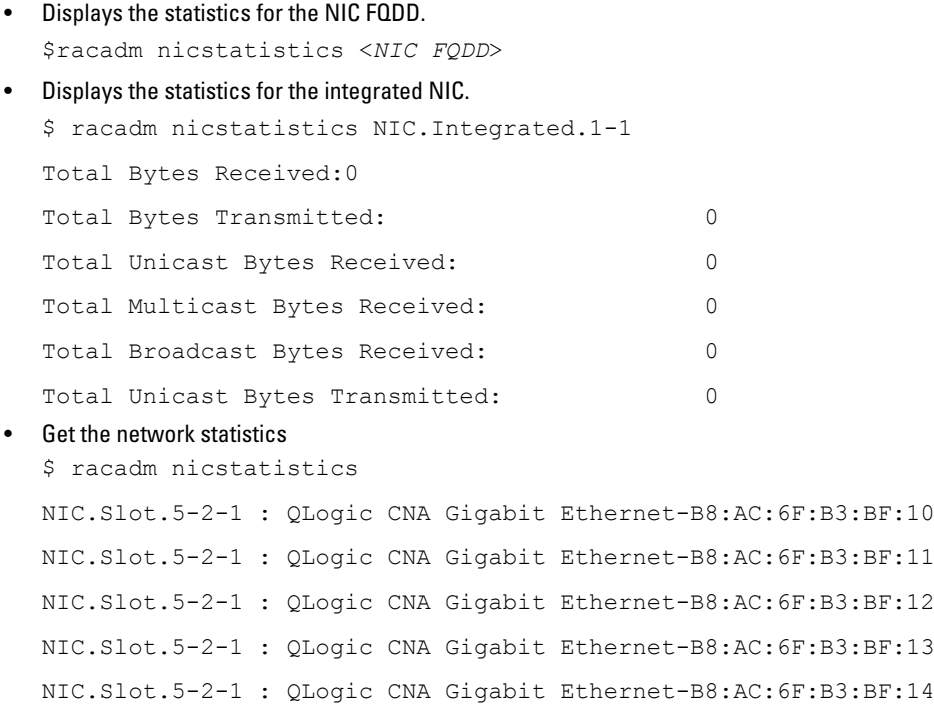

### ping

Description Verifies that the destination IP address is reachable from iDRAC with the current routing-table contents. A destination IP address is required. An ICMP echo packet is sent to the destination IP address based on the current routing-table contents.

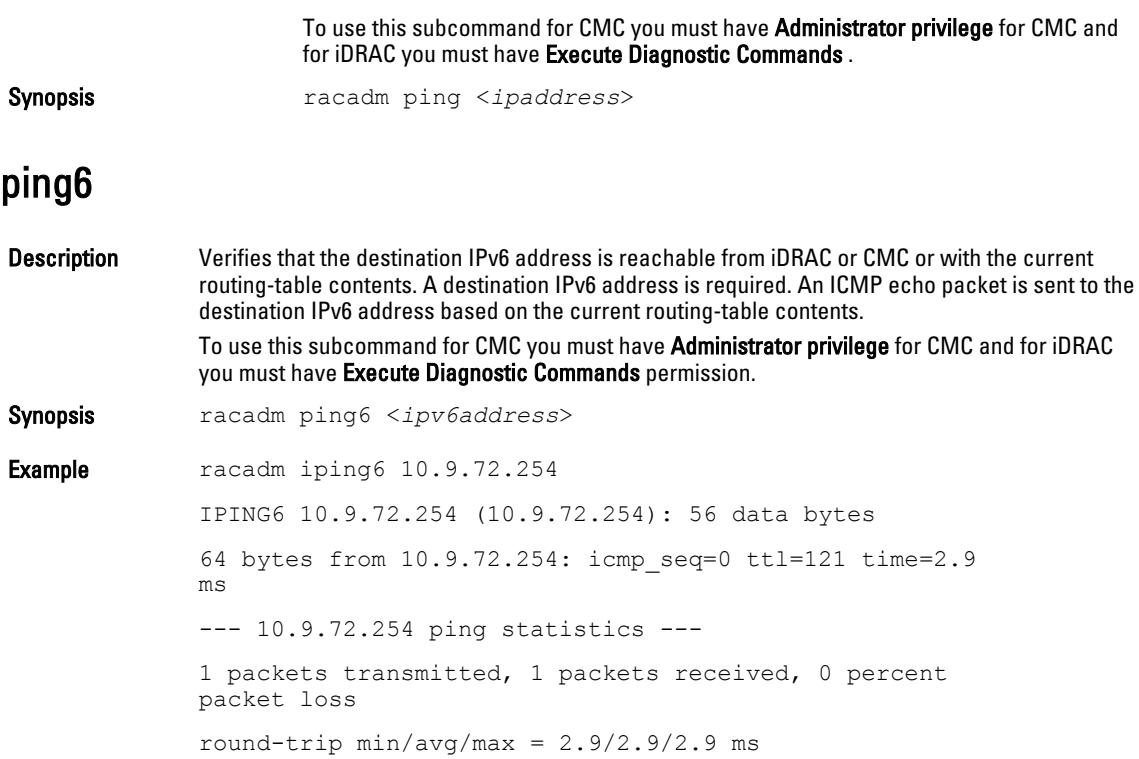

# racdump

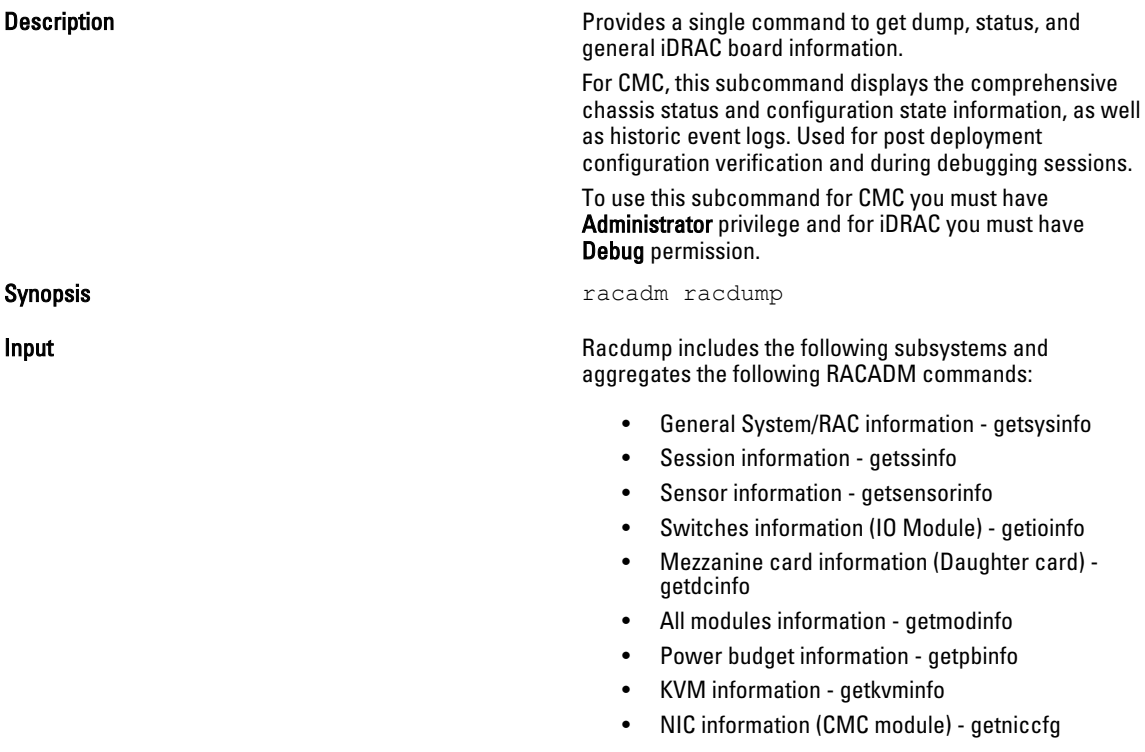

- Redundancy information getredundancymode
- Trace log information gettracelog
- RAC event log getraclog
- System event log getsel

**Output** Community The following information is displayed when the racdump subcommand is processed:

- General system/RAC information
- Coredump
- Session information
- Process information
- Firmware build information

#### Example

#### Example

racadm racdump

=============================================================================== General System/RAC Information ===============================================================================

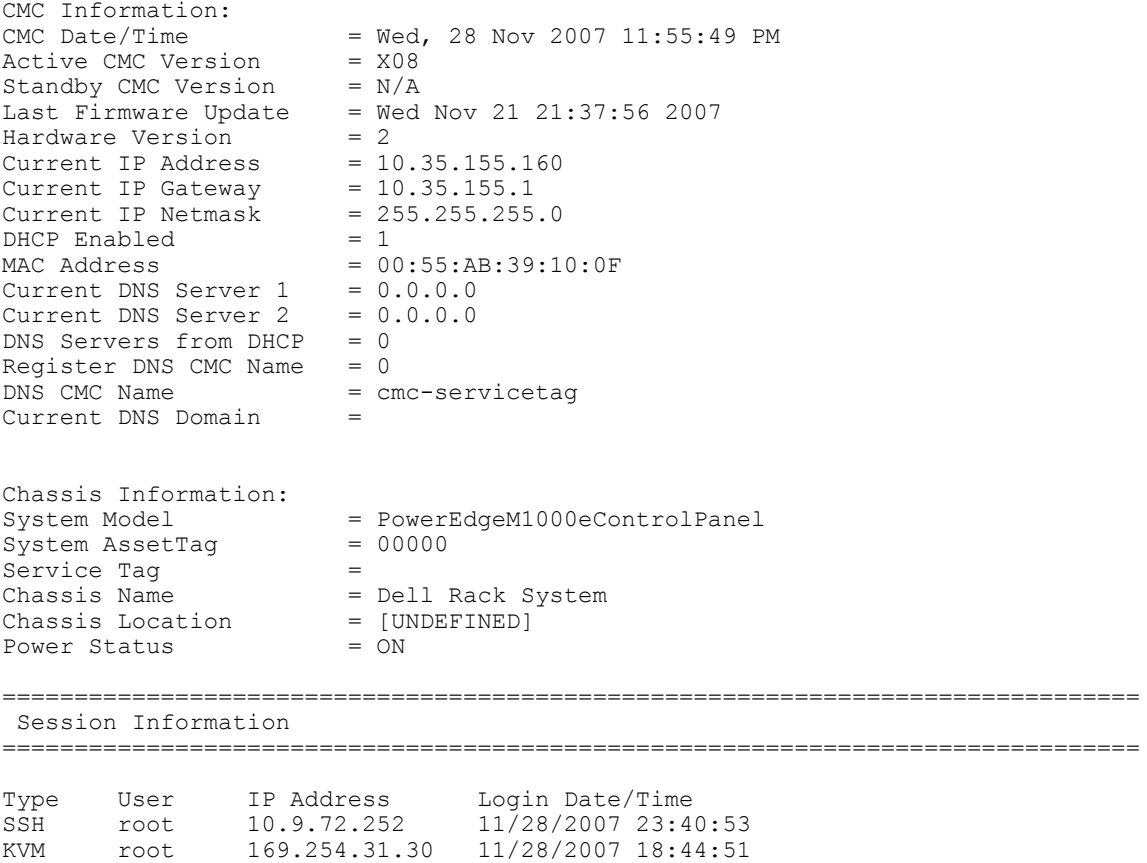

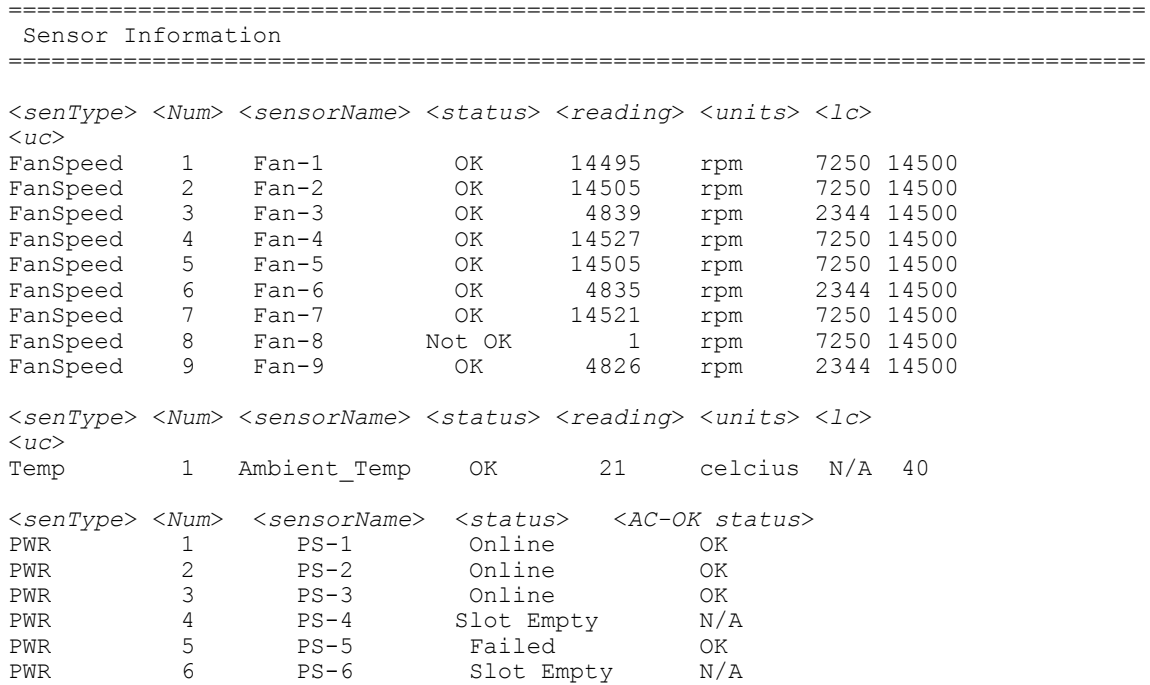

### racreset

Description **Interpretent Issues a reset to iDRAC**. The reset event is written into iDRAC log.

> To use this subcommand for CMC you must have Chassis Administrator privilege and for iDRAC you must have Configure iDRAC permission.

Ø

NOTE: When you issue a racreset subcommand, iDRAC may require up to two minutes to return to a usable state.

U NOTE: You must reboot your system after performing a hard reset of iDRAC.

Synopsis **Synopsis racedministral in the synopsis** race raceadministration in the race set of  $\mathbb{R}$  and  $\mathbb{R}$  in the race set  $\mathbb{R}$  in the race set  $\mathbb{R}$  in the race set  $\mathbb{R}$  in the race set  $\mathbb{R}$  in t

- hard A hard reset performs a deep reset operation on the remote access controller. A hard reset should only be used as a last case resort of resetting iDRAC controller for recovery purposes.
- soft A soft reset performs a graceful reboot operation on the RAC.
- racadm racreset

Input

**Output** 

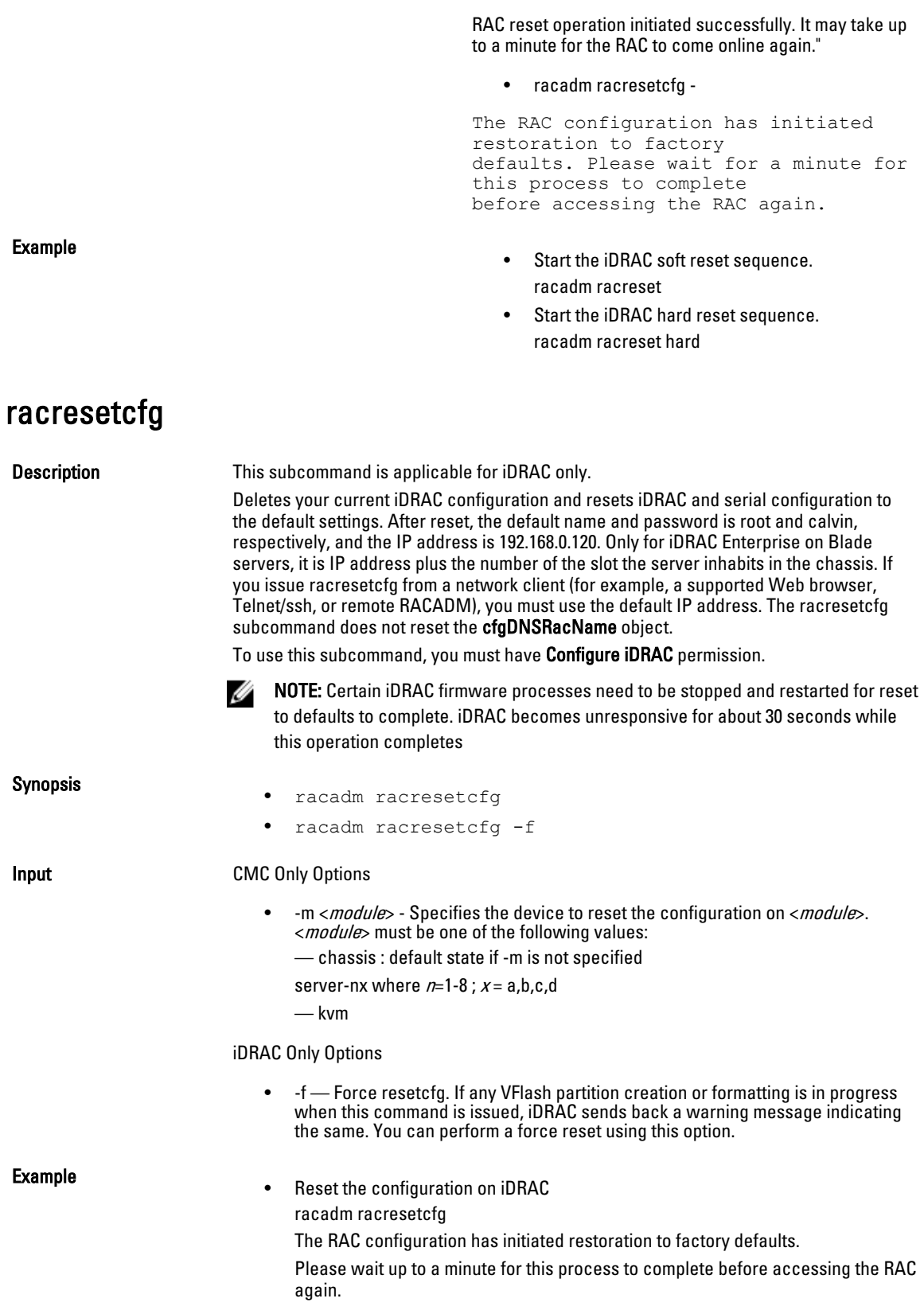

85

• Reset the KVM configuration on CMC racadm racresetcfg -m kvm The configuration has initiated restoration to factory defaults. • Reset blade 8 configuration from CMC racadm racresetcfg -m server-8 The RAC configuration has initiated restoration to factory defaults. Please wait up to a minute for this process to complete before accessing the RAC again. • Reset when vFlash Partition creation is in progress racadm racresetcfg A vFlash SD card partition operation is in progress. Resetting the iDRAC may

corrupt the vFlash SD card. Use -f flag to force racresetcfg.

### raid

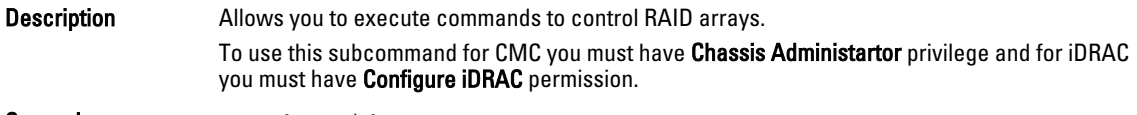

Synopsis racadm raid

#### Example

• Monitor Health of Storage root node

racadm raid get status

Storage Root Node Status : Ok

The above command retrieves the controllers keys, (FQDDs.)

• Monitor and Inventory all Controllers connected to the server

racadm raid get controllers

racadm raid get controllers -o

The above command is an optimized version and displays the full controller objects along with their keys. racadm raid get controllers -o -p <*property names separated by comma*>

The above command displays the filtered property values for all returned controller objects.

• Monitor and Inventory all batteries connected to the controller

```
racadm raid get batteries --refkey <controller FQDDs
separated by comma>
```
The above command displays all battery keys connected to the controllers referred as refkeys.

racadm raid get batteries --refkey <*controller FQDD's separated by comma* > -o

The above command is an optimized version and displays all battery objects for the controller FQDD.

racadm raid get batteries --refkey <*controller FQDD's separated by comma* > -o -p <*property names separated by comma*>

#### The above command is an optimized and filtered version.

racadm raid get batteries --refkey <*controller FQDD's separated by comma* > -o -p <*property names separated by comma*> • Monitor and Inventory all virtual disks connected to the controller

```
racadm raid get vdisks --refkey <controller FQDDs
separated by comma>
```
The above command displays all vdisk keys connected to the controllers being mentioned as refkeys.

racadm raid get vdisks --refkey <*controller FQDDs separated by comma* > -o

The above command is an optimized version and displays all vdisk objects for the controller FQDD.

racadm raid get <*controller* > -pending

Raid.Integrated.1-1 Raid.Slot.2-1

• Monitor and Inventory all storage enclosures connected to the connector

racadm raid get enclosures --refkey <*connector FQDDs separated by comma*>

The above command displays all enclosure keys connected to the connectors being mentioned as refkeys.

racadm raid get enclosures --refkey <*connector FQDDs separated by comma* > -o optimized version.

The above command displays all enclosure objects for the connector FQDD.

racadm raid get enclosures --refkey <*connector FQDD's separated by comma* > -o -p <*property names separated by comma*>

The above command is an optimized and filtered version.

• Monitor and Inventory all Physical Disks connected to the enclosure /Backplanes

racadm raid get pdisks --refkey <*enclosure/Backplane FQDDs separated by comma*>

The above command displays all physical disk keys connected to the enclosures being mentioned as refkeys.

racadm raid get pdiks --refkey <*enclosure/Backplanes FQDDs separated by comma* > -o

The above command is an optimized version and displays all disk objects for the enclosure FQDD.

racadm raid get pdisks --refkey <*enclosure/Backplanes FQDDs separated by comma* > -o -p <*property names separated by comma*> optimized and filtered version.

• Monitor and Inventory all Fans connected to the enclosure

racadm raid get fans --refkey <*enclosure FQDDs separated by comma*>

The above command displays all fan keys connected to the enclosures referred as refkeys.

racadm raid get fans --refkey <*enclosure FQDDs separated by comma* > -o optimized version.

The above command displays all fan objects for the enclosure FQDD.

racadm raid get fans --refkey <*enclosure FQDDs separated by comma* > -o -p <*property names separated by comma*> optimized and filtered version.

• Monitor and Inventory all EMMs connected to the enclosure

racadm raid get emms -refkeys <*enclosure FQDDs separated by comma*>

The above command will return all EMM keys connected to the enclosures being mentioned as refkeys.

racadm raid get emms -refkeys <*enclosure FQDDs separated*  $by$  comma  $>$  -o

The above command is an optimized version and displays all EMM objects for the enclosure FQDD.

racadm raid get emms -refkeys <*enclosure FQDDs separated by comma* > -o -p <*property names separated by comma*>

The above command is an optimized and filtered version.

• Monitor and Inventory all Temperature Probes connected to the enclosure

```
racadm raid get tempprobes -refkeys <enclosure FQDDs
separated by comma>
```
The above command displays all temperature probe keys connected to the enclosures being mentioned as refkeys.

racadm raid get tempprobes -refkeys <*enclosure FQDDs separated by comma* > -o

The above command is an optimized version and displays all temperature probe objects for the enclosure FQDD.

racadm raid get tempprobes -refkeys <*enclosure FQDDs separated by comma* > -o -p <*property names separated by comma*> optimized and filtered version

• Monitor and Inventory all Power Supply Units connected to the enclosure

```
racadm raid get psus --refkey <enclosure FQDD's separated
by comma>
```
The above command displays all power supply units connected to the enclosures being mentioned as refkeys.

```
racadm raid get psus --refkey <enclosure FQDD's separated
bv comma > -\circ
```
The above command is an optimized version and displays all power supply units objects for the enclosure FQDD.

```
racadm raid get psus --refkey <enclosure FQDD's separated
by comma > -o -p <property names separated by comma>
```
The above command is an optimized and filtered version.

### remoteimage

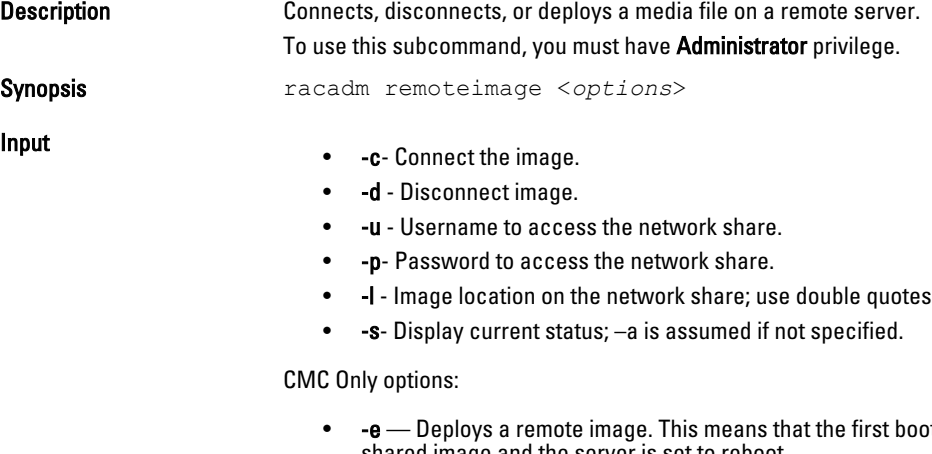

ot device is set to the shared image and the server is set to reboot.

around the location.

• -m <module>  $-$  Specifies the server to deploy the image to one of the following:

- sever-n, where  $n = 1-16$
- server-nx where  $n=1-8$ ;  $x=a,b,c,d$

• -a - Applies options for slots for all present servers.

Example

• Configure a Remote image:

```
racadm remoteimage -c -u "user" -p "pass" -l //shrloc/
foo.iso 
Remote Image is now Configured
```
• Disable Remote File Sharing:

```
racadm remoteimage -d
Disable Remote File Started. Please check status 
using -s option to know Remote File Share is ENABLED 
or DISABLED.
```
• Check Remote File Share status:

```
racadm remoteimage -s - status
Remote File Share is Enabled
UserName
Password
ShareName //10.94.161.112/xxxx/dtk_3.3_73_Linux.iso
```
• Deploy a remote image on iDRAC CIFS Share:

racadm remoteimage -c -u root -p calvin -l // 192.168.0.180/dev/floppy.img

- Deploy a remote image on iDRAC NFS Share:
	- racadm remoteimage -c –m server-1 -u root -p calvin l '//192.168.0.180/dev/floppy.img'
- Deploy a remote image to server 1 from the CMC: racadm remoteimage -c –m server-1 -u root -p calvin l '//192.168.0.180/dev/floppy.img'
- Deploy a remote image on iDRAC CIFS share for all the servers: racadm remoteimage -c -a -l '//192.168.0.180/dev/ floppy.img' -u root -p calvin
- Deploy a remote image on iDRAC NFS share for all the servers: racadm remoteimage -c -a -l '192.168.0.180:/dev/ floppy.img' -u root -p calvin

### serveraction

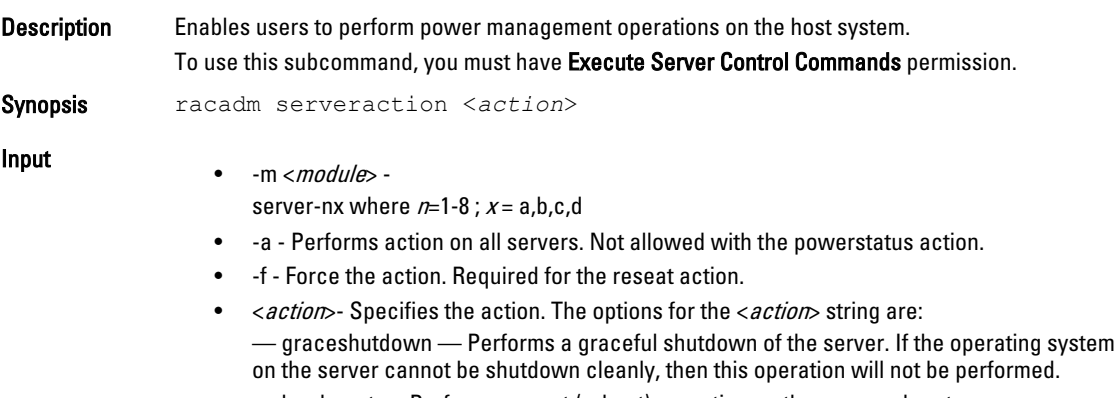

— hardreset — Performs a reset (reboot) operation on the managed system.

— powercycle — Issues a power-cycle operation on the managed system. This action is similar to pressing the power button on the system's front panel to power down and then power up the system. — powerdown — Powers down the managed system. — powerup — Powers up the managed system. — powerstatus — Displays the current power status of the server (ON or OFF). — reseat — Performs virtual reseat of the server. This operation simulates reseating the blade by resetting the iDRAC on that blade.  $\mathbb Z$  NOTE: The action powerstatus is not allowed with -a option. **Output** Displays an error message if the requested operation fails, or a success message if the operation is completed. Example • Power Down Blade 16 from the CMC racadm serveraction -m server-16 powerdown Server power operation successful • Power Down Blade from iDRAC racadm serveraction powerdown Server power operation successful • Power Down Blade 16 from CMC when Power is already Off on that blade racadm serveraction -m server-16 powerdown Server is already powered OFF. • Power Down Blade from iDRAC when Power is already off on that blade. racadm serveraction powerdown Server is already powered OFF • Get Power Status of blade 16 on CMC racadm serveraction -m server-16 powerstatus ON • Get Power Status on iDRAC racadm serveraction powerstatus Server Power Status: ON • Reseat blade 2 on CMC \$ racadm serveraction -m server-2 reseat -f Server power operation successful • Explanation of Support iDRAC Needs to support graceful shutdown The support of address individual blades is expected on the CMC set **Description** Allows the user to set the value of configuration objects on a device. To use this subcommand, you must have Configure privilege. This subcommand is applicable for iDRAC only. Synopsis

• racadm set -f <*filename*>

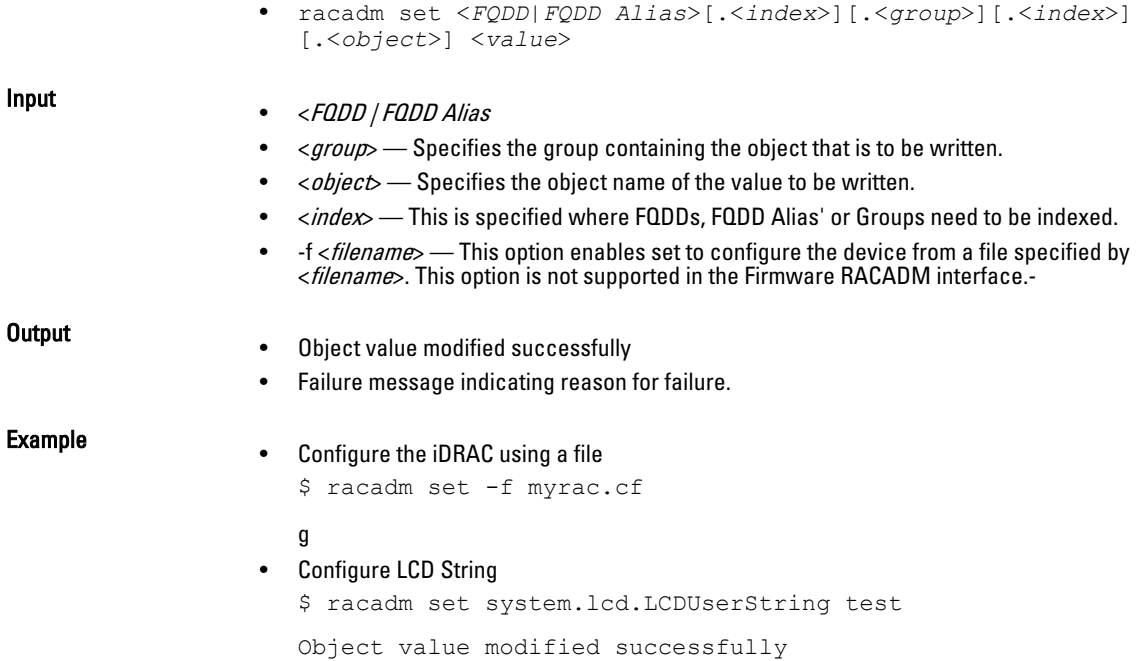

# setassettag

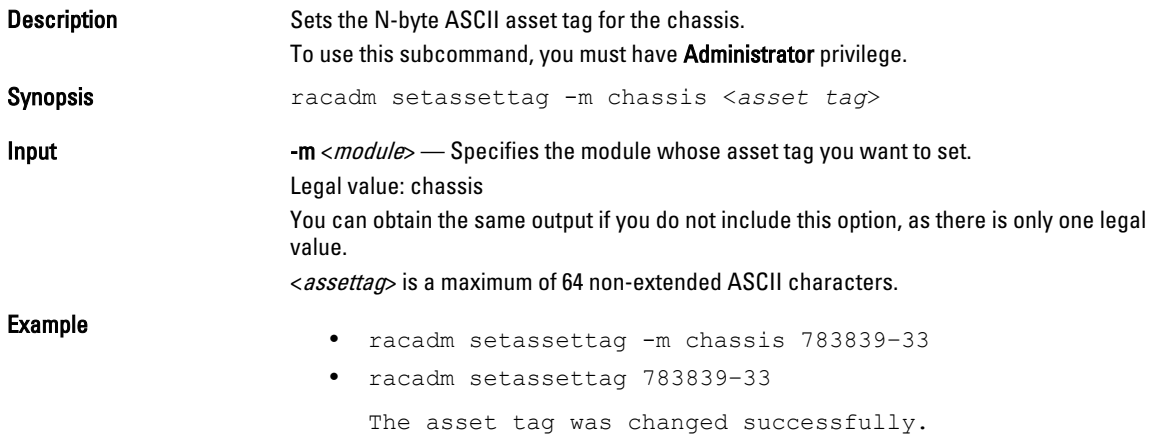

# setchassisname

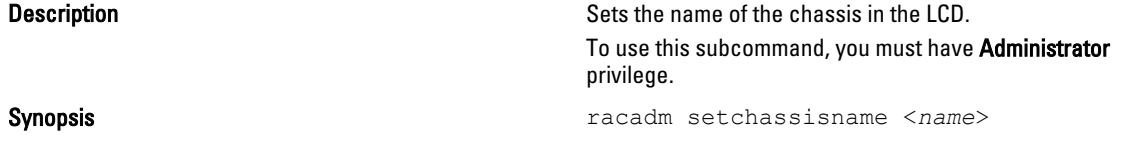

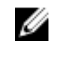

 $\mathscr{U}$  NOTE: Chassisname is a maximum of 64 nonextended ASCII characters.

Example **Example Example Example Example Example Example Example Example Example EXAMPLE** The chassis name was set successfully.

# setflexaddr

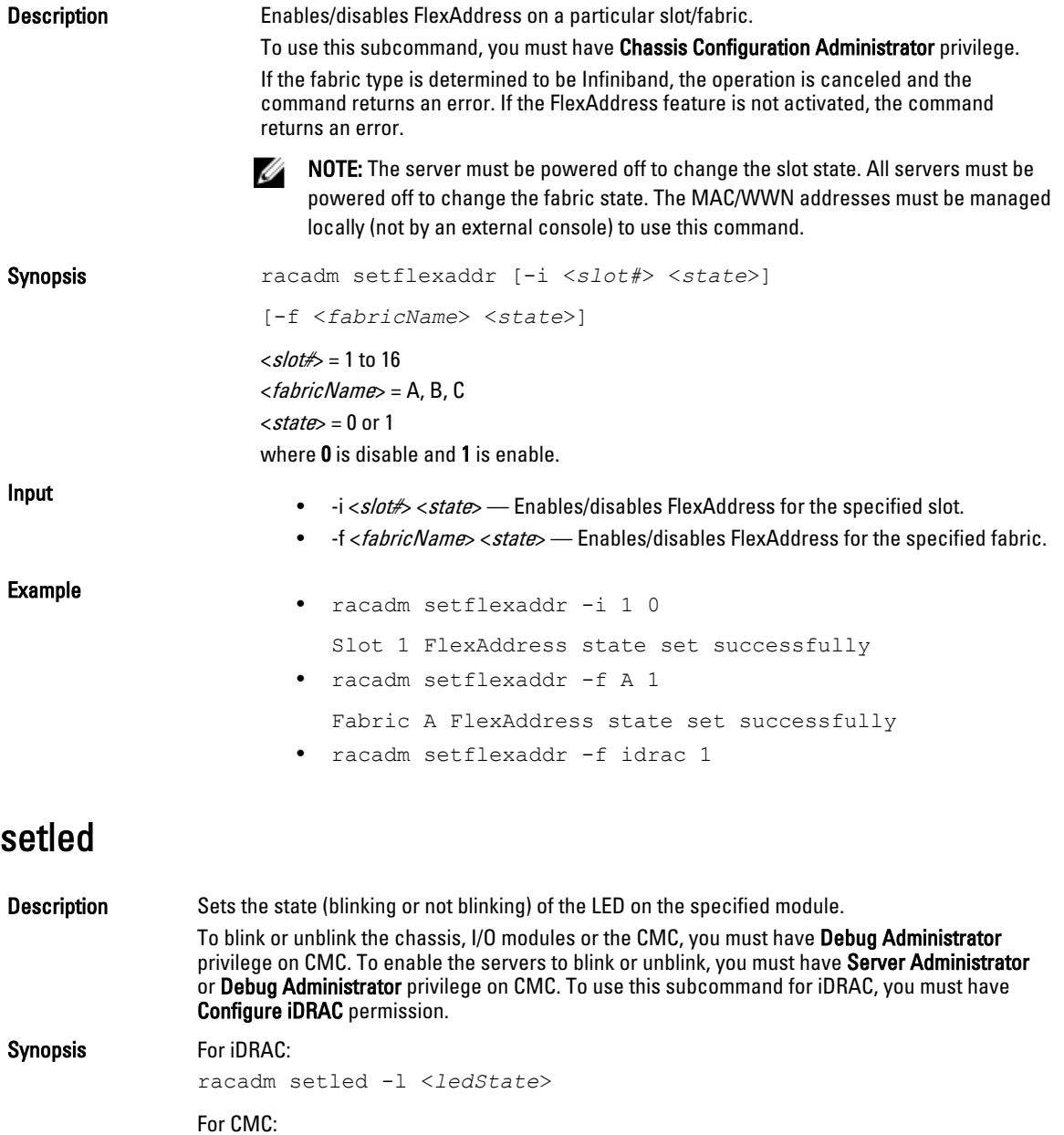

racadm setled -m <*module*> -l <*ledState*>

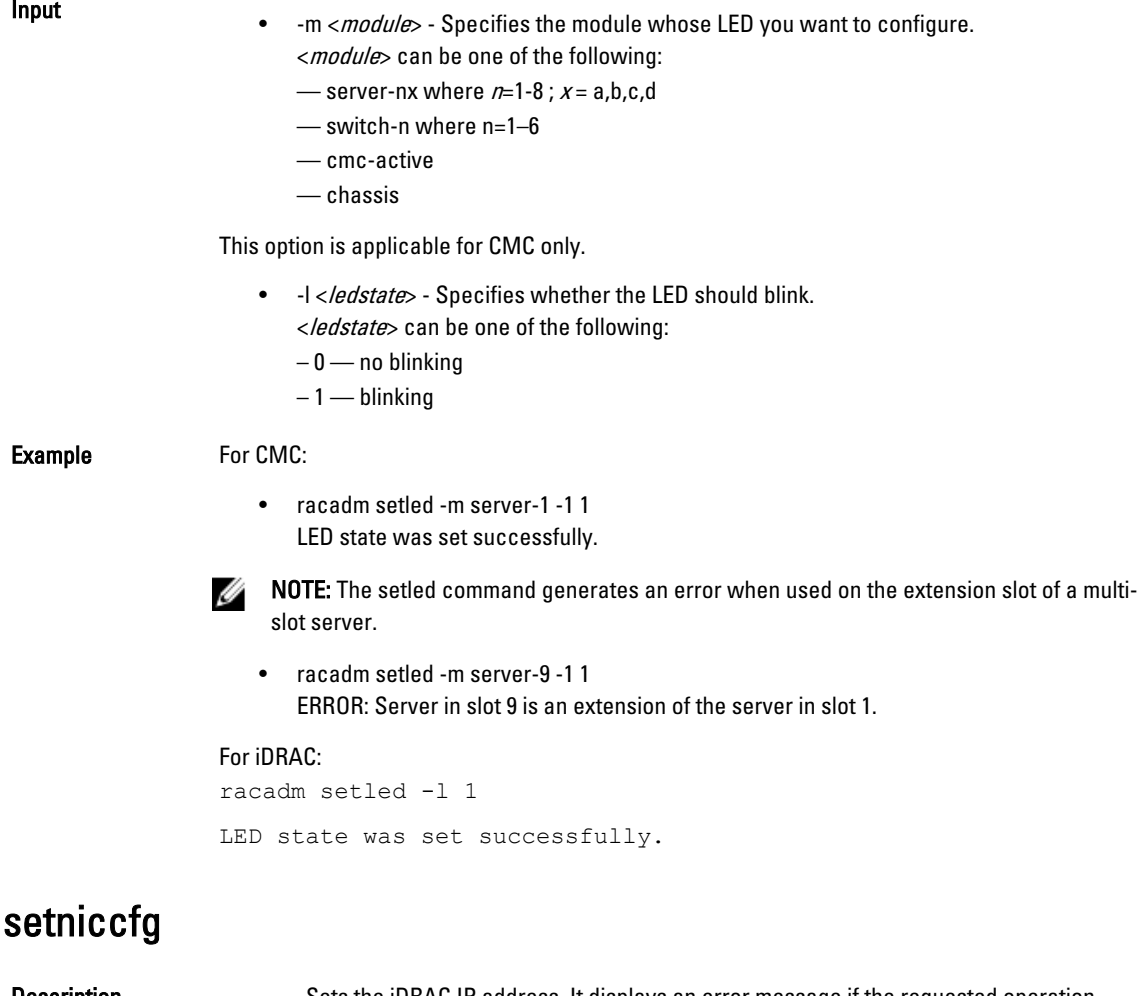

**Description** Sets the iDRAC IP address. It displays an error message if the requested operation could not be performed, or a success message if the operation is completed successfully. To use this subcommand, you must have Configure iDRAC permission. NOTE: The terms NIC and Ethernet management port may be used interchangeably. Ø Synopsis • racadm setniccfg -d • racadm setniccfg -d6 • racadm setniccfg -s <*IPv4Address*> <*netmask*> <*IPv4 gateway*> • racadm setniccfg -s6 <*IPv6 Address*> <*IPv6 Prefix Length*> <*IPv6 Gateway*> • racadm setniccfg -o Input • -d — Enables DHCP for the NIC (default is DHCP disabled.) • -d6 — Enables AutoConfig for the NIC. It is enabled by default. • -s — Enables static IP settings. The IPv4 address, netmask, and gateway can be specified. Otherwise, the existing static settings are used. <IPv4Address>, <*netmask*>, and <*gateway*> must be typed as dot-separated strings.

racadm setniccfg -s 192.168.0.120 255.255.255.0 192.168.0.1

- -s6 Enables static IPv6 settings. The IPv6 address, Prefix Length, and the IPv6 Gateway can be specified.
- -o Enable or disable NIC.

Example

- racadm setniccfg -s 192.168.0.120 255.255.255.0 192.168.0.1
- racadm setniccfg -d
- racadm setniccfg -d6

### setractime

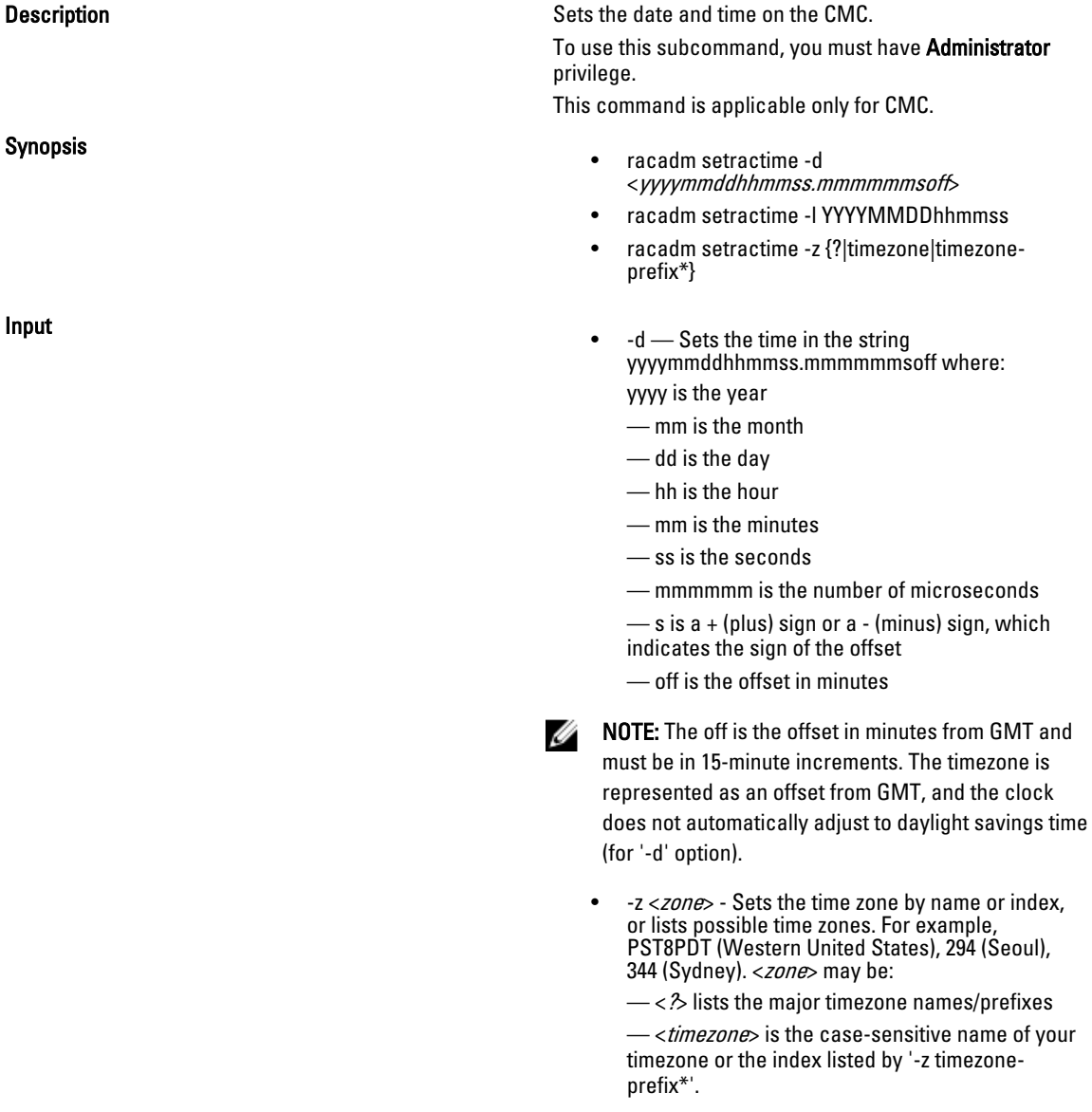

— <*timezone-prefix*<sup>\*</sup>> is a prefix of one or more timezones, followed by '\*'.

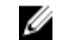

NOTE: The timezone/daylight savings time is fully supported for '-l' and '-z' options. Omit the '-l' option to set the timezone only (eg. '-z US/Central').

- - $l$  Sets the local date and time in the string yyymmddhhmmss where:
	- yyyy is a the year
	- mm is the month
	- $-$  dd is the day
	- hh is the hour
	- mm is the minute
	- ss is the second

— Setting the time using the -l and -z options is recommended. This command format allows the CMC to fully support local time zones, including the ability to automatically adjust the CMC time to the local Daylight Savings Time.

**Example** Example **The setractime subcommand supports dates ranging from** 1/1/1970 00:00:00 through 12/31/2030 23:59:59. To set the local time to October 24, 2007 at 3:02:30 PM:

racadm setractime -l 20071024150230

The time was set successfully.

setslotname

**Description** Displays the name and hostname (if available) of all 16 slots, or of a specified slot (indicated by the slot number) in the chassis. Optionally, this command can be used to set whether the slot name or hostname is displayed in the CMC User Interface or with the getslotname -i <slot ID> command. If the hostname is not available, the static slot name is used.

> To use this subcommand, you must have Administrator privilege.

> For rules for selecting slot names, see the "Editing Slot Names" section in the *Dell Chassis Management* Controller User Guide .

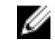

NOTE: The OMSA server agent must be present and running on the server to use the Display Hostname feature. If the agent is not running, the setting is ignored. For more information, see the Dell OpenManage Server Administrator User's Guide at support.dell.com/manuals.

Synopsis racadm setslotname -i <*slotID*> <*slotname*>

racadm setslotname -h <*enabled*>

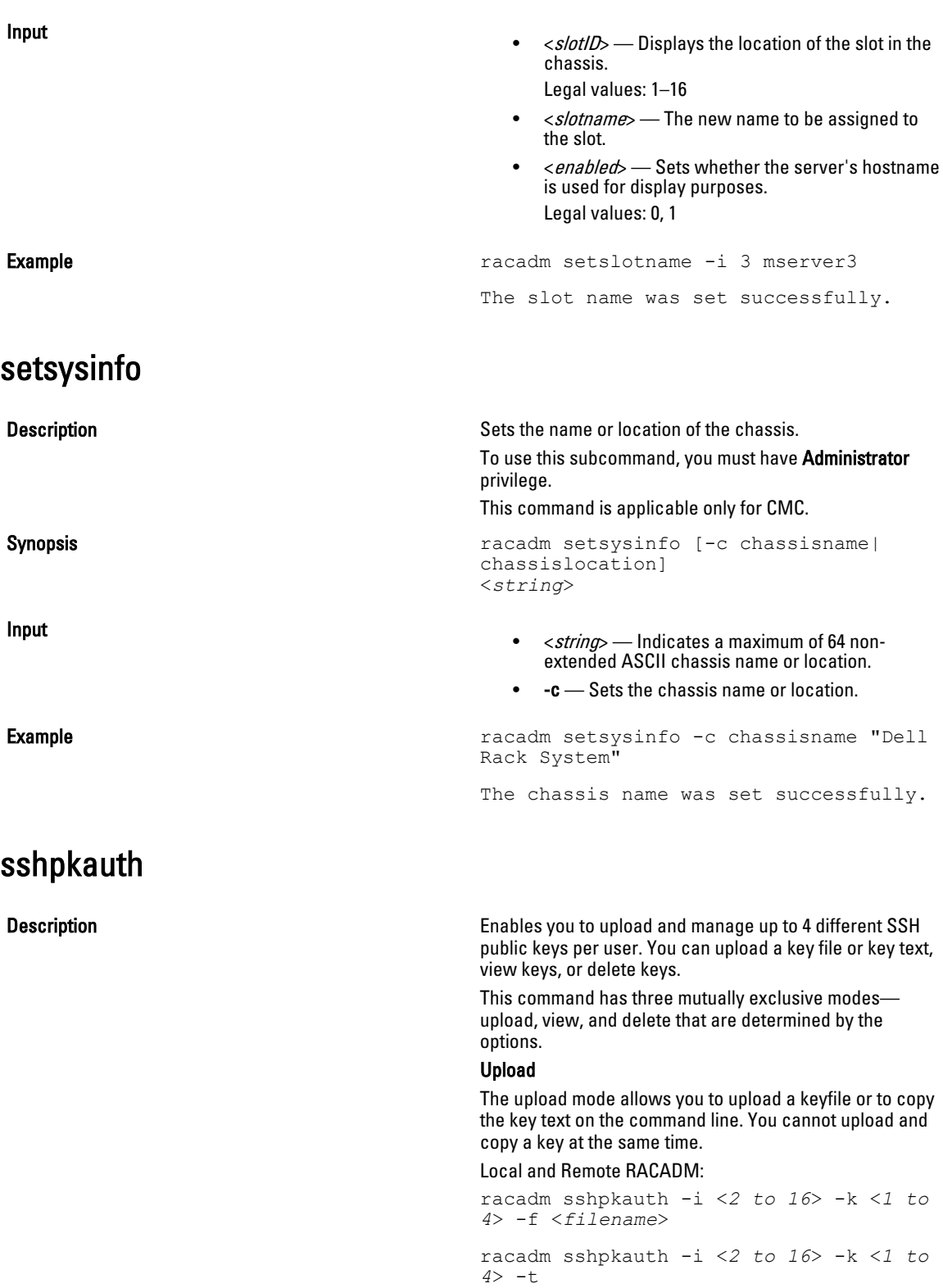

<*key-text*>

#### Telnet/ssh/serial RACADM:

racadm sshpkauth -i <*2 to 16*> -k <*1 to 4*> -t

<*key-text*>

#### View

The view mode allows the user to view a key specified by the user or all keys.

racadm sshpkauth -i <*2 to 16*> -v -k <*1 to 4*>

racadm sshpkauth -i <*2 to 16*> -v -k all

#### Delete

The delete mode allows the user to delete a key specified by the user or all keys.

racadm sshpkauth -i <*2 to 16*> -d -k <*1 to 4*>

racadm sshpkauth -i <*2 to 16*> -d -k all

Synopsis **Synopsis** racadm sshpkauth

- $-i$  <*user index*> Index for the user. <*user index*> must be between 2 to 16 on iDRAC.
- $-k$  [<*key index*> | all] Index to assign the PK key being uploaded. all only works with the -v or -d options. <*key index*> must be between 1 to 4 or all on iDRAC.
- -t < PK Key Text> Key text for the SSH Public key.
- -f <filename> File containing the key text to upload. The -f option is not supported on Telnet/ssh/serial RACADM.
- -v View the key text for the index provided.
- -d Delete the key for the index provided.

#### Examples

#### Upload an invalid key to iDRAC User 2 in the first key space using a string:

\$ racadm sshpkauth -i 2 -k 1 -t "This is invalid key Text"

ERROR: Key text appears to be corrupt

#### Upload a valid key to iDRAC User 2 in the first key space using a file:

```
$ racadm sshpkauth -i 2 -k 1 -f pkkey.key
```
Key file successfully uploaded.

#### Get all keys for User 2 on iDRAC:

\$ racadm sshpkauth -v -i 2 -k all

\*\*\*\*\*\*\*\*\*\*\*\*\*\*\*\*\*\*\*\*\*\*\*\* User ID 2 \*\*\*\*\*\*\*\*\*\*\*\*\*\*\*\*\*\*

Key ID 1:

ssh-rsa AAAAB3NzaC1yc2EAAAABIwAAAIEAzzy+k2npnKqVEXGXIzo0sbR6JgA5YNbWs3ekoxXV fe3yJVpVc/5zrrr7XrwKbJAJTqSw8Dg3iR4n3vUaP +lPHmUv5Mn55Ea6LHUslAXFqXmOdlThd

Input

 wilU2VLw/iRH1ZymUFnut8ggbPQgqV2L8bsUaMqb5PooIIvV6hy4isCNJU= 1024-bit RSA, converted from OpenSSH by xx\_xx@xx.xx Key ID 2: Key ID 3: Key ID 4:

# sslcertdownload

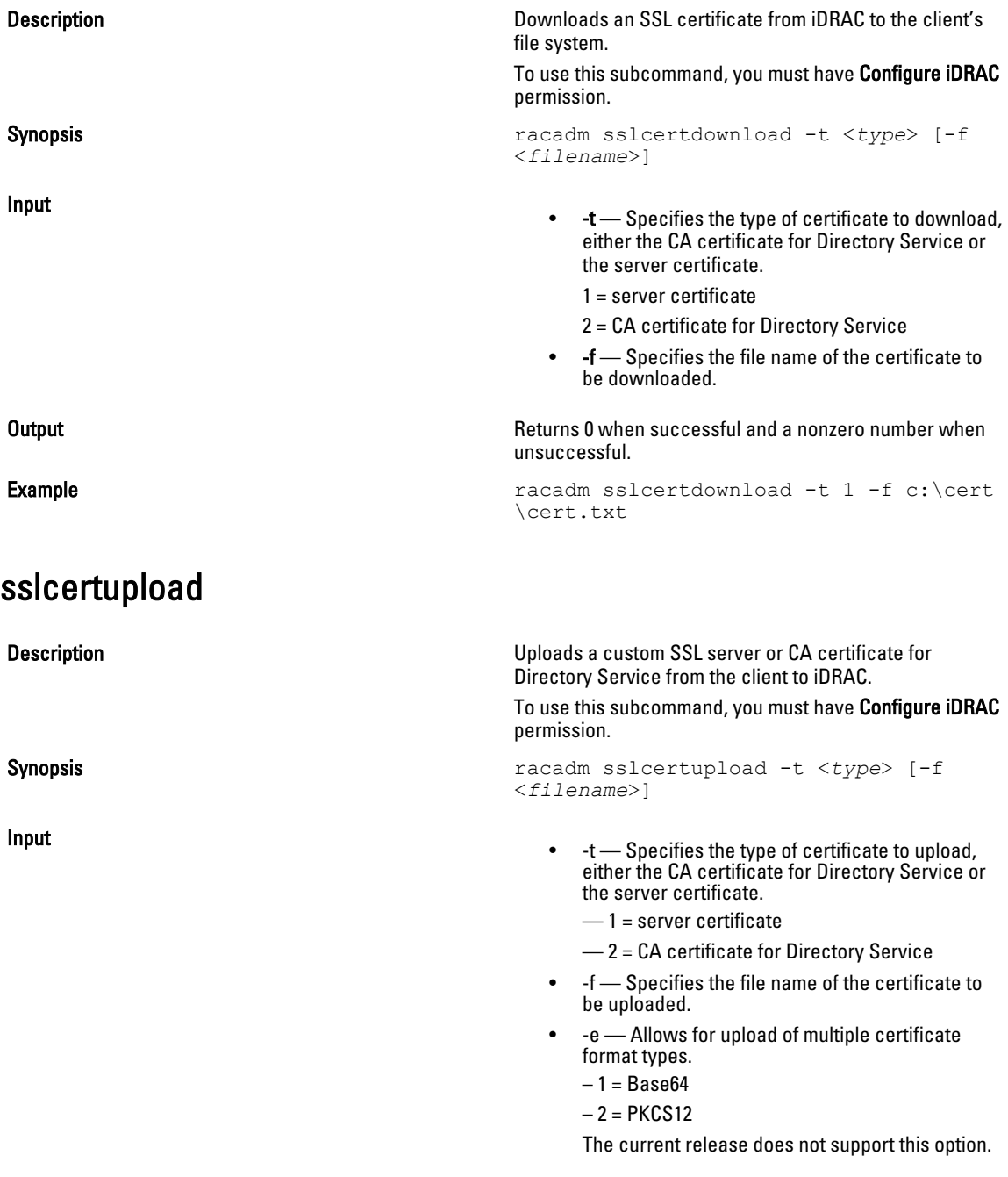

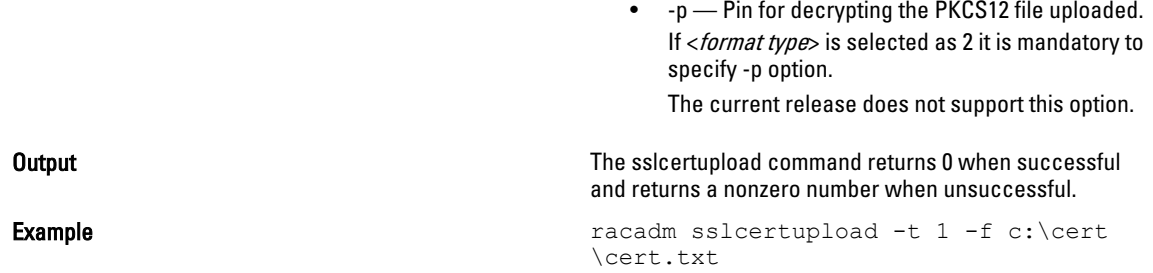

# sslcertview

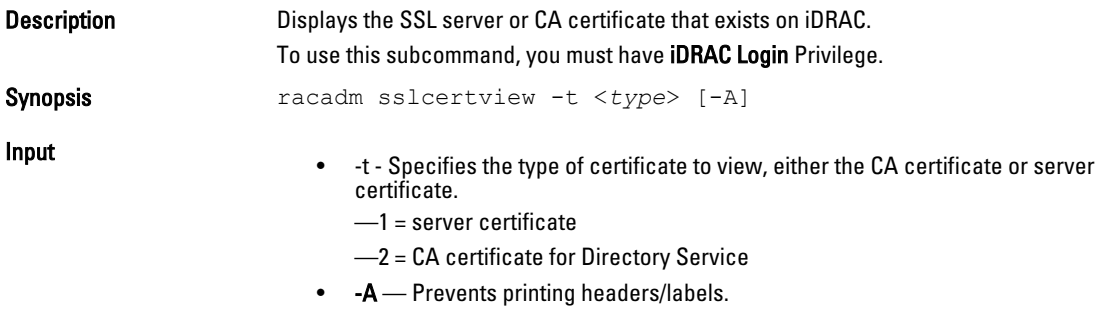

#### **Output**

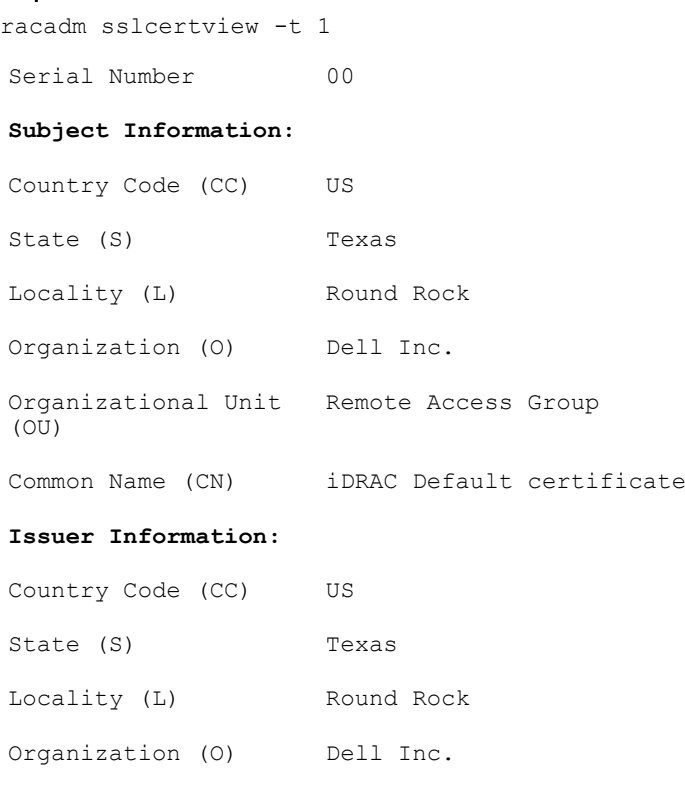

Organizational Unit Remote Access Group  $(OU)$ Common Name (CN) iDRAC Default certificate Common Name (CN) iDRAC Default certificate Valid From Jul 8 16:21:56 2005 GMT Valid To Jul 7 16:21:56 2010 GMT racadm sslcertview -t 1 -A 00 US Texas Round Rock Dell Inc. Remote Access Group iDRAC default certificate US Texas Round Rock Dell Inc. Remote Access Group iDRAC default certificate Jul 8 16:21:56 2005 GMT Jul 7 16:21:56 2010 GMT

### sslcsrgen

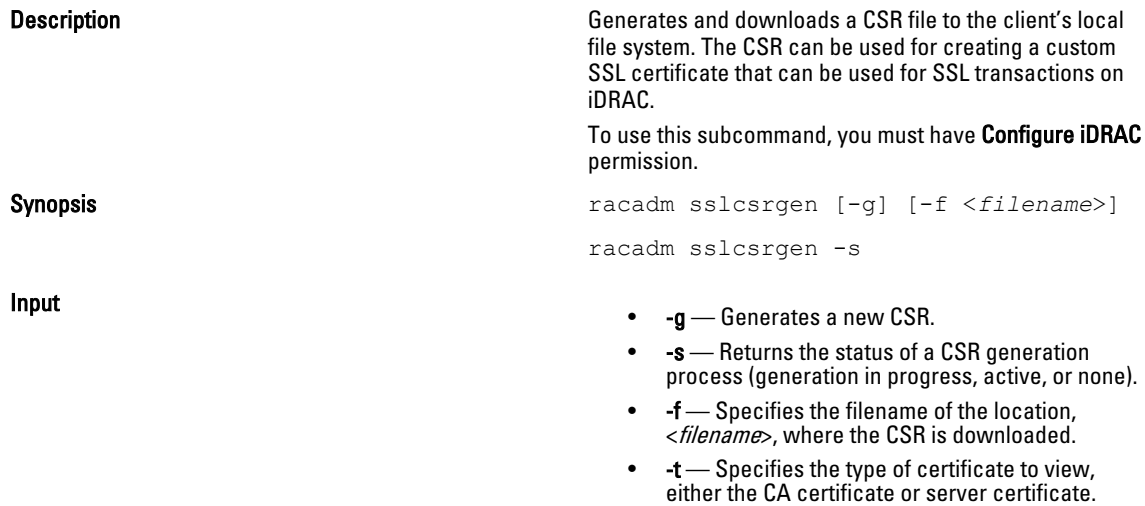

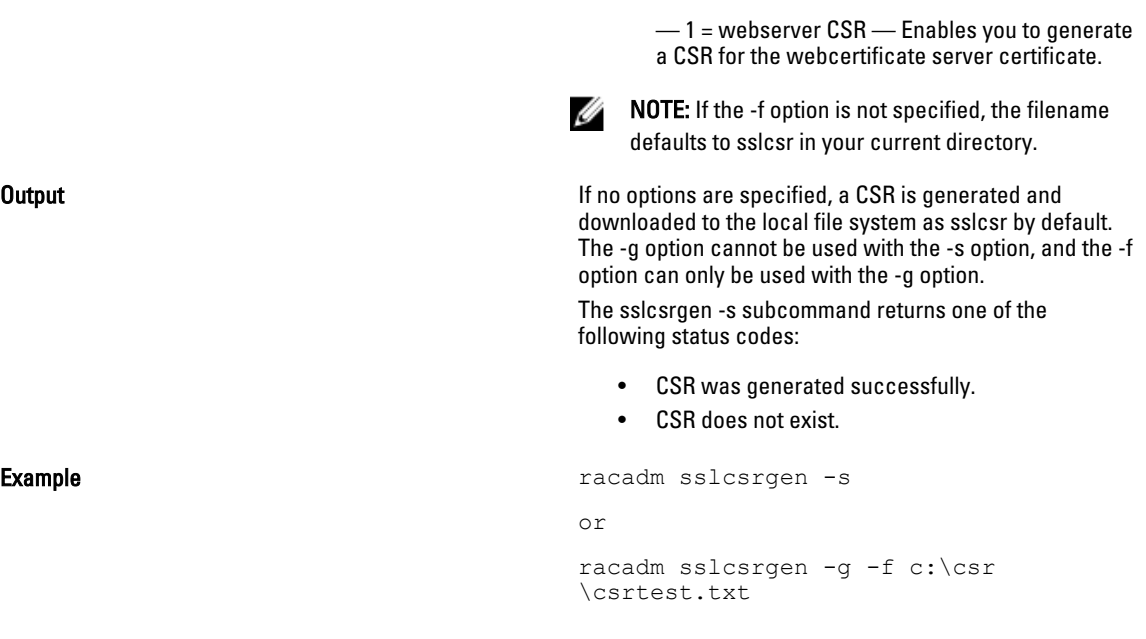

NOTE: Before a CSR can be generated, the CSR fields must be configured in the RACADM cfgRacSecurity group. U For example: racadm config -g cfgRacSecurity -o cfgRacSecCsrCommonName MyCompany

NOTE: In telnet/ssh console, you can only generate and not download the CSR file.

# sslkeyupload

Ø

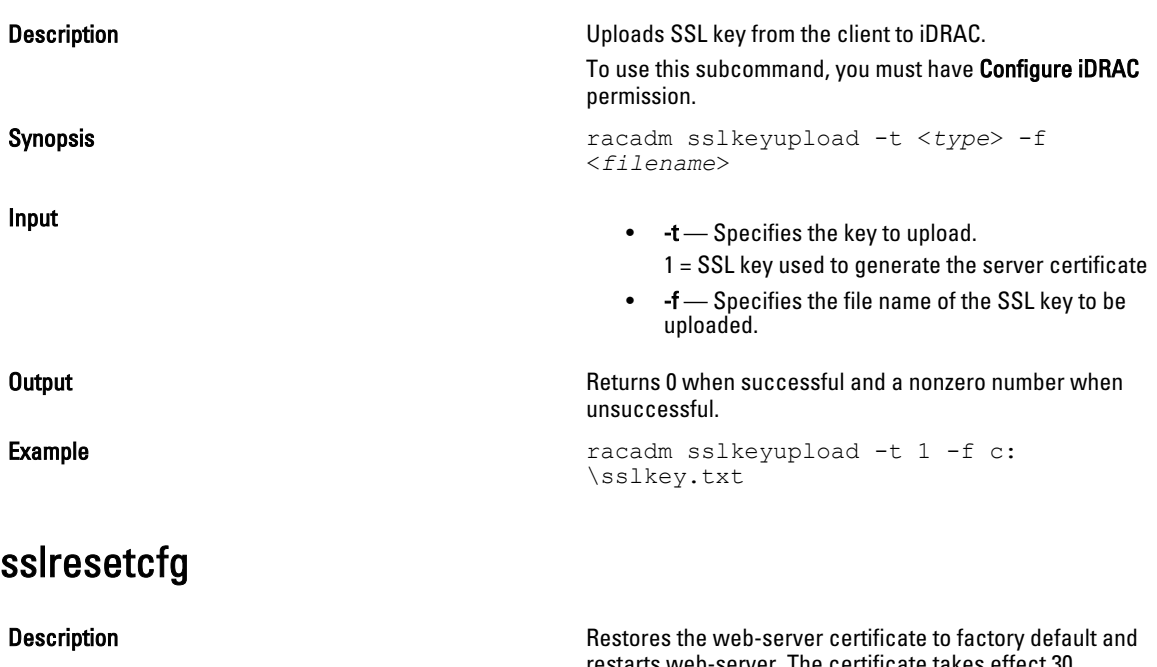

restarts web-server. The certificate takes effect 30 seconds after the command is entered.

To use this subcommand, you must have Chassis Configuration Administrator privilege for CMC and Configure iDRAC permission for iDRAC.

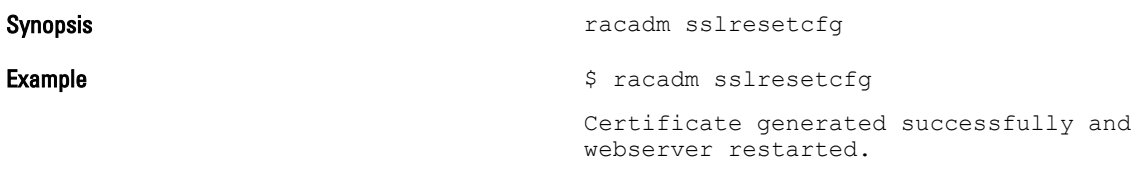

Ø NOTE: For more information on managing SSL certificates, see the "Securing CMC Communications Using SSL and Digital Certificates" section in the *Dell Chassis Management Controller User Guide*.

### testemail

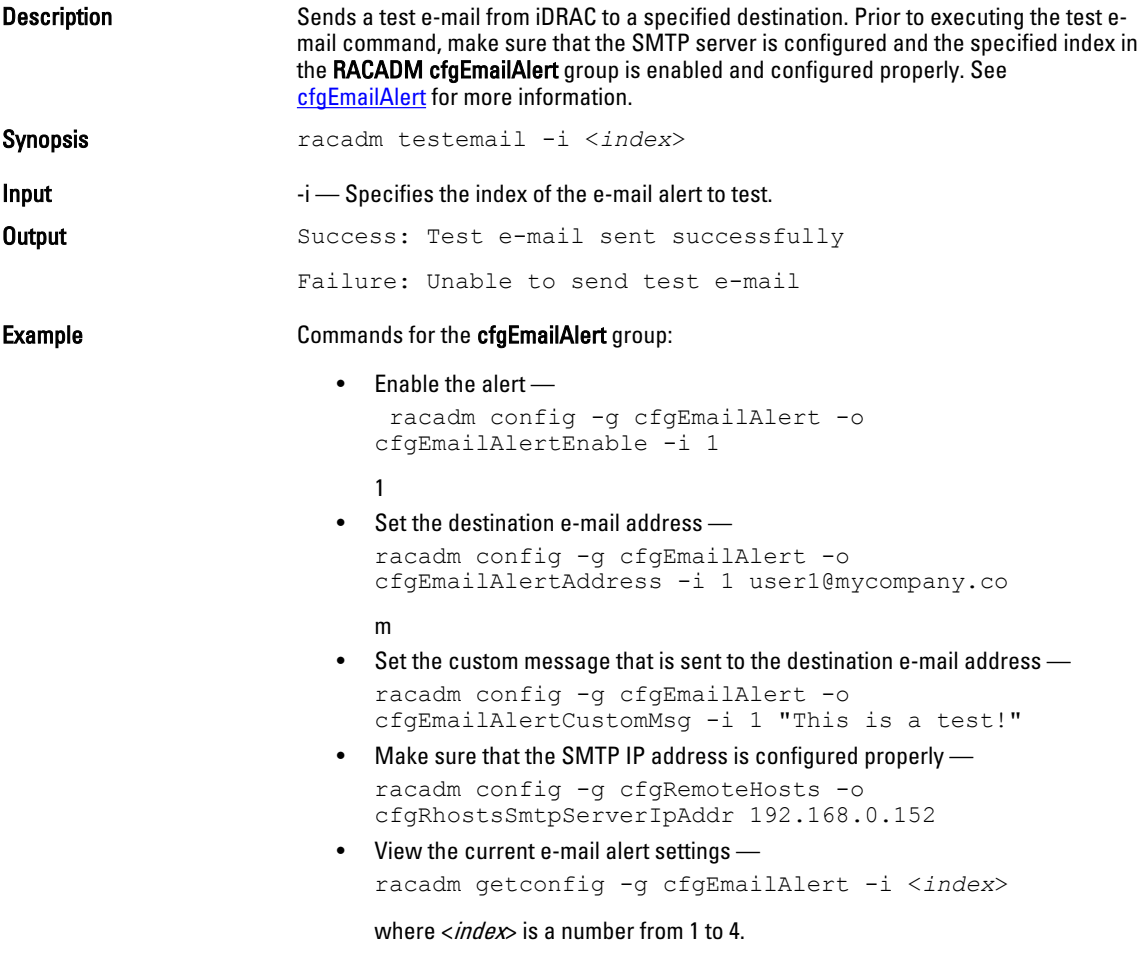

### testfeature

The following tables describe the **testfeature** subcommand options.

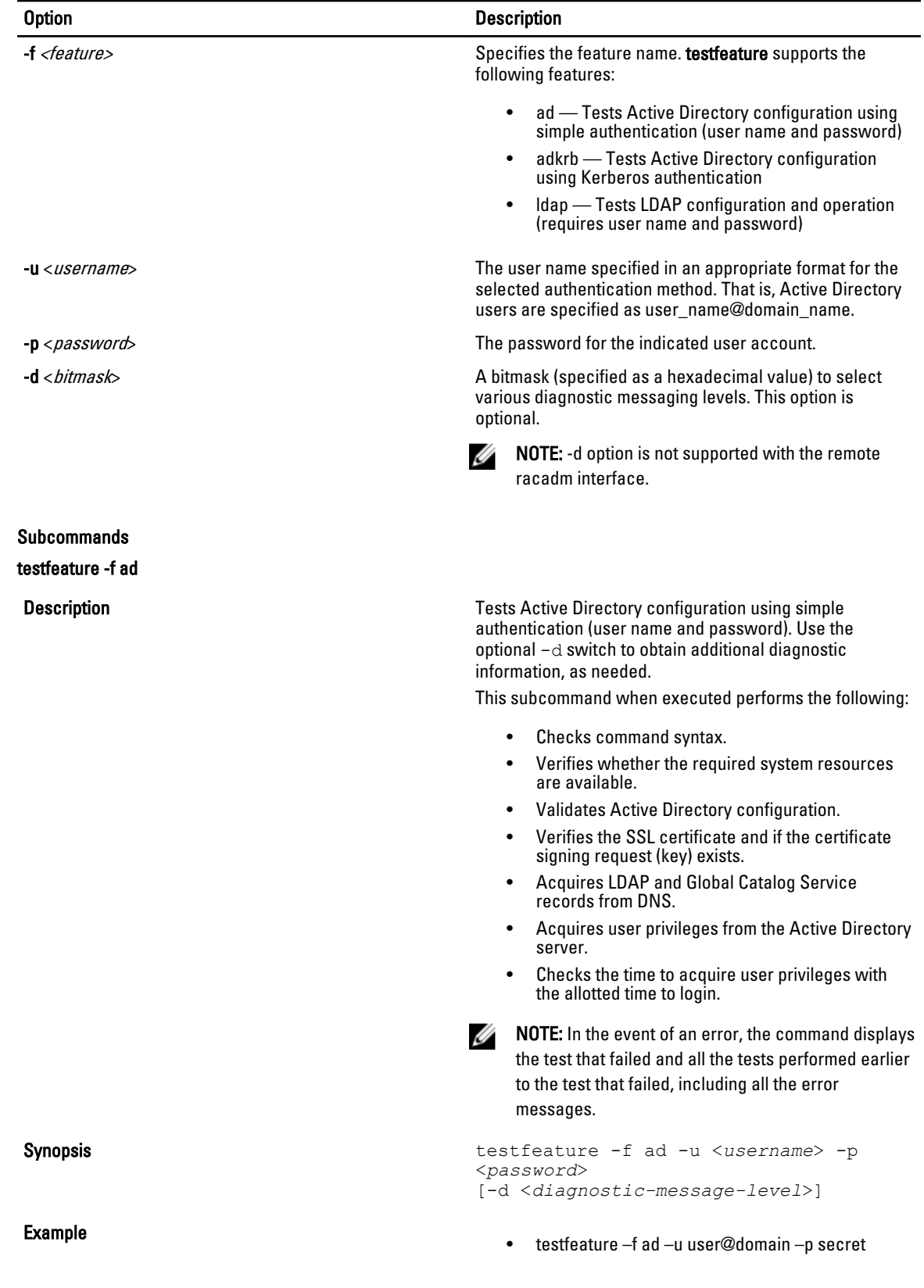

SUCCESSFUL: User permissions are xxxxxppp The last three digits are the user's permissions.

- testfeature –f adkrb –u user\_name@domain\_name SUCCESSFUL: User permissions are 80000fff
- testfeature -f ldap -u harold -p barrel SUCCESSFUL: User permissions are 0x00000fff

Description **Description** Tests the Active Directory configuration using Kerberos authentication (single sign-on or Smart Card login). Use the optional -d switch to obtain additional diagnostic information, as needed. This subcommand when executed performs the following:

- Checks command syntax.
- Verifies if the required system resources are available.
- Validates Active Directory configuration.
- Verifies if the SSL certificate and certificate signing request (key) exists.
- Acquires LDAP and Global Catalog Service records from DNS.
- Verifies if the CMC can acquire CMC, LDAP and Global Catalog servers FQDN through reverse IP lookups.
- Verifies that the CMC principal name matches the principal name in the uploaded Keytab file.
- Verifies that the CMC acquires a Kerberos TGT.
- Acquires user privileges from the Active Directory server.
- Checks the time to acquire user privileges with the allotted time to login.

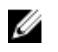

NOTE: In the event of an error, the command outputs all tests performed up to and including the test that failed, as well as all error messages.

Synopsis testfeature -f adkrb -u <*username*> [-d <*diagnostic-message-level*>]

testfeature -f adkrb

testfeature -f ldap

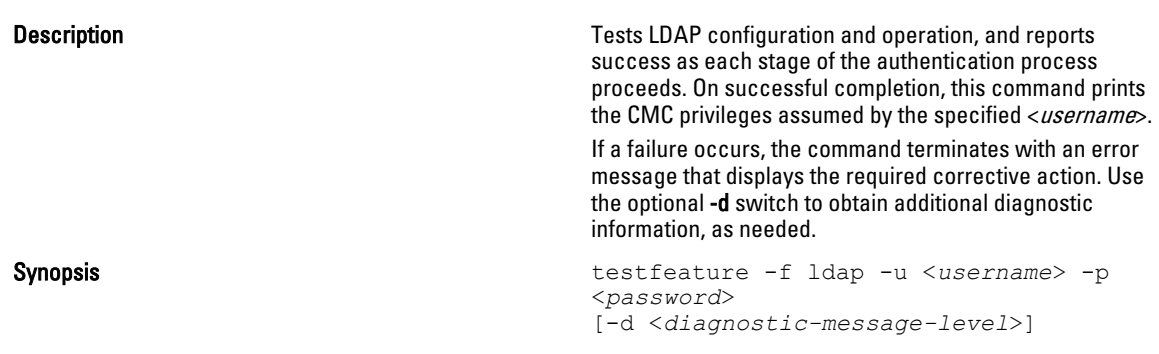

### testtrap

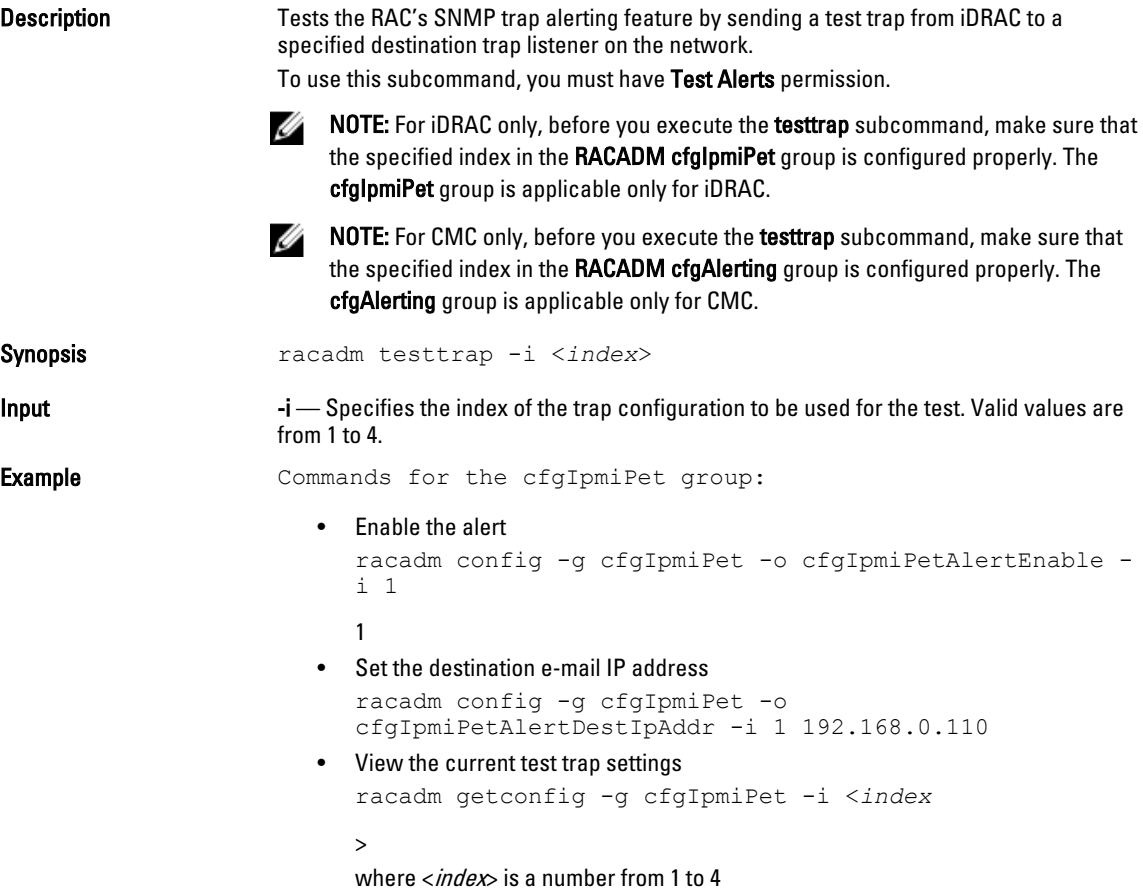

# testalert

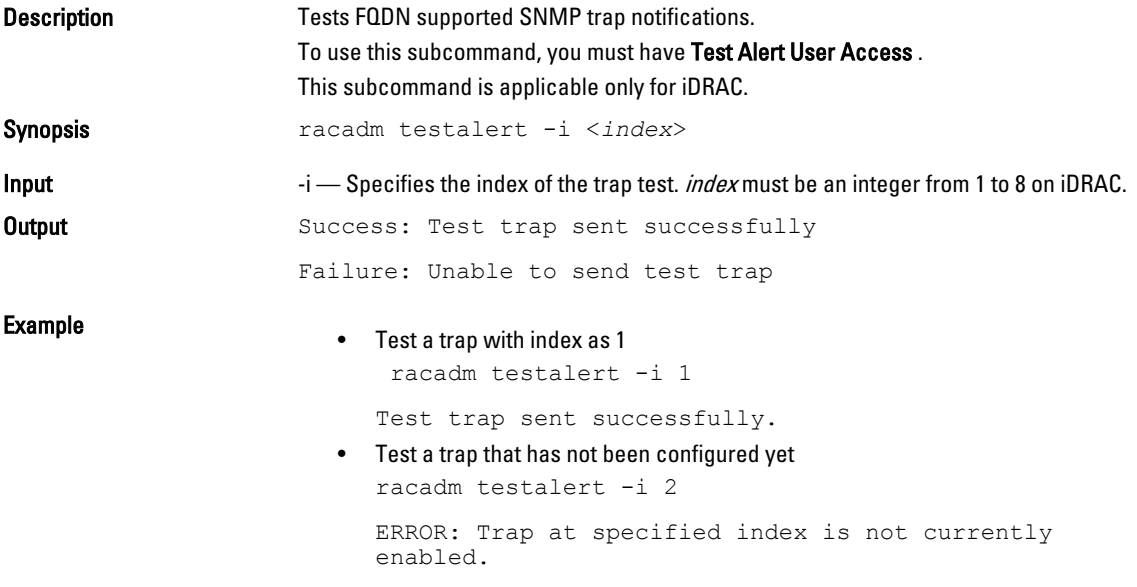

### traceroute

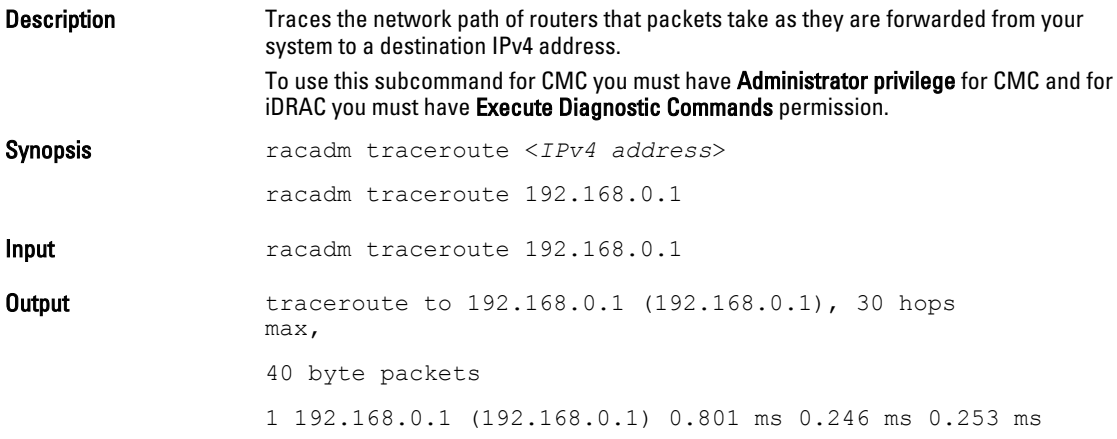

## traceroute6

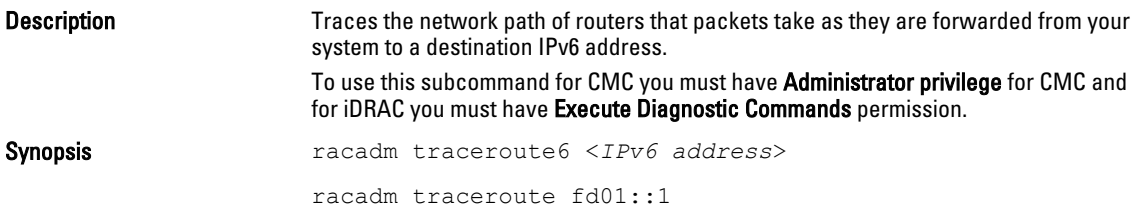

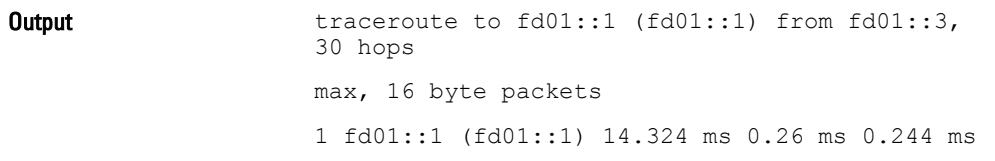

# usercertupload

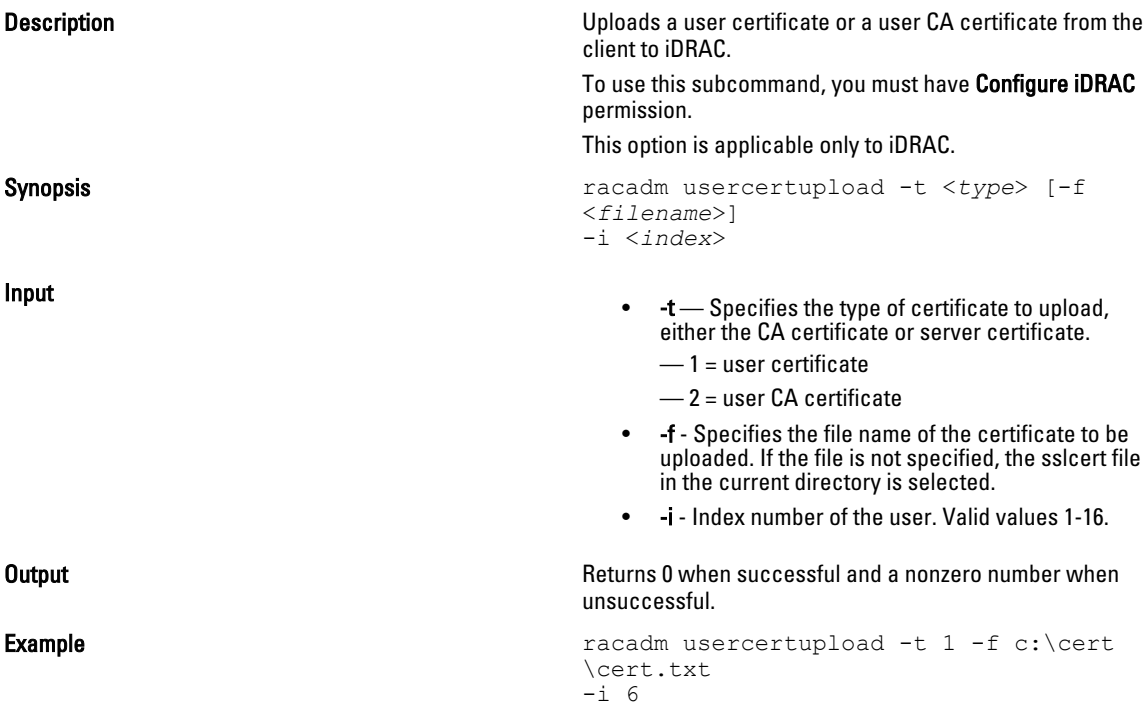

### usercertview

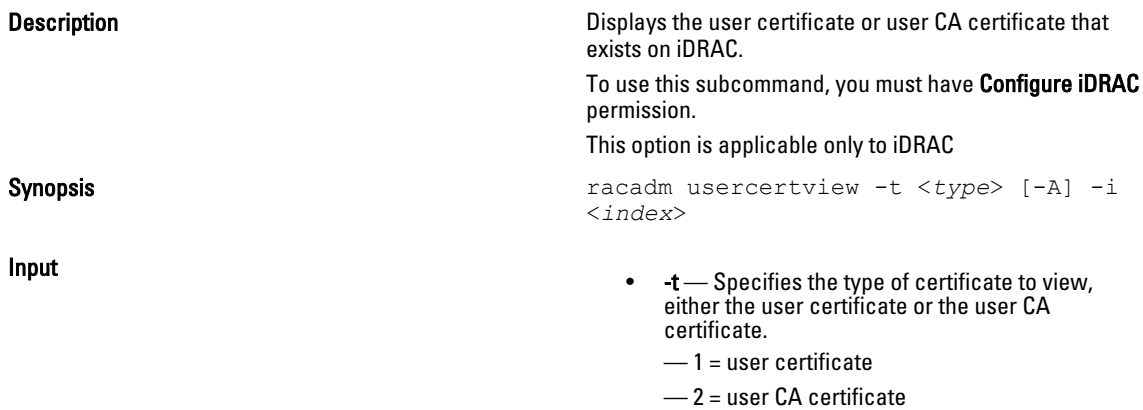

• -A — Prevents printing headers/labels.

• -I — Index number of the user. Valid values are 1-16.

# version

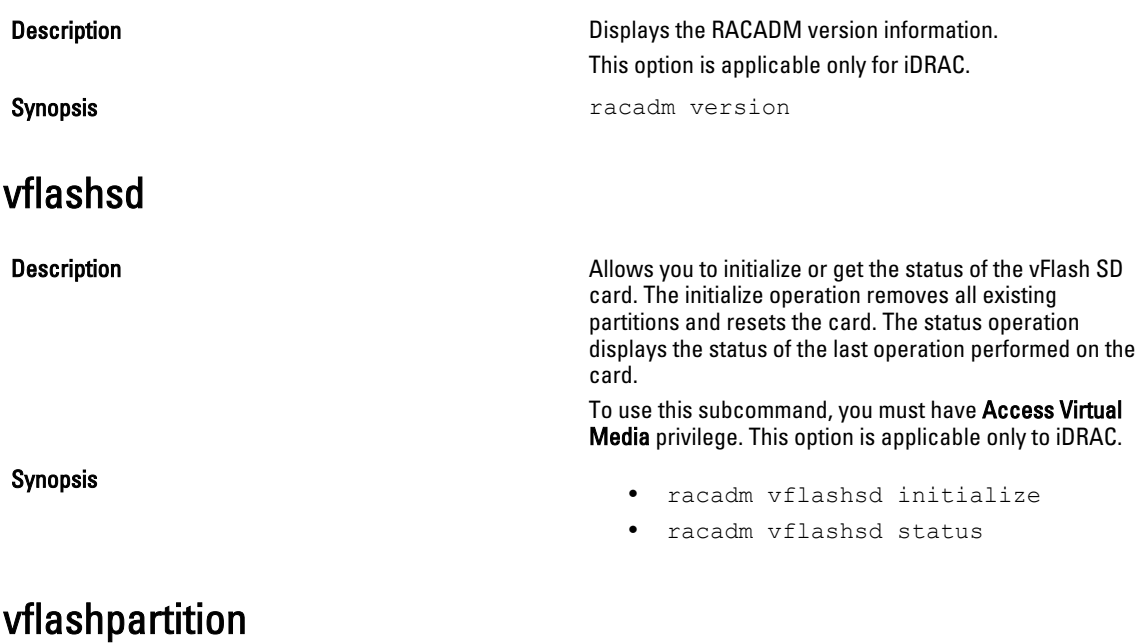

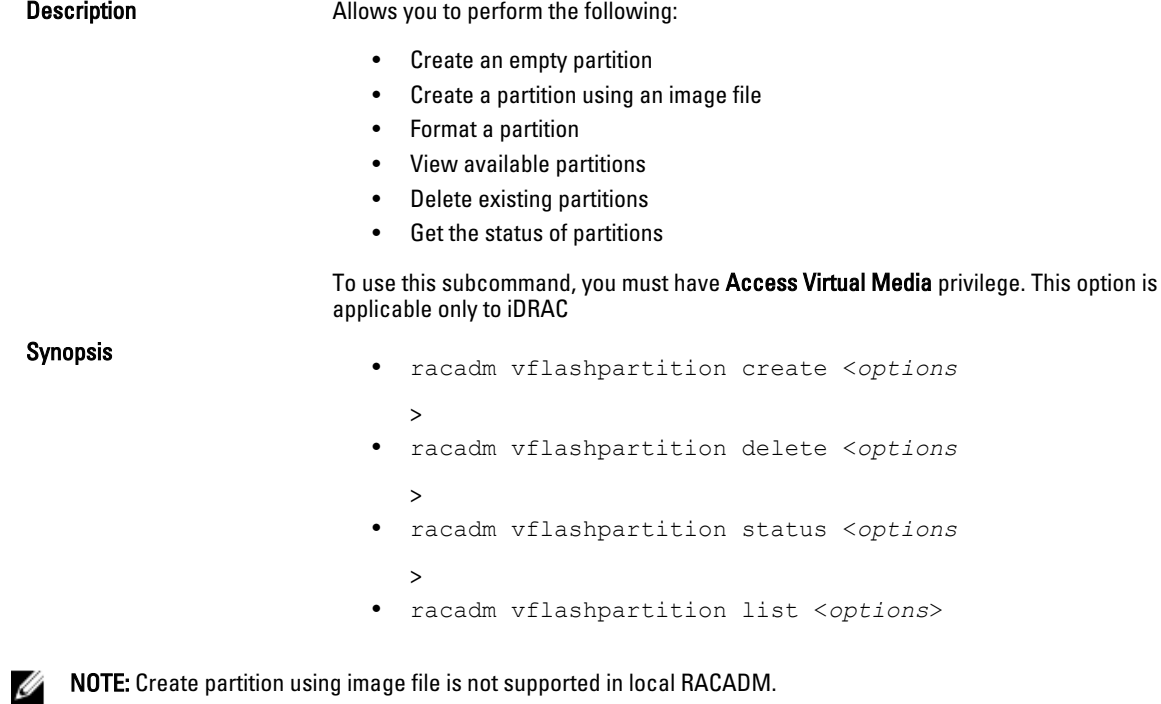

The following table describes the vflashpartition subcommand options.
#### Options valid only with create action

Options valid only with status action

#### Examples

- To create a 20MB empty partition: racadm vflashpartition create -i 1 -o drive1 -t empty -e HDD -f fat16 -s 20
- To create a partition using an image file on a remote system:

```
racadm vflashpartition create –i 1 –o drive1
–e HDD –t image –l //myserver/sharedfolder/foo.iso –u root –p mypassword
```
### Option **Description**

 $-i <sub>i</sub>$  and  $\epsilon$  is the partition for which this command applies. <index> must be an integer from 1 to 16.

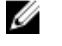

NOTE: For the standard SD card, the index value is 1 because only one partition of size 256 MB is supported.

-o < *label* >  $\rightarrow$  Label that is displayed when the partition is mounted on the operating system.

> $\langle$  /abe $\angle$  must be a string up to six alphanumeric characters.

 $-e \lt t y \to e$  Emulation type for the partition.  $\lt t y \to e$  must be floppy, cddvd, or HDD.

-t <type > Create a partition of type <type>. <type> must be:

FAT16, FAT32, EXT2, or EXT3.

• empty – Create an empty partition. The following options are valid with the empty type: -s <size> – Partition size in MB.

 $-$ f <type> – Format type for the partition based on the type of file system. Valid options are RAW,

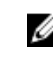

**SAURE:** When an empty partition is created the default Access type is always Read-Write.

image – Create a partition using an image relative to iDRAC. The following options are valid with the image type:

 $-1$  < *path* > – Specifies the remote path relative to iDRAC. The path can be on a mounted drive: SMB path: //<ip or domain>/<share\_name> / <path\_to\_image> NFS path: <ipaddress>:/ <path\_to\_image>

-u  $\langle$ user> – Username for accessing the remote image.

-p <password> – Password for accessing the remote image.

NOTE: When a partition from an image is created the Ø default access type is always Read-Only.

-a Displays the status of operations on all existing partitions.

**NOTE:** The image file name extension is case sensitive. If the file name extension is in upper case, for example FOO.ISO instead of FOO.iso, then the command returns a syntax error.

• To delete a partition:

racadm vflashpartition delete -i 1

- To delete all partitions, re-initialize the vFlash SD card: racadm vflashsd initialize
- To get the status of operation on partition 1: racadm vflashpartition status -i 1
- To get the status of all existing partitions: racadm vflashpartition status -a
- To list all existing partitions and its properties: racadm vflashpartition list
- To get the partition size: racadm getconfig –g cfgvflashpartition –o cfgvflashpartitionsize –i 1
- To display the emulation type:

racadm getconfig –g cfgvflashpartition –I 1 –o cfgvflashpartitionemulatiotype

- To display the label for the partition that is visible to the operating system: racadm getconfig –g cfgvflashpartition –i 1 –o cfgvflashPartitionlabel
- To display the format type of the partition: racadm getconfig –g cfgvflashpartition –i 1 –o cfgvflashPartitionFormatType
- To change a read-only partition to read-write: racadm config –g cfgvflashpartition –i 1 –o cfgvflashPartitionAccessType 1
- To attach a partition to the host operating system: racadm config –g cfgvflashpartition –i 1 –o

cfgvflashPartitionAttachState 1

# vmdisconnect

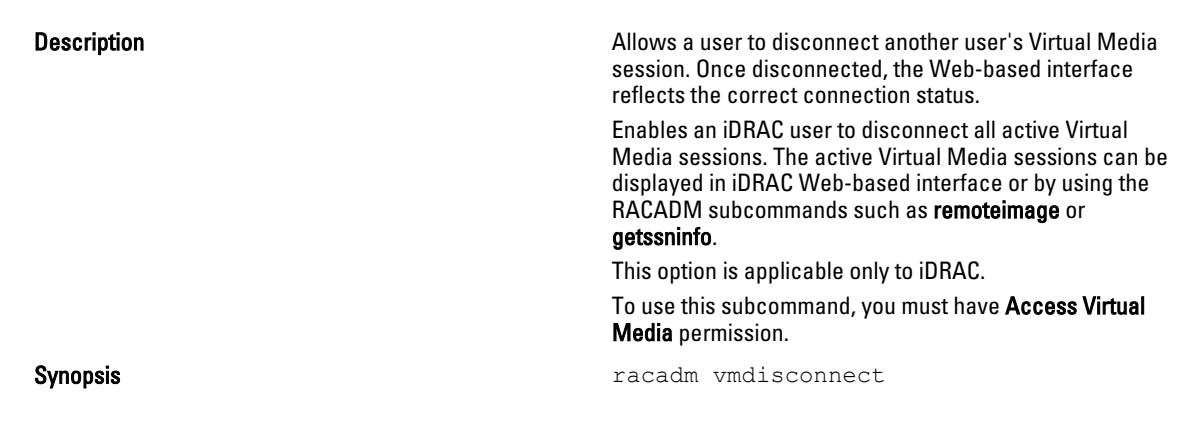

3

# iDRAC and CMC Property Database Group and Object Descriptions

The iDRAC and CMC property database contains the configuration information for iDRAC and CMC. Data is organized by associated object, and objects are organized by object group. The IDs for the groups and objects that the property database supports are listed in this section for iDRAC Enterprise on Blade Servers, iDRAC Enterprise or Express on Rack and Tower Servers and CMC.

Use the group and object IDs with the RACADM subcommands to configure iDRAC and CMC.

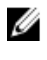

Ø

**NOTE:** You can configure any setting that is not preceded by the hash sign  $(\#)$  in the output. To modify a configurable object, use the -o option.

NOTE: Racadm sets the value of objects without performing any functional validation on them. For example, RACADM allows you to set the Certificate Validation object to 1 with the Active Directory object set to 0, even though Certificate Validation can happen only if Active Directory is enabled. Similarly, the cfgADSSOEnable object can be set to 0 or 1 even if the cfgADEnable object is 0, but it takes effect only if Active Directory is enabled.

All string values are limited to displayable ASCII characters, except where otherwise noted.

# Displayable Characters

Displayable characters include the following set:

abcdefghijklmnopqrstuvwxwz ABCDEFGHIJKLMNOPQRSTUVWXYZ

0123456789~`!@#\$%^&\*()\_+-={}[]|\:";'<>,.?/

The following table provides an overview of the object groups applicable for iDRAC Enterprise on Blade Servers, iDRAC on Rack and Tower Servers, and CMC.

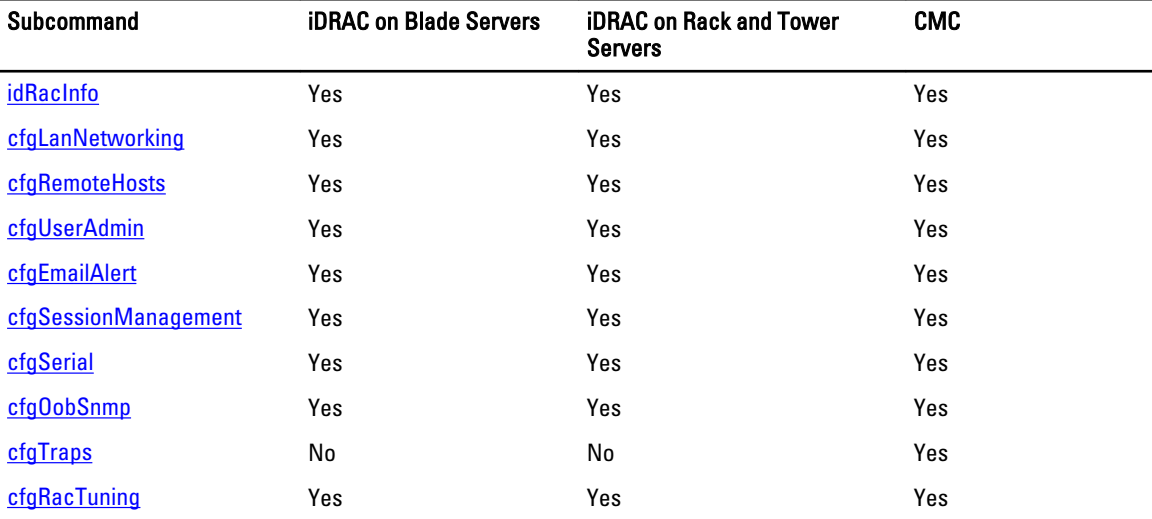

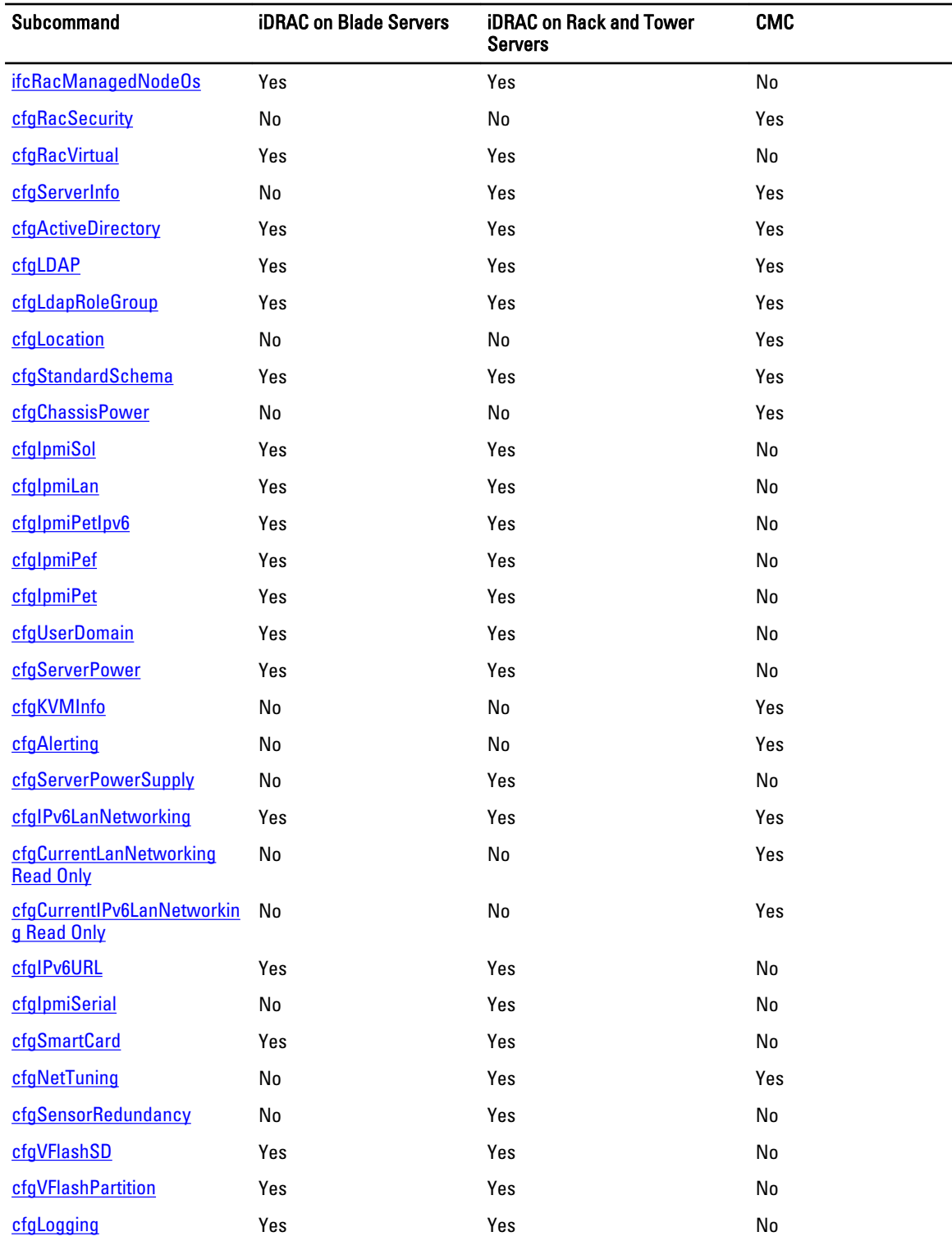

# <span id="page-112-0"></span>idRacInfo

This group contains display parameters to provide information about the specifics of iDRAC or CMC being queried. One instance of the group is allowed.

For CMC, use this object with the getconfig subcommand.

To use this object for CMC, you must have CMC Login User privilege.

The following sections provide information about the objects in the idRACInfo group.

# idRacProductInfo (Read Only)

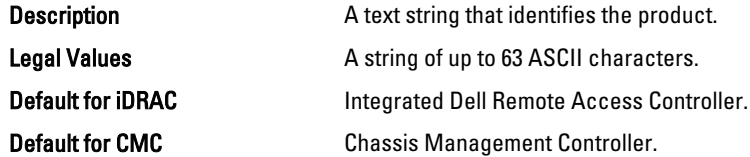

# idRacDescriptionInfo (Read Only)

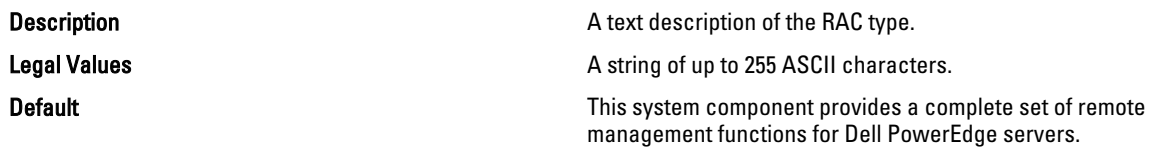

# idRacVersionInfo (Read Only)

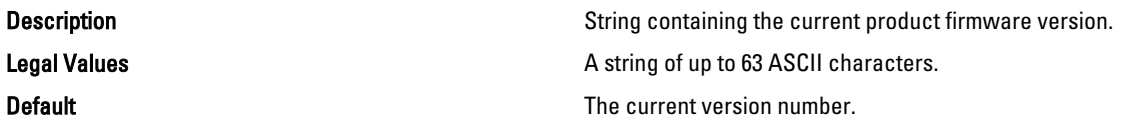

# idRacBuildInfo (Read Only)

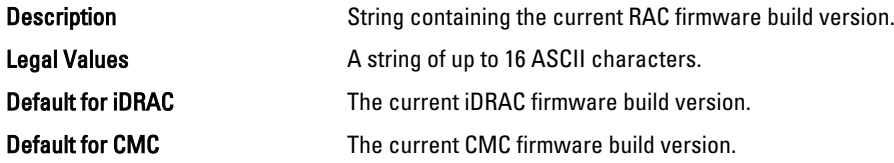

# idRacName (Read Only)

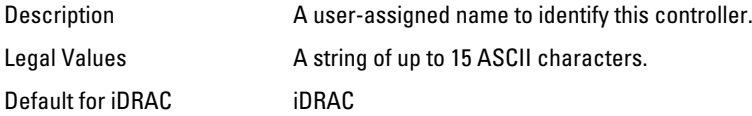

<span id="page-113-0"></span>Default for CMC CMC

## iDRAC Type (Read Only)

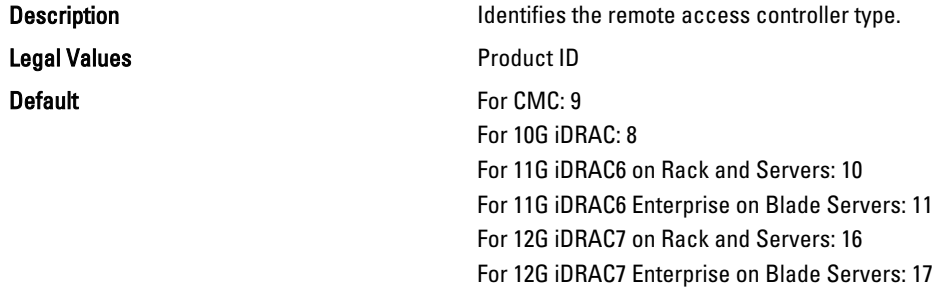

#### Example

```
racadm getconfig -g idRacInfo
# idRacType=8
# idRacProductInfo=Chassis Management Controller
# idRacDescriptionInfo=This system component provides a complete
set of remote management functions for blade servers
# idRacVersionInfo=P21
# idRacBuildInfo=200708301525
# idRacName=CMC-1
racadm getconfig -g idRacInfo
# idRacType=16
# idRacProductInfo=Integrated Dell Remote Access Controller
# idRacDescriptionInfo=This system component provides a complete set of remote 
management functions for Dell PowerEdge Servers
# idRacVersionInfo=1.06.06
# idRacBuildInfo=15
# idRacName=idrac-GSRS3V1
```
# cfgLanNetworking

This group contains parameters to configure iDRAC or CMC NIC for IPv4.

One instance of the group is allowed. Some objects in this group may require iDRAC NIC to be reset, which may cause a brief loss in connectivity. Objects that change iDRAC NIC IP address settings close all active user sessions and require users to reconnect using the updated IP address settings.

For CMC, use this object with the config or getconfig subcommands.

To use this object property for CMC, you must have Chassis Configuration Administrator privilege.

Ø

NOTE: For CMC, you can configure any setting that is not preceded by the hash sign  $(\#)$  in the output. To modify a configurable object, use the -o option.

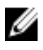

NOTE: For any network property changes on iDRAC to be successfully executed through RACADM, you must first enable iDRAC NIC.

The following sections provide information about the objects in the cfgLanNetworking group.

# cfgNicIPv4Enable (Read/Write)

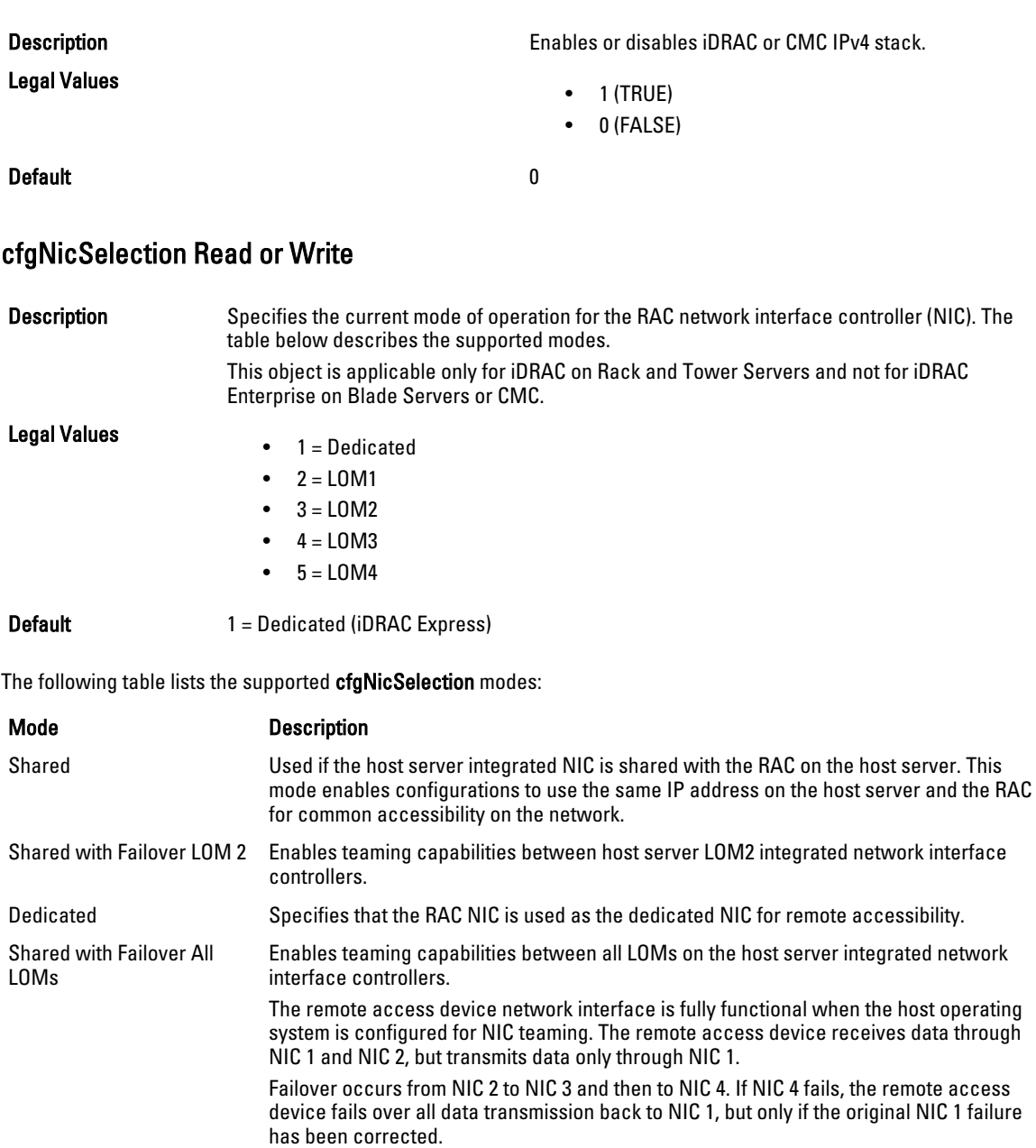

# cfgNicVLanEnable Read or Write

**Description Enables of disables the VLAN capabilities of the RAC/** BMC.

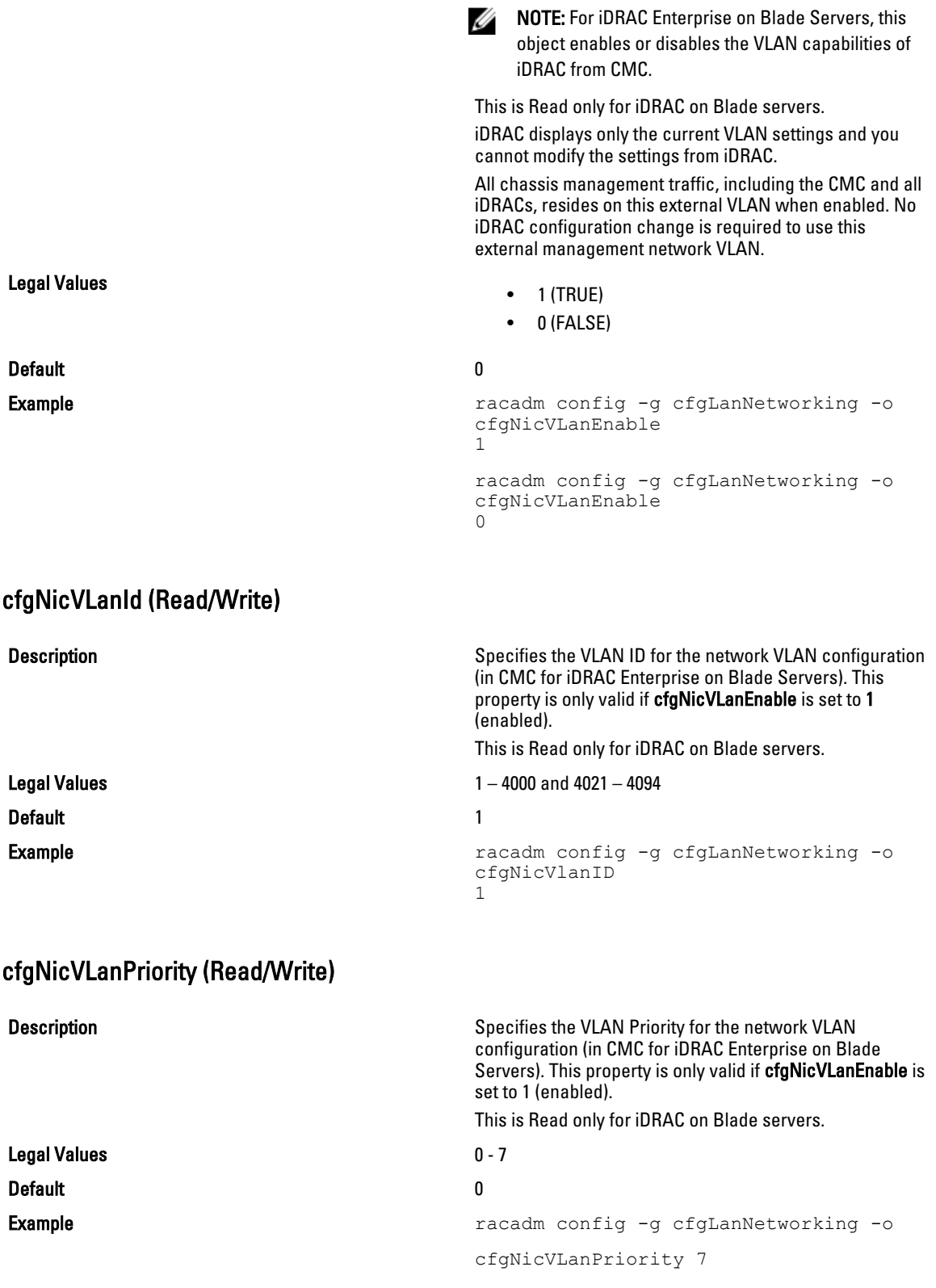

# cfgDNSDomainNameFromDHCP (Read/Write)

Legal Values

### Default 0

Description Specifies that iDRAC or CMC DNS domain name should be assigned from the network DHCP server.

- 1 (TRUE)
- 0 (FALSE)

For CMC, this property is used only if cfgNicUseDhcp is set to 1 (true), or if both cfgIPv6Enable and cfgIPv6AutoConfig are set to 1 (true).

The CMC can obtain its DNS domain name from either a DHCP or DHCPv6 server, if all of the following properties are set to 1 (true):

- cfgNicIPv4Enable
- cfgNicUseDhcp
- cfgIPv6Enable
- cfgIPv6AutoConfig
- cfgDNSDomainNameFromDHCP
- cfgDNSDomainName (Read/Write)

The network administrator must make sure that these DHCP servers are configured to provide the same DNS domain name to the CMC, otherwise the domain name becomes unpredictable.

# cfgDNSDomainName (Read/Write)

**Description Description** This is the DNS domain name. This parameter is only valid if cfgDNSDomainNameFromDHCP is set to 0 (FALSE).

Legal Values **A** string of up to 254 ASCII characters. At least one of the characters must be alphabetic. Characters are restricted to alphanumeric, '-', and '.'.

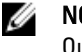

NOTE: Microsoft Active Directory only supports Fully Qualified Domain Names (FQDN) of 64 bytes or fewer.

Default <br/>  $\blacktriangle$ 

# cfgDNSRacName (Read/Write)

**Description** Displays the iDRAC or CMC name, which is rac-service tag by default. This parameter is only valid if cfgDNSRegisterRac is set to 1 (TRUE).

Legal Values **A string of up to 63 ASCII characters. At least one** character must be alphabetic.

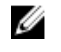

NOTE: Some DNS servers only register names of 31 characters or fewer.

**Default Default For iDRAC:** idrac-<service tags For CMC: cmc-<service tag>

### cfgDNSRegisterRac (Read/Write)

Legal Values

**Description Description Registers the iDRAC or CMC** name on the DNS server. When you set this parameter, the CMC registers its DNS name for its IPv4 and IPv6 addresses with the DNS server.

- $\bullet$  1 (TRUE)
- 0 (FALSE)

### Default and the contract of the contract of the contract of the contract of the contract of the contract of the contract of the contract of the contract of the contract of the contract of the contract of the contract of th

U NOTE: For IPv6, only the DHCPv6 address or static address is registered.

#### Example:

```
racadm getconfig -g cfgLanNetworking
cfgNicEnable=1
cfgNicIPv4Enable=1
cfgNicIpAddress=192.168.22.101
cfgNicNetmask=255.255.255.0
cfgNicGateway=192.168.22.101
cfgNicUseDhcp=1
# cfgNicMacAddress=00:00:00:00:00:01
cfgNicVLanEnable=0
cfgNicVLanID=1
cfgNicVLanPriority=0
cfgDNSServersFromDHCP=1
cfgDNSServer1=192.168.0.5
cfgDNSServer2=192.168.0.6
cfgDNSRacName=cmc-frankly
cfgDNSDomainName=fwad.lab
cfgDNSDomainNameFromDHCP=1
cfgDNSRegisterRac=1
```
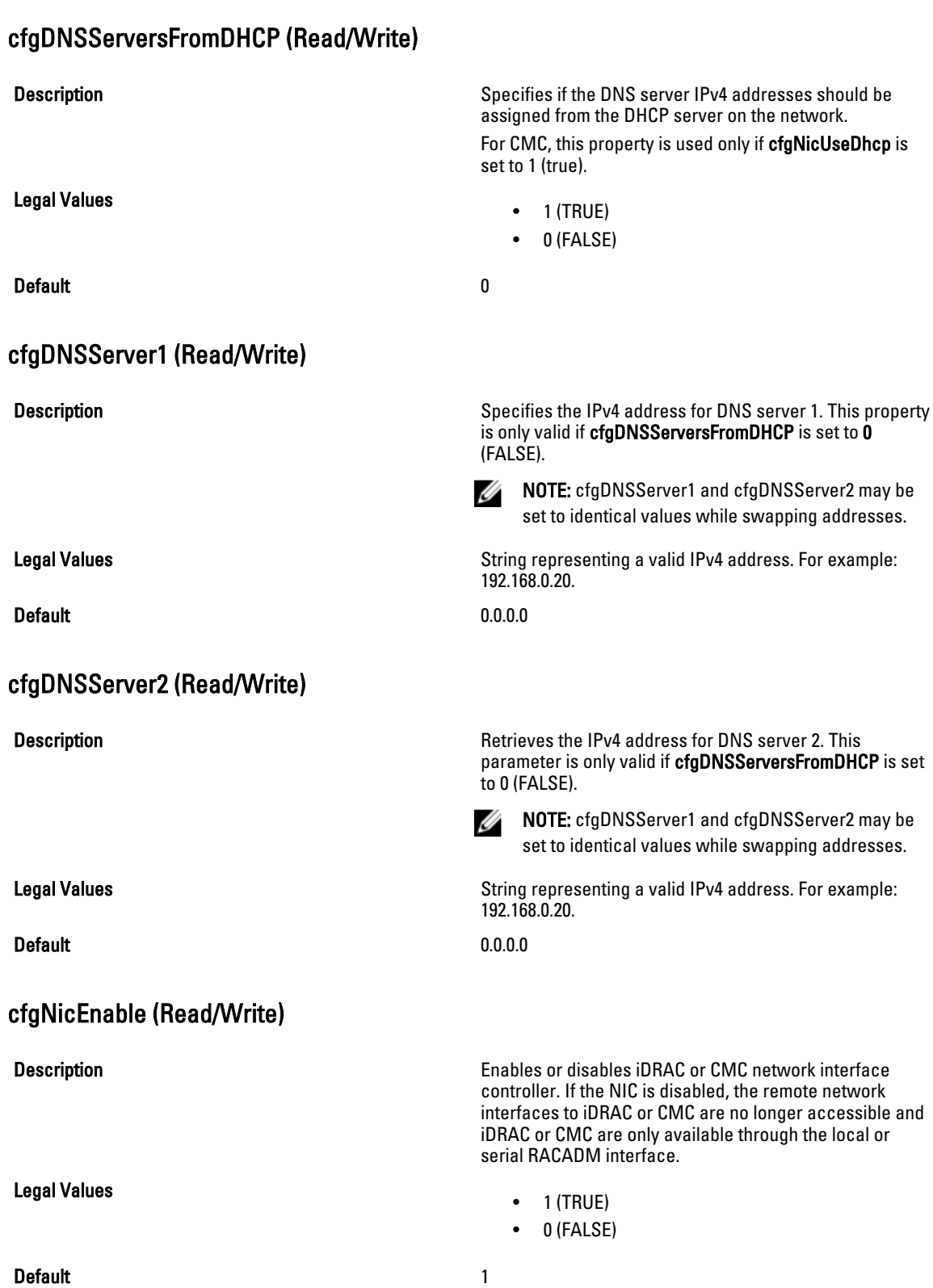

# cfgNicIpAddress (Read/Write)

### **Description** Description Specifies the static IPv4 address to be assigned to the RAC or CMC. NOTE: This parameter is only configurable if the Ø cfgNicUseDhcp parameter is set to 0(FALSE.) Legal Values **String representing a valid IPv4 address. For example:** String representing a valid IPv4 address. For example: 192.168.0.20. **Default** • For iDRAC on Rack and Tower Servers: 192.168.0.120 • For iDRAC Enterprise on Blade Servers: 192.168.0. $n$ , where  $n$  is 120 plus the server slot number. • For CMC: 192.168.0.120

# cfgNicNetmask (Read/Write)

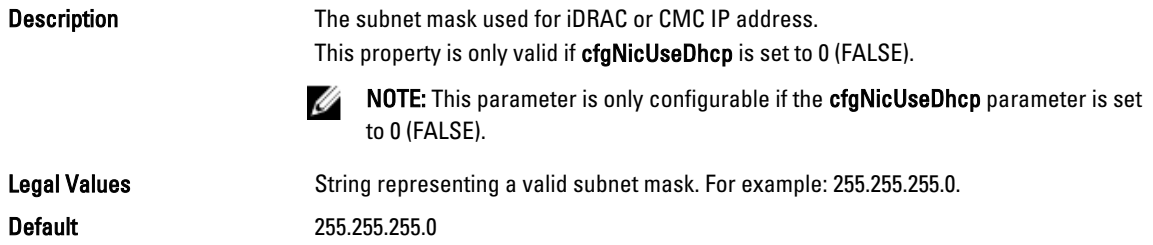

# cfgNicGateway (Read/Write)

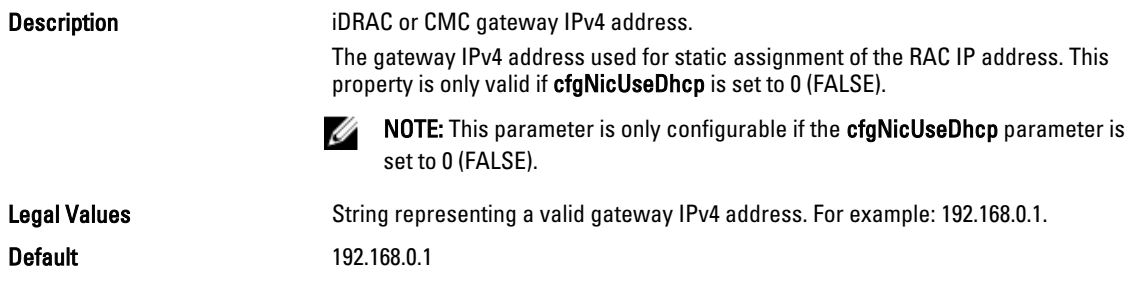

# <span id="page-120-0"></span>cfgNicUseDhcp (Read/Write)

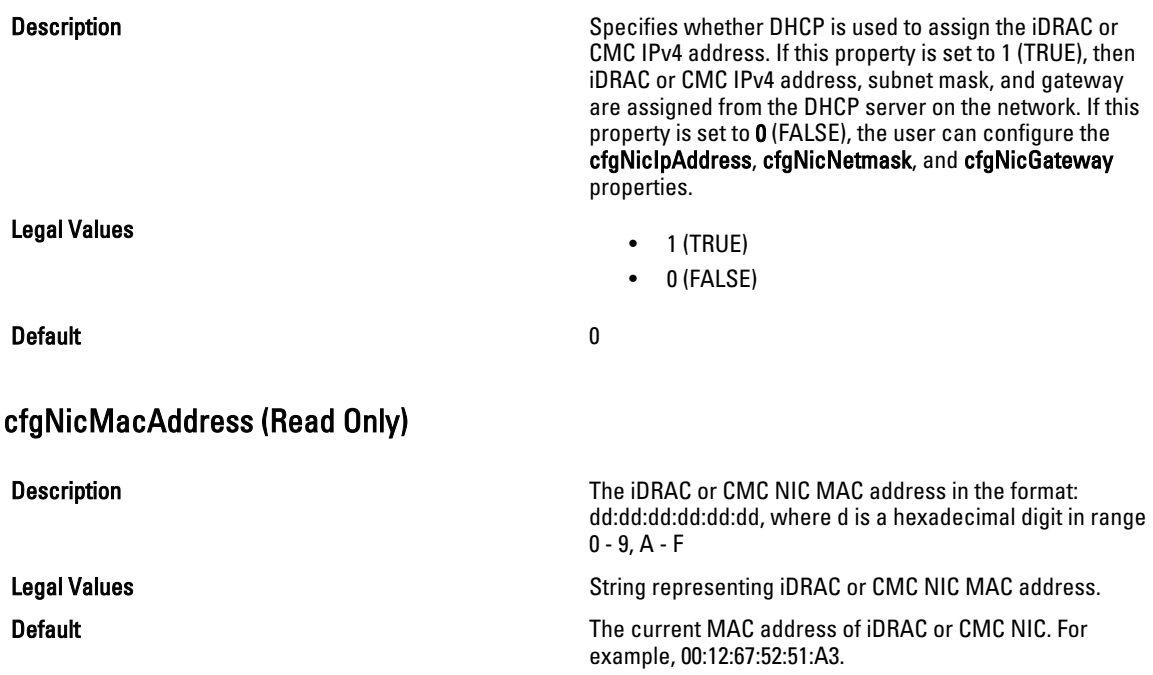

# cfgRemoteHosts

This group provides properties that allow configuration of the SMTP server for e-mail alerts.

For CMC, this group enables/disables and configures firmware updates, NTP, remote syslogging, and SMTP email alerting. Use the -m option to apply this setting to iDRAC.

Use this object with the config or getconfig subcommands.

To use this object property for CMC, you must have Chassis Configuration Administrator privilege.

The following sections provide information about the objects in the cfgRemoteHosts group.

# cfgRhostsFwUpdateTftpEnable (Read/Write)

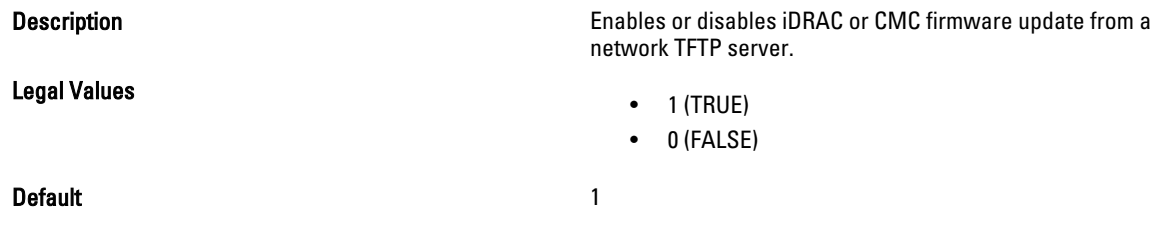

# cfgRhostsFwUpdateIpAddr (Read/Write)

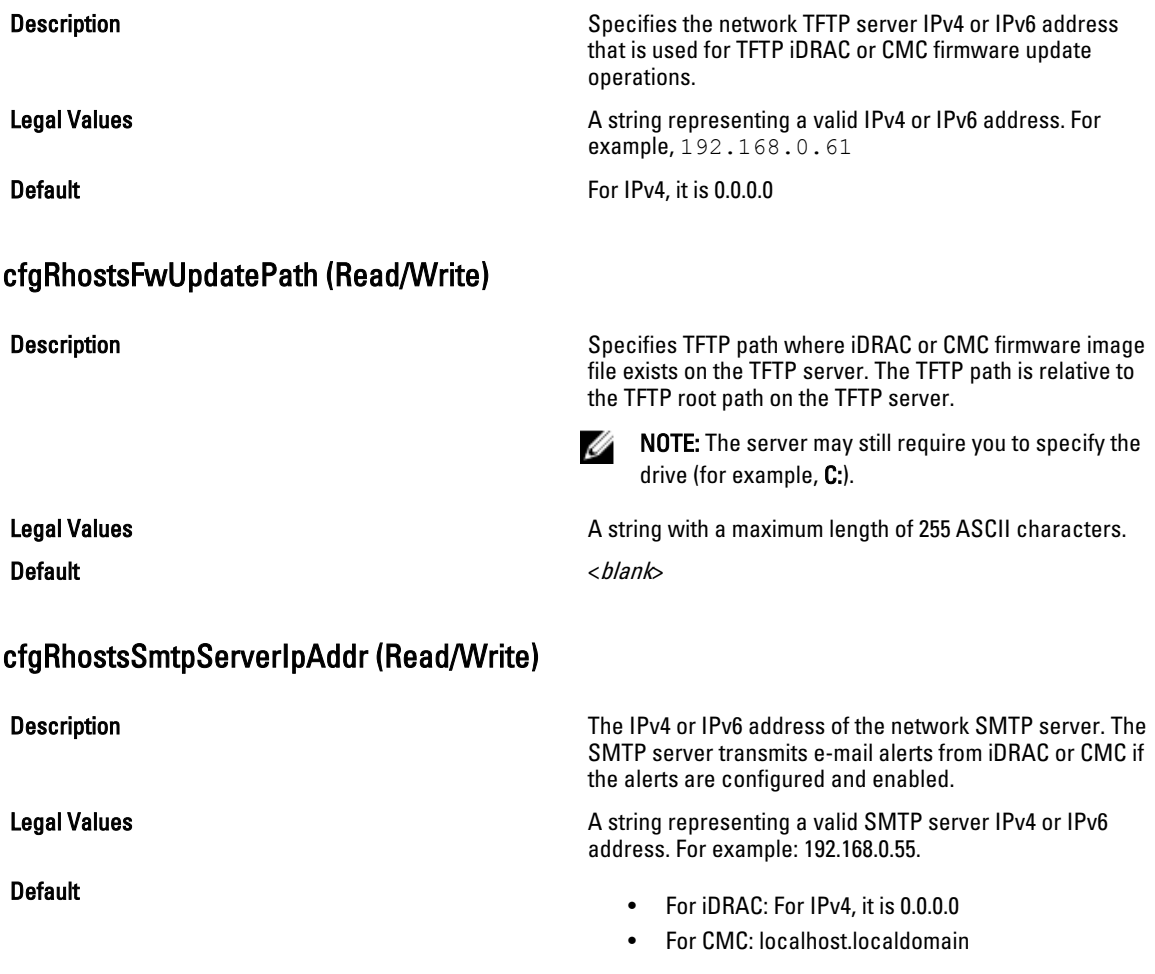

# cfgRhostsNtpEnable

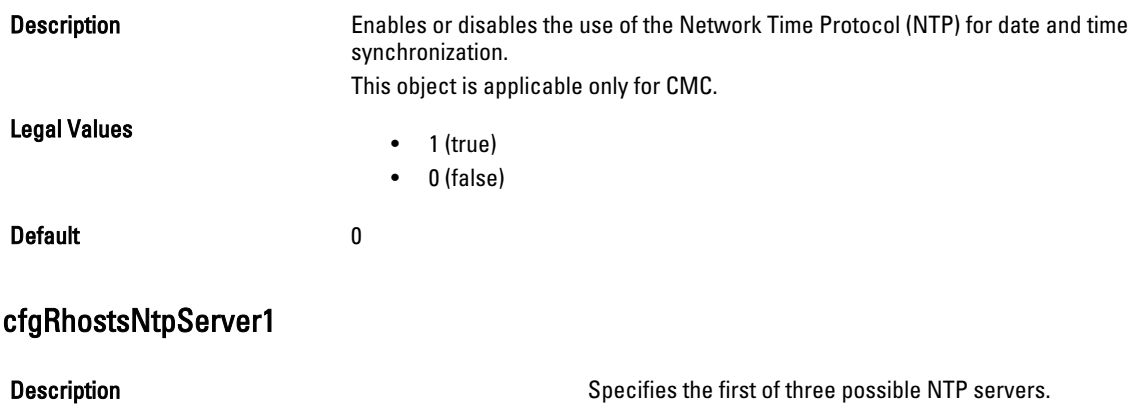

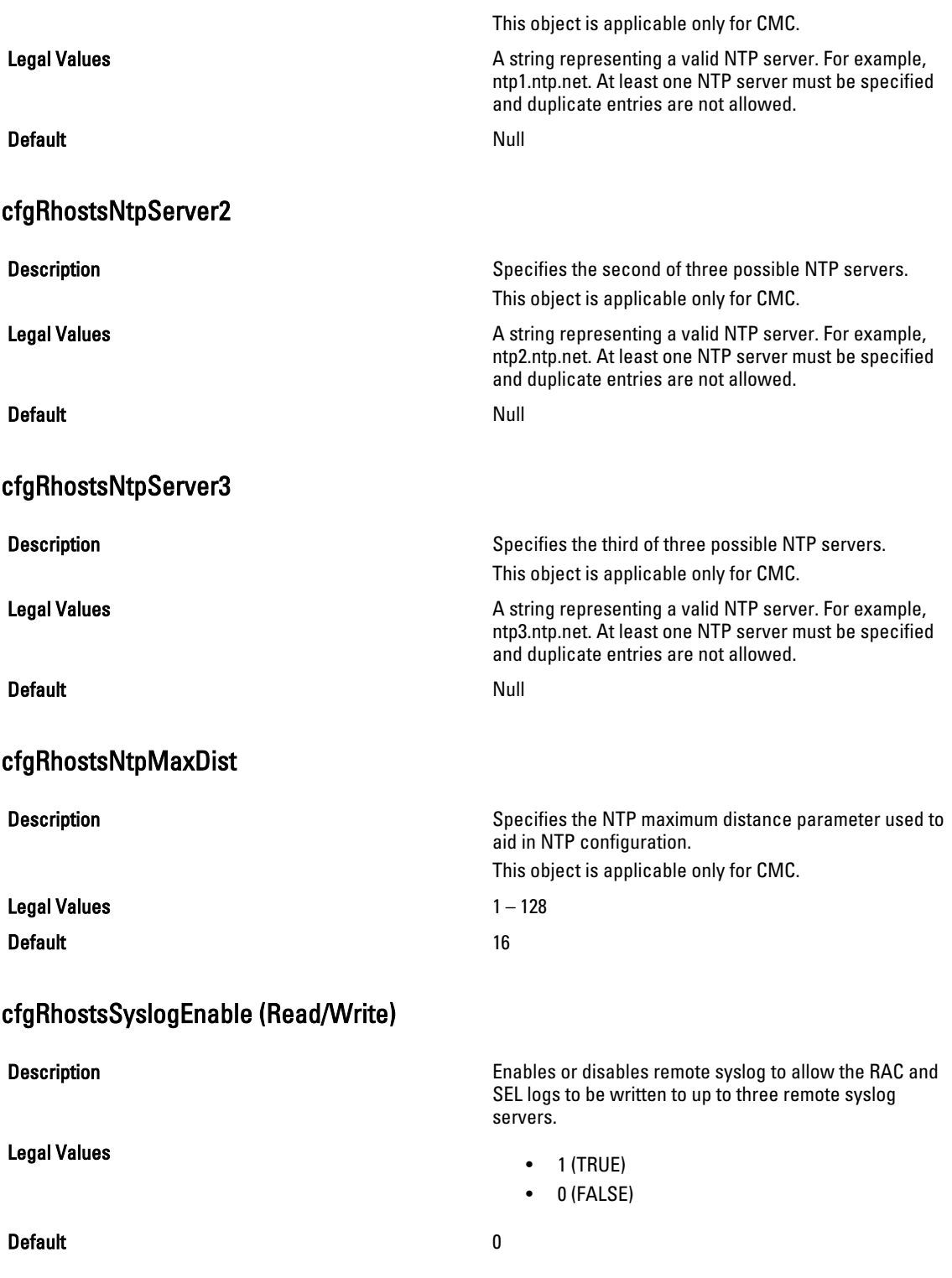

# cfgRhostsSyslogPort (Read/Write)

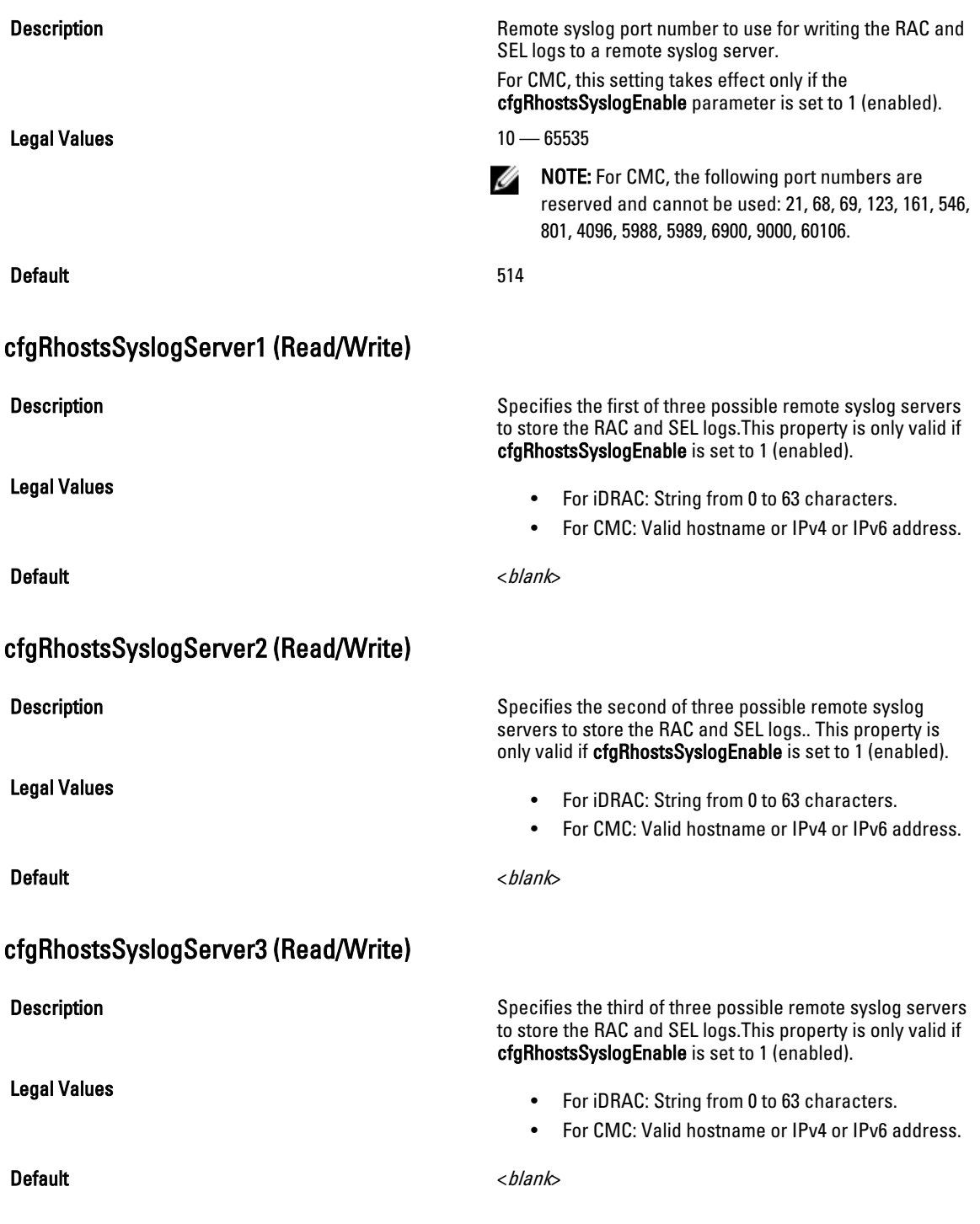

<span id="page-124-0"></span>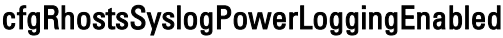

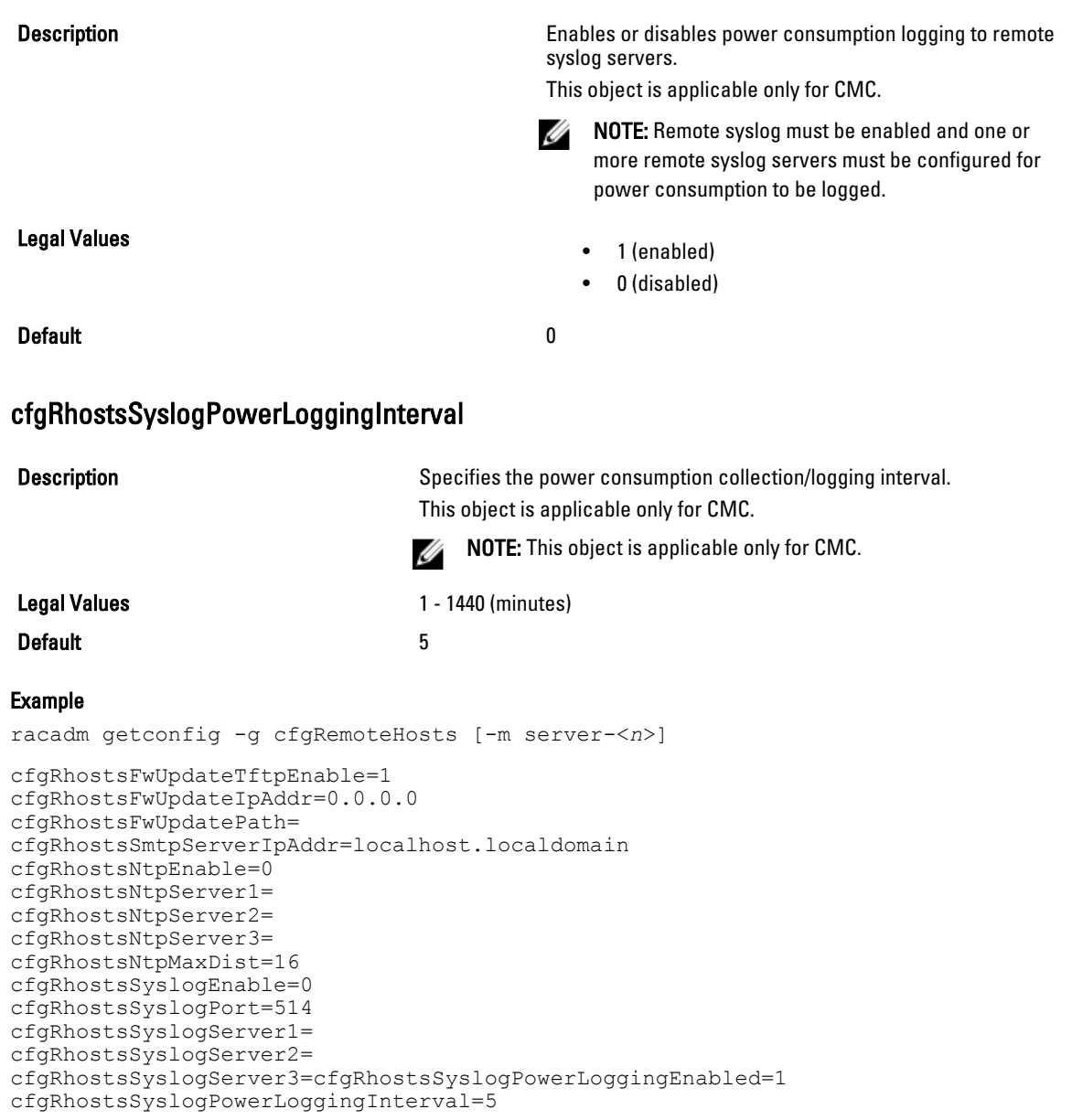

# cfgUserAdmin

This group provides configuration information about the users who are allowed to access iDRAC or CMC through the available remote interfaces.

Up to 16 instances of the user group are allowed. Each instance represents the configuration for an individual user.

NOTE: In the current CMC firmware version, the objects cfgUserAdminEnable and cfgUserAdminPrivilege are interrelated; changing the value of one property causes the value of the other property to change. For example, if a user does not have login privilege, the user is disabled by default. When you enable the user by changing the value of UserAdminEnable to 1, the right most digit of the UserAdminPrivilege also becomes 1. On the other hand, if you change the right most digit of the UserAdminPrivilege to 0, the value of UserAdminEnable becomes 0.

Use this object with the config or getconfig subcommands. You must supply an index group number to use these commands as follows: -i <index group>

To use this object property for CMC, you must have Chassis Configuration Administrator privilege.

NOTE: For CMC, you can configure any setting that is not preceded by the hash sign (#) in the output. To modify a Ø configurable object, use the -o option.

The following sections provide information about the objects in the **cfgUserAdmin** group.

# cfgUserAdminIndex (Read Only)

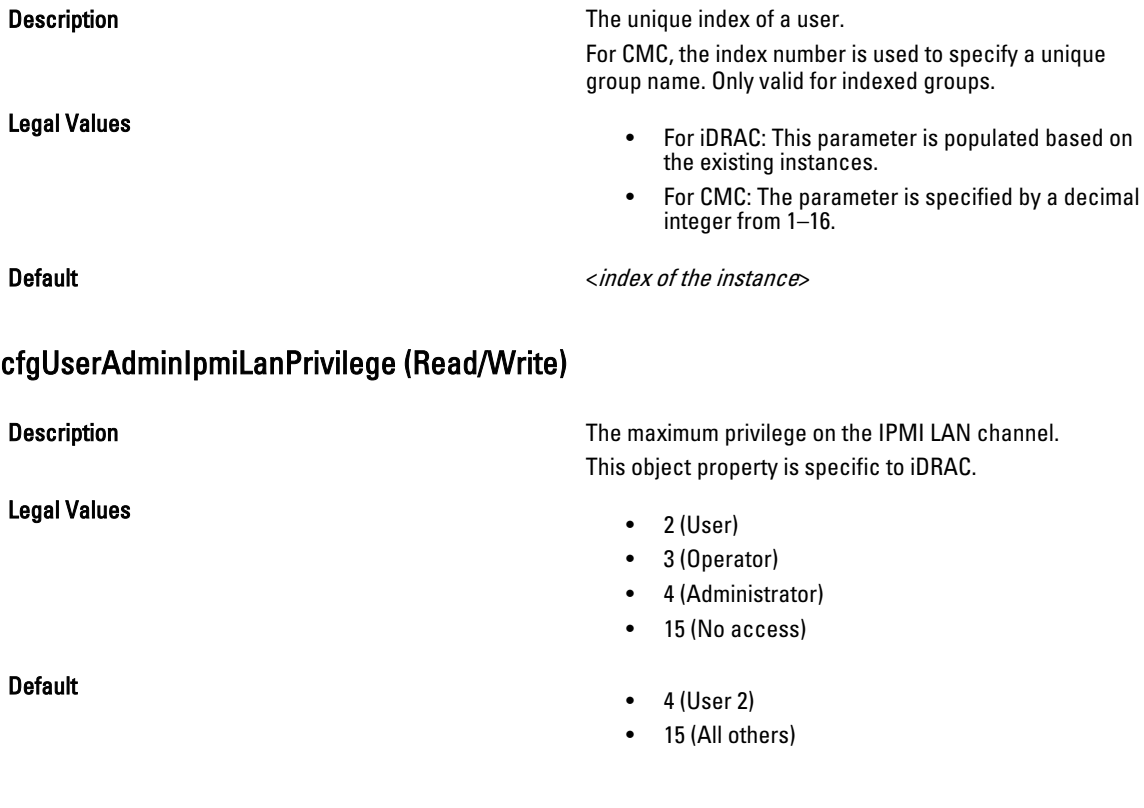

## cfgUserAdminPrivilege (Read/Write)

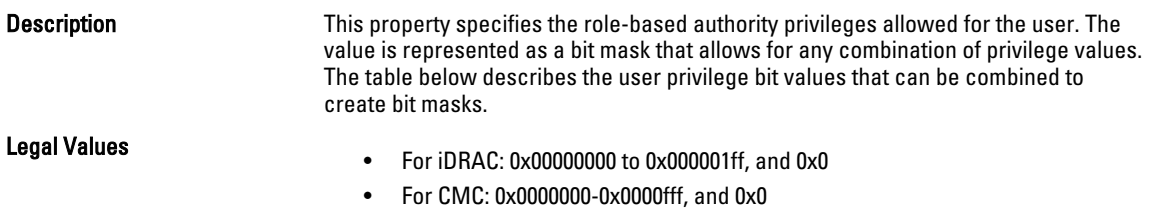

#### Default 0x00000000

### Example

```
racadm getconfig -g cfgUserAdmin -i 1
```
# cfgUserAdminIndex=1 cfgUserAdminEnable=1 cfgUserAdminUserName=root # cfgUserAdminPassword=\*\*\*\*\*\*\*\* (Write-Only) cfgUserAdminPrivilege=0x00000fff

The following table lists the bit masks for user priveleges.

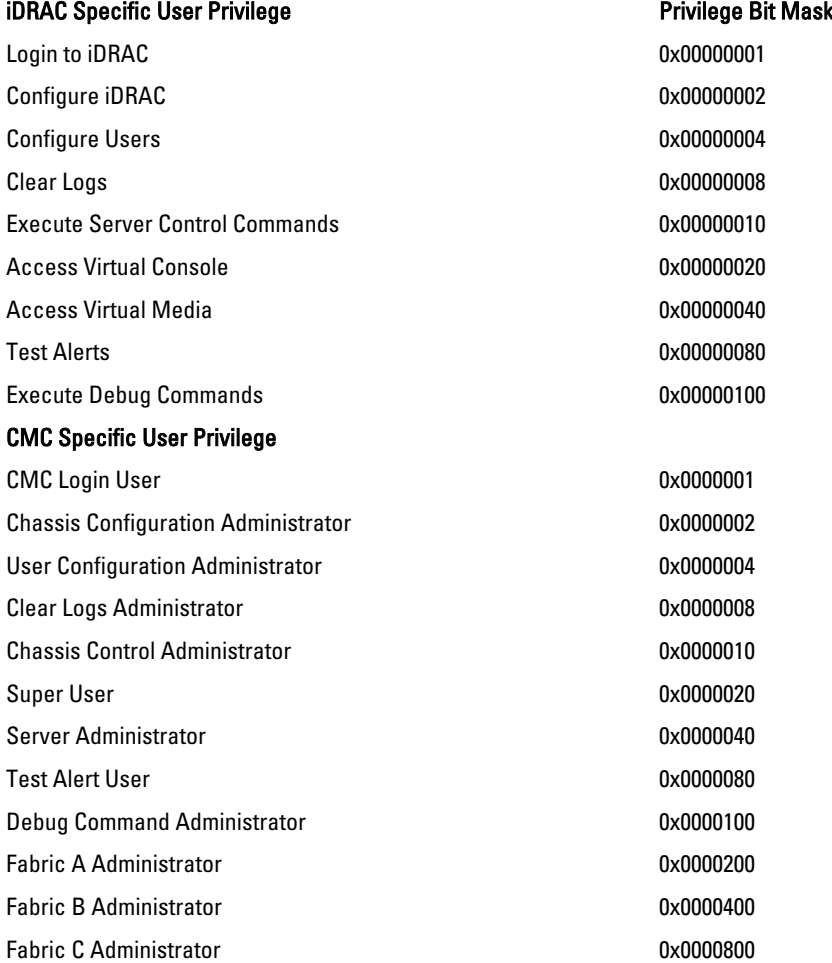

#### Examples

The following table provides sample privilege bit masks for users with one or more privileges.

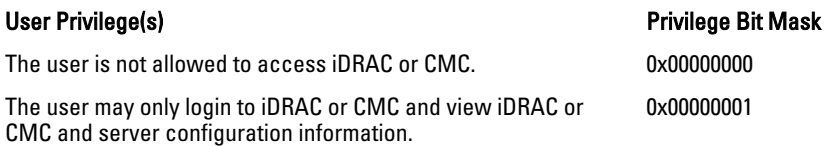

The user may login to iDRAC or CMC and change configuration.  $0 \times 000000001 + 0 \times 000000002 = 0 \times 000000003$ 

The user may login to iDRAC, access Virtual Media, and Virtual Console.  $0x00000001 + 0x00000040 + 0x00000080 = 0x000000001$ 

## cfgUserAdminUserName (Read/Write)

### **Description** Description The name of the user for this index. The user index is created by writing a string into this name field if the index is empty. Writing a string of double quotes ("") deletes the user at that index. You cannot change the name. You must delete and then recreate the name. The string cannot contain / (forward slash), \ (backslash), . (period), @ (at symbol) or quotation marks. NOTE: This property value must be unique among Ø user names. Legal Values **A string of up to 16 ASCII characters. Default** • root (User 2) <br />
<br />
<br />
<br />
<br />
<br />
<br />
<br />
<br />
<br />
<br />
<br />
<br />
<br />
<br />
<splank><br /><splank><br /><splank><br /><splank><br /><splank><br /><splank><br /><splank><br /><splank><br /><spla

### cfgUserAdminPassword (Write Only)

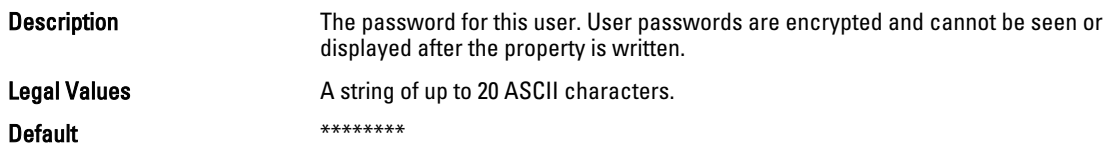

# cfgUserAdminEnable (Read/Write)

Description Enables or disables an individual user.

Legal Values

 $\bullet$  1 (TRUE) • 0 (FALSE)

the same user.

Ø

Default

• For iDRAC: 1 (User 2), 0 (All others)

NOTE: You can enable a user for a given index, only if you set the password for

• For CMC: 0

<span id="page-128-0"></span>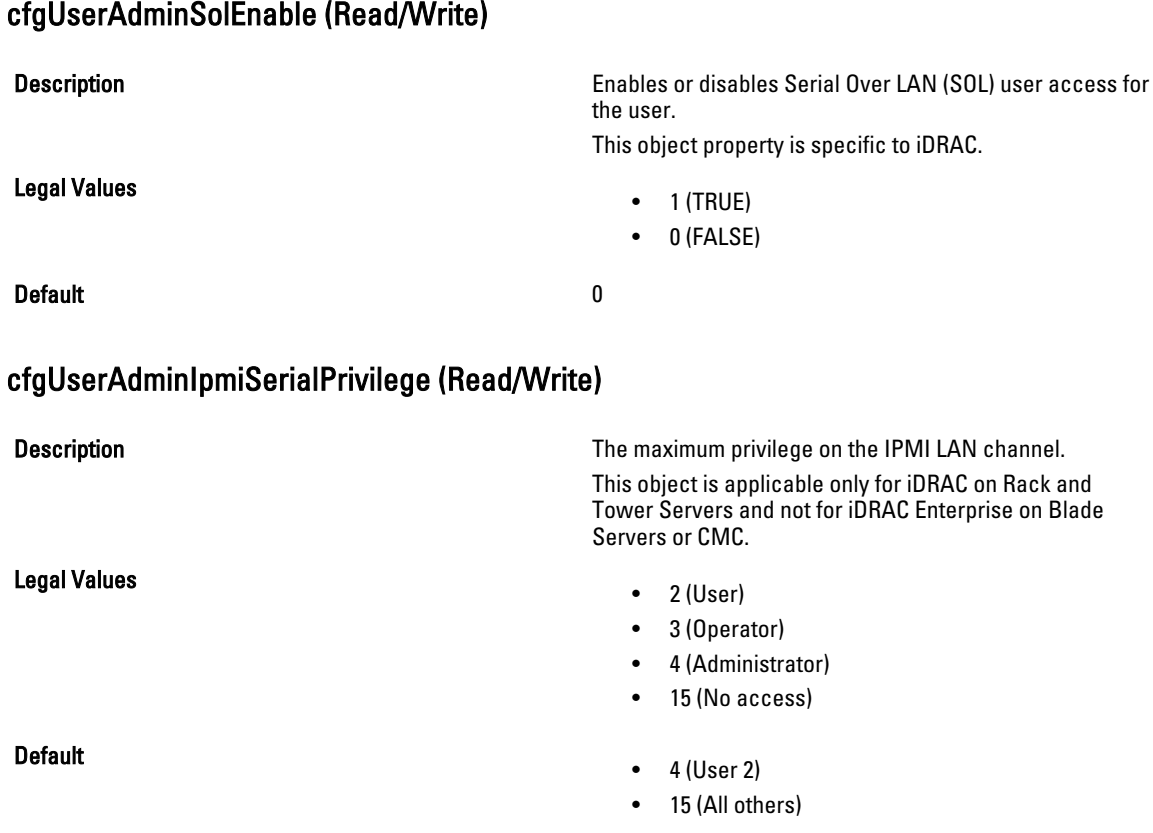

# cfgEmailAlert

This group contains parameters to configure iDRAC or CMC e-mail alerting capabilities. Up to four instances of this group are allowed.

Use this object with the config or getconfig subcommands.

To use this object property for CMC, you must have Chassis Configuration Administrator privileges.

NOTE: For CMC, you can configure any setting that is not preceded by the hash sign (#) in the output. To modify a Ø configurable object, use the -o option.

The following sections provide information about the objects in the cfgEmailAlert group.

# cfgEmailAlertIndex (Read Only)

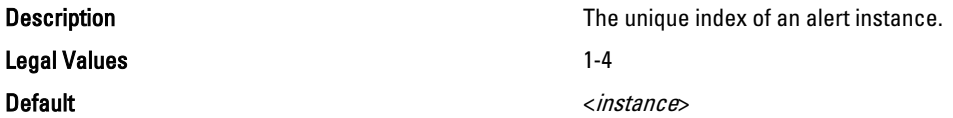

# <span id="page-129-0"></span>cfgEmailAlertEnable (Read/Write)

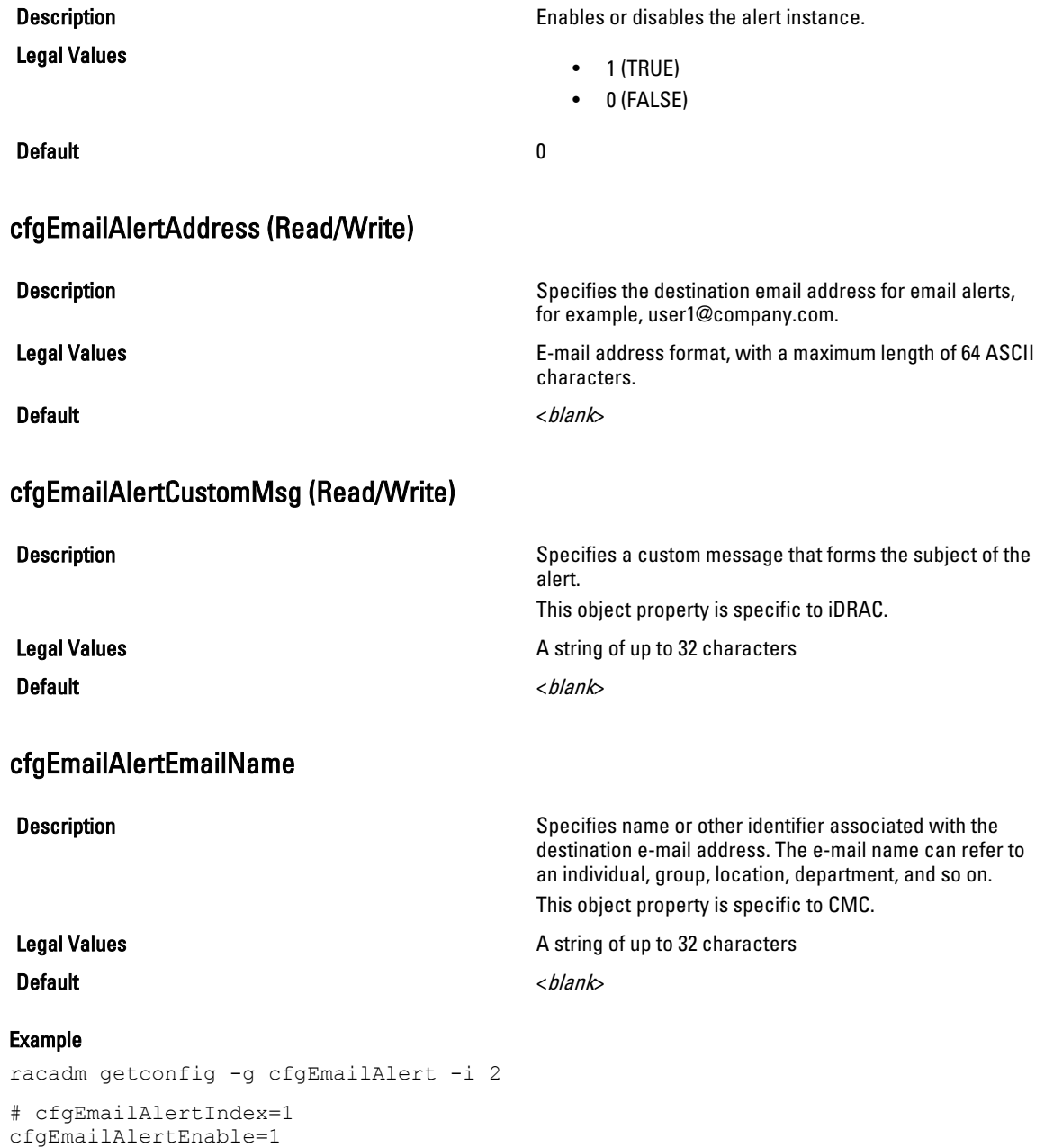

cfgEmailAlertAddress=kfulton@dell.com cfgEmailAlertName=Kevin Fulton

# cfgSessionManagement

This group contains parameters to configure the number of sessions that can connect to iDRAC. One instance of the group is allowed. Displays current settings for and configures idle timeout properties for Web server, Telnet, SSH, and RACADM sessions. Changes to idle timeout settings take effect at the next login. To disable idle timeout for a connection, set this property to 0. Use the -m option to apply this setting to iDRAC.

The following sections provide information about the objects in the **cfgSessionManagement** group.

### cfgSsnMgtRacadmTimeout (Read/Write)

CMC - 30

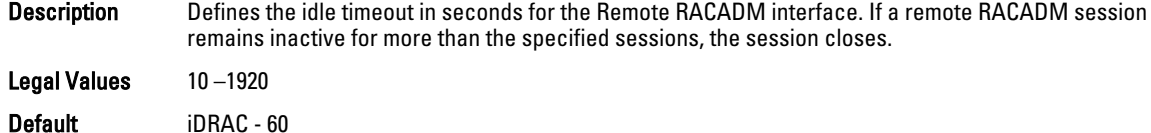

# Example

```
racadm getconfig -g cfgSessionManagement cfgSsnMgtWebserverTimeout=0
cfgSsnMgtTelnetIdleTimeout=0
cfgSsnMgtSshIdleTimeout=300
cfgSsnMgtRacadmTimeout=0
```
## cfgSsnMgtConsRedirMaxSessions (Read/Write)

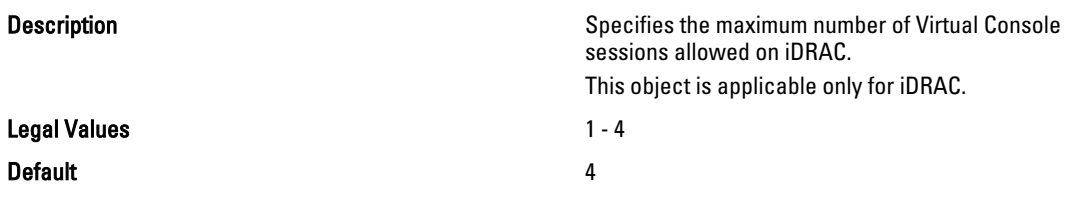

### cfgSsnMgtWebserverTimeout (Read/Write)

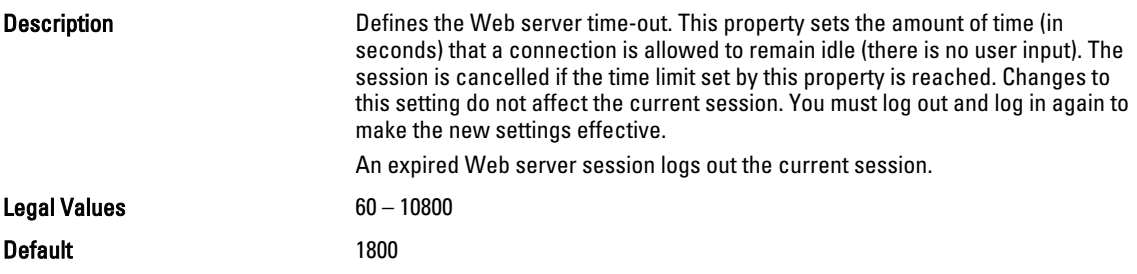

# cfgSsnMgtSshIdleTimeout (Read/Write)

Description Defines the secure shell idle time-out. This property sets the amount of time (in seconds) that a connection is allowed to remain idle (there is no user input). The session is cancelled if the time limit set by this property is reached. Changes to this setting do not affect the current session; you must log out and log in again to make the new settings effective.

An expired secure shell session displays the following error message:

• In case of iDRAC on Rack and Tower Servers: Connection timed out

<span id="page-131-0"></span>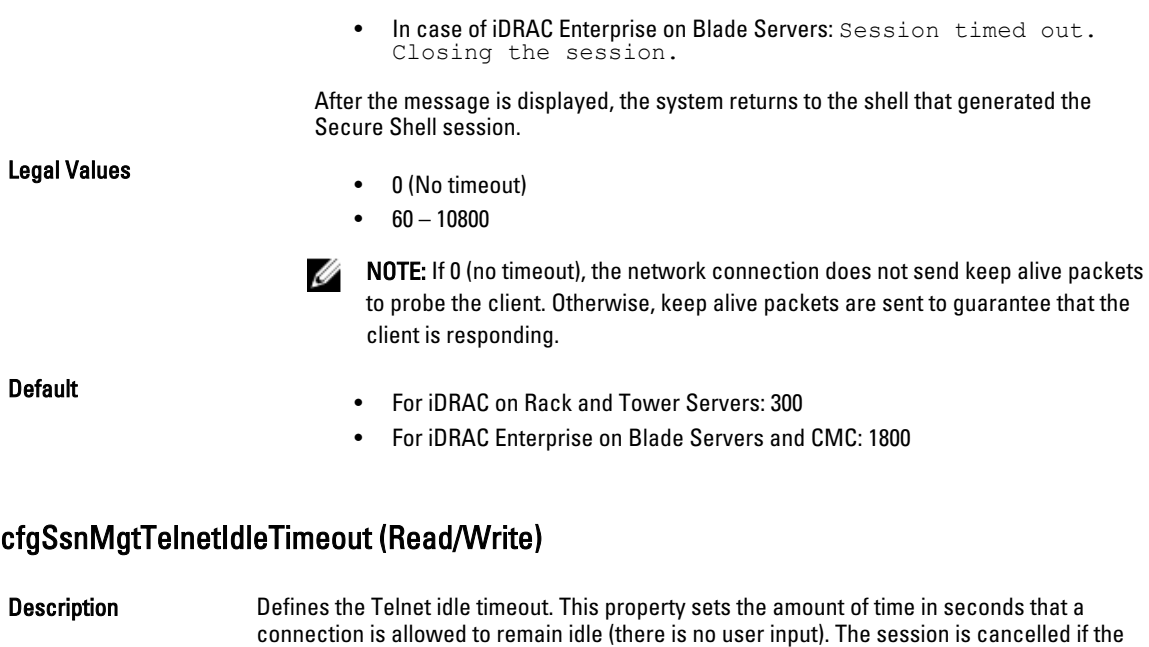

time limit set by this property is reached. Changes to this setting do not affect the current session (you must log out and log in again to make the new settings effective.) An expired Telnet session displays the following error message:

- In case of iDRAC on Rack and Tower Servers: Connection timed out
- In case of iDRAC Enterprise on Blade Servers: Session timed out. Closing the session.

After the message is displayed, the system returns you to the shell that generated the Telnet session.

Legal Values For iDRAC:

- 0 (No timeout)
- $60 10800$

NOTE: If 0 (no timeout is specified), the network connection does not send keep Ø alive packets to probe the client. Otherwise, keep alive packets are sent to guarantee that the client is responding.

**Default** 

- For iDRAC on Rack and Tower Servers: 300
- For iDRAC Enterprise on Blade Servers and CMC: 1800

# cfgSerial

This group contains configuration parameters for iDRAC or CMC services. One instance of the group is allowed.

Use this object with the config or getconfig subcommands.

To use this object property for CMC, you must have Chassis Configuration Administrator privilege.

The following sections provide information about the objects in the cfgSerial group.

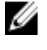

NOTE: The cfgSerial object group is applicable for iDRAC Enterprise on Blade Servers for only two properties cfgSerialTelnetEnable=1 and cfgSerialSshEnable=1.

# cfgSerialBaudRate (Read/Write)

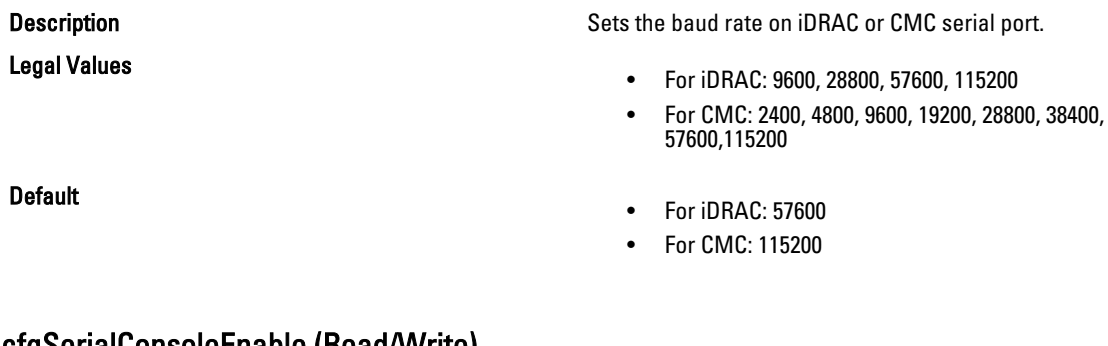

### cfgSerialConsoleEnable (Read/Write)

**Description** Enables or disables the RAC or CMC serial console interface.

Legal Values

 $\bullet$  1 (TRUE)

• 0 (FALSE)

**Default** 

- For iDRAC: 0
- For CMC: 1

# cfgSerialConsoleQuitKey (Read/Write)

Description For iDRAC:

This key or key combination terminates Virtual Console text for iDRAC when using the console com2 command.

The cfgSerialConsoleQuitKey value can be represented by one of the following:

- Decimal value For example, 95
- Hexadecimal value For example, 0x12
- Octal value For example, 007
- ASCII value For example,  $\lambda$ a ASCII values may be represented using the following Escape Key codes:

 $\land$  followed by any alphabet (a-z, A-Z)  $\land$  followed by the listed special characters:  $\Box \land \land$ 

### For CMC:

This key specifies the character that aborts the serial text console connect (or racadm connect) command.

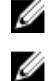

\_

NOTE: The CTRL key is represented by using the  $\wedge$  (carat) character.

NOTE: The CTRL key does not generate a character by itself, but must be struck simultaneously with another key to generate a character.

For example, striking both the CTRL key and the \ key simultaneously (rather than sequentially) is denoted as  $\wedge$ .

Configuration options: The value must start with the ^ character, and be followed by one of the characters— a-z, A-Z, [, ],  $\setminus$ 

Default:

Legal value: String of up to 4 characters

- For  $iDRAC: >$
- For CMC: ^\

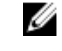

**NOTE:** For information on using RACADM commands for special characters, see [Guidelines to Quote Strings Containing Special Characters](#page-24-0)

# cfgSerialConsoleIdleTimeout (Read/Write)

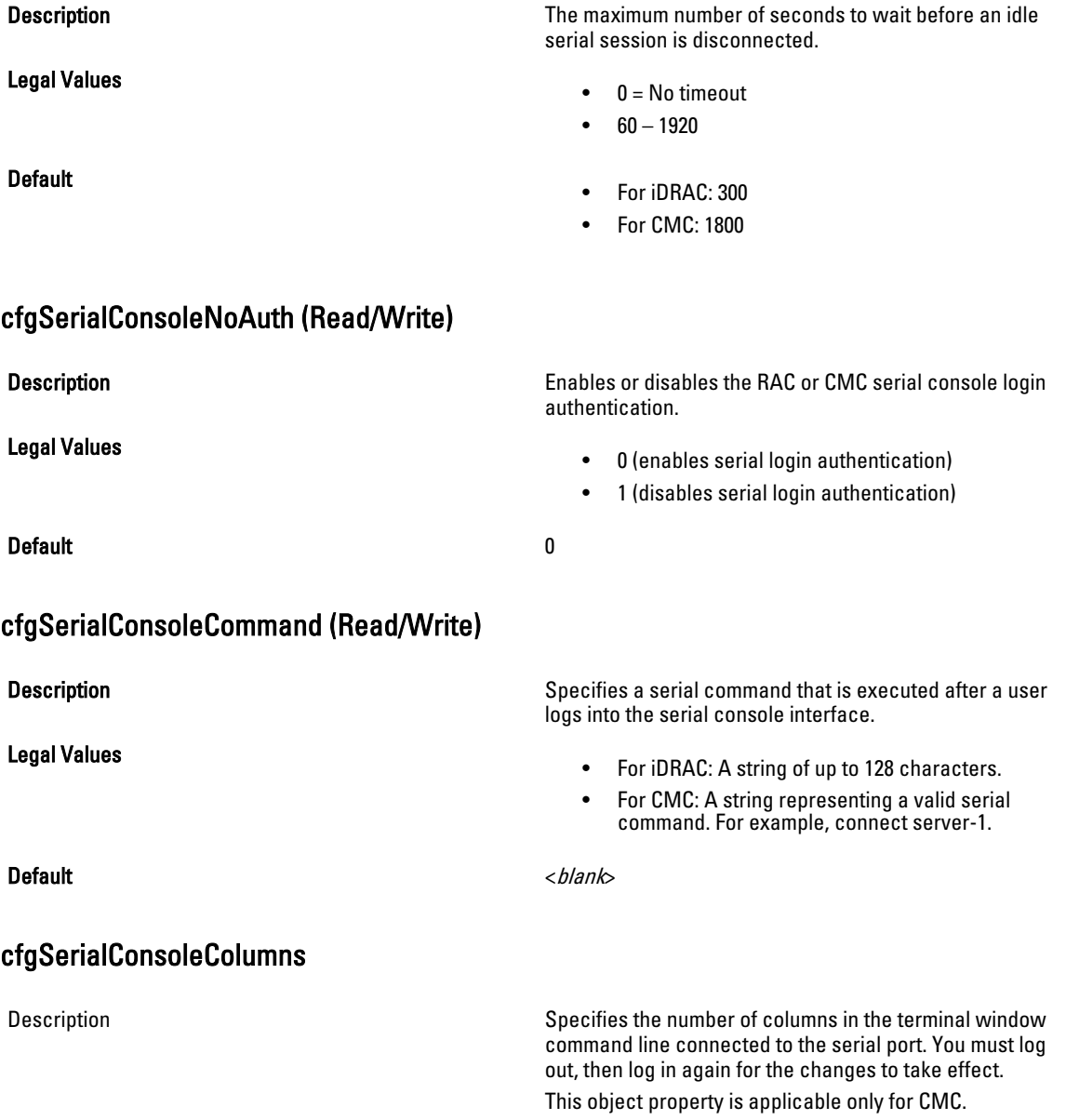

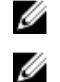

NOTE: The prompt counts as two characters.

NOTE: The terminal emulator must be configured with the line wrap mode ON, if a terminal emulator is used.

Legal Values 0 – 256

Default 0 (equivalent to 80)

# cfgSerialHistorySize (Read/Write)

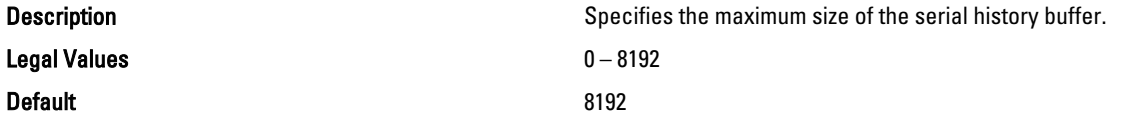

# cfgSerialCom2RedirEnable (Read/Write)

Legal Values

Default 1 and 1 and 1 and 1 and 1 and 1 and 1 and 1 and 1 and 1 and 1 and 1 and 1 and 1 and 1 and 1 and 1 and 1

# cfgSerialSshEnable (Read/Write)

Legal Values

### Default 1 and 1 and 1 and 1 and 1 and 1 and 1 and 1 and 1 and 1 and 1 and 1 and 1 and 1 and 1 and 1 and 1 and 1

### Example

racadm getconfig -g cfgSerial

```
cfgSerialBaudRate=115200
cfgSerialConsoleEnable=1
cfgSerialConsoleQuitKey=^\
cfgSerialConsoleIdleTimeout=1800
cfgSerialConsoleNoAuth=0
cfgSerialConsoleCommand=
cfgSerialConsoleColumns=0
cfgSerialHistorySize=8192
cfgSerialTelnetEnable=0
cfgSerialSshEnable=1
```
Description Enables or disables the console for COM 2 port redirection.

> The cfgSerialCom2RedirEnable object property is applicable only for iDRAC on Rack and Tower Servers. It is not applicable for iDRAC Enterprise on Blade Servers and CMC.

- $\bullet$  1 (TRUE)
- 0 (FALSE)

Description Enables or disables the secure shell (SSH) interface on iDRAC or CMC.

- $\bullet$  1 (TRUE)
- 0 (FALSE)

# <span id="page-135-0"></span>cfgSerialTelnetEnable (Read/Write)

Description Enables or disables the Telnet console interface on iDRAC or CMC. Legal Values  $\bullet$  1 (TRUE) • 0 (FALSE) Default 0 cfgOobSnmp

This group contains parameters to configure the SNMP agent and trap capabilities of iDRAC or CMC. One instance of the group is allowed.

The CMC SNMP agent supports the standard RFC1213 mib-2, and the Dell enterprise-specific MIB.

This group is not applicable for iDRAC on Rack and Tower Servers.

For CMC, use this object with the config or getconfig subcommands.

To use this object property for CMC, you must have Chassis Configuration Administrator privilege.

NOTE: For CMC, you can configure any setting that is not preceded by the hash sign (#) in the output. To modify a Ø configurable object, use the -o option.

The following sections provide information about the objects in the cfgOobSnmp group.

# cfgOobSnmpAgentCommunity (Read/Write)

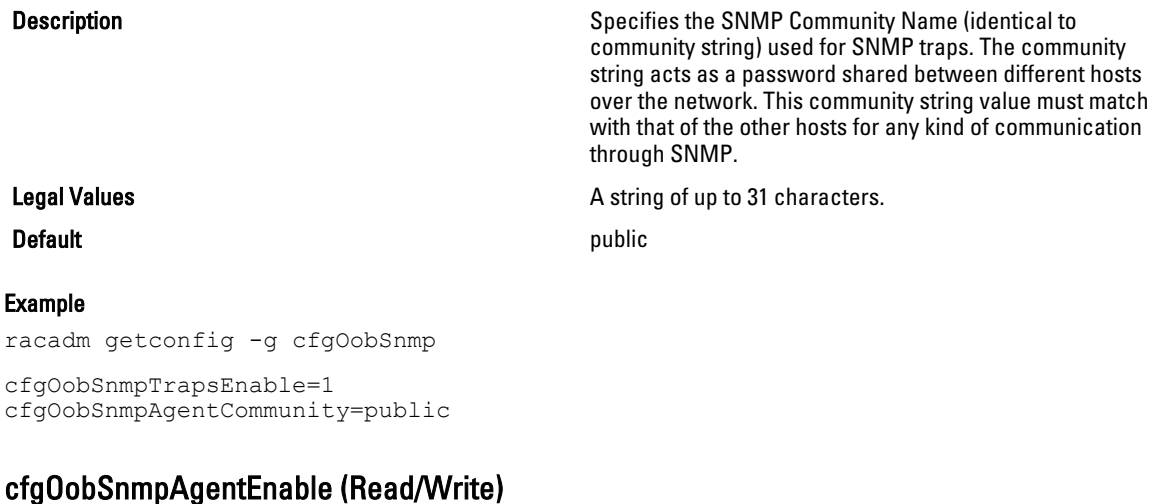

Legal Values

Description Enables or disables the SNMP agent in iDRAC or CMC.

- $\bullet$  1 (TRUE)
- 0 (FALSE)

Default and the contract of the contract of the contract of the contract of the contract of the contract of the contract of the contract of the contract of the contract of the contract of the contract of the contract of th

# <span id="page-136-0"></span>cfgTraps

This group displays information for and configures delivery of SNMP traps for a specific user.

This object property is applicable only to CMC. Use this object with the **config** or **getconfig** subcommands.

To use this object property, you must have Chassis Configuration Administrator privilege.

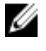

NOTE: You can configure any setting that is not preceded by the hash sign  $#$ ) in the output. To modify a configurable object, use the -o option.

# cfgTrapsIndex (Read Only)

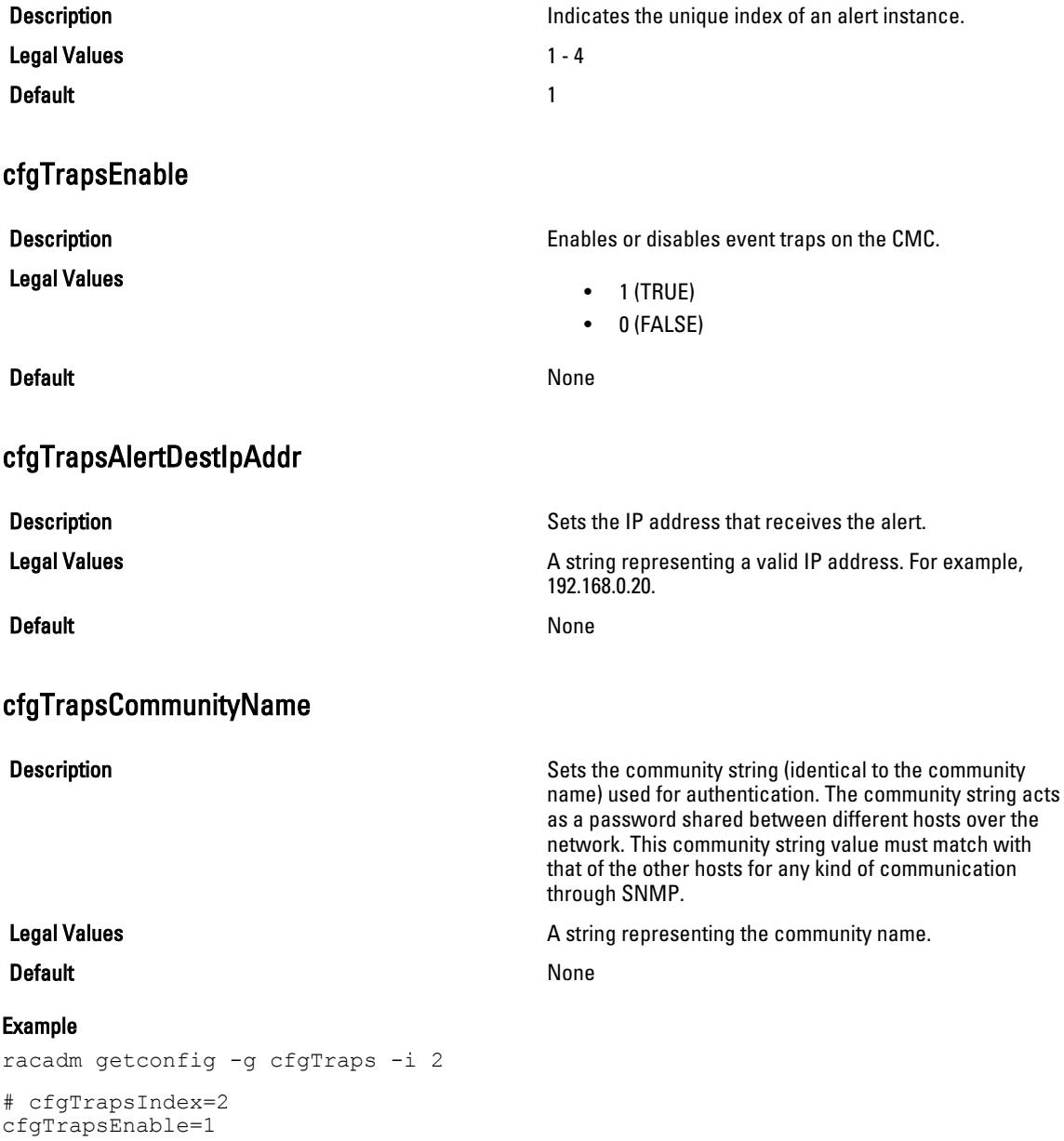

```
cfgTrapsAlertDestIpAddr=
cfgTrapsCommunityName=public
```
# **cfgRacTuning**

This group is used to configure various iDRAC or CMC configuration properties, such as valid ports and security port restrictions.

Use this object with the config or getconfig subcommands.

To use this object property for CMC, you must have Chassis Configuration Administrator privilege.

NOTE: For CMC, you can configure any setting that is not preceded by the hash sign (#) in the output. To modify a Ø configurable object, use the -o option.

Use the -m option to apply this setting to iDRAC.

The following sections provide information about the objects in the **cfgRacTuning** group.

# cfgRacTuneConRedirPort (Read/Write)

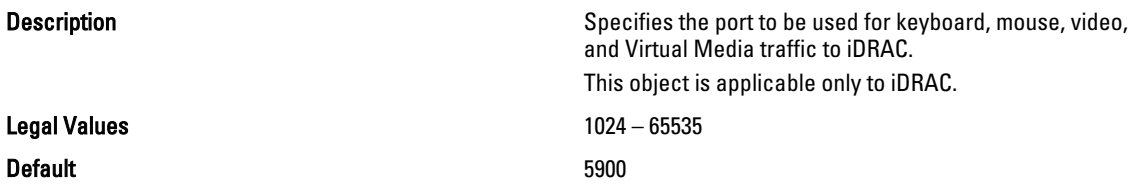

# cfgRacTuneRemoteRacadmEnable (Read/Write)

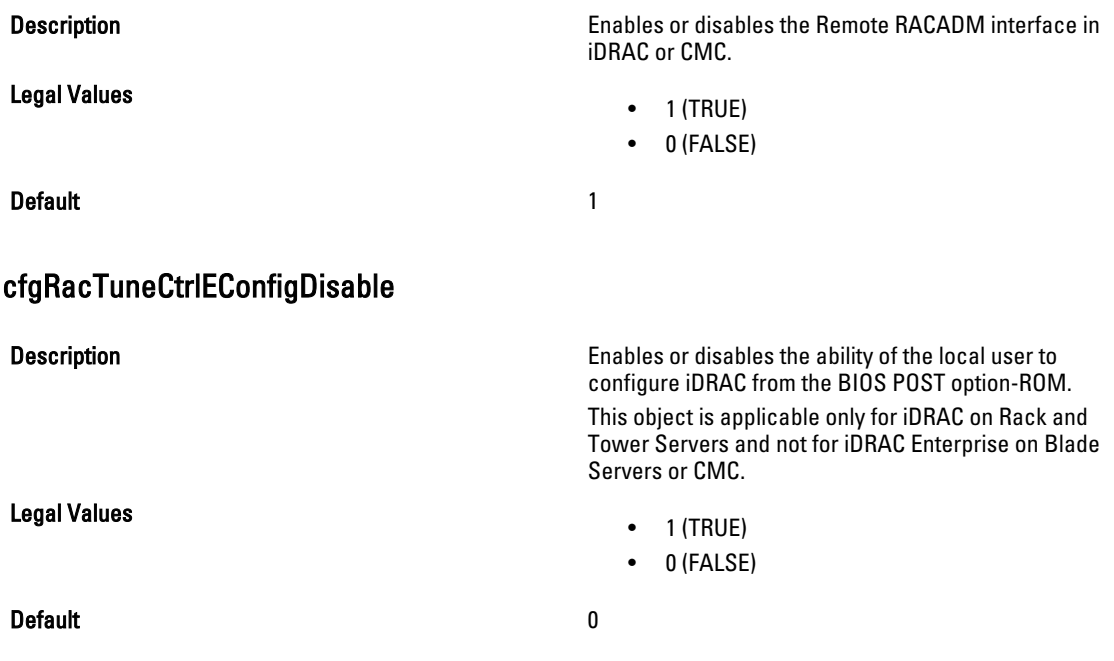

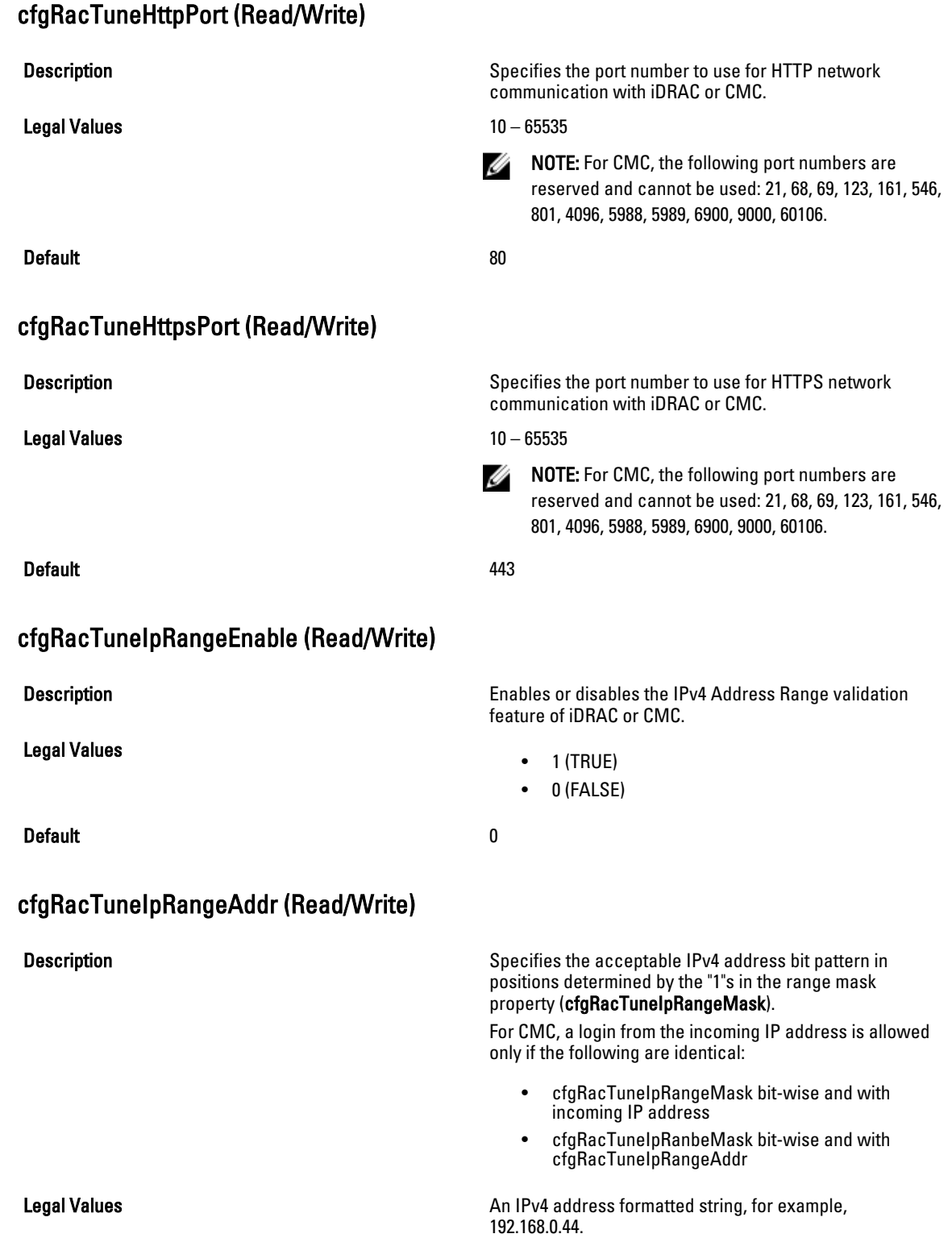

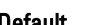

**Default** 192.168.1.1

# cfgRacTuneIpRangeMask (Read/Write)

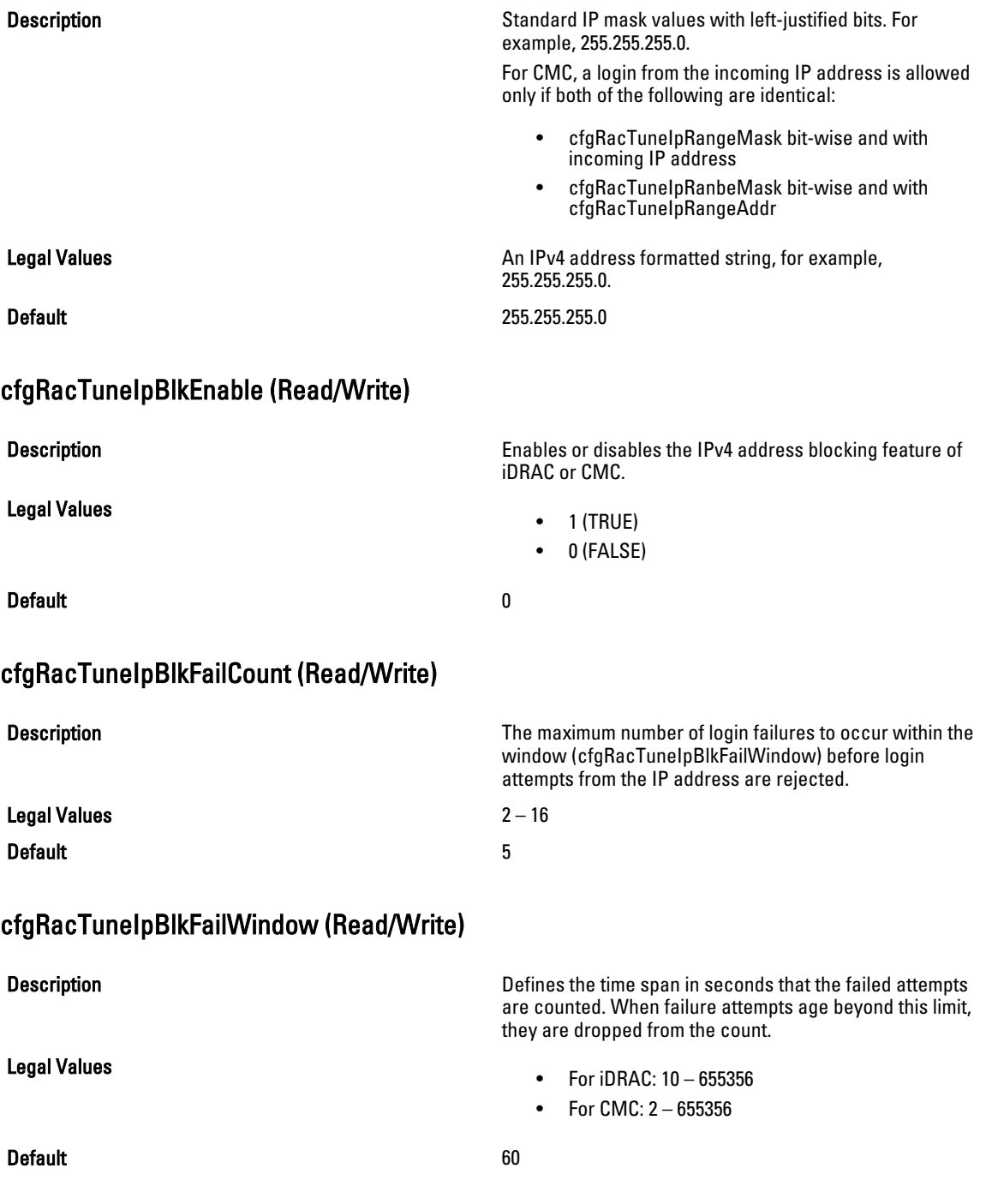

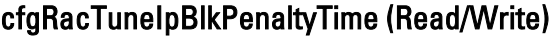

Description Defines the time span in seconds that session requests

Legal Values

• For iDRAC: 10 – 655356 • For CMC: 2 – 655356 **Default** 300 cfgRacTuneSshPort (Read/Write) **Description** Specifies the port number used for iDRAC or CMC SSH interface. Legal Values • For iDRAC: 1 – 65535 • For CMC: 10 – 65535 Default 22 cfgRacTuneTelnetPort (Read/Write) Description Specifies the port number used for iDRAC or CMC Telnet interface. NOTE: For CMC, the following port numbers are Ø reserved and cannot be used: 21, 68, 69, 123, 161, 546, 801, 4096, 5988, 5989, 6900, 9000, 60106. Legal Values • For iDRAC: 1 – 65535 • For CMC: 10 – 65535 Default 23 cfgRacTuneConRedirEnable (Read/Write) Description **Enables or disables Virtual Console.** This object property is applicable only to iDRAC. Legal Values  $\bullet$  1 (TRUE) • 0 (FALSE) Default 1 and 1 and 1 and 1 and 1 and 1 and 1 and 1 and 1 and 1 and 1 and 1 and 1 and 1 and 1 and 1 and 1 and 1 cfgRacTuneConRedirEncryptEnable (Read/Write)

Description Encrypts the video in a Virtual Console session.

from an IP address with excessive failures are rejected.

This object property is applicable only to iDRAC.

- $\bullet$  1 (TRUE)
- 0 (FALSE)

Default 1 and 1 and 1 and 1 and 1 and 1 and 1 and 1 and 1 and 1 and 1 and 1 and 1 and 1 and 1 and 1 and 1 and 1

Legal Values

### cfgRacTuneAsrEnable (Read/Write)

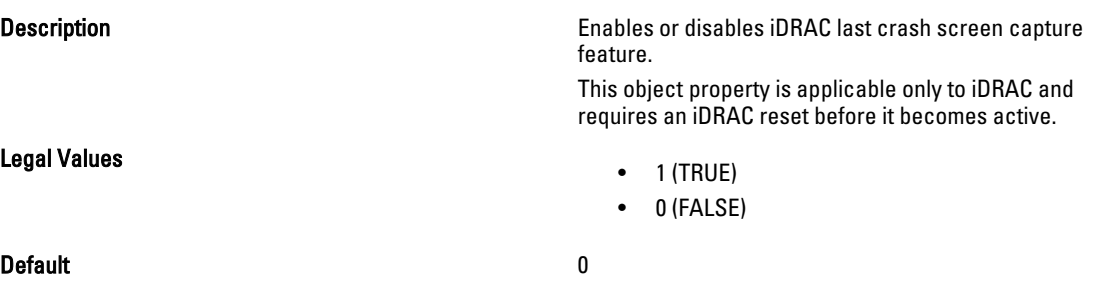

## cfgRacTuneDaylightOffset (Read Only)

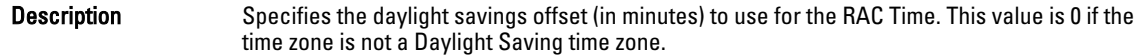

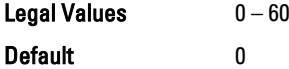

#### Example

```
racadm getconfig -g cfgRacTuning [-m server-<n>] -o
<object name> <object value>
```

```
cfgRacTuneRemoteRacadmEnable=1
cfgRacTuneWebserverEnable=1
cfgRacTuneHttpPort=80
cfgRacTuneHttpsPort=443
cfgRacTuneTelnetPort=23
cfgRacTuneSshPort=22
cfgRacTuneIpRangeEnable=0
cfgRacTuneIpRangeAddr=192.168.1.1
cfgRacTuneIpRangeMask=255.255.255.0
cfgRacTuneIpBlkEnable=0
cfgRacTuneIpBlkFailCount=5
cfgRacTuneIpBlkFailWindow=60
cfgRacTuneIpBlkPenaltyTime=300
# cfgRacTuneTimezoneOffset=-18000
# cfgRacTuneDaylightOffset=3600
```
### cfgRacTuneTimezoneOffset (Read Only)

Description Specifies the time zone offset (in minutes) from Greenwich Mean Time (GMT)/Coordinated Universal Time (UTC) to use for the RAC Time. Some common time zone offsets for time zones in the United States are:

• –480 (PST—Pacific Standard Time)

- –420 (MST—Mountain Standard Time)
- –360 (CST—Central Standard Time)
- –300 (EST—Eastern Standard Time)

For CMC: This object property is read only. Specifies the difference in number of seconds, from the UTC/GMT. This value is negative if the current time zone is west of Greenwich.

Legal Values  $-720-7800$ 

Default 0

### Example

racadm getconfig -g cfgRacTuning

```
cfgRacTuneRemoteRacadmEnable=1
cfgRacTuneWebserverEnable=1
cfgRacTuneHttpPort=80
cfgRacTuneHttpsPort=443
cfgRacTuneTelnetPort=23
cfgRacTuneSshPort=22
cfgRacTuneIpRangeEnable=0
cfgRacTuneIpRangeAddr=192.168.1.1
cfgRacTuneIpRangeMask=255.255.255.0
cfgRacTuneIpBlkEnable=0
cfgRacTuneIpBlkFailCount=5
cfgRacTuneIpBlkFailWindow=60
cfgRacTuneIpBlkPenaltyTime=300# cfgRacTuneTimezoneOffset=-18000# 
cfgRacTuneDaylightOffset=3600
```
### cfgRacTuneLocalServerVideo (Read/Write)

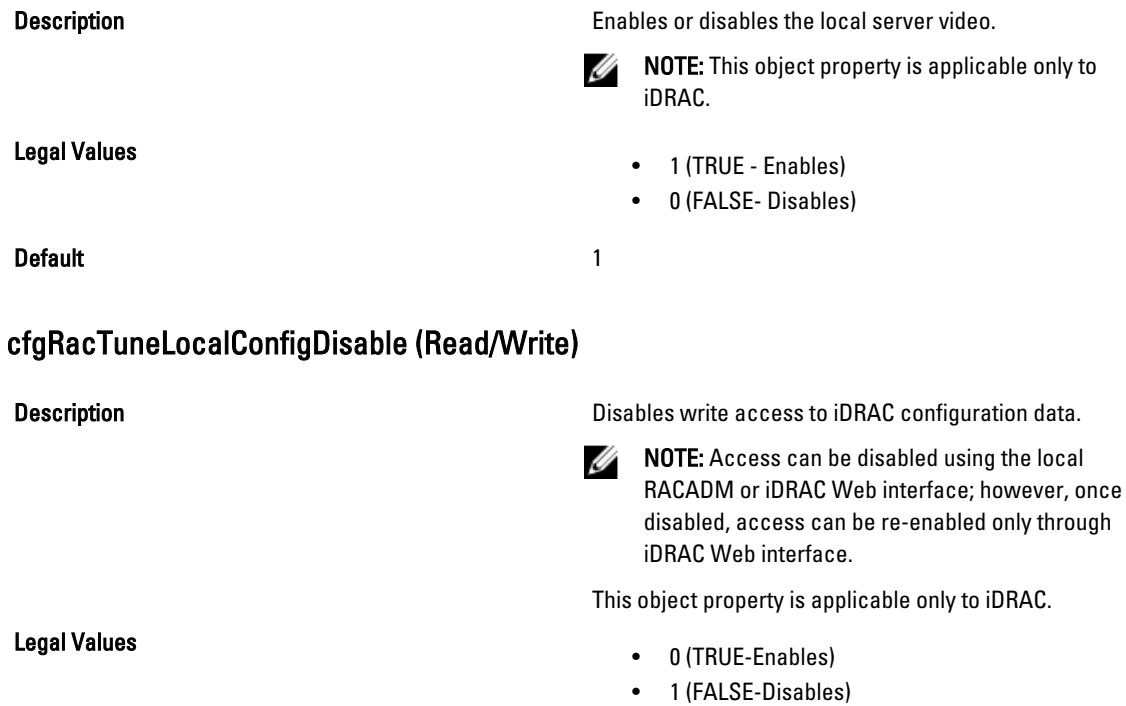

143

# cfgRacTuneWebserverEnable (Read/Write)

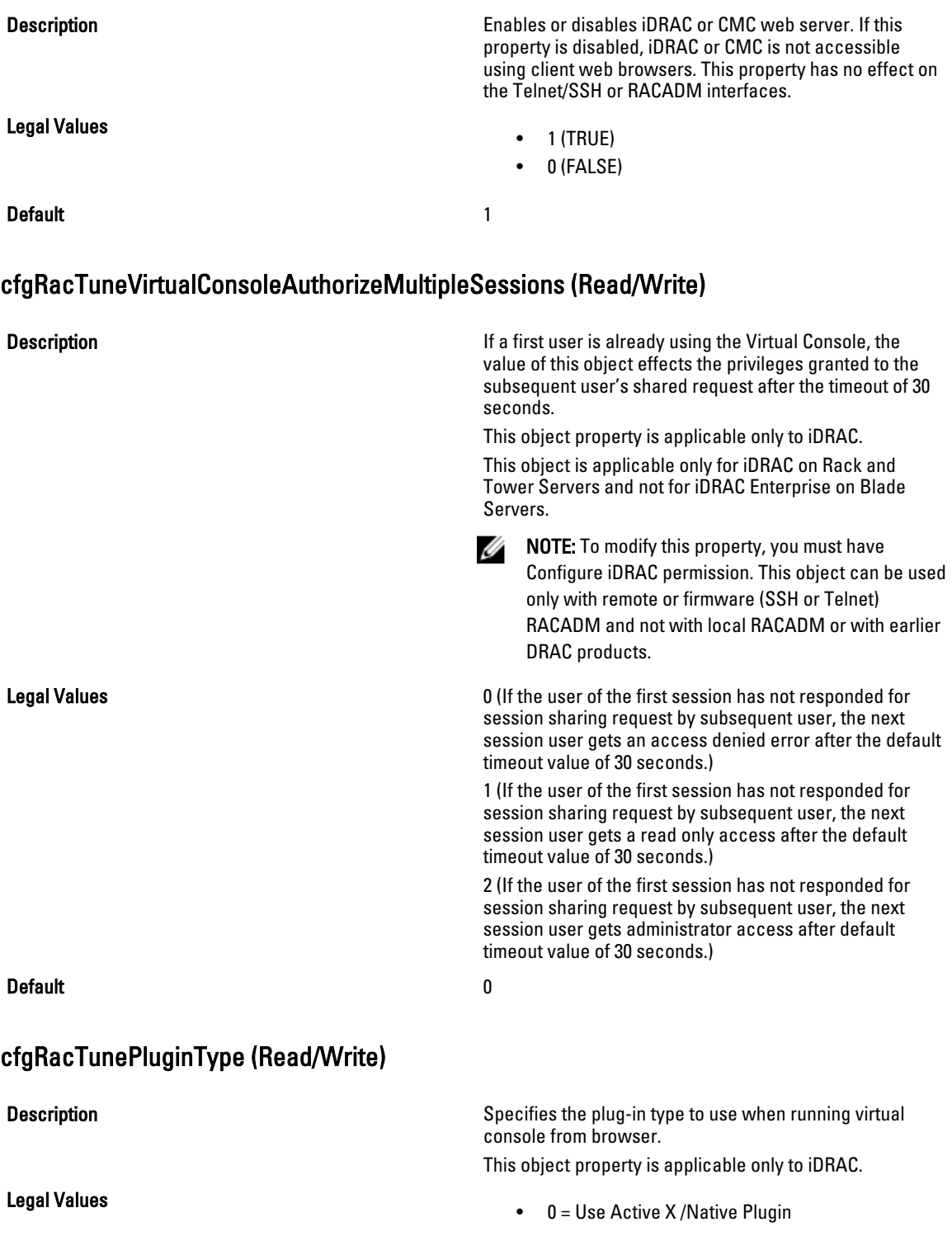
$\bullet$  1 = Use Java Plugin

**Default** 0 = Active X /Native Plugin

# ifcRacManagedNodeOs

This group contains properties that describe the managed server operating system. One instance of the group is allowed.

This object is applicable only to iDRAC.

The following sections provide information about the objects in the ifcRacManagedNodeOs group.

### ifcRacMnOsHostname (Read Only)

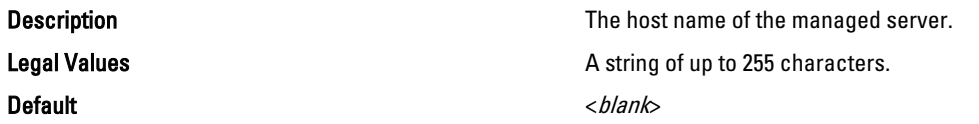

### ifcRacMnOsOsName (Read Only)

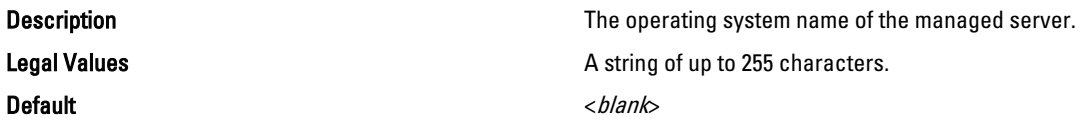

# cfgRacVirtual

This group contains parameters to configure the iDRAC Virtual Media feature. One instance of the group is allowed. This object is applicable only to iDRAC.

The following sections provide information about the objects in the cfgRacVirtual group.

### cfgVirMediaAttached (Read/Write)

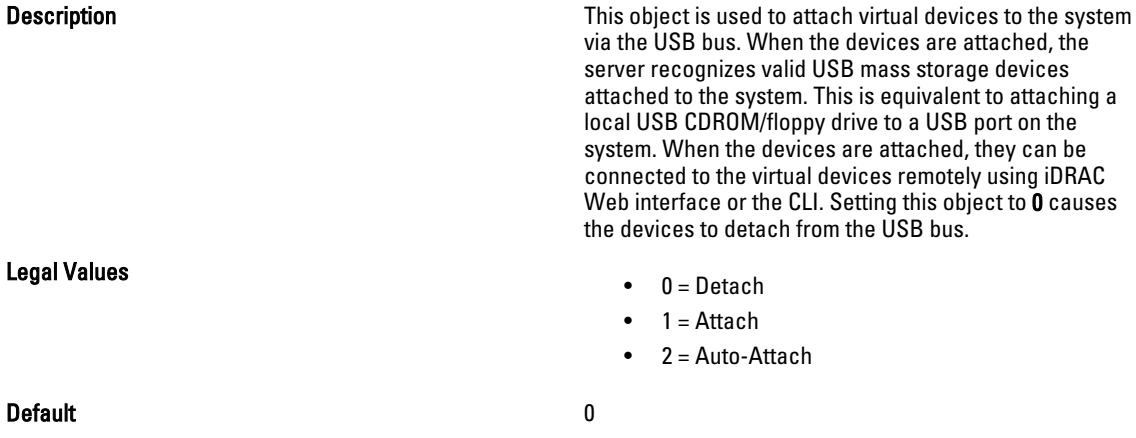

# cfgVirtualBootOnce (Read/Write)

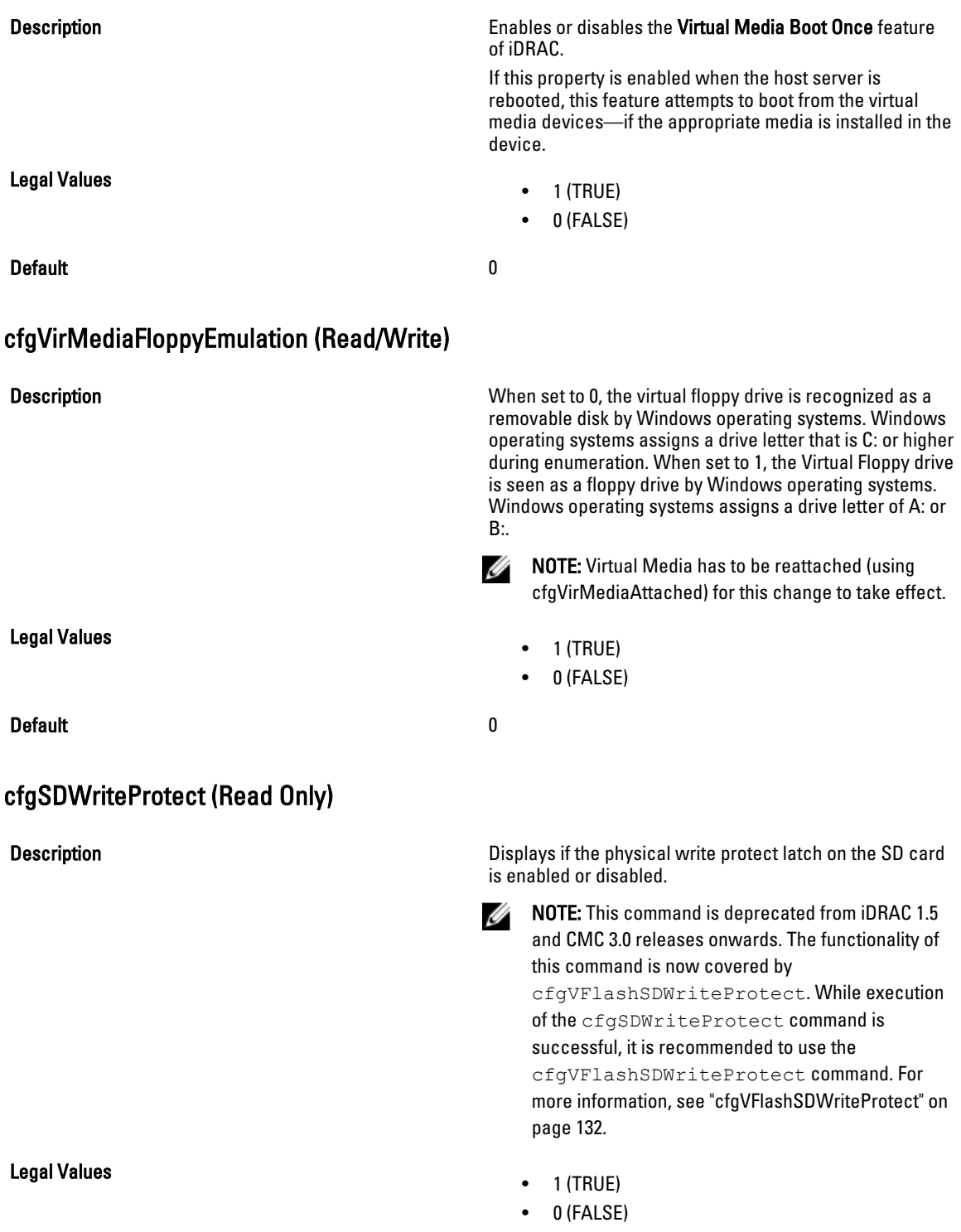

#### Default and the contract of the contract of the contract of the contract of the contract of the contract of the contract of the contract of the contract of the contract of the contract of the contract of the contract of th

# cfgServerInfo

For iDRAC this group allows you to select the BIOS first boot device and provides the option to boot the selected device only once.

For CMC, this group allows you to displays information for and configure a server in the chassis.

Use this object with the config or getconfig subcommands.

To use this object property for CMC, you must have Chassis Configuration Administrator privilege.

NOTE: For CMC, you can configure any setting that is not preceded by the hash sign (#) in the output. To modify a Ø configurable object, use the -o option

The following sections provide information about the objects in the cfgServerInfo group.

### cfgServerInfoIndex (Read Only)

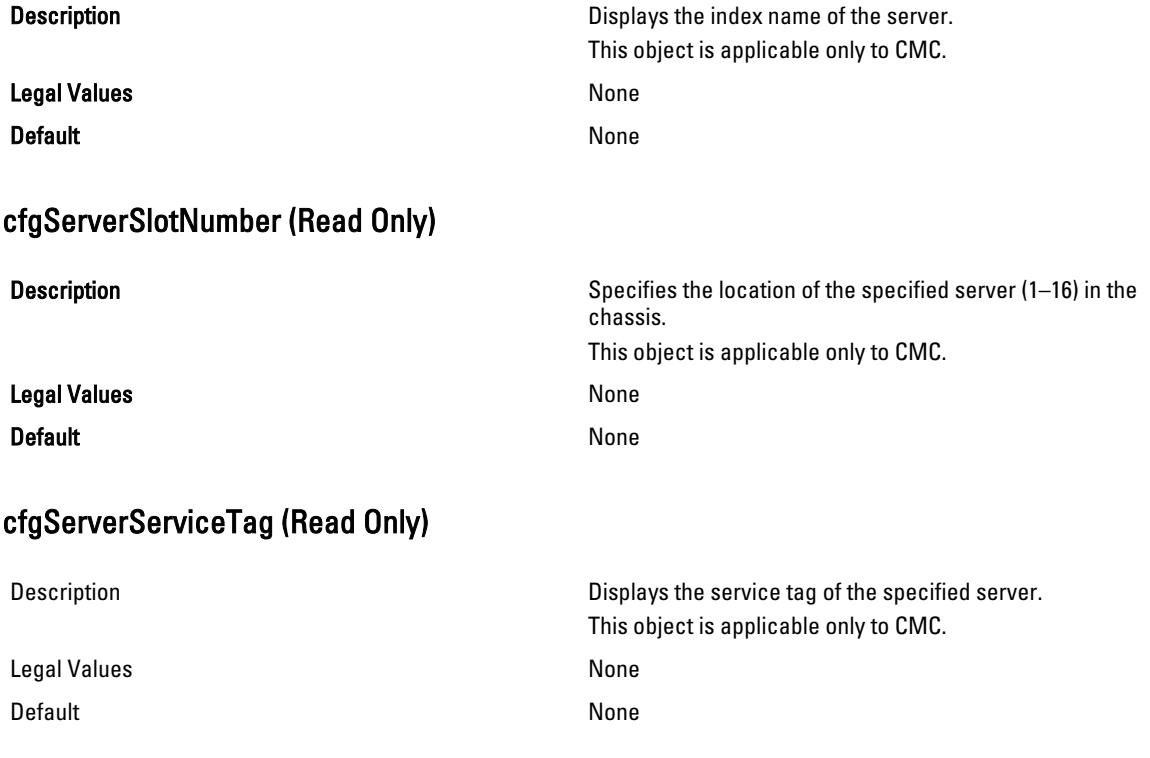

### cfgServerName (Read/Write)

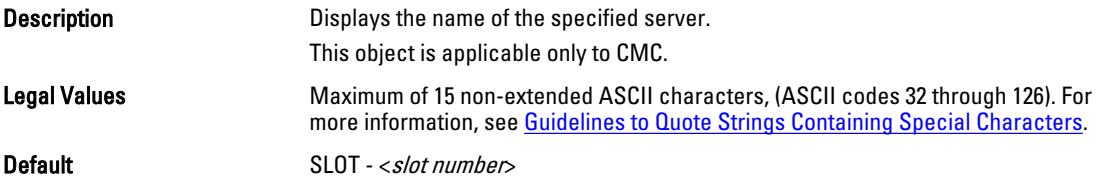

# cfgServerFW (Read Only)

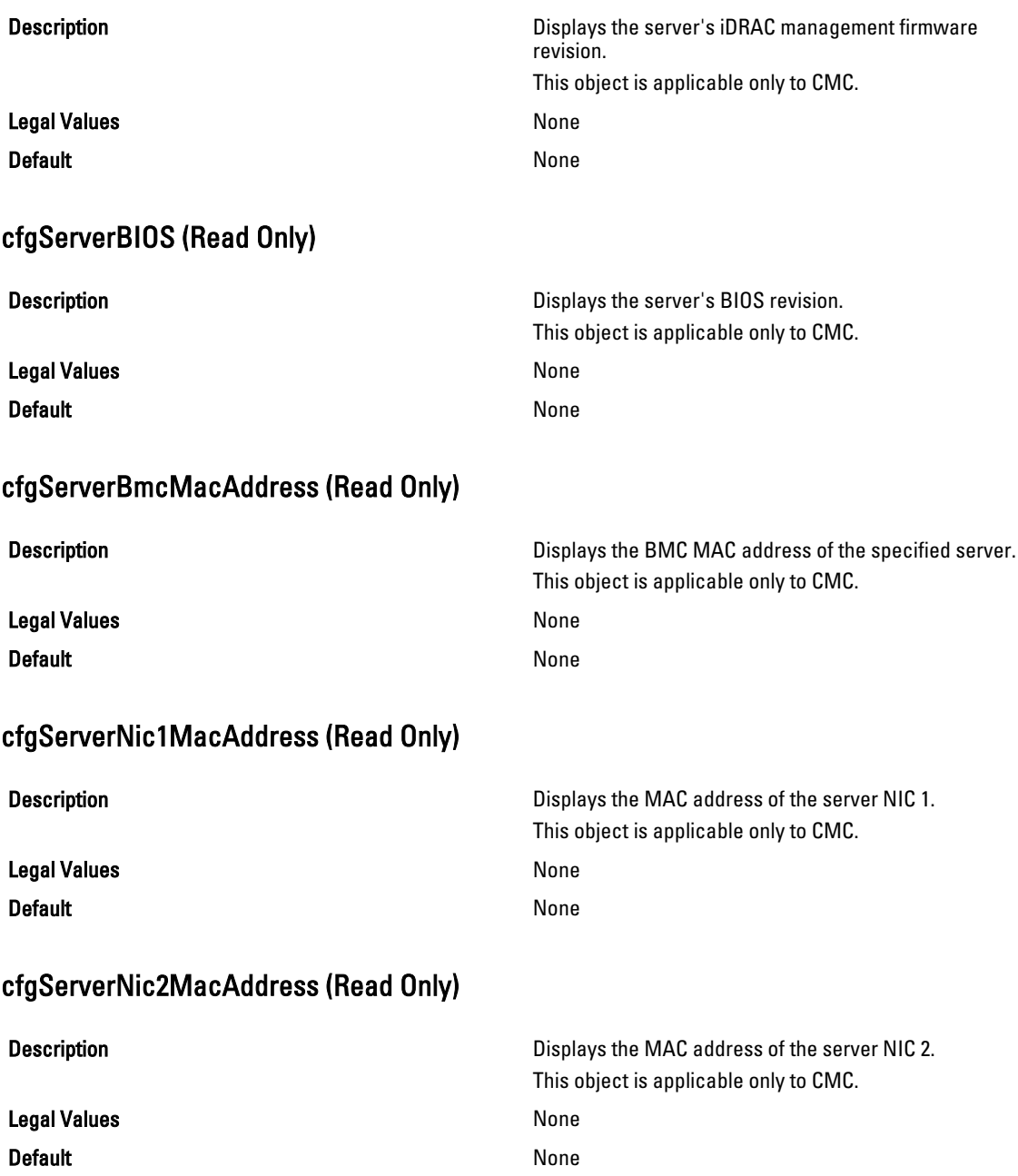

# cfgServerNic3MacAddress (Read Only)

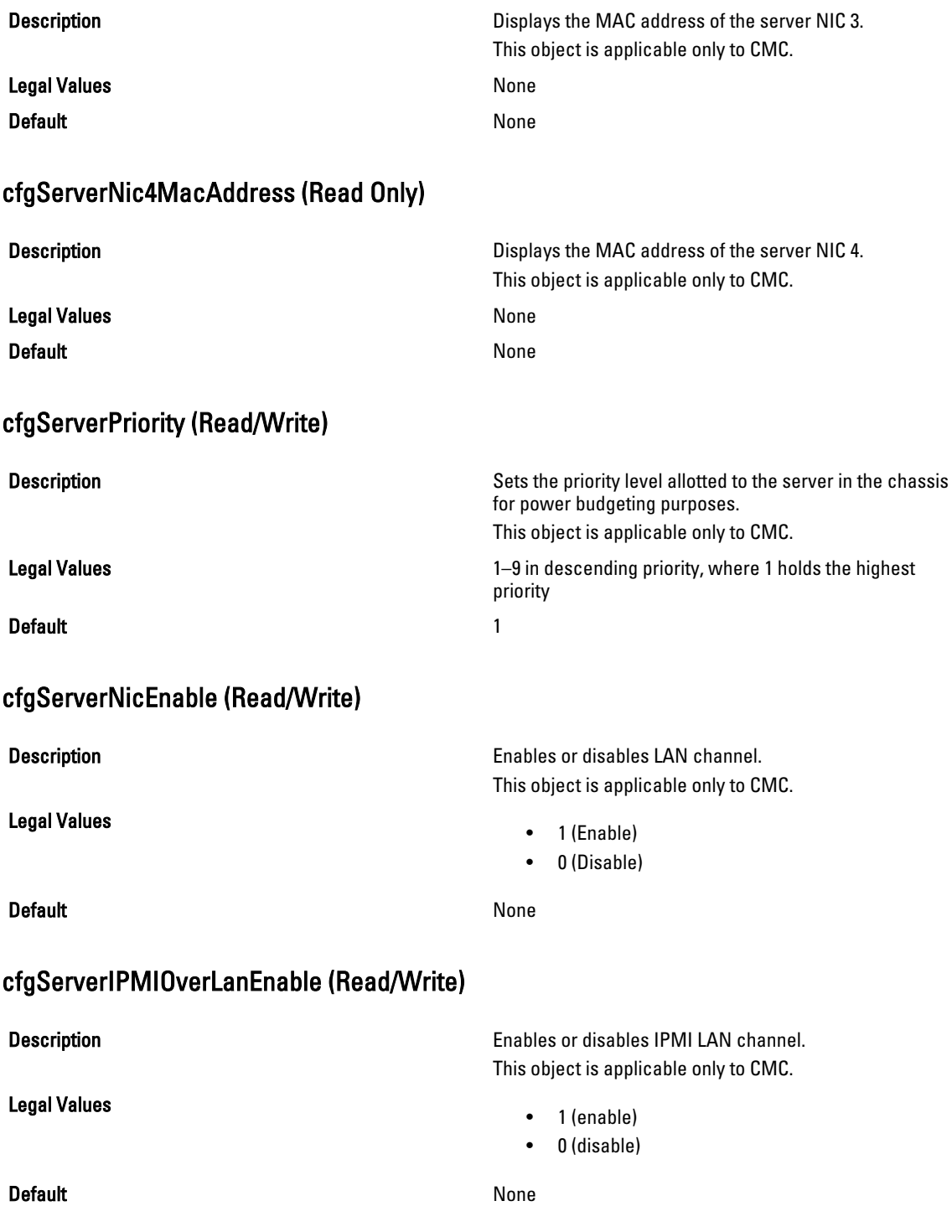

### cfgServerPowerBudgetAllocation (Read Only)

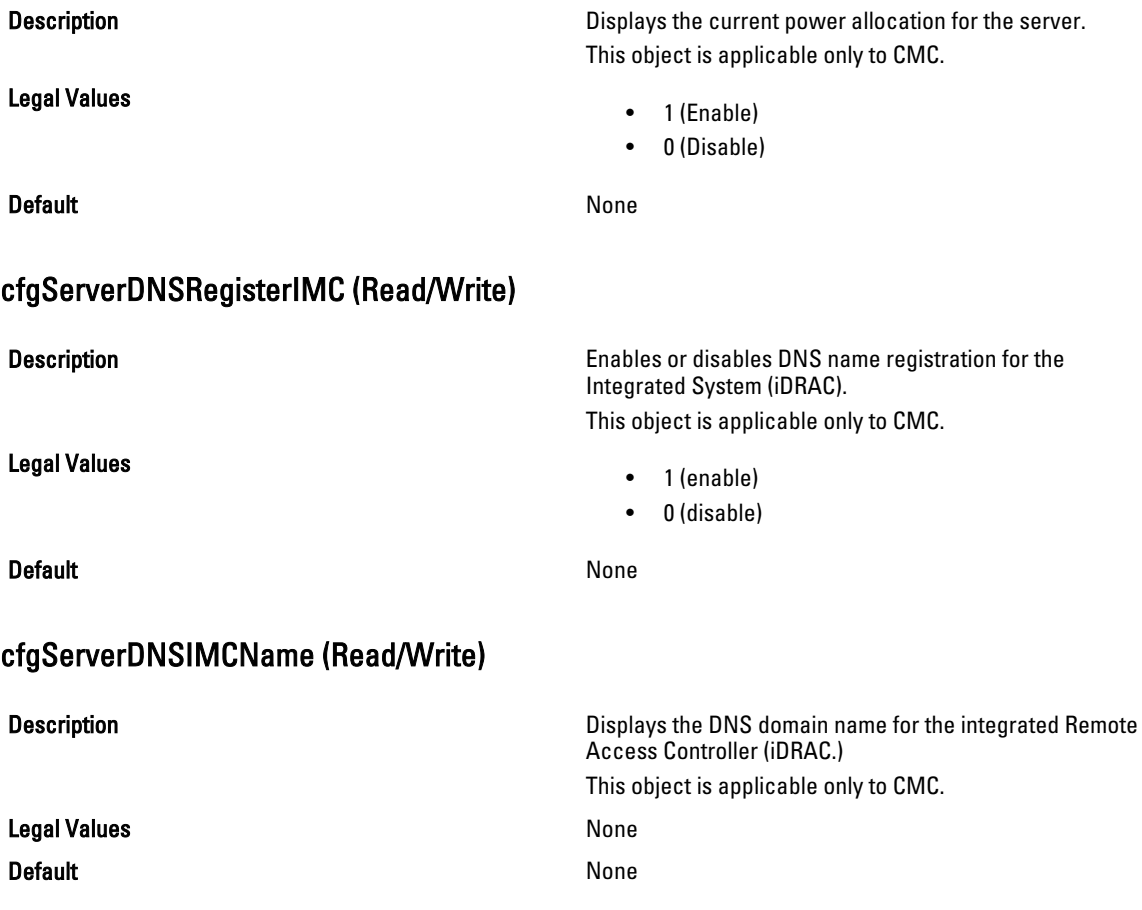

# cfgServerRootPassword (Write Only)

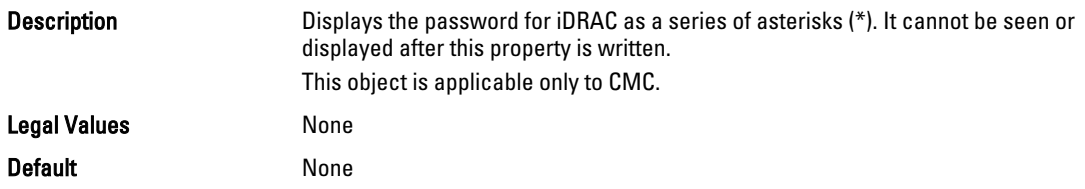

# cfgServerFirstBootDevice Read or Write

**Description** Sets or displays the first boot device. For iDRAC, you can also set a vFlash partition that is attached as a bootable device. For more information, see [cfgVFlashPartitionOSVolLabel](#page-207-0). For CMC, this object is Write only.

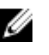

NOTE: For a vFlash Partition to be configured as First Boot Device, it has to be attached first. When a detached / non-existent VFlash partition or a non-standard boot device is configured as first boot device, the following error message is displayed:

Invalid object value

#### Legal Values

- No-Override
- PXE
- HDD
- DIAG
- CD-DVD
- BIOS
- vFDD
- VCD-DVD
- iSCSI
- VFLASH partition label
- FDD
- SDe
- RFS (Remote File Share)

Default No-Override

### cfgServerBootOnce (Read/Write)

Description Enables or disables the server boot once feature. For CMC, this object is Write only. Legal Values  $\bullet$  1 = TRUE  $\bullet$  0 = FALSE Default and the contract of the contract of the contract of the contract of the contract of the contract of the contract of the contract of the contract of the contract of the contract of the contract of the contract of th cfgServerPowerConsumption (Read Only) **Description** Displays the current power consumption for a server. This object is applicable only to CMC.

Legal Values None Default None Example racadm getconfig -g cfgServerInfo -i 8 # cfgServerInfoIndex=8 # cfgServerSlotNumber=8

# cfgServerServiceTag=

- cfgServerName=SLOT-08
- # cfgServerFW=3.0
- # cfgServerBIOS=

```
# cfgServerBmcMacAddress=00:21:9B:FE:5F:58
# cfgServerNic1MacAddress=00:0D:56:B8:69:63
170 CMC Property Database Group and Object Definitions
# cfgServerNic2MacAddress=00:0D:56:B8:69:65
# cfgServerNic3MacAddress=00:0D:56:B8:69:CB
# cfgServerNic4MacAddress=00:0D:56:B8:69:CD
cfgServerPriority=1
cfgServerNicEnable=1
cfgServerIPMIOverLANEnable=1
# cfgServerPowerBudgetAllocation=0
cfgServerDNSRegisterIMC=0
cfgServerDNSIMCName=iDRAC-
# cfgServerRootPassword=******** (Write-Only)
# cfgServerFirstBootDevice=******** (Write-Only)
# cfgServerBootOnce=******** (Write-Only)
# cfgServerPowerConsumption=0
racadm getconfig -g cfgServerInfo -i 1
# cfgServerInfoIndex=1
# cfgServerSlotNumber=1
# cfgServerServiceTag=1S0M0G1
cfgServerName=SLOT-01
# cfgServerFW=1.40 (Build 12)
# cfgServerBIOS=4.0.2
# cfgServerBmcMacAddress=00:18:8B:FF:41:43
# cfgServerNic1MacAddress=00:1A:A0:FF:D9:F4
# cfgServerNic2MacAddress=00:1A:A0:FF:D9:F6
cfgServerPriority=1
cfgServerNicEnable=1
cfgServerIPMIOverLANEnable=1
# cfgServerPowerBudgetAllocation=0
cfgServerDNSRegisterIMC=0
cfgServerDNSIMCName=iDRAC-1S0M0G1
# cfgServerRootPassword=******** (Write-Only)
# cfgServerFirstBootDevice=******** (Write-Only)
# cfgServerBootOnce=******** (Write-Only)
# cfgServerPowerConsumption=0
```
# cfgActiveDirectory

This group contains parameters to configure iDRAC or CMC Active Directory feature.

Use this object with the config or getconfig subcommands.

To use this object property for CMC, you must have Chassis Configuration Administrator privilege.

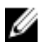

NOTE: For CMC, you can configure any setting that is not preceded by the hash sign (#) in the output. To modify a configurable object, use the -o option.

The following sections provide information about the objects in the cfgActiveDirectory group.

# cfgADRacDomain (Read/Write)

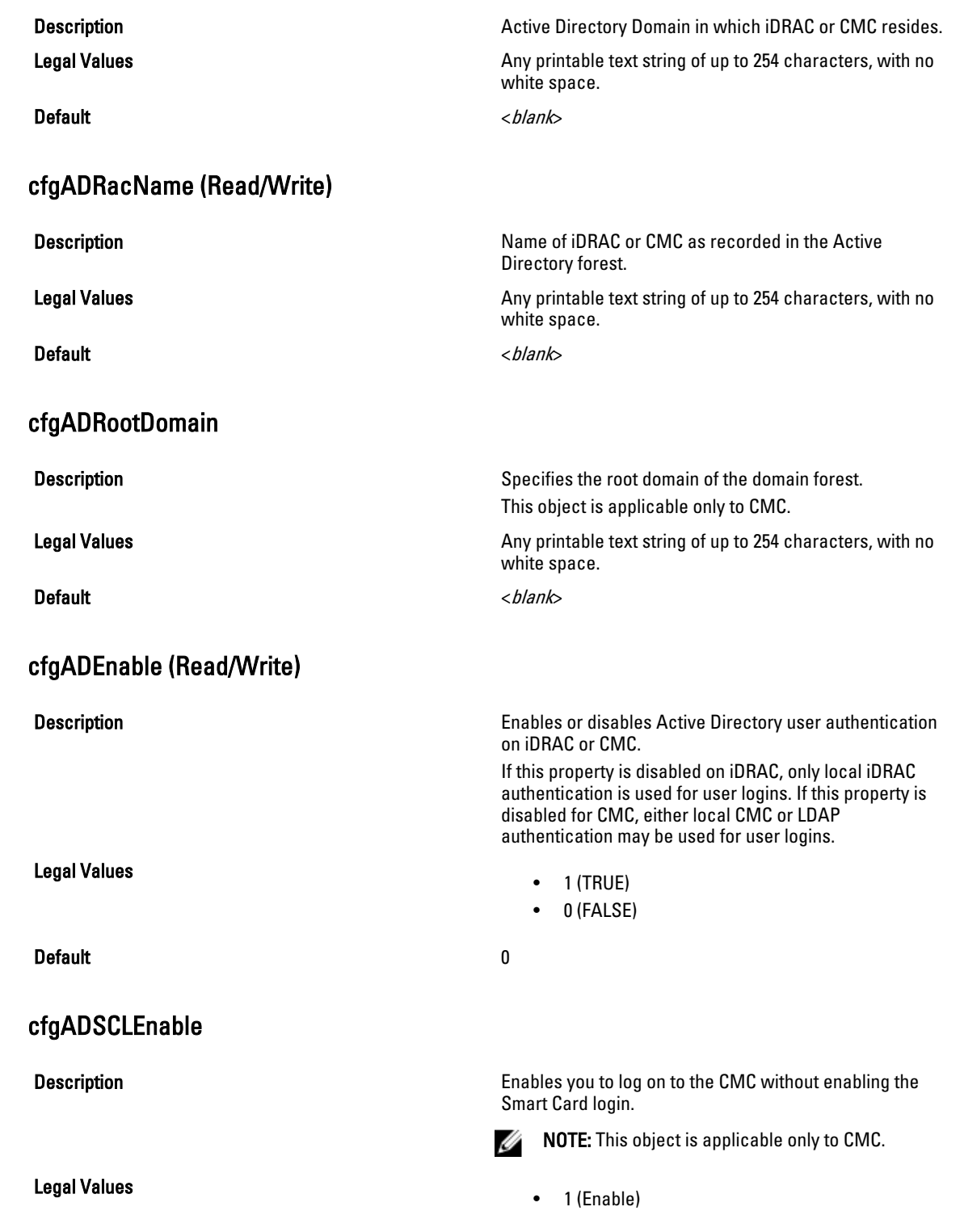

• 0 (Disable)

Default and the contract of the contract of the contract of the contract of the contract of the contract of the contract of the contract of the contract of the contract of the contract of the contract of the contract of th

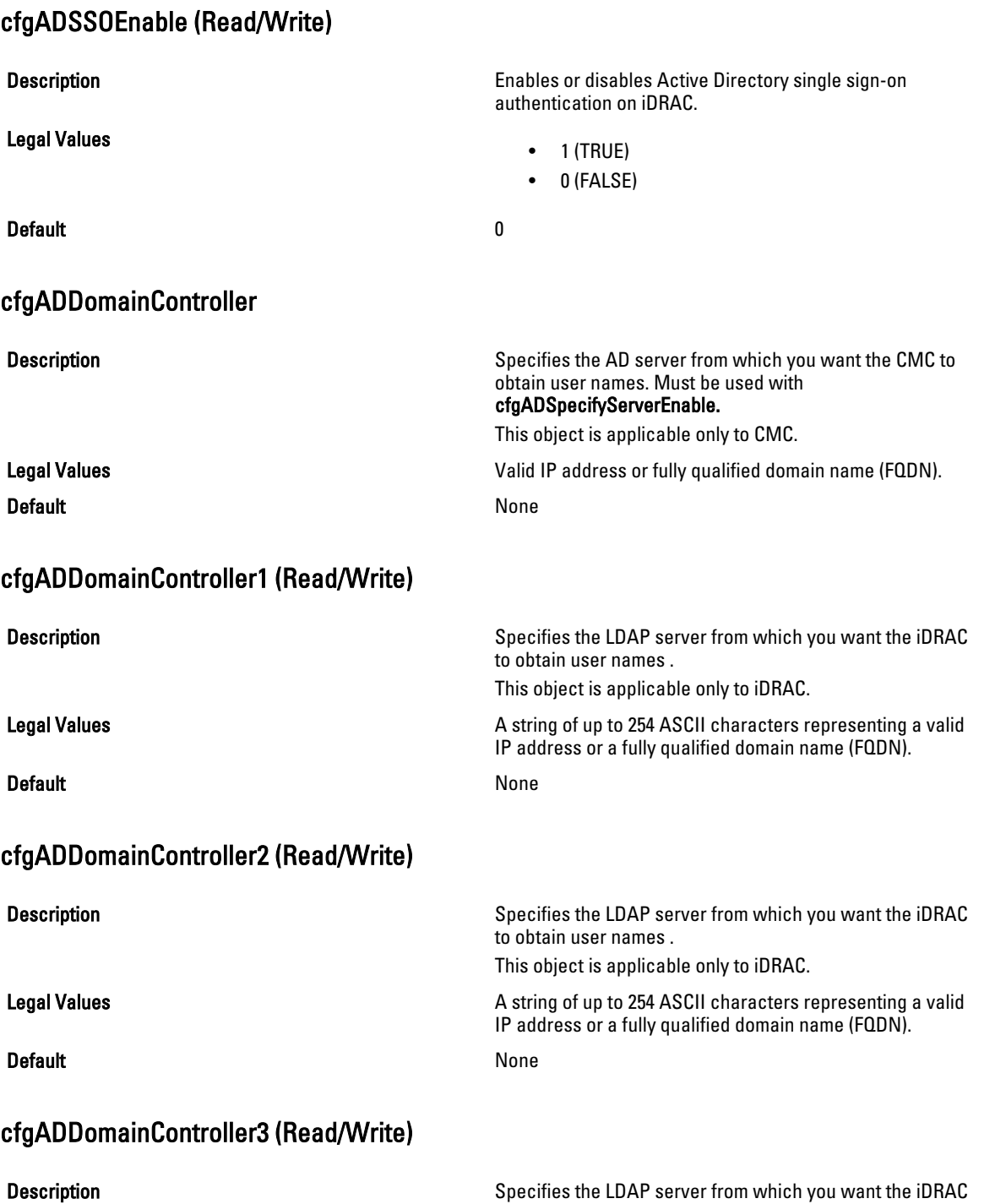

to obtain user names .

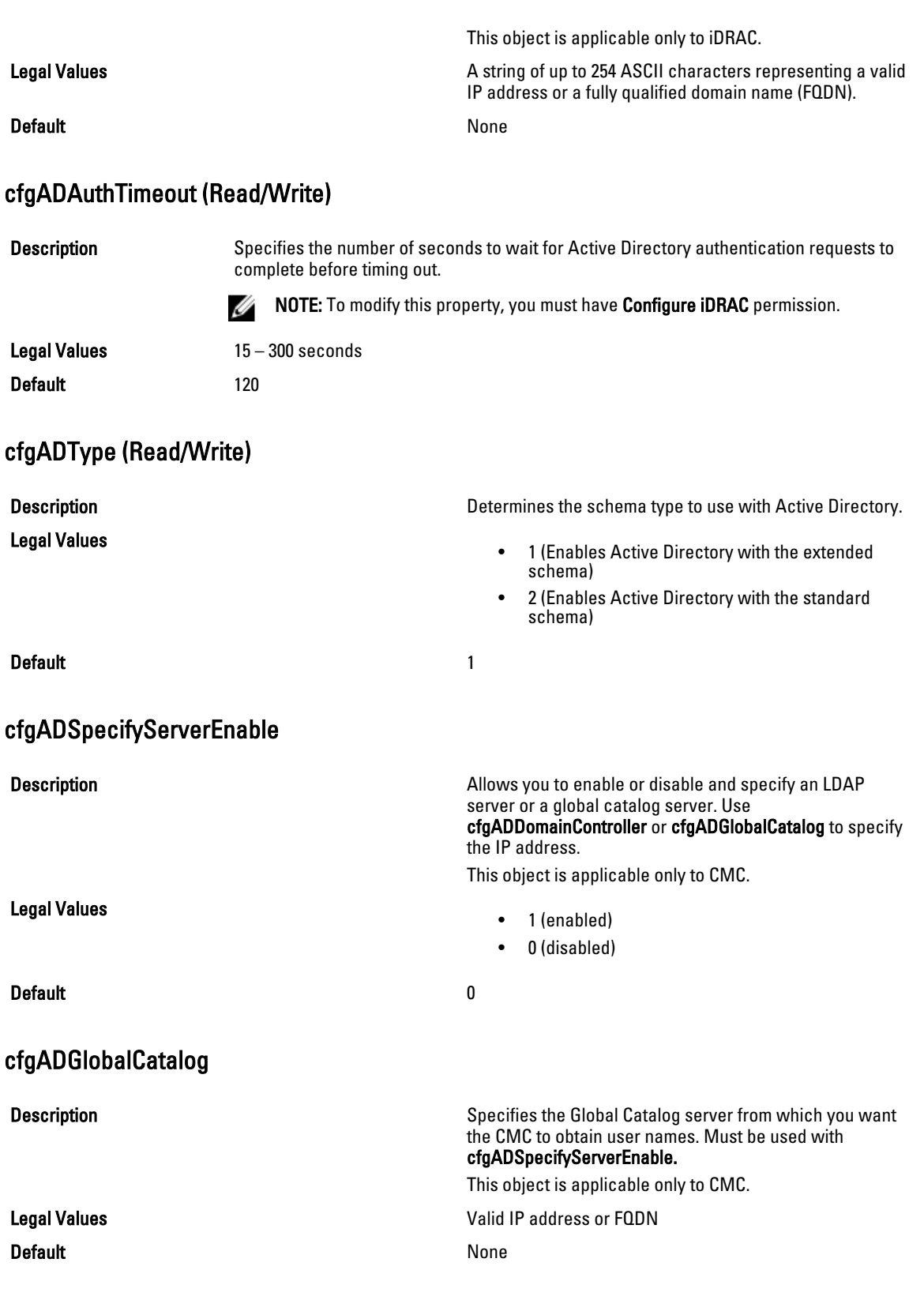

#### Example

```
racadm getconfig -g cfgActiveDirectory
cfgADEnable=1
cfgADSCLEnable=0
cfgADSSOEnable=0
cfgADRacDomain=
cfgADRootDomain=help
cfgADRacName=
cfgADRacAuthTimeout=300
cfgADType=0x4
cfgADSpecifyServerEnable=1
cfgADDomainController=192.168.1.1
cfgADGlobalCatalog=127.0.0.1
```
### cfgADGlobalCatalog1 (Read/Write)

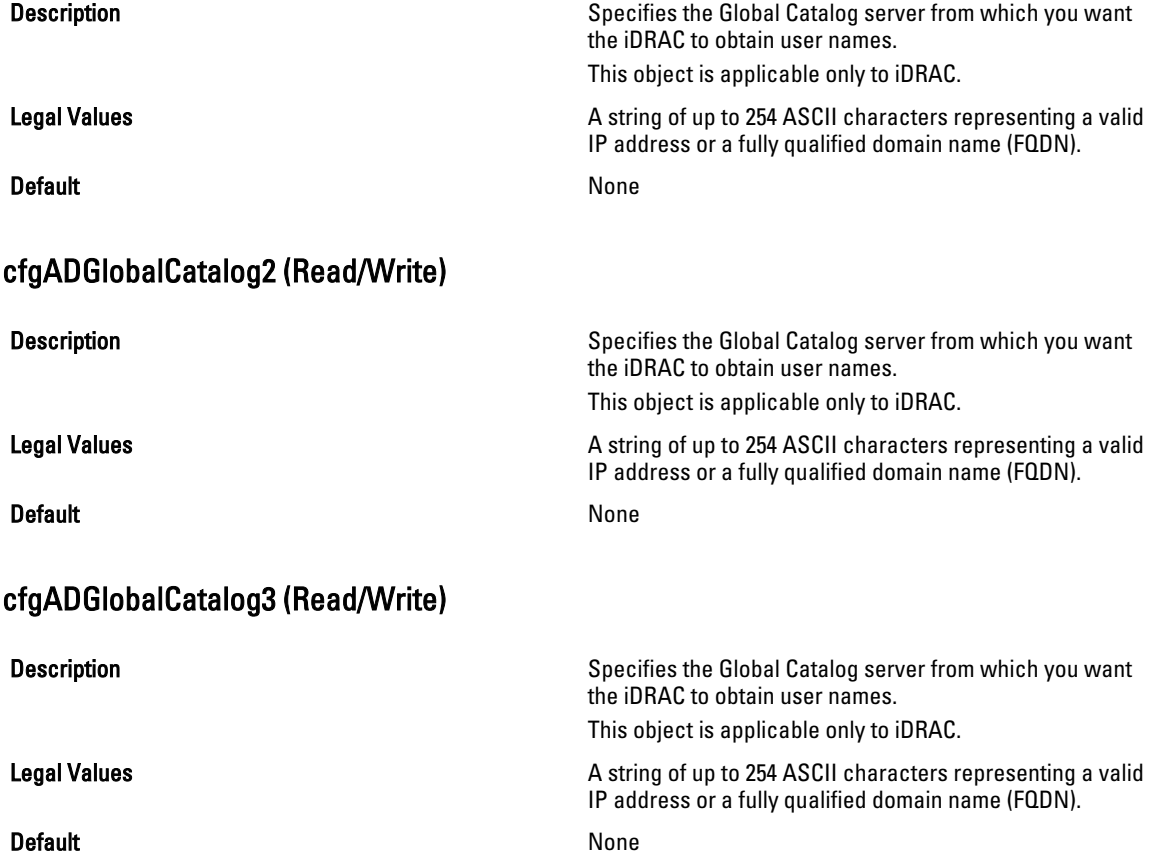

### cfgADCertValidationEnable (Read/Write)

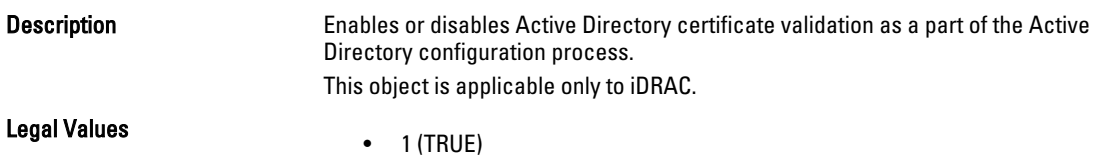

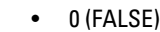

Default 1

# cfgADDcSRVLookupEnable (Read/Write)

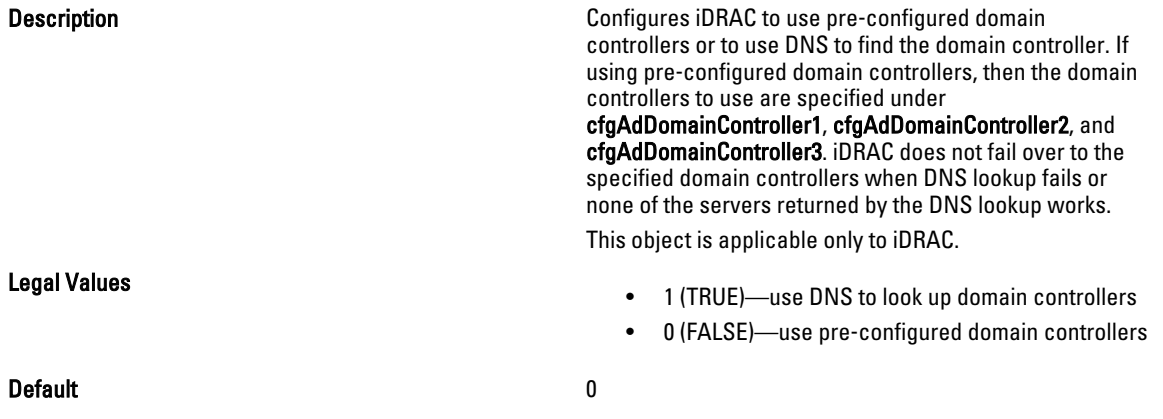

# cfgADDcSRVLookupbyUserdomain (Read/Write)

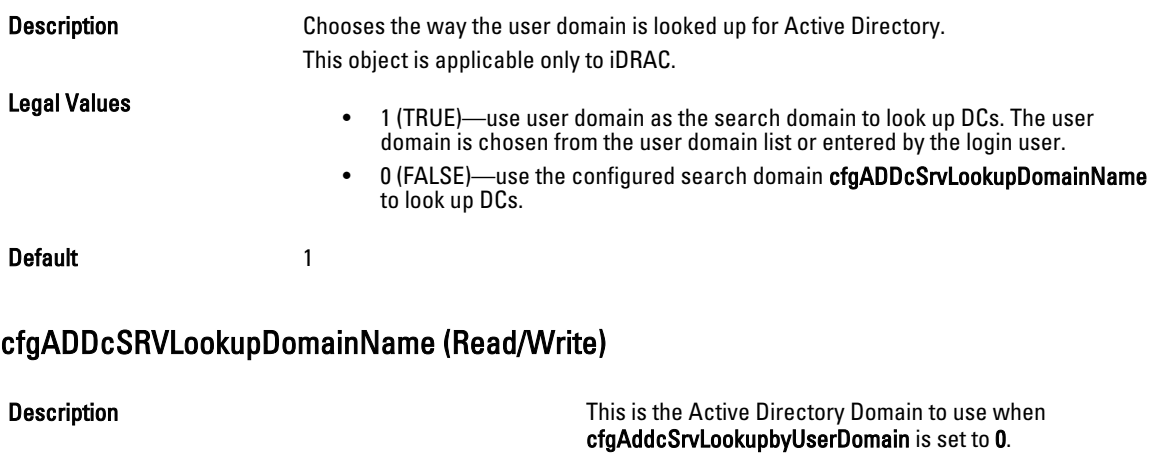

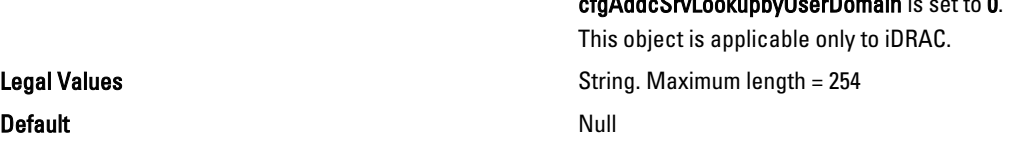

### cfgADGcSRVLookupEnable (Read/Write)

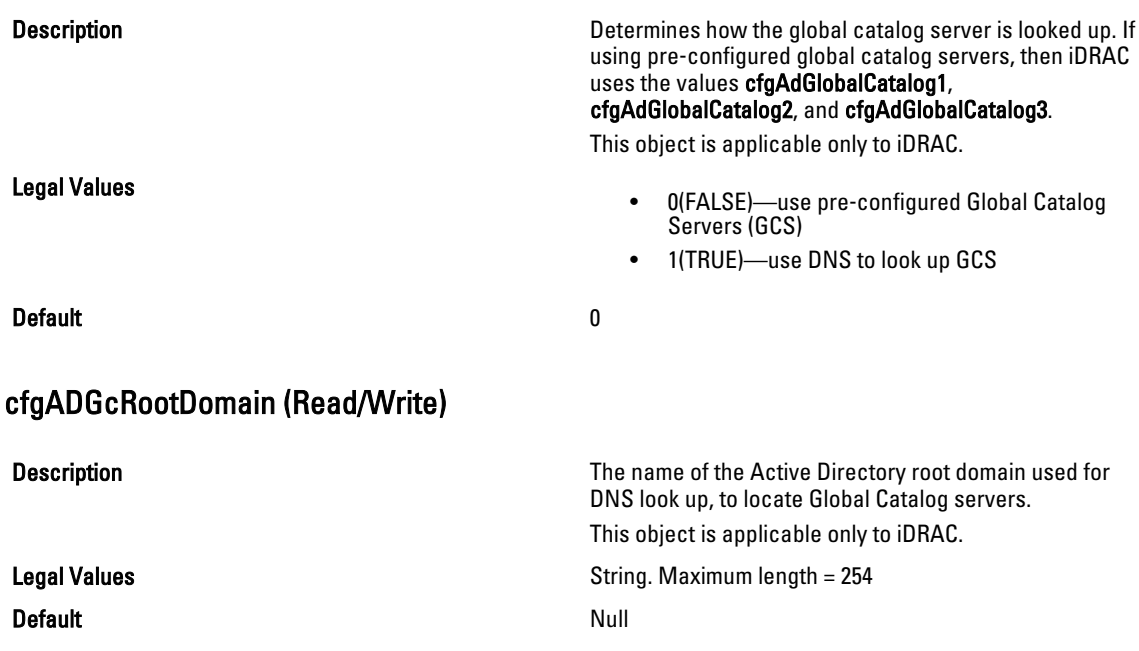

# cfgLDAP

This group allows you to configure settings related to the Lightweight Directory Access Protocol (LDAP).

Use this object with the config or getconfig subcommands.

To use this object property for CMC, you must have Chassis Configuration Administrator privilege.

NOTE: For CMC, you can configure any setting that is not preceded by the hash sign (#) in the output. To modify a Ø configurable object, use the -o option.

The following sections provide information about the objects in the cfgLDAP group.

### cfgLdapEnable (Read/Write)

Description **Description Turns LDAP** service on or off. If this property is disabled, local CMC authentication is used for user logins.

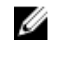

NOTE: For CMC, enabling this option turns off cfgADEnable.

Legal Values

- 1 (TRUE)-Enable
- 0 (FALSE)— Disable

Default and the contract of the contract of the contract of the contract of the contract of the contract of the contract of the contract of the contract of the contract of the contract of the contract of the contract of th

# cfgLdapServer (Read/Write)

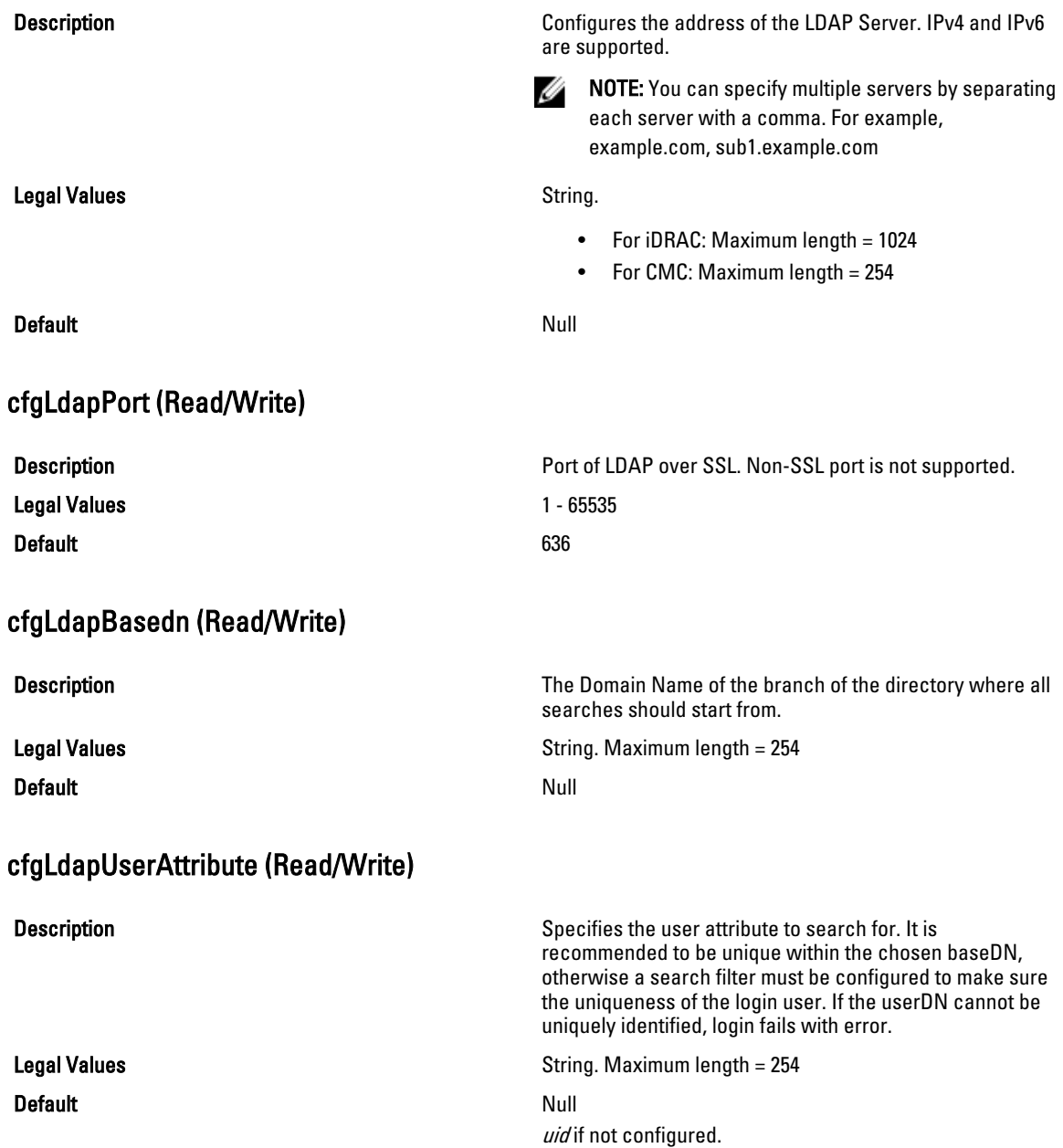

# cfgLdapGroupAttribute (Read/Write)

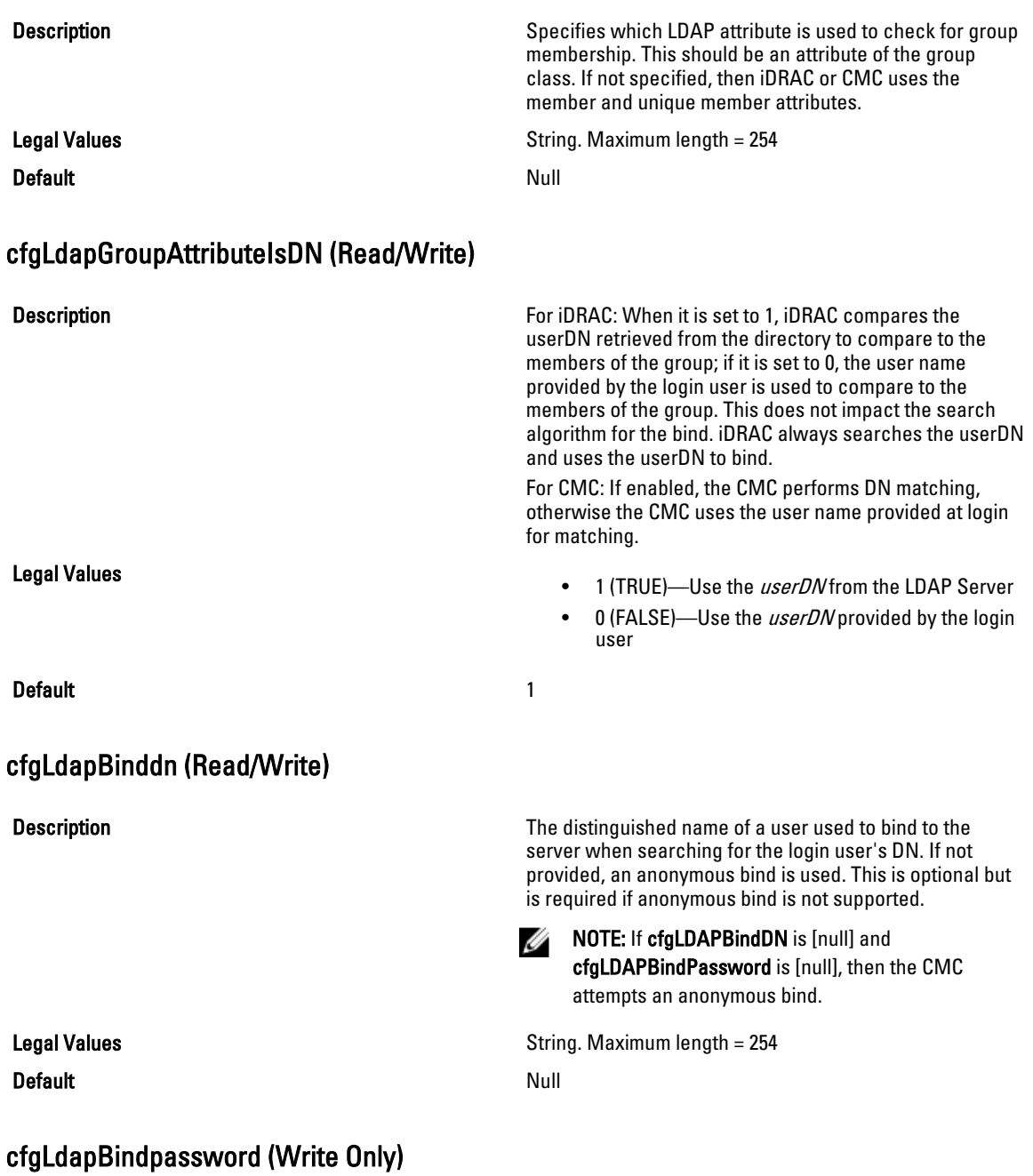

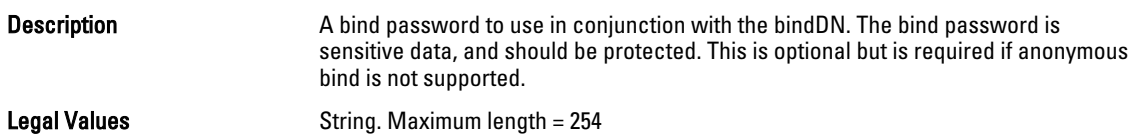

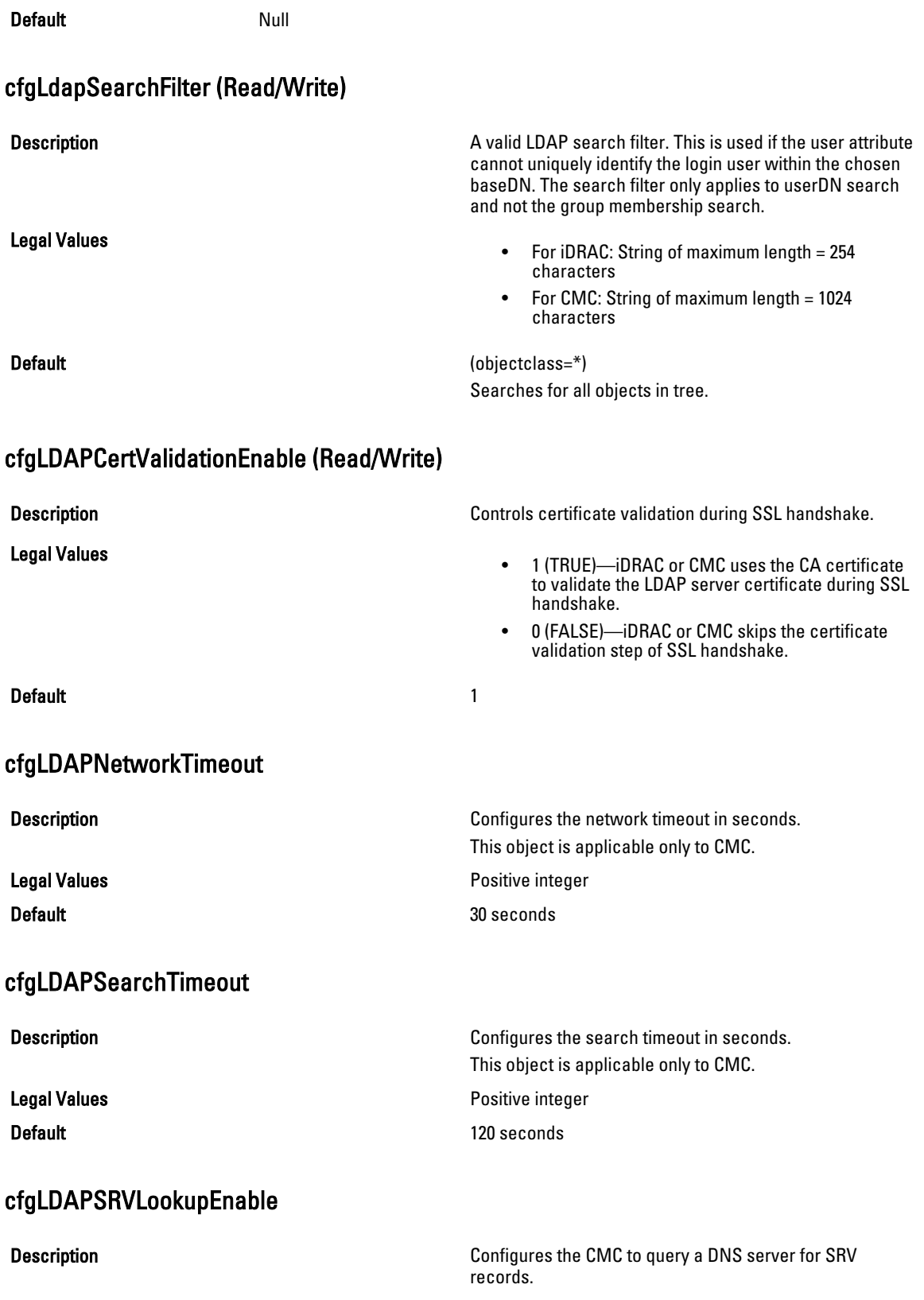

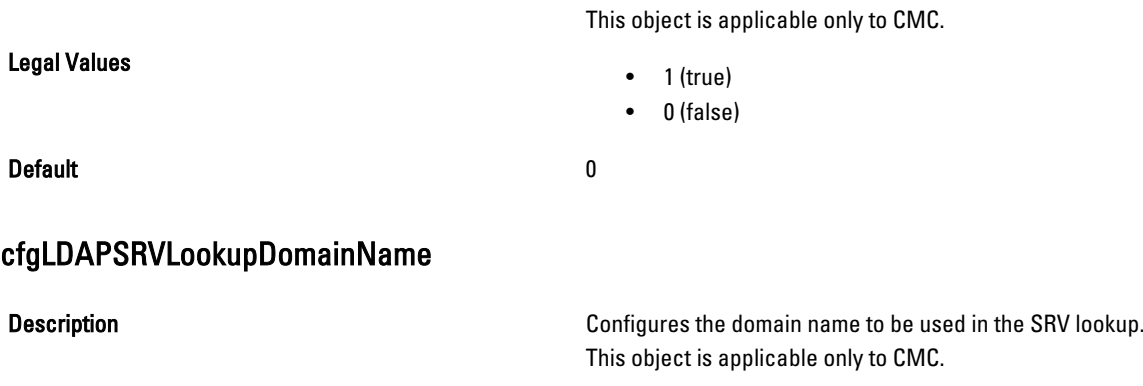

Legal Values **String of maximum length of 254 alphanumeric characters** String of maximum length of 254 alphanumeric characters and hyphens. The string must begin with a letter. **Default** [null]

### cfgLDAPSRVLookupServiceName (Read/Write)

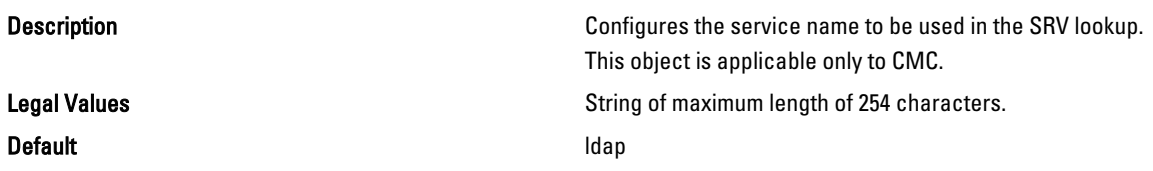

# cfgLdapRoleGroup

For iDRAC, this group allows the user to configure role groups for LDAP.

Use this object with the config or getconfig subcommands.

To use this object property for CMC, you must have Chassis Configuration Administrator privilege.

NOTE: For CMC, you can configure any setting that is not preceded by the hash sign (#) in the output. To modify a Ø configurable object, use the -o option.

For CMC, this group configures Generic LDAP Role group descriptions and defines the CMC privileges that LDAPauthenticated users are granted.

cfgLDAPRoleGroup is indexed, containing instances numbered from 1 to 5. Each object instance consists of a pair of properties:

- cfgLDAPRoleGroupDN: an LDAP distinguished name (DN)
- cfgLDAPRoleGroupPrivilege: a CMC privilege map

Each LDAP-authenticated user assumes the total set of CMC privileges assigned to the matching LDAP distinguished names that the user belongs to.

That is, if the user belongs to multiple role group DNs, the user receives all associated privileges for those DNs. The following sections provide information about the objects in the cfgLdapRoleGroup group.

### cfgLdapRoleGroupIndex (Read Only)

**Description** Description **This is the index value of the Role Group Object.** 

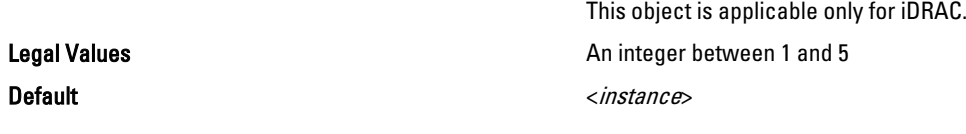

### cfgLdapRoleGroupDN (Read/Write)

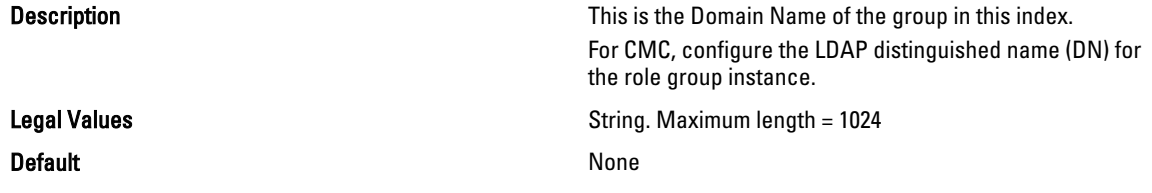

#### Example

racadm getconfig -g cfgLDAPRoleGroup -o cfgLDAPRoleGroupDN -i 1 cn=everyone,ou=groups,dc=openldap,dc=com

### cfgLdapRoleGroupPrivilege (Read/Write)

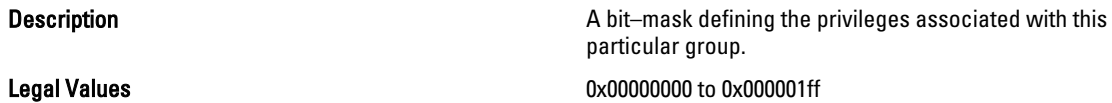

**Default** 0x000

particular group.

#### Example

```
racadm getconfig -g cfgLDAPRoleGroup -o cfgLDAPRoleGroupPrivilege
-i 1 0 \times 0
```
# cfgLocation

This group defines objects that support physical location properties.Use this object with the config or getconfig subcommands.

To use this object property for CMC, you must have Chassis Configuration Administrator privilege.

This group is applicable to CMC only.

### cfgLocationDatacenter (Read/Write)

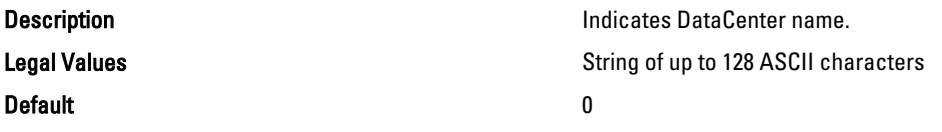

### cfgLocationAisle (Read/Write)

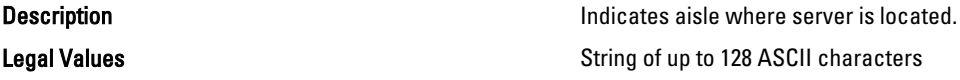

#### Default 0

### cfgLocationRack (Read/Write)

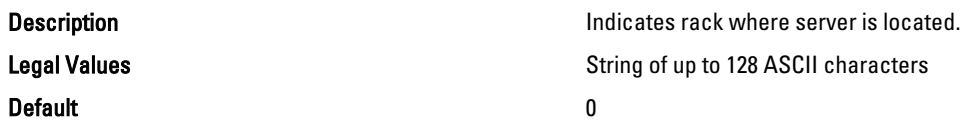

#### cfgLocationRackslot (Read/Write)

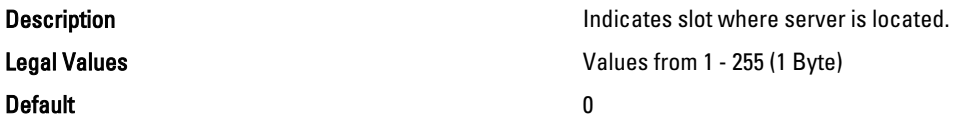

### cfgLocationDevicesize (Read Only)

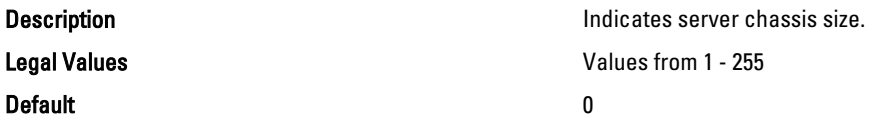

# cfgStandardSchema

This group contains parameters to configure the Active Directory standard schema settings.

Use this object with the config or getconfig subcommands.

To use this object property for CMC, you must have Chassis Configuration Administrator privilege.

NOTE: For CMC, you can configure any setting that is not preceded by the hash sign (#) in the output. To modify a Ø configurable object, use the -o option.

The following sections provide information about the objects in the cfgStandardSchema group.

### cfgSSADRoleGroupIndex (Read Only)

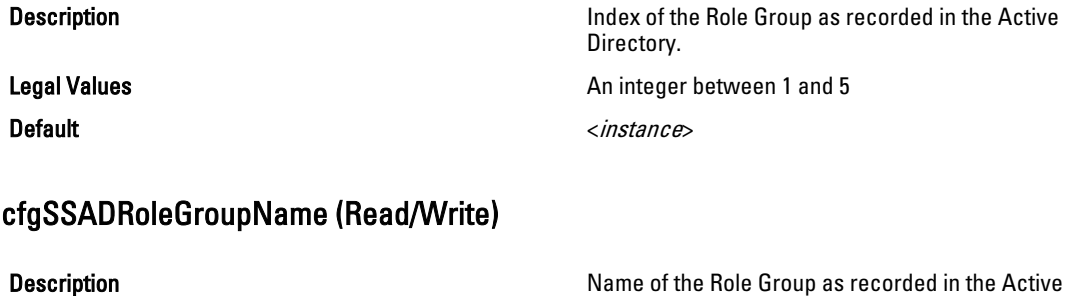

Directory forest. Legal Values **Any printable text string of up to 254 characters with no** Any printable text string of up to 254 characters with no white space.

Default example of the state of the state of the state of the state of the state of the state of the state of the state of the state of the state of the state of the state of the state of the state of the state of the stat

### cfgSSADRoleGroupDomain (Read/Write)

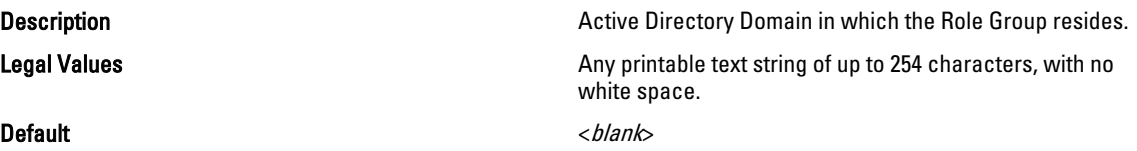

### cfgSSADRoleGroupPrivilege (Read/Write)

Description Use the bit mask numbers listed in the table below to set role-based authority privileges for a Role Group. Legal Values • For iDRAC: 0x00000000 to 0x000001ff • For CMC: 0x00000000 – 0x00000fff Default <br/>  $$ Example racadm getconfig -g cfgStandardSchema -i 1

```
# cfgSSADRoleGroupIndex=1
cfgSSADRoleGroupName=blsys-1
cfgSSADRoleGroupDomain=
cfgSSADRolGroupPrivilege=3081
```
The following table displays the bit masks for Role Group privileges:

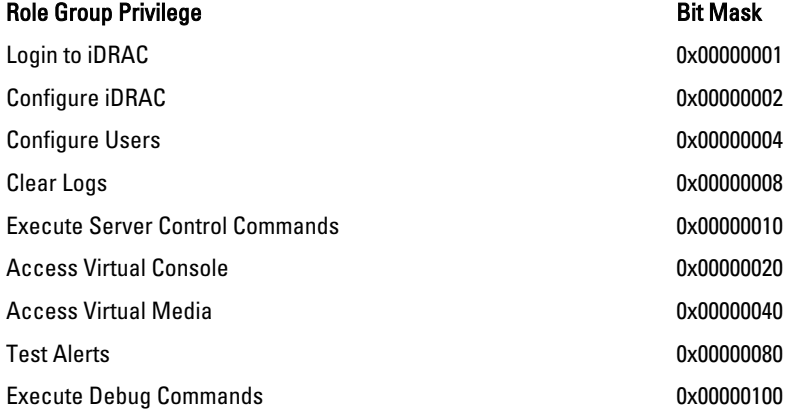

# cfgChassisPower

This group is applicable only to CMC and contains parameters to display or configure power for the chassis.

Use this object with the config or getconfig subcommands.

To use this object property, you must have Chassis Configuration Administrator privilege.

NOTE: You can configure any setting that is not preceded by the hash sign  $#$ ) in the output. To modify a <u></u> configurable object, use the -o option.

The following sections provide information about the objects in the cfgChassisPower group.

#### cfgChassisExternalPowerManagementMode

# **Description Conserverse External Power Management.** Allows to enable or disable External Power Management. When this mode is enabled:

- The chassis power capacity is set to maximum value.
- The server power priorities are set to 1.
- These properties cannot be changed by racadm or GUI.

When the external power management mode is disabled, the power capacity and server power priorities are preserved.

#### Legal Values

**Default** 

### cfgChassisInPower (Read Only)

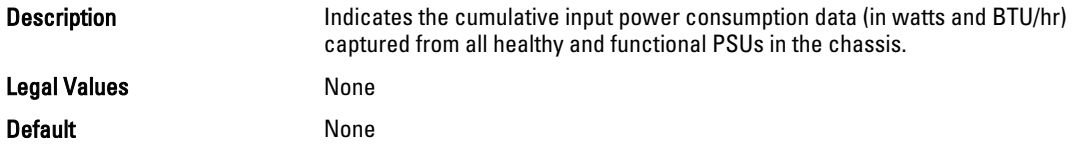

#### cfgChassisPeakPower (Read Only)

Description **Description** The maximum system input power consumption (in watts) since the value was last cleared by a user.

Legal Values

**Default** 

### cfgChassisPeakPowerTimestamp (Read Only)

**Description Description** The timestamp recorded when the peak input power consumption value occurred. Legal Values **Default** 

# cfgChassisMinPower (Read Only)

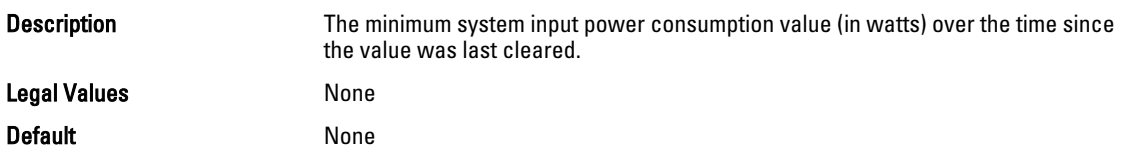

# cfgChassisMinPowerTimestamp (Read Only)

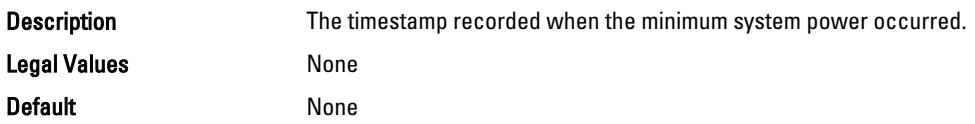

# cfgChassisPowerStatus (Read Only)

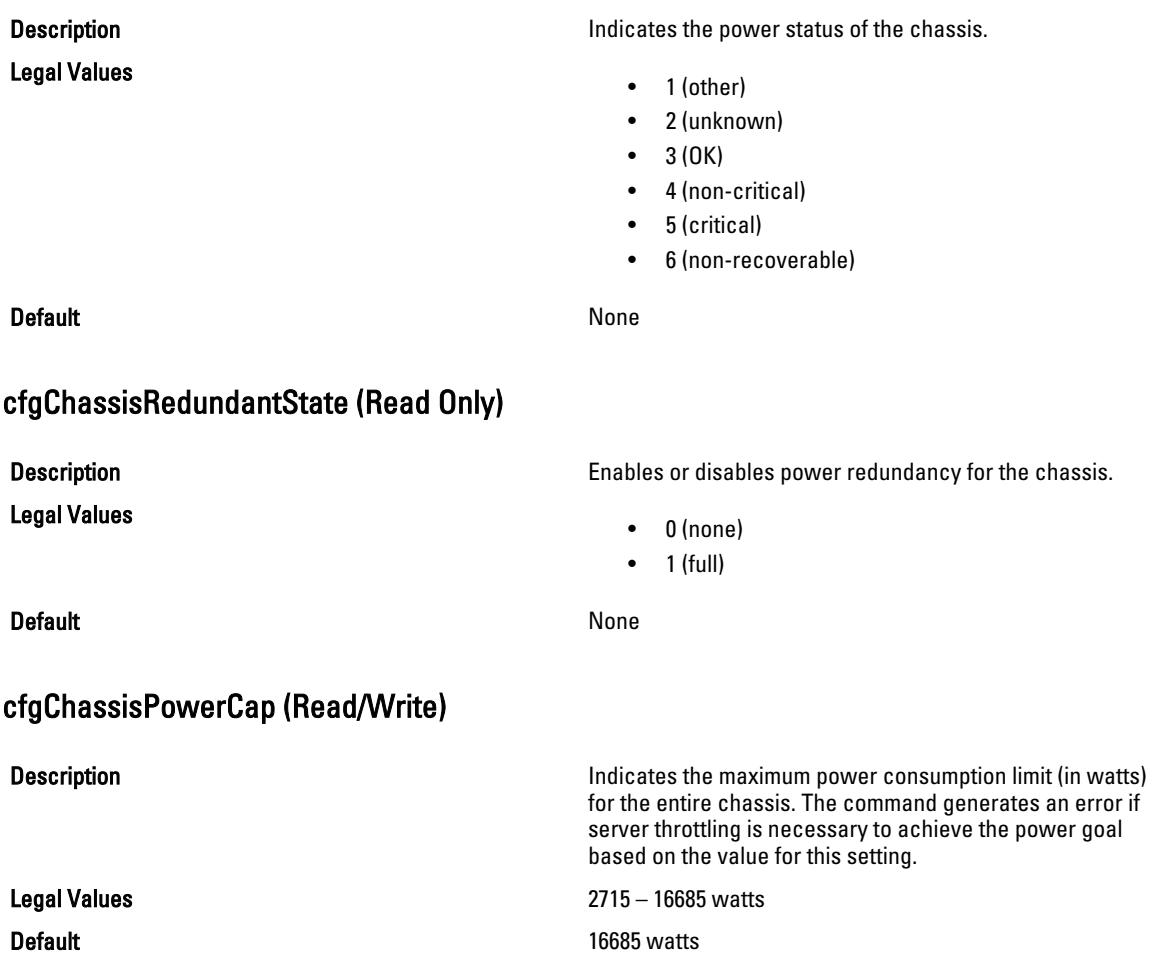

# cfgChassisPowerCapF (Read/Write)

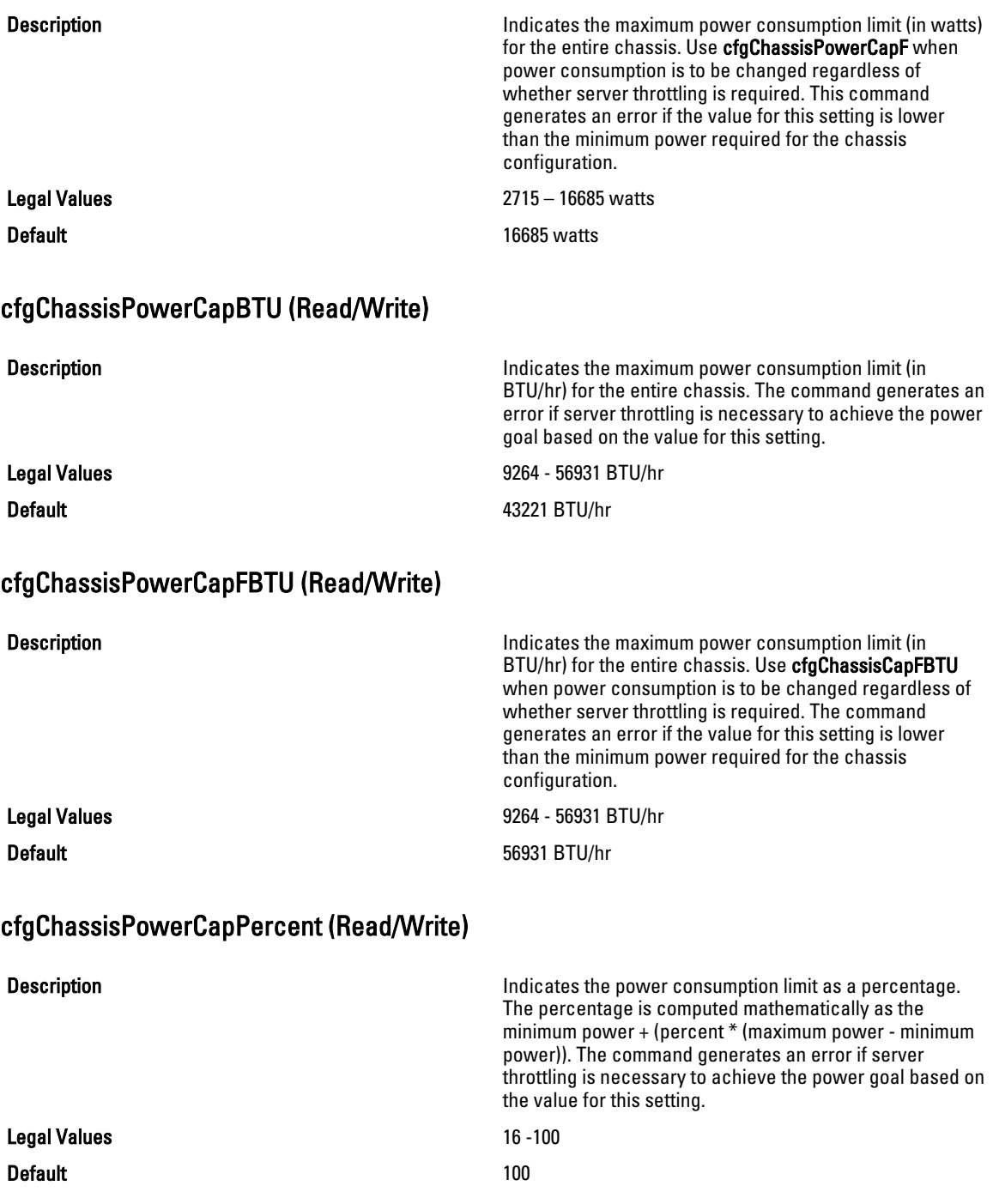

# cfgChassisPowerCapFPercent (Read/Write)

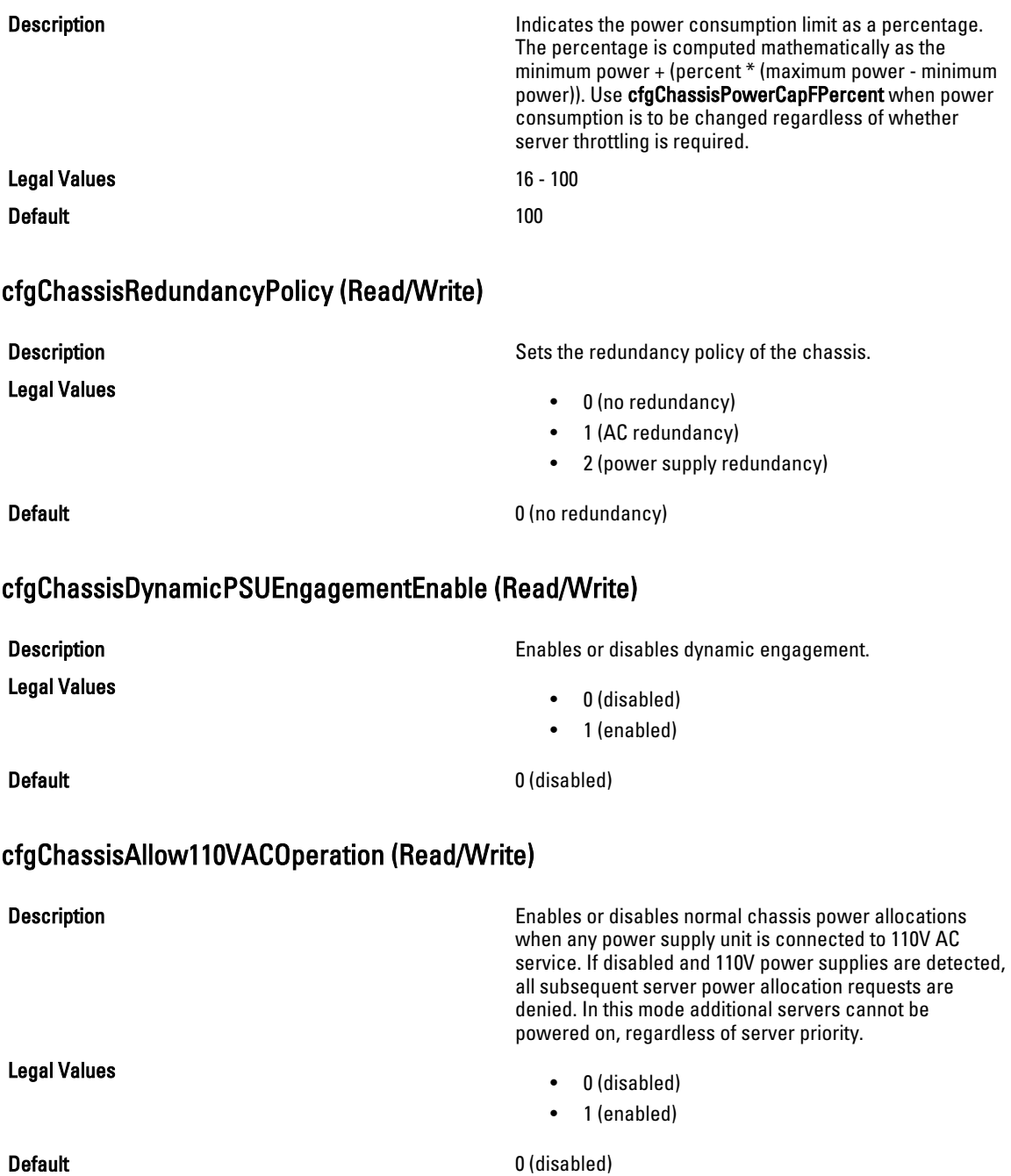

# cfgChassisMaxPowerConservationMode (Read/Write)

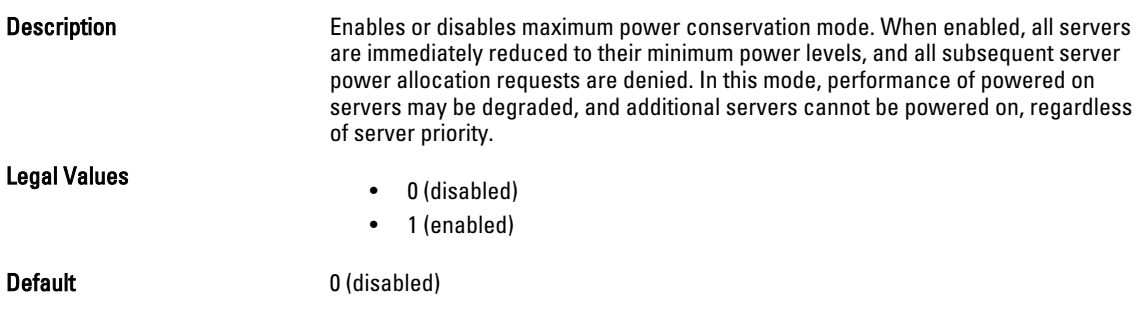

# cfgChassisPerformanceOverRedundancy (Read/Write)

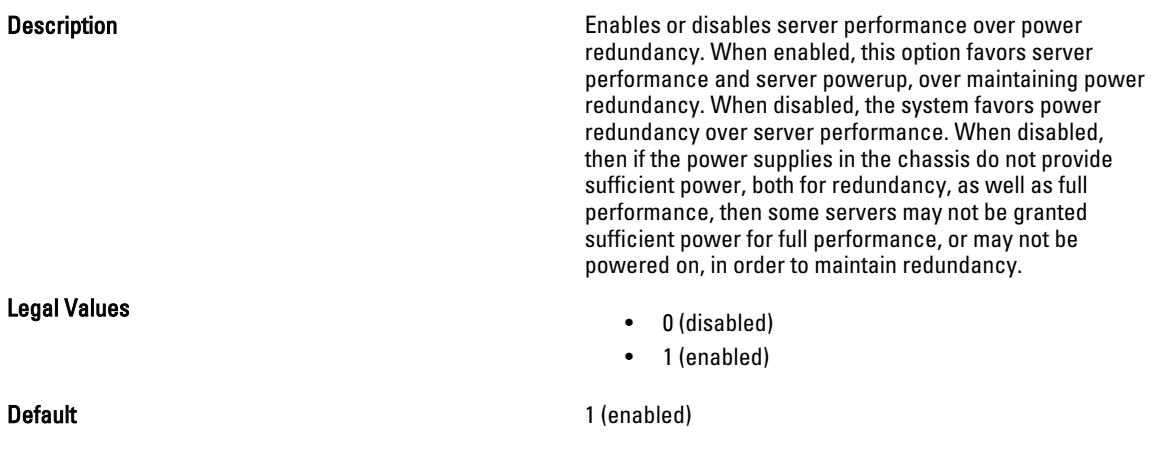

# cfgChassisInMaxPowerCapacity (Read Only)

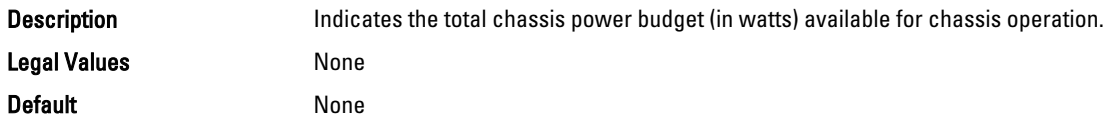

# cfgChassisInRedundancyReserve (Read Only)

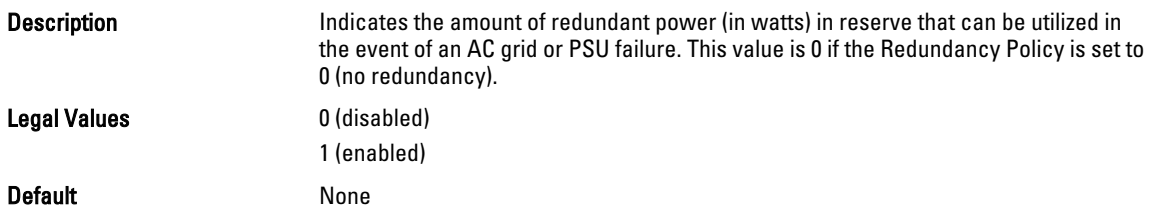

### cfgChassisInPowerServerAllocation (Read Only)

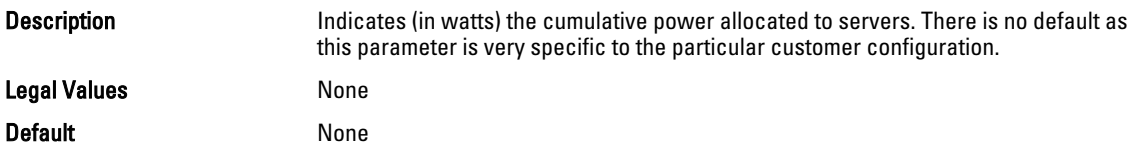

### cfgChassisInfrastructureInPowerAllocation (Read Only)

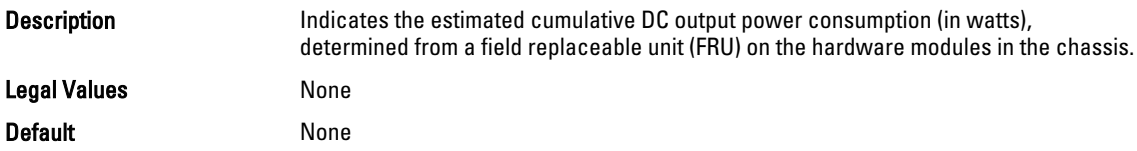

### cfgChassisTotalInPowerAvailable (Read Only)

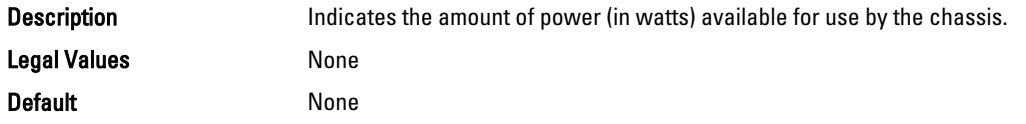

# cfgChassisStandbyInPowerCapacity (Read Only)

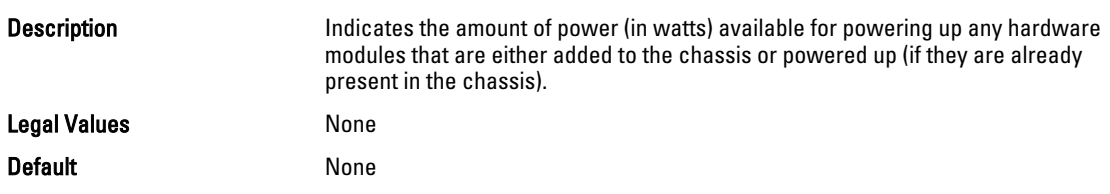

### cfgChassisPowerClear (Write Only)

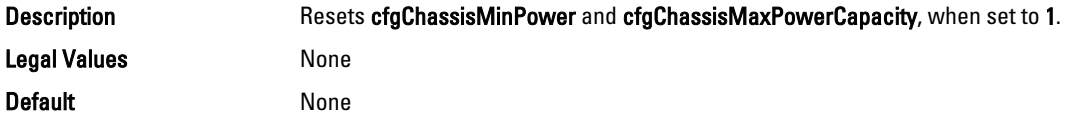

### cfgChassisPowerClearTimestamp (Read Only)

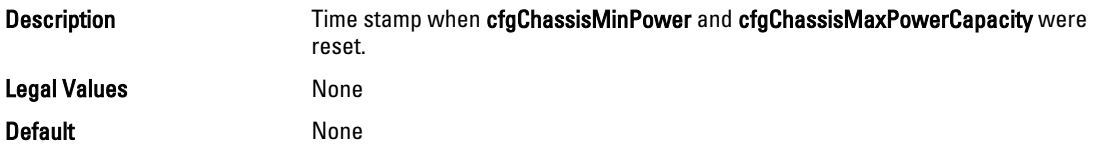

# cfgChassisPowerButtonEnable (Read/Write)

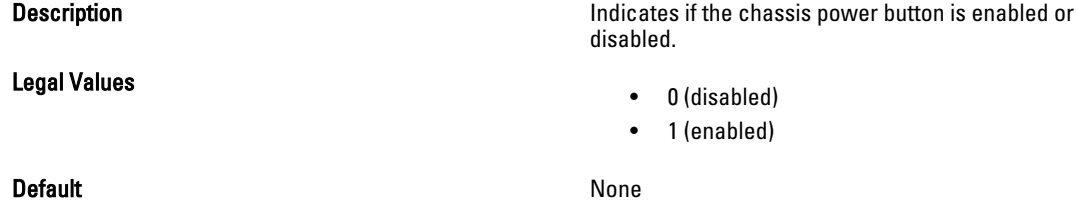

# cfgSystemEnergyConsumptionClear (Write Only)

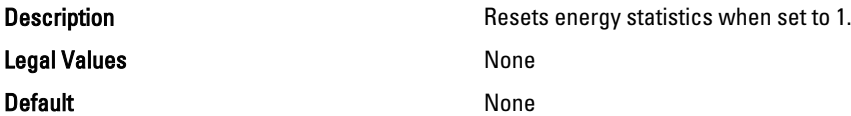

#### Examples

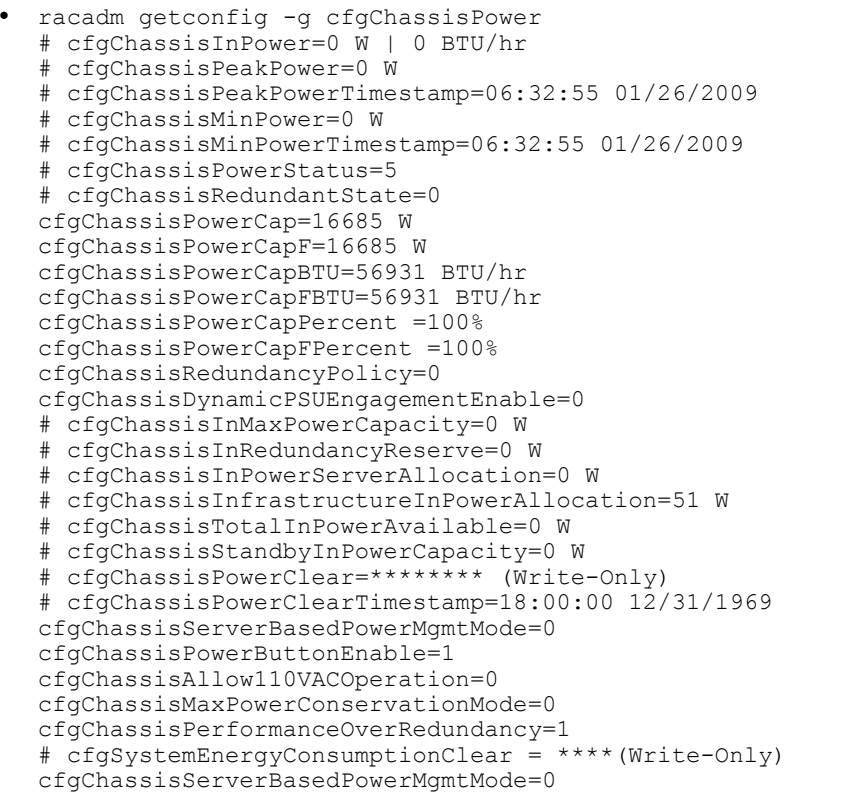

#### • racadm config -g cfgChassisPower ‑o cfgChassisPowerClear 1

Clears cfgChassisMinPower and cfgChassisPeakPower.

# cfgIpmiSol

This group is applicable only for iDRAC and is used to configure the Serial Over LAN (SOL) capabilities of the system. The following sections provide information about the objects in the cfglpmiSol group.

# cfgIpmiSolEnable (Read/Write)

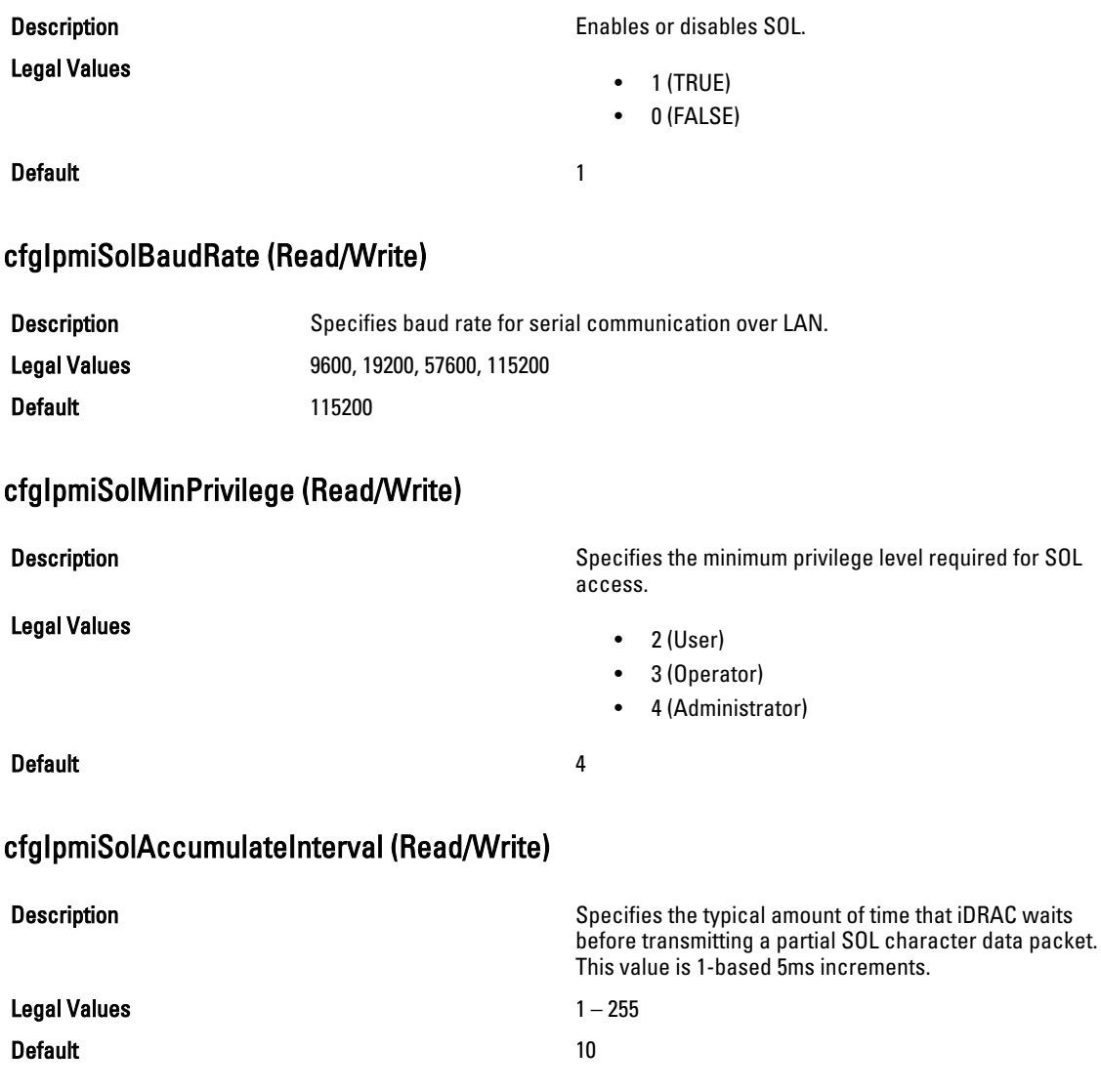

# cfgIpmiSolSendThreshold (Read/Write)

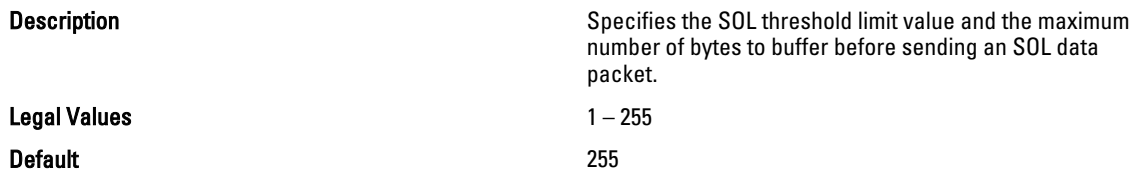

# cfgIpmiLan

This group is applicable only for iDRAC and is used to configure the IPMI over LAN capabilities of the system. The following sections provide information about the objects in the cfglpmiLan group.

### cfgIpmiLanEnable (Read/Write)

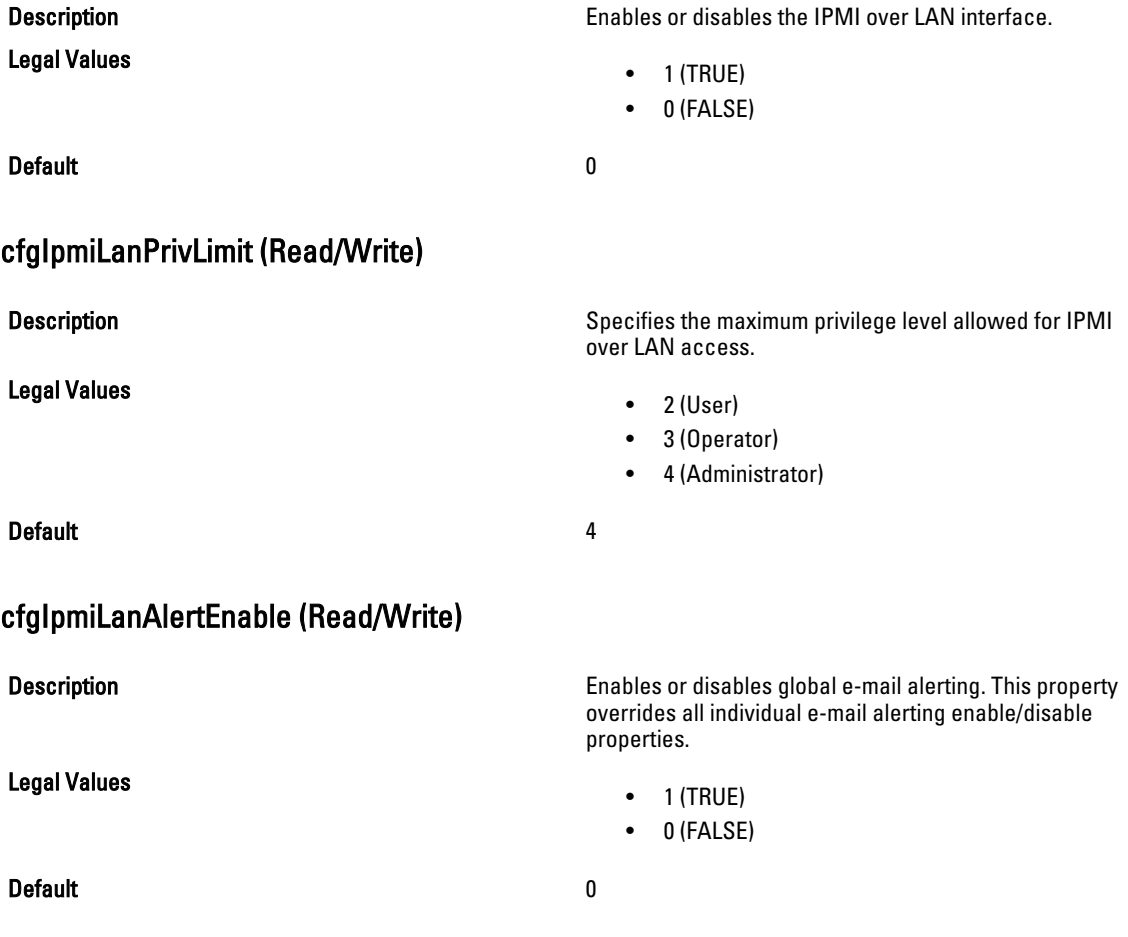

# cfgIpmiLanEncryptionKey (Read/Write)

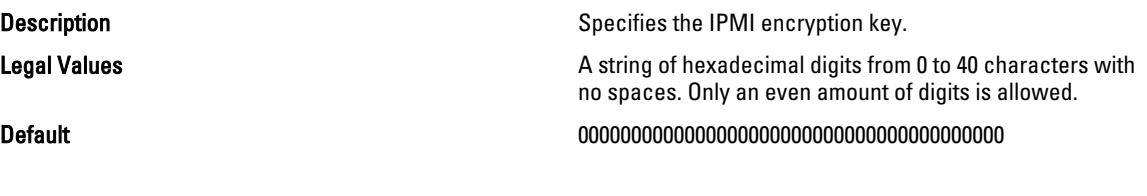

### cfgIpmiLanPetCommunityName (Read/Write)

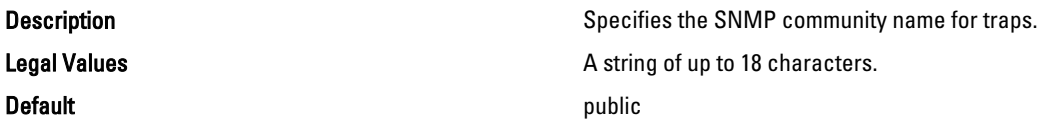

# cfgIpmiPetIpv6

This group is applicable only for iDRAC and is used to configure IPv6 platform event traps on the managed server. The following sections provide information about the objects in the cfgIpmiPetIpv6 group.

### cfgIpmiPetIPv6Index (Read Only)

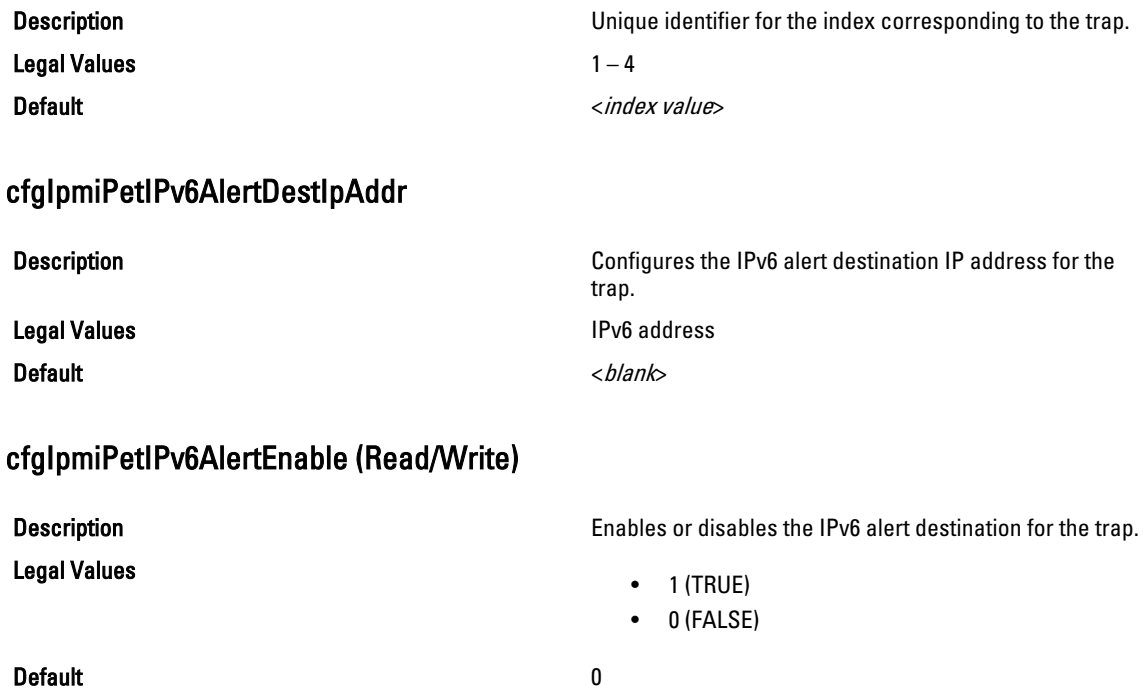

# cfgIpmiPef

This group is applicable only for iDRAC and is used to configure the platform event filters available on the managed server.

The event filters can be used to control policy related to actions that are triggered when critical events occur on the managed server.

The following sections provide information about the objects in the cfglpmiPef group.

### cfgIpmiPefName (Read Only)

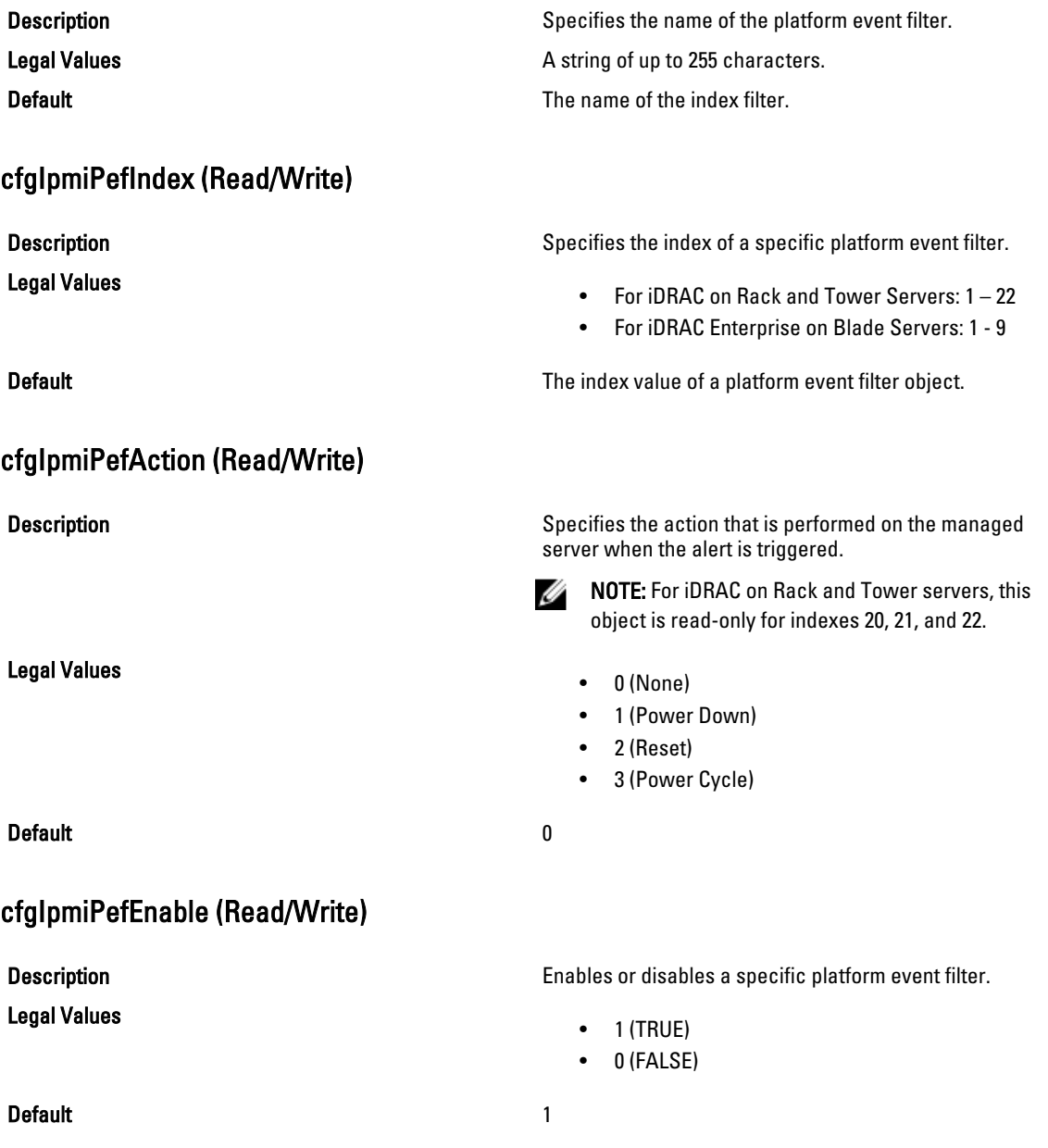

# cfgIpmiPet

This group is applicable only for iDRAC and is used to configure platform event traps on the managed server. The following sections provide information about the objects in the cfglpmiPet group.

# cfgIpmiPetIndex (Read Only) **Description Description** Unique identifier for the index corresponding to the trap. Legal Values **1 - 4 Default** Default **The index value of a specific platform event trap.** The index value of a specific platform event trap. cfgIpmiPetAlertDestIpAddr (Read/Write) **Description Specifies the destination IPv4 address for the trap** receiver on the network. The trap receiver receives an SNMP trap when an event is triggered on the managed server. Legal Values **A string representing a valid IPv4 address. For example,** A string representing a valid IPv4 address. For example, 192.168.0.67. Default 0.0.0.0 cfgIpmiPetAlertEnable (Read/Write) Description **Enables or disables a specific trap.** Enables or disables a specific trap. Legal Values  $\bullet$  1 (TRUE) • 0 (FALSE) Default 0

# cfgUserDomain

This group is applicable only for iDRAC and is used to configure the Active Directory user domain names. A maximum of 40 domain names can be configured at any given time.

The following sections provide information about the objects in the cfgUserDomain group.

### cfgUserDomainIndex (Read Only)

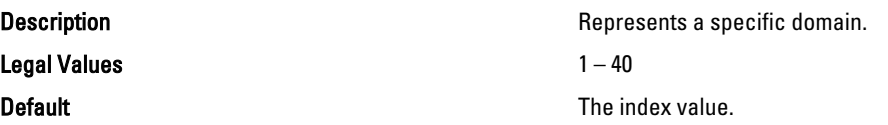

# cfguserdomainname

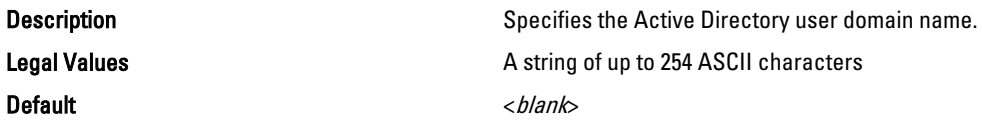

# cfgServerPower

This group provides several power management features. The following sections provide information about the objects in the cfgServerPower group.

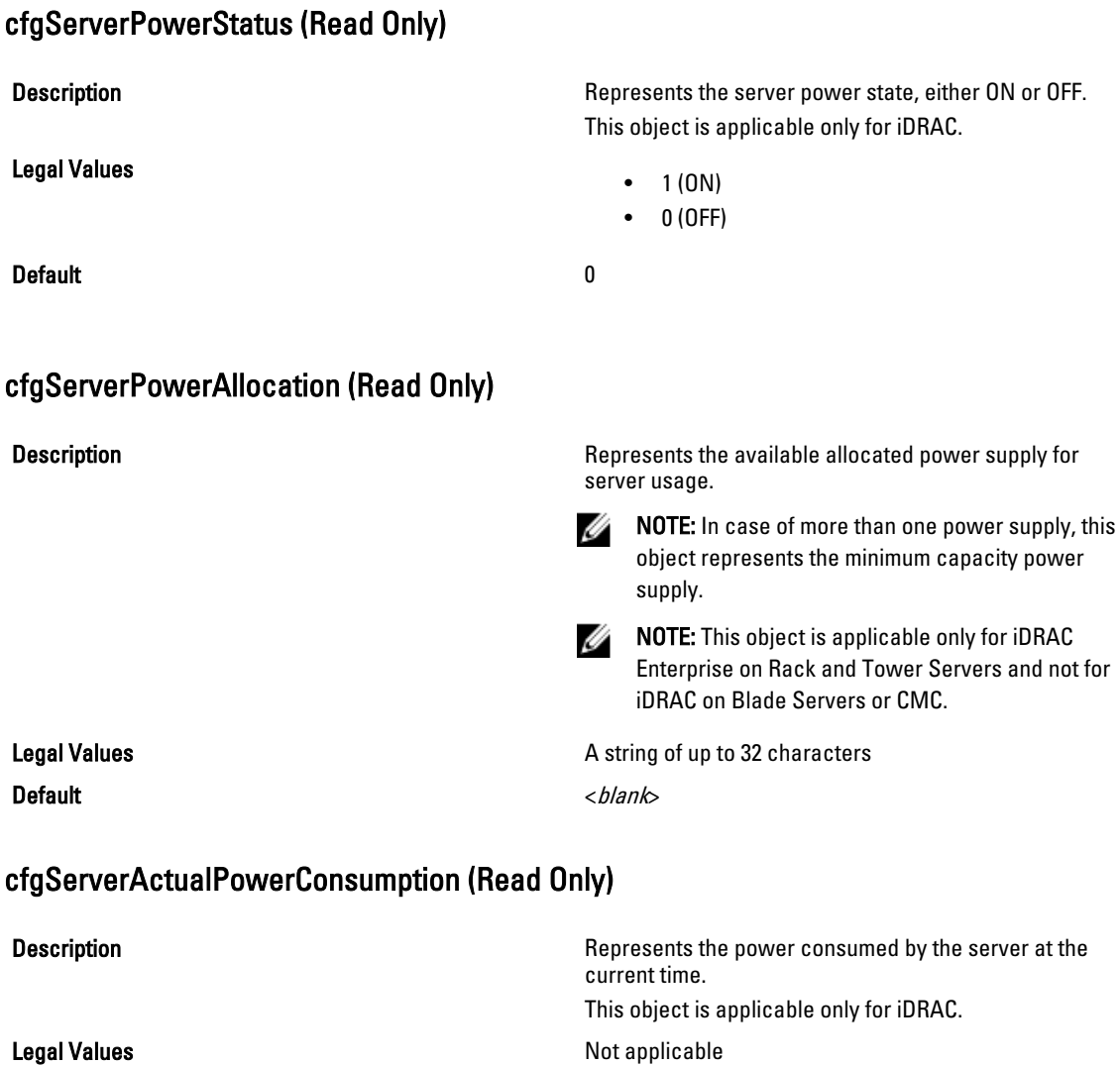

Default example of the state of the state of the state of the state of the state of the state of the state of the state of the state of the state of the state of the state of the state of the state of the state of the stat

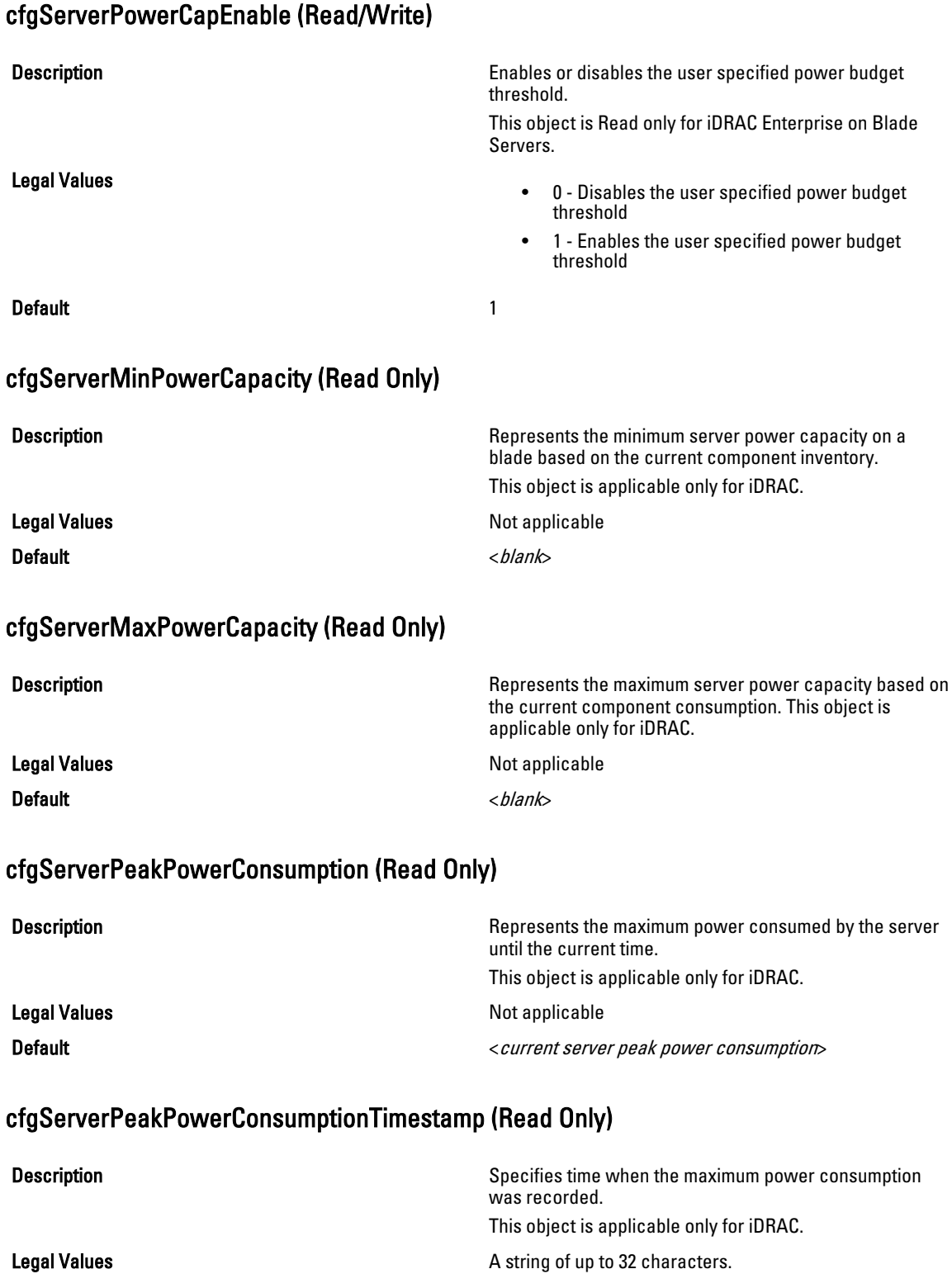

# cfgServerPowerConsumptionClear (Write Only)

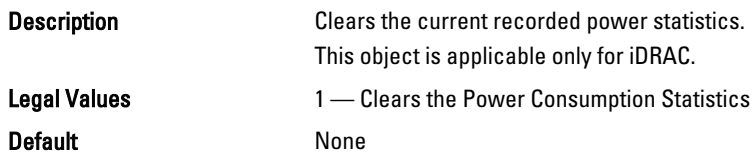

# cfgServerPowerCapWatts (Read/Write)

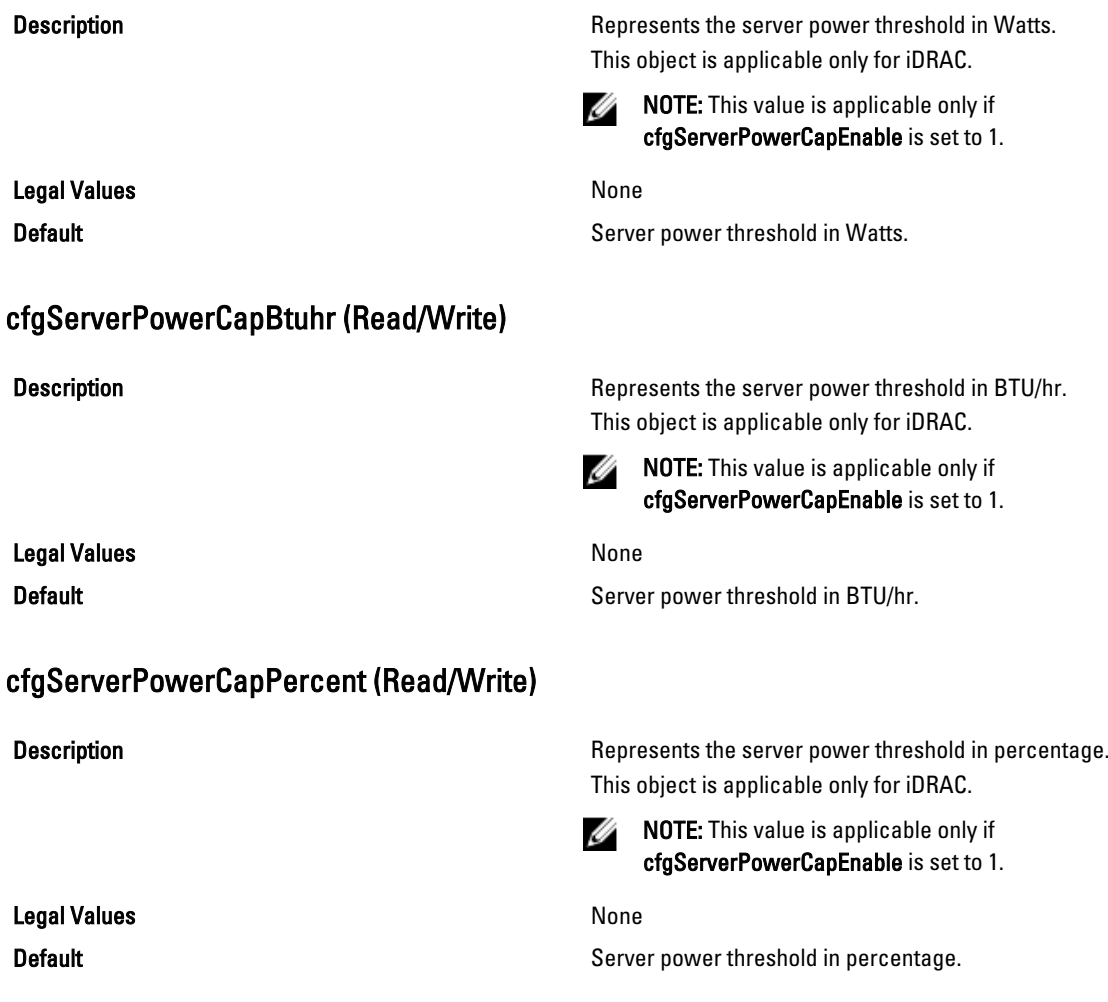
### cfgServerPowerLastHourAvg (Read Only)

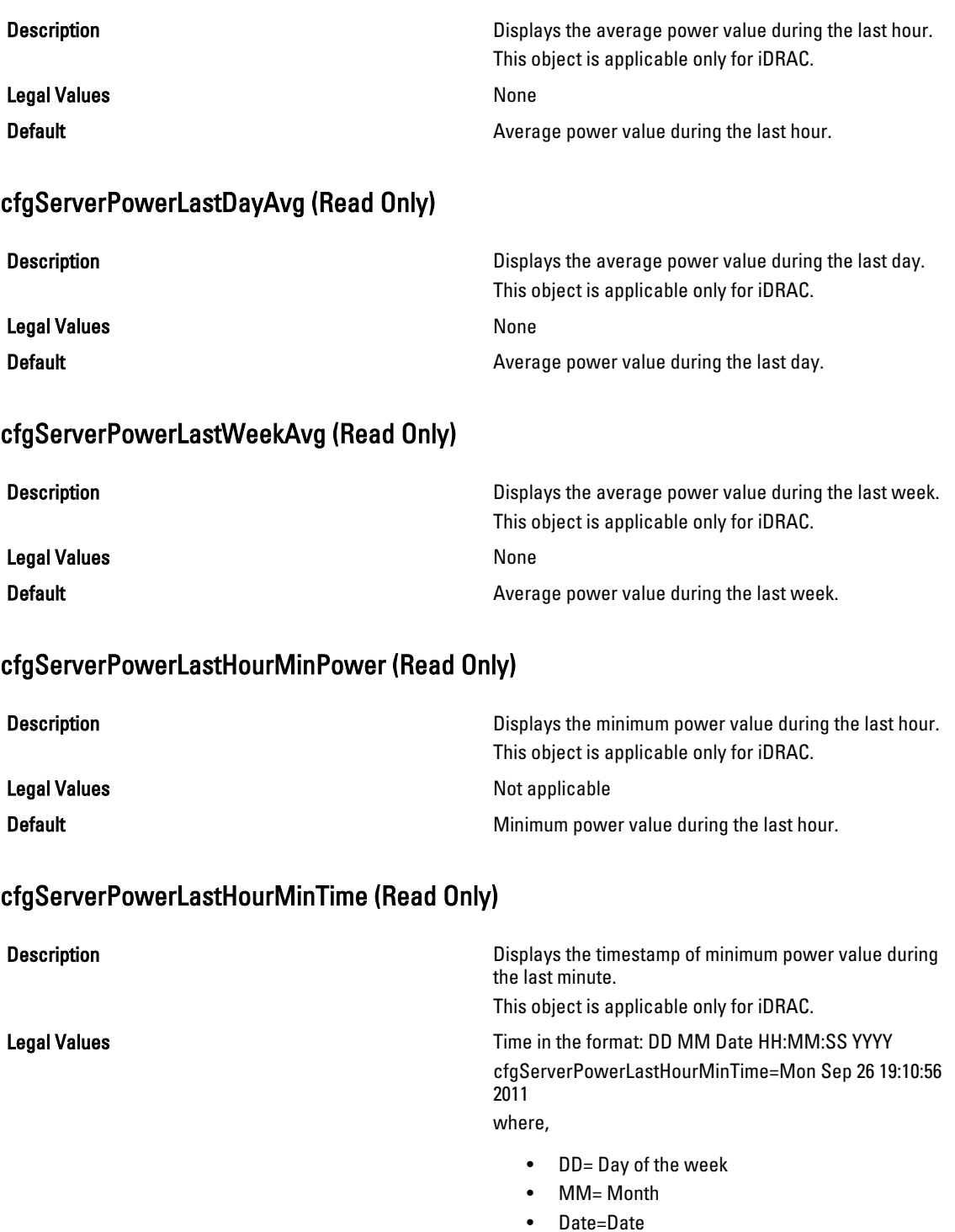

• YYYY = Year

- HH = hour
- MM=Minutes
- $\bullet$  SS = Seconds

**Default Default CO Minimum** power value during the last minute.

#### cfgServerPowerLastHourMaxPower (Read Only)

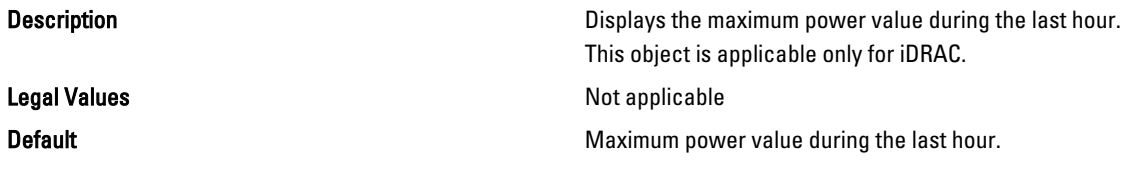

#### cfgServerPowerLastHourMaxTime (Read Only)

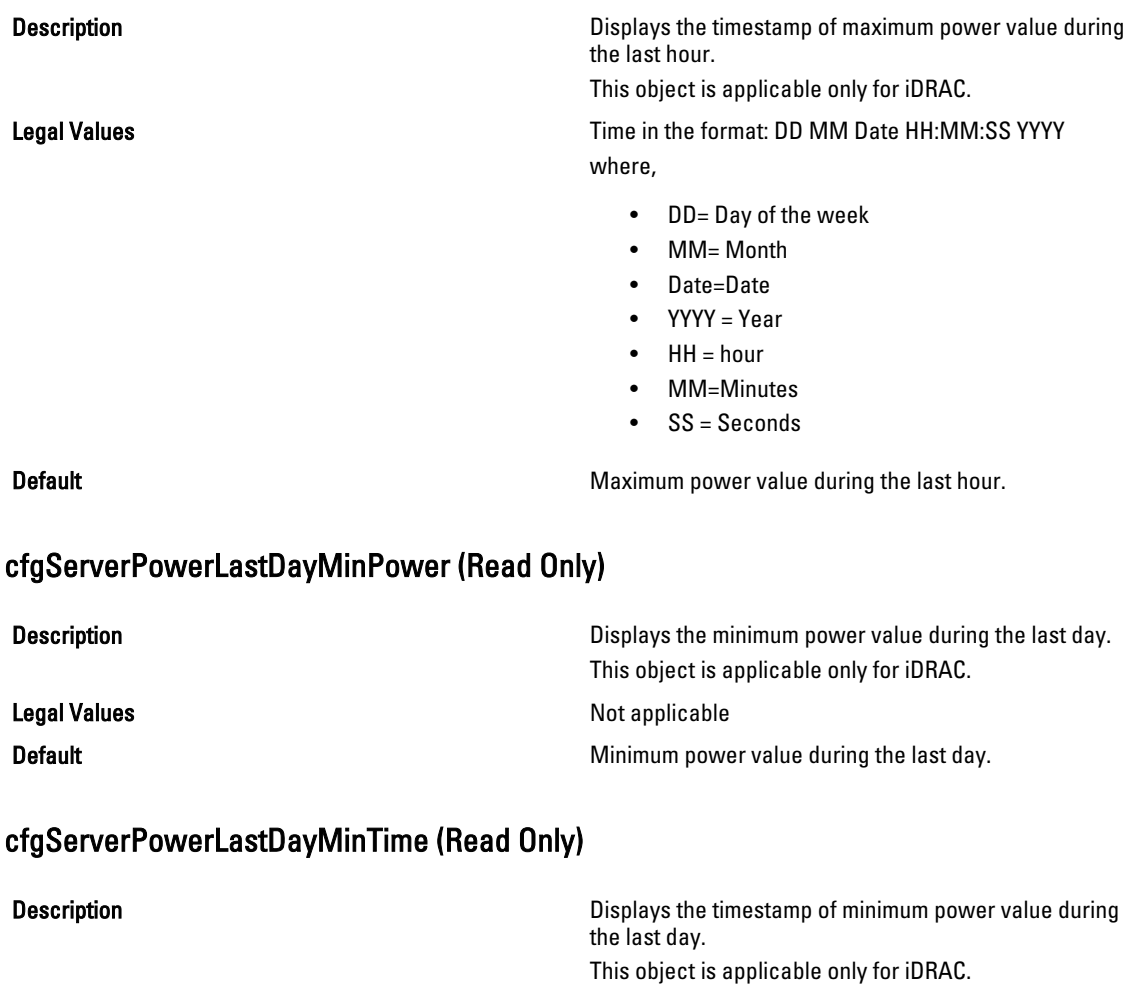

Legal Values **Time in the format: DD MM Date HH:MM:SS YYYY** 

where,

- DD = Day of the week
- $\bullet$  MM = Month
- Date = Date
- YYYY = Year
- $\bullet$  HH = hour
- MM = Minutes
- SS = Seconds

Default **Default Default CO Minimum** power value during the last day.

### cfgServerPowerLastDayMaxPower (Read Only)

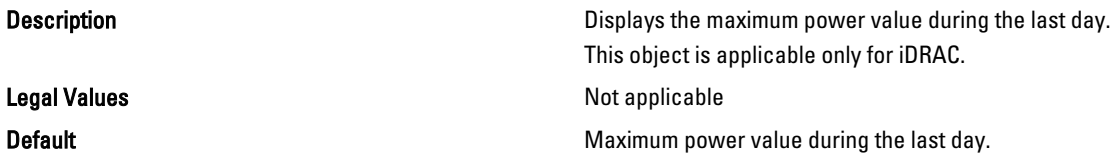

### cfgServerPowerLastDayMaxTime (Read Only)

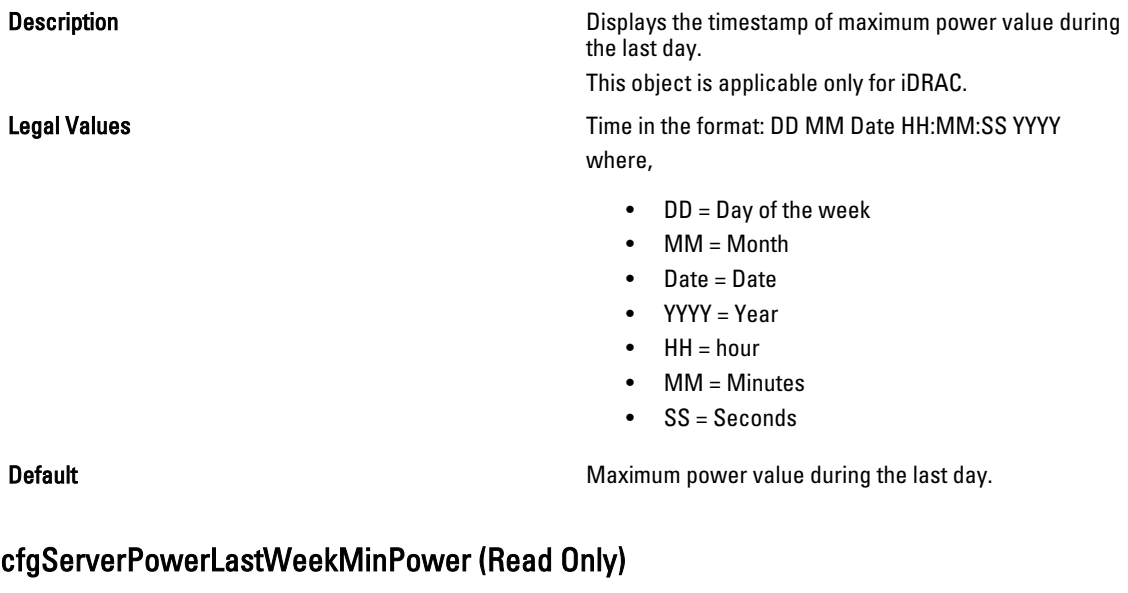

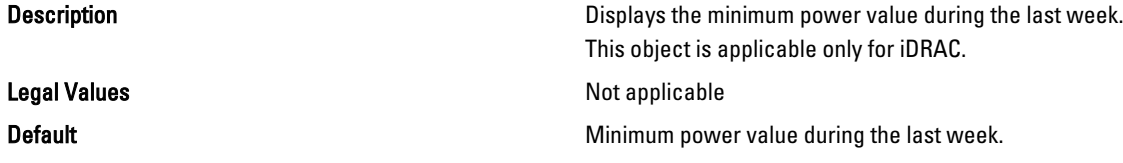

### cfgServerPowerLastWeekMinTime (Read Only)

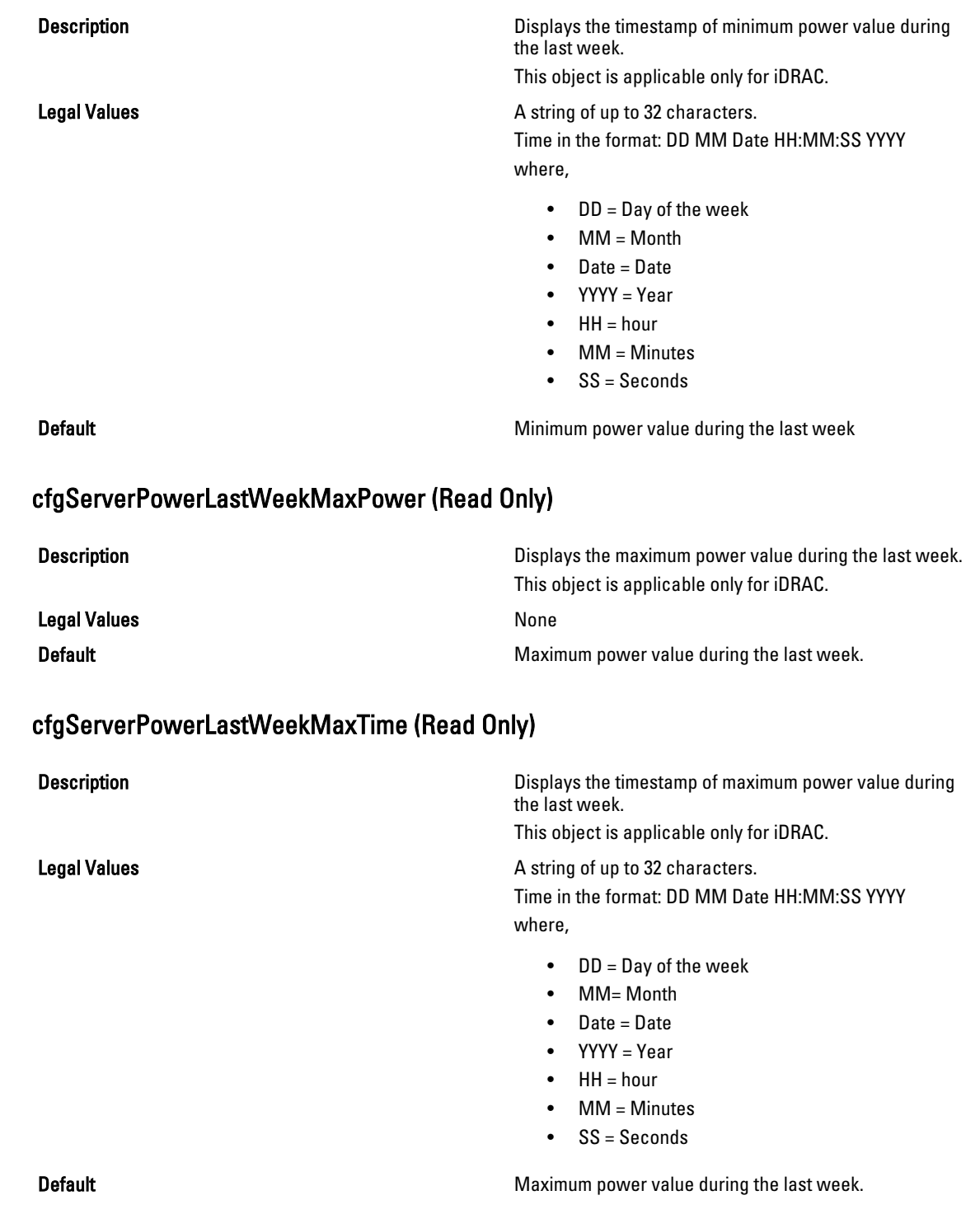

### cfgServerPowerInstHeadroom (Read Only)

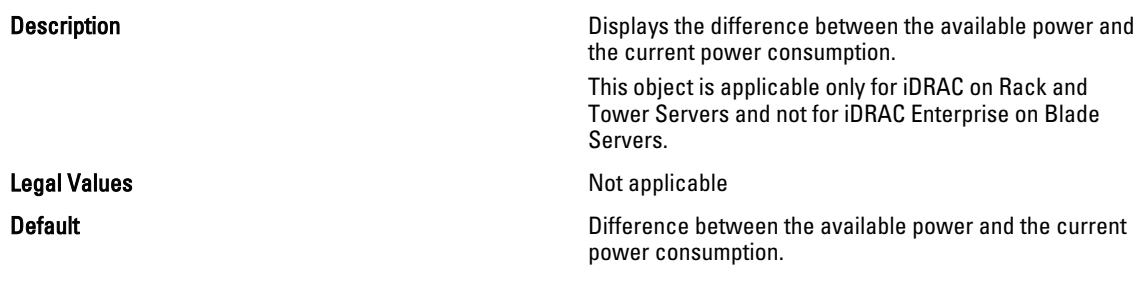

#### cfgServerPowerPeakHeadroom (Read Only)

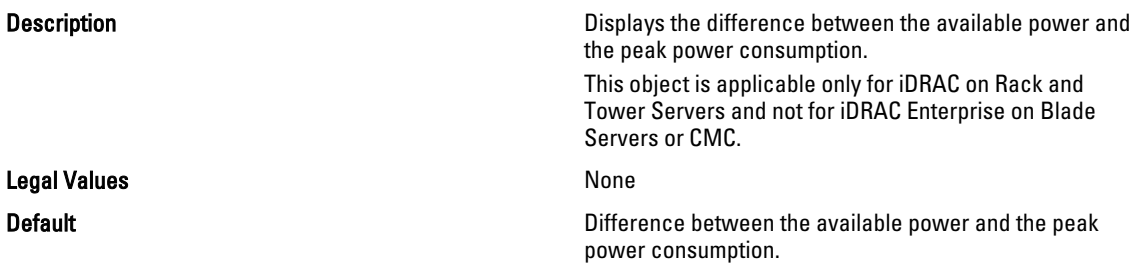

#### cfgServerActualAmperageConsumption (Read Only)

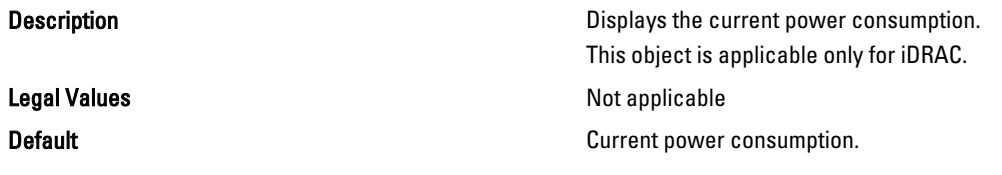

### cfgServerPeakAmperage (Read Only)

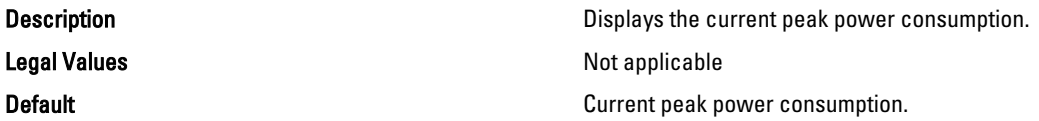

### cfgServerPeakAmperageTimeStamp (Read Only)

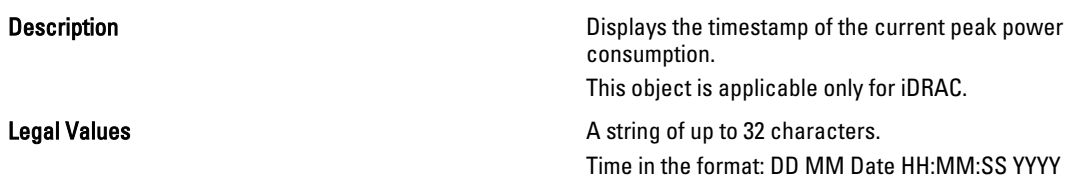

where,

- DD = Day of the week
- $\bullet$  MM = Month
- Date = Date
- YYYY = Year
- $\bullet$  HH = hour
- MM = Minutes
- SS = Seconds

Default **Default Timestamp** of the current peak power consumption.

#### cfgServerCumulativePowerConsumption (Read Only)

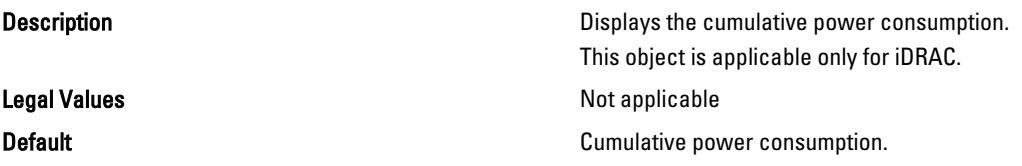

#### cfgServerCumulativePowerConsumptionTimeStamp (Read Only)

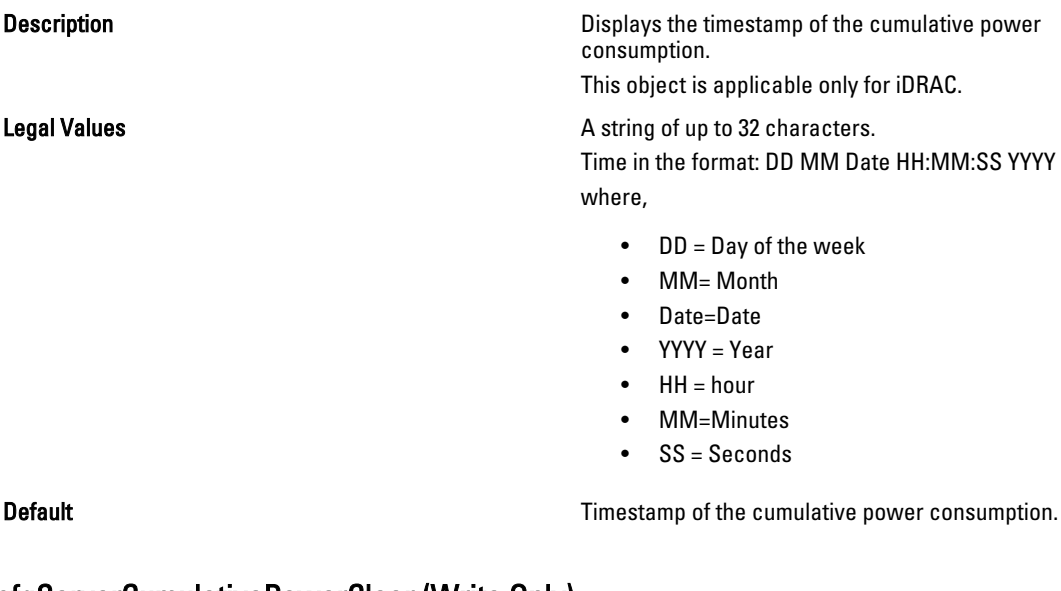

#### cfgServerCumulativePowerClear (Write Only)

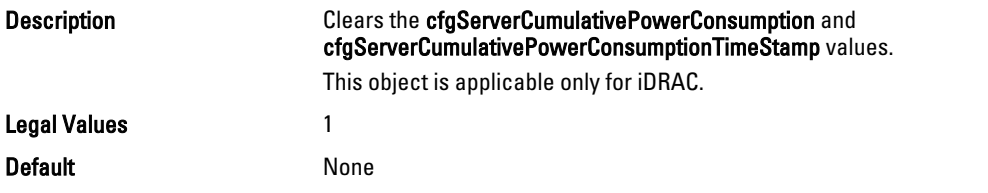

#### cfgServerPowerPCIeAllocation (Read/Write)

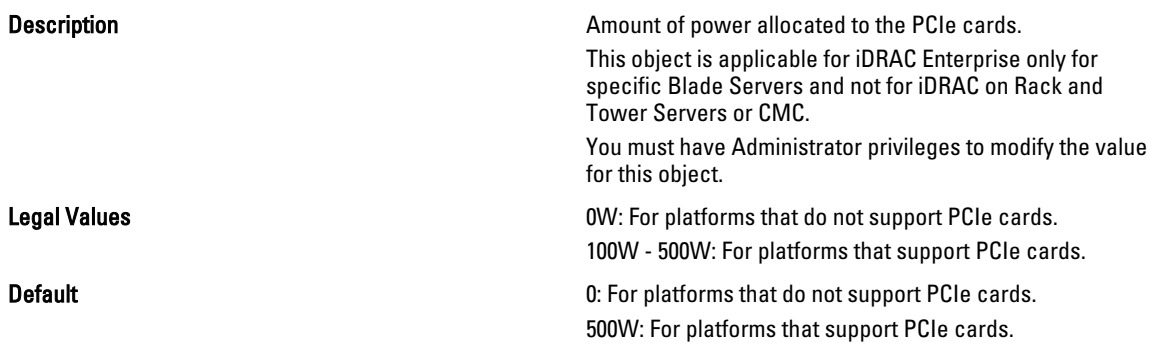

### cfgKVMInfo

This group is used to display information for and configure the iKVM. This object is applicable only for CMC. Use this object with the config or getconfig subcommands.

To use this object property, you must have Chassis Configuration Administrator privilege.

#### cfgKVMAccessToCMCEnable

Description Enables or disables the Dell CMC Console access on the iKVM. Legal Values • 1 (enable) • 0 (disable) **Default** None cfgKVMFrontPanelEnable Description Enables or disables front panel access on the iKVM. Legal Values • 1 (enable) • 0 (disable) **Default** None Example racadm getconfig -g cfgKVMInfo

# cfgAlerting

cfgKVMAccessToCMCEnable=1 cfgKVMFrontPanelEnable=1

This group is enables or disables SNMP event trap alerting and sets the event filter. This object is applicable only for CMC.

Use this object with the config or getconfig subcommands.

To use this object property, you must have Chassis Configuration Administrator privilege.

#### cfgAlertingEnable

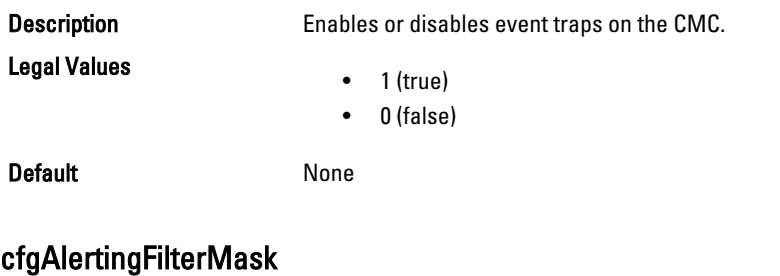

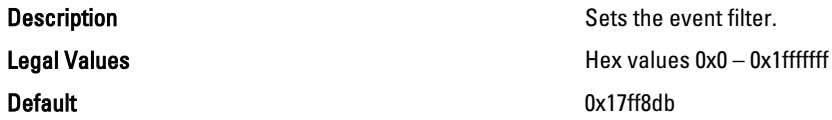

#### cfgAlertingSourceEmailName

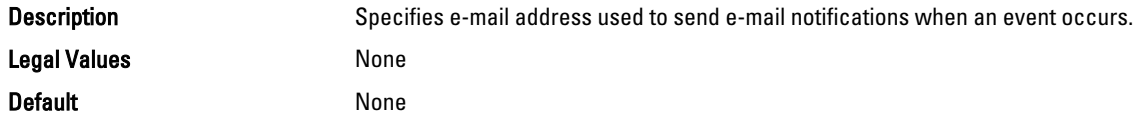

#### Examples

racadm getconfig -g cfgAlerting -o cfgAlertingSourceEmailName

racadm config -g cfgAlerting -o cfgAlertingSourceEmailName user@home.com

Object value modified successfully.

#### cfgLcdLocale

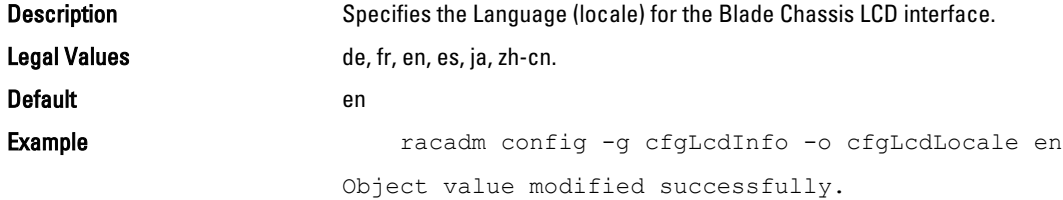

# cfgServerPowerSupply

This group is applicable only for iDRAC and contains information related to the power supplies. The following sections provide information about the objects in the cfgServerPowerSupply group.

The cfgServerPowerSupply object group is applicable only for iDRAC on Rack and Tower Servers and not for iDRAC Enterprise on Blade Servers.

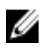

NOTE: The getconfig subcommand always shows eight cfgServerPowerSupply indexes, even if two power supplies are installed in the system or the system supports a maximum of two power supply units. For the uninstalled and unsupported units, all the objects in the cfgServerPowerSupply group displays a value of 0.

#### cfgServerPowerSupplyIndex

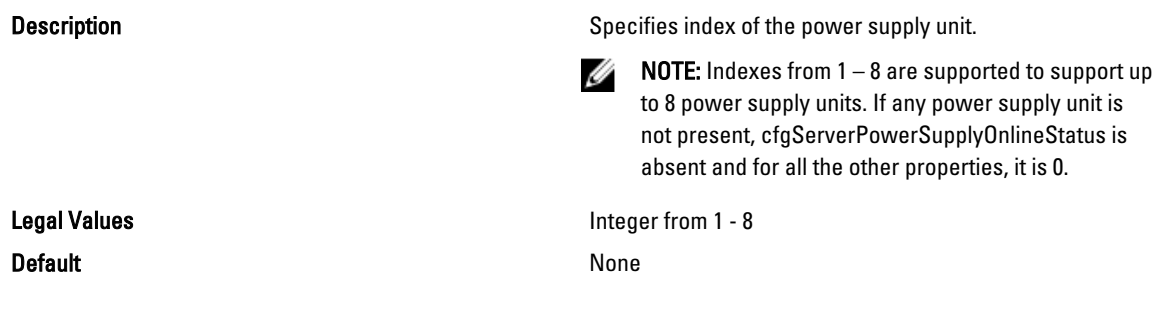

#### cfgServerPowerSupplyMaxInputPower (Read Only)

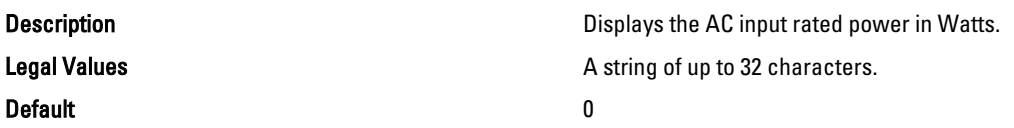

#### cfgServerPowerSupplyMaxOutputPower (Read Only)

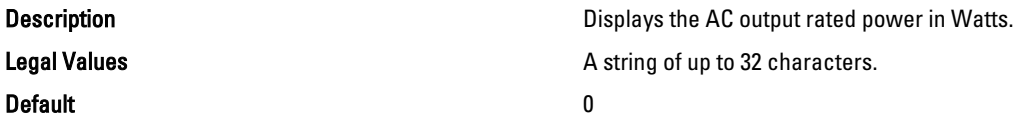

#### cfgServerPowerSupplyOnlineStatus (Read Only)

Legal Values

**Description** Displays the status of the power supply unit.

- 0 Present
- 1 Absent
- 2 Failure
- 3 Predictive failure

Default and the contract of the contract of the contract of the contract of the contract of the contract of the contract of the contract of the contract of the contract of the contract of the contract of the contract of th

#### cfgServerPowerSupplyFwVer (Read Only)

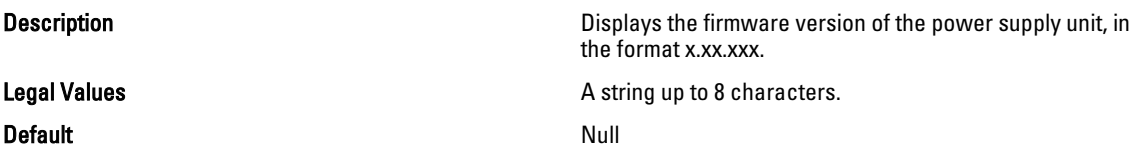

#### cfgServerPowerSupplyCurrentDraw (Read Only)

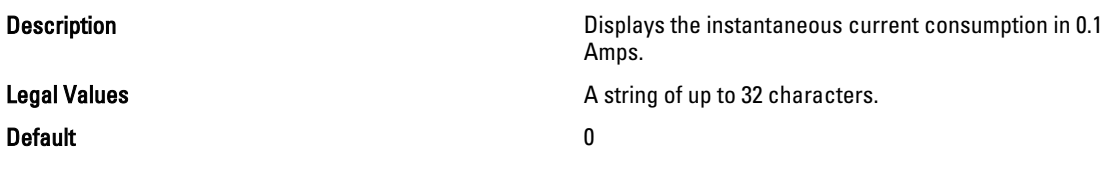

#### cfgServerPowerSupplyType

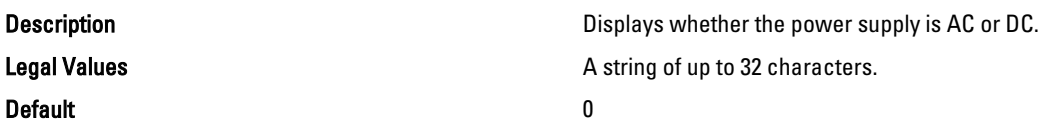

## cfgIPv6LanNetworking

This group is used to configure the IPv6 over LAN networking capabilities.

Use this object with the config or getconfig subcommands.

To use this object property for CMC, you must have Chassis Configuration Administrator privilege.

**NOTE:** Use the -m option to apply this setting to iDRAC.

The following sections provide information about the objects in the cfgIPv6LanNetworking group.

#### cfgIPv6Enable (Read/Write)

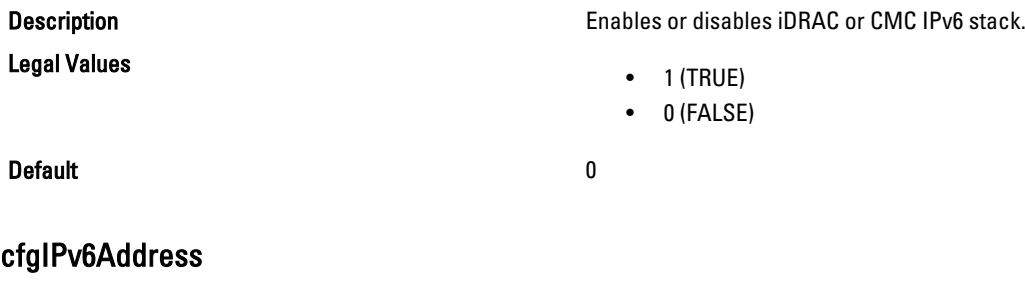

Description Assigns a static IPv6 address to the CMC. This property is used only if cfgIPv6AutoConfig is set to 0 (false).

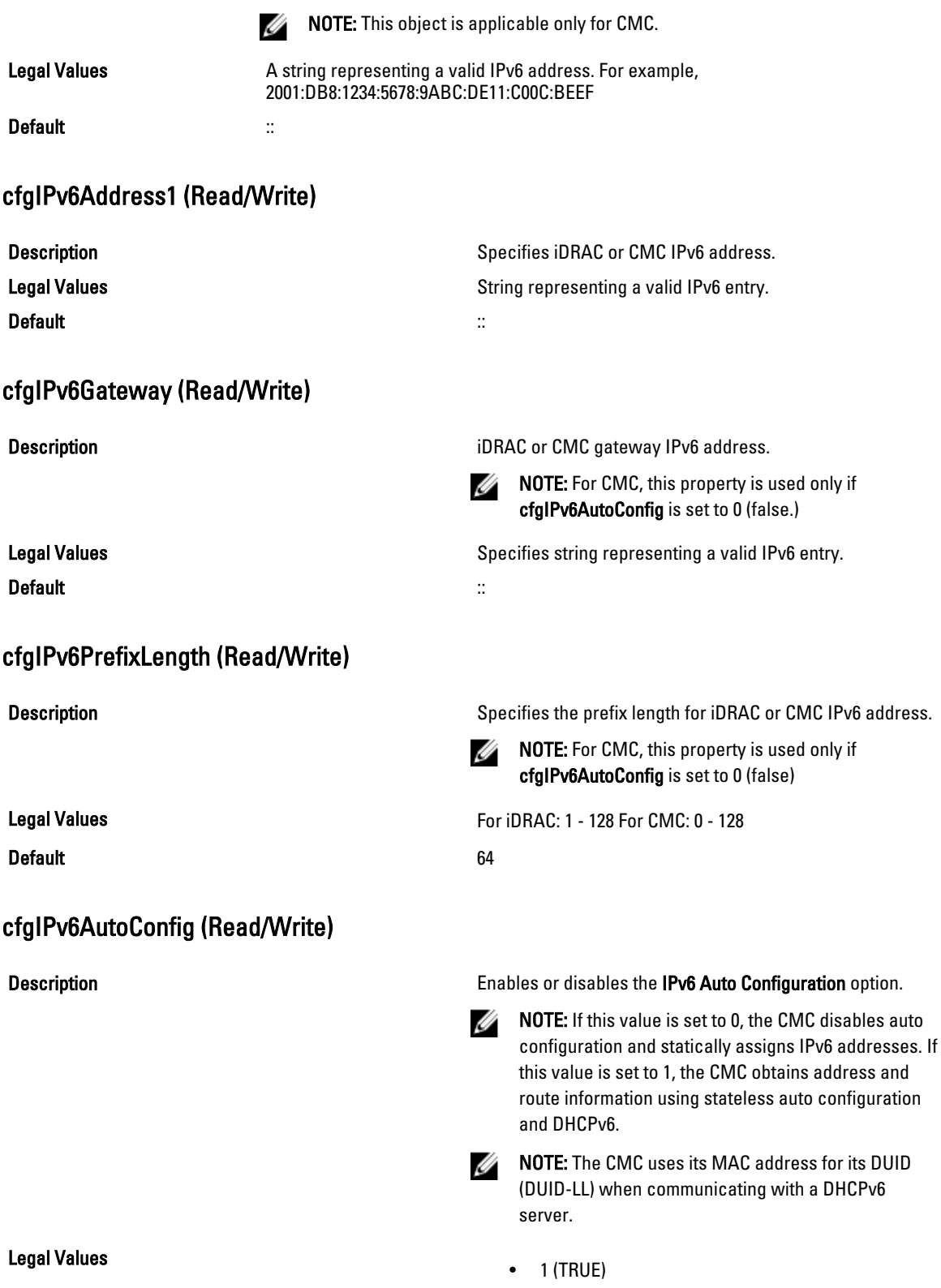

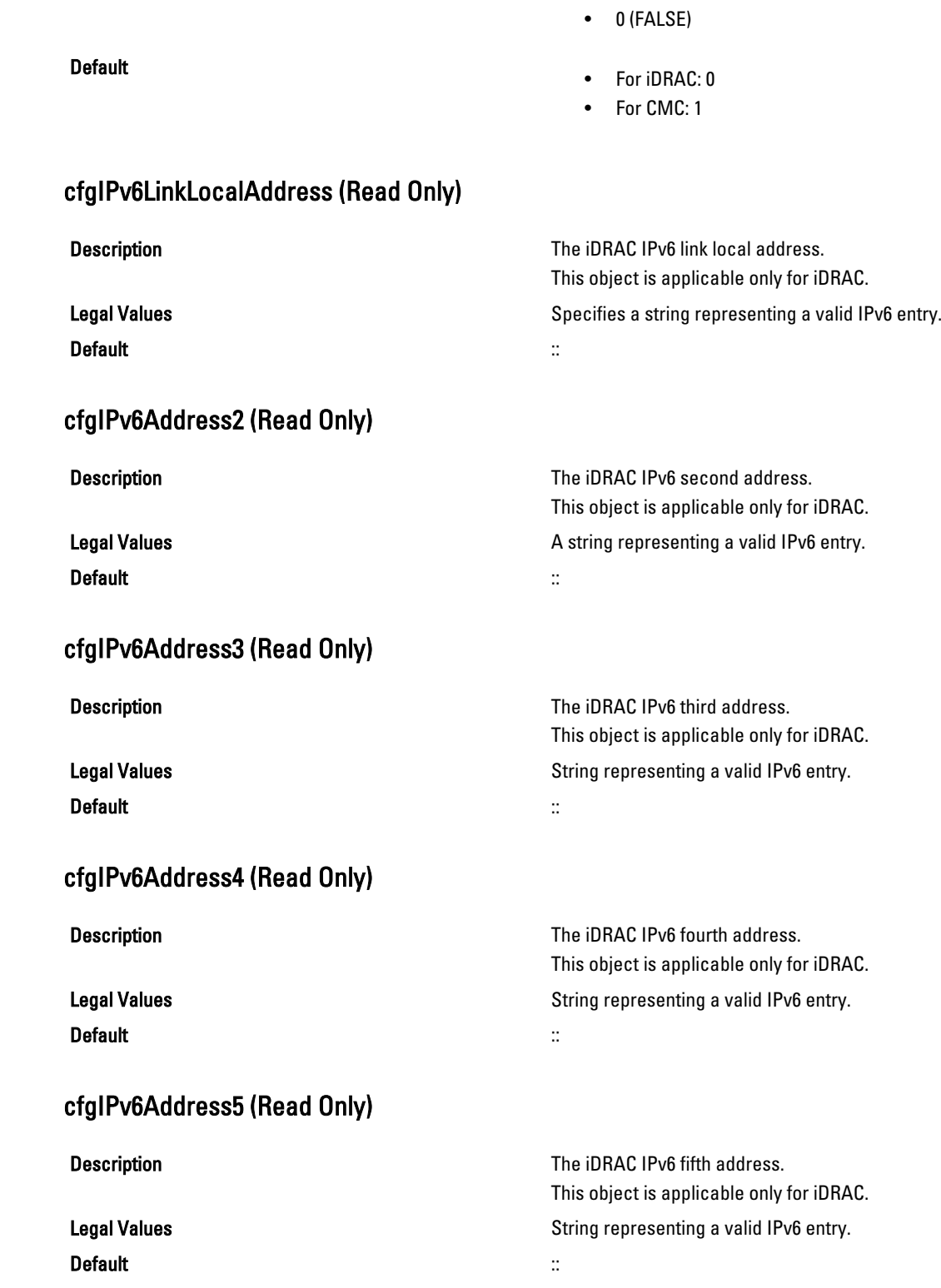

#### cfgIPv6Address6 (Read Only)

Default ::

**Description** Description Description Description Description Description Description Description Description Description Description Description Description Description Description Description Description Description Desc This object is applicable only for iDRAC. Legal Values **String representing a valid IPv6 entry.** String representing a valid IPv6 entry.

#### cfgIPv6Address7 (Read Only)

Description **Description** The iDRAC IPv6 seventh address.

Default ::

This object is applicable only for iDRAC. Legal Values **String representing a valid IPv6 entry.** String representing a valid IPv6 entry.

This object is applicable only for iDRAC.

This object is applicable only for iDRAC.

#### cfgIPv6Address8 (Read Only)

Description **Description** The iDRAC IPv6 eighth address.

Legal Values **String representing a valid IPv6 entry.** String representing a valid IPv6 entry. Default ::

#### cfgIPv6Address9 (Read Only)

Description **Description** The iDRAC IPv6 ninth address.

Legal Values **String representing a valid IPv6 entry.** String representing a valid IPv6 entry. Default ::

cfgIPv6Address10 (Read Only)

Default ::

Description **Description** The iDRAC IPv6 tenth address. This object is applicable only for iDRAC. Legal Values **String representing a valid IPv6 entry.** String representing a valid IPv6 entry.

#### cfgIPv6Address11 (Read Only)

Description **Description** The iDRAC IPv6 eleventh address. This object is applicable only for iDRAC. Legal Values **String representing a valid IPv6 entry.** String representing a valid IPv6 entry.

#### Default ::

#### cfgIPv6Address12 (Read Only)

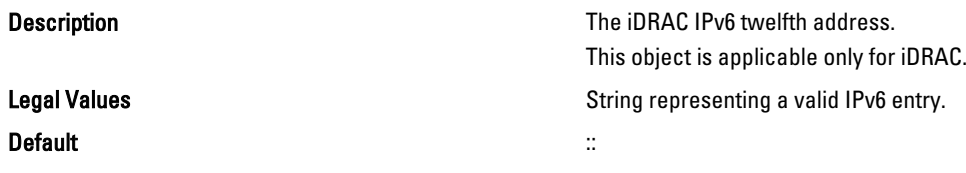

#### cfgIPv6Address13 (Read Only)

Description **Description** The iDRAC IPv6 thirteenth address. This object is applicable only for iDRAC. Legal Values **String representing a valid IPv6 entry.** String representing a valid IPv6 entry. Default ::

#### cfgIPv6Address14 (Read Only)

Description **Description** The iDRAC IPv6 fourteenth address.

Legal Values **String representing a valid IPv6 entry.** String representing a valid IPv6 entry. Default ::

#### cfgIPv6Address15 (Read Only)

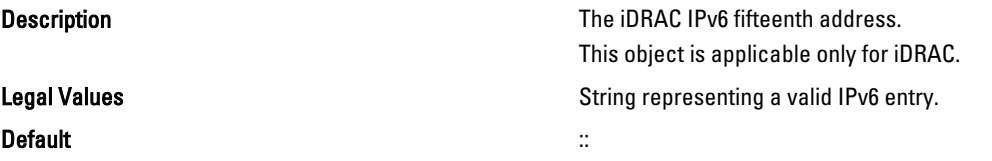

#### cfgIPv6DNSServersFromDHCP6 (Read/Write)

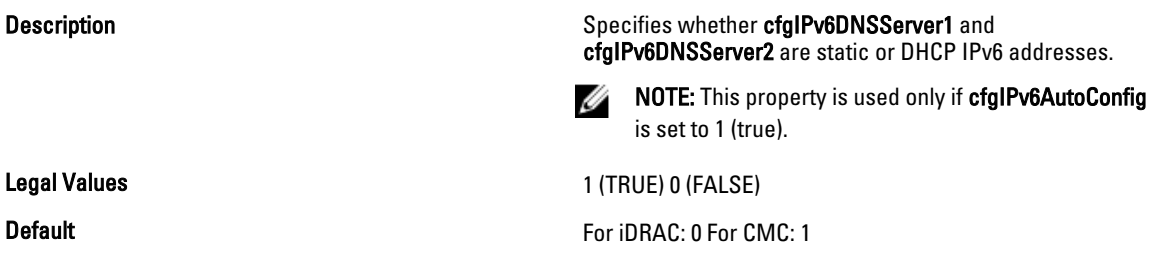

This object is applicable only for iDRAC.

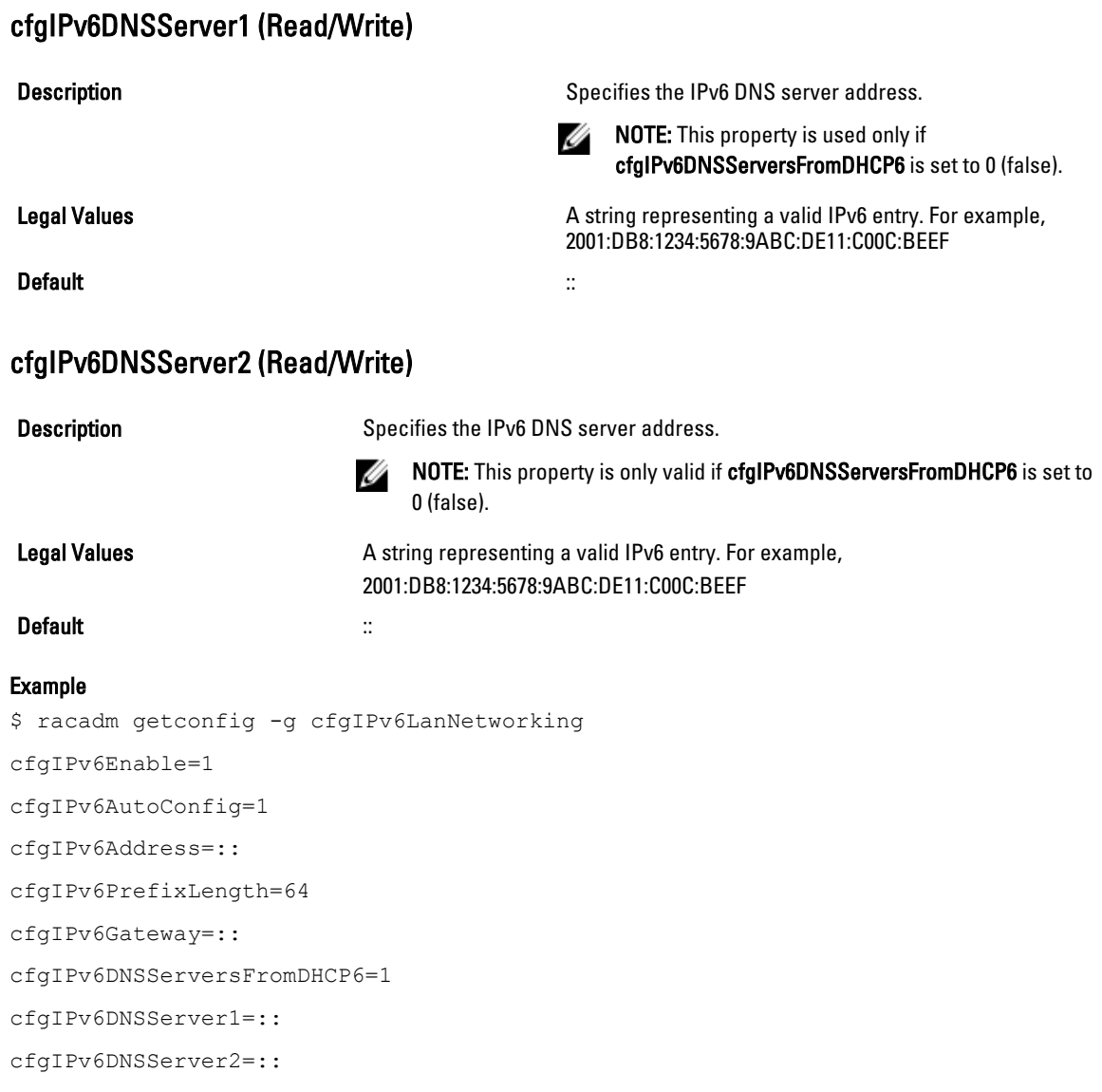

If both IPv4 and IPv6 are enabled on the CMC, IPv6 DNS servers take priority. The order of preference for DNS servers is:

- cfgIPv6DNSServer1
- cfgIPv6DNSServer2
- cfgDNSServer1
- cfgDNSServer2

# cfgCurrentLanNetworking (Read Only)

This group displays the current CMC NIC properties.

This object property is applicable only for CMC. Use this object with the getconfig subcommand.

To use this object property, you must have CMC Login User privilege.

#### Synopsis

racadm getconfig -g cfgCurrentLanNetworking

#### cfgNicCurrentIpAddress

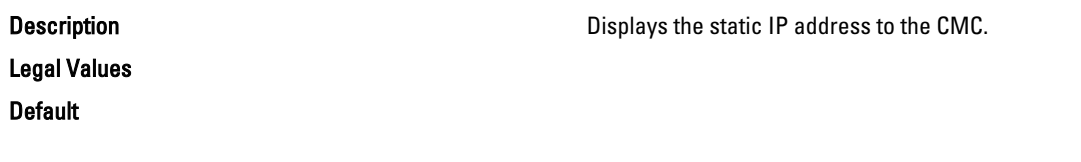

### cfgNicCurrentNetmask

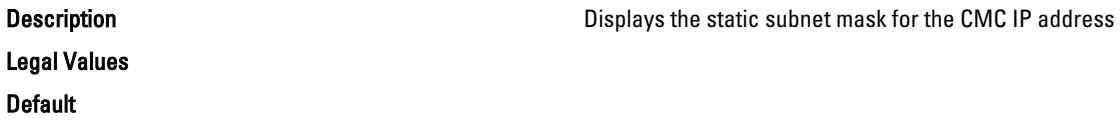

#### cfgNicCurrentGateway

Displays the static gateway for the CMC IP address.

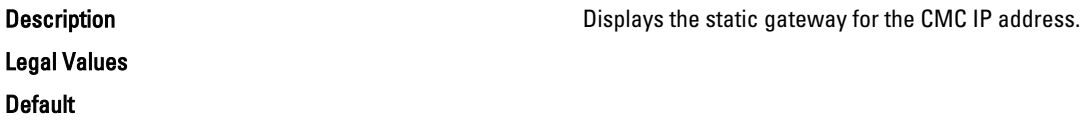

### cfgNicCurrentDhcpWasUsed

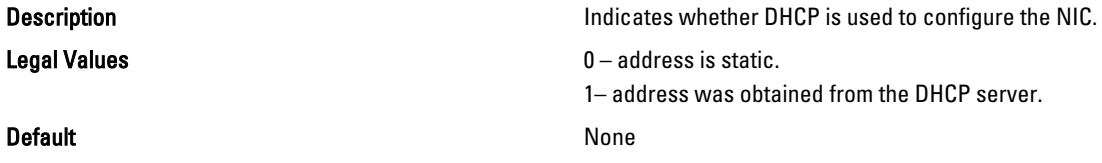

### cfgNicCurrentVlanEnable (Read Only)

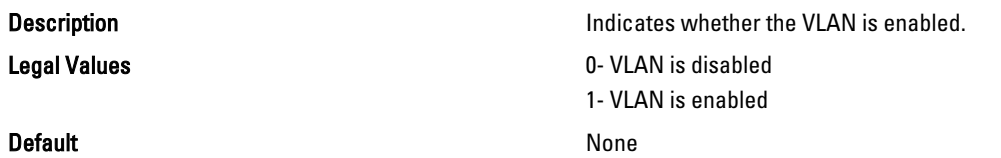

### cfgNicCurrentVlanID (Read Only)

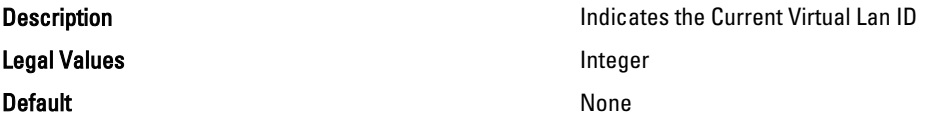

### cfgNicCurrentVlanPriority (Read Only)

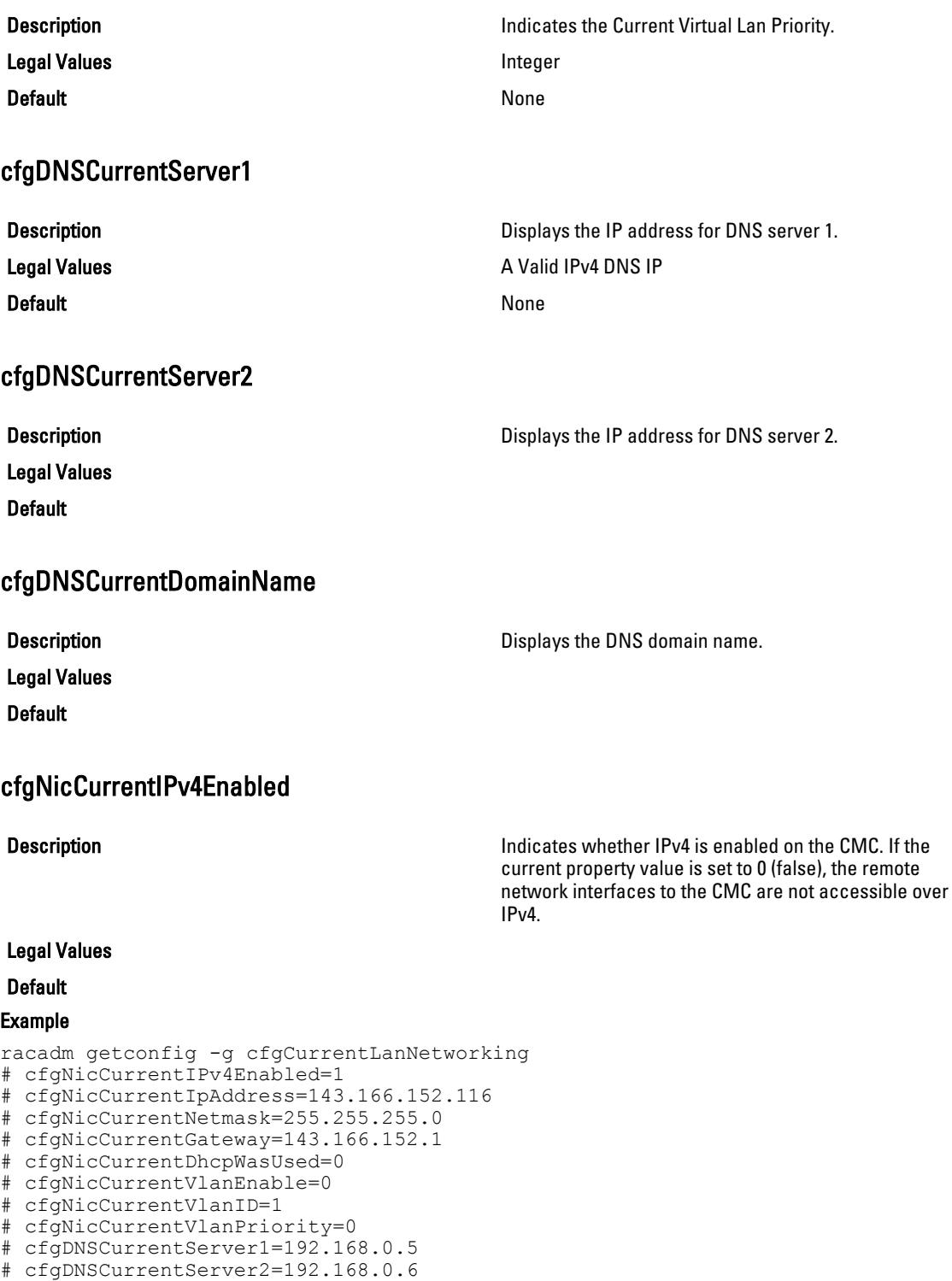

# cfgDNSCurrentDomainName=MYDOMAIN

# cfgCurrentIPv6LanNetworking (Read Only)

This group displays the current CMC IPv6 properties.

This object property is applicable only for CMC. Use this object with the getconfig subcommand. To use this object property, you must have CMC Login User privilege.

### cfgCurrentIPv6Enabled

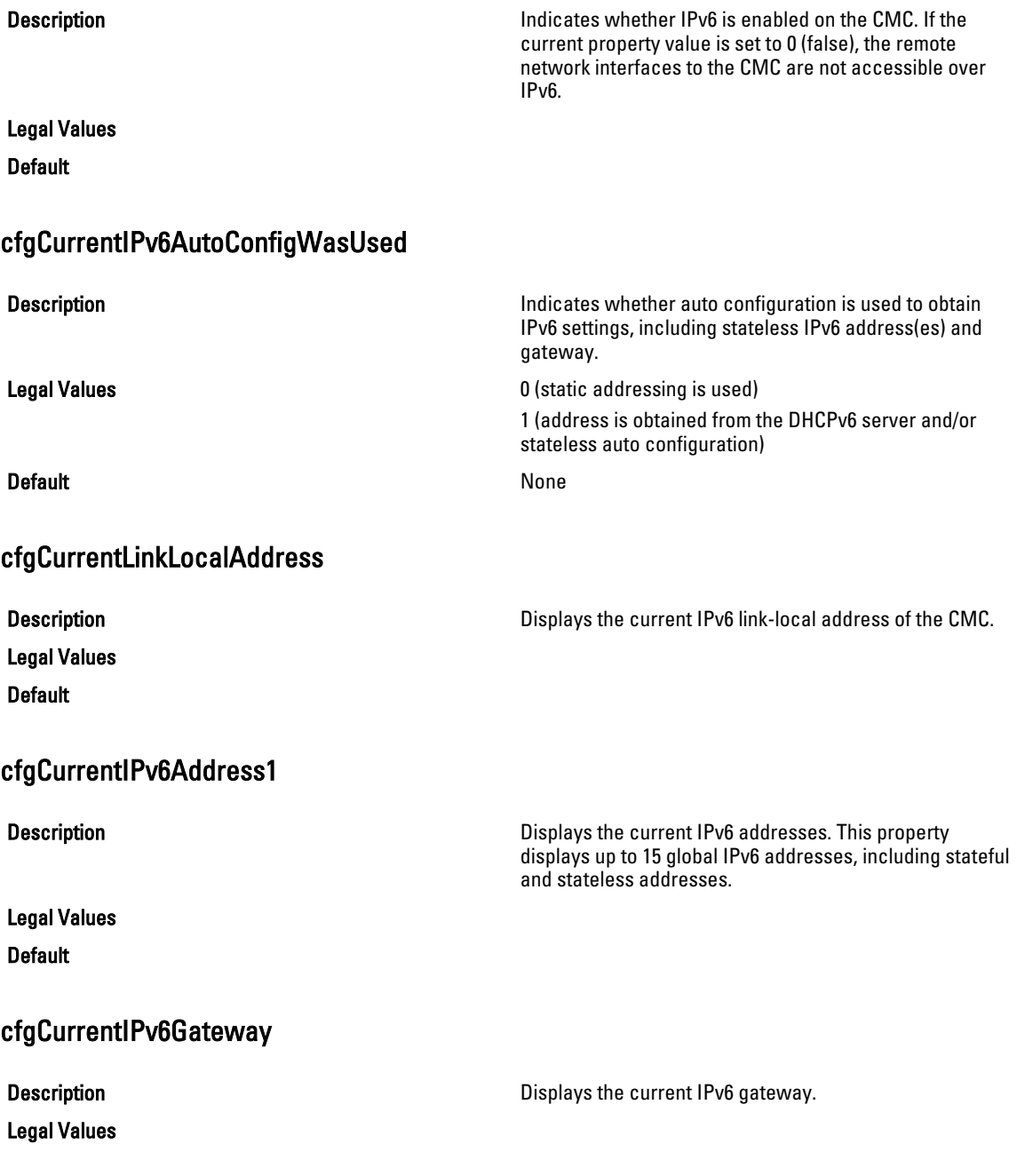

#### Default

#### cfgCurrentIPv6DNSServersFromDHCP6

Default None

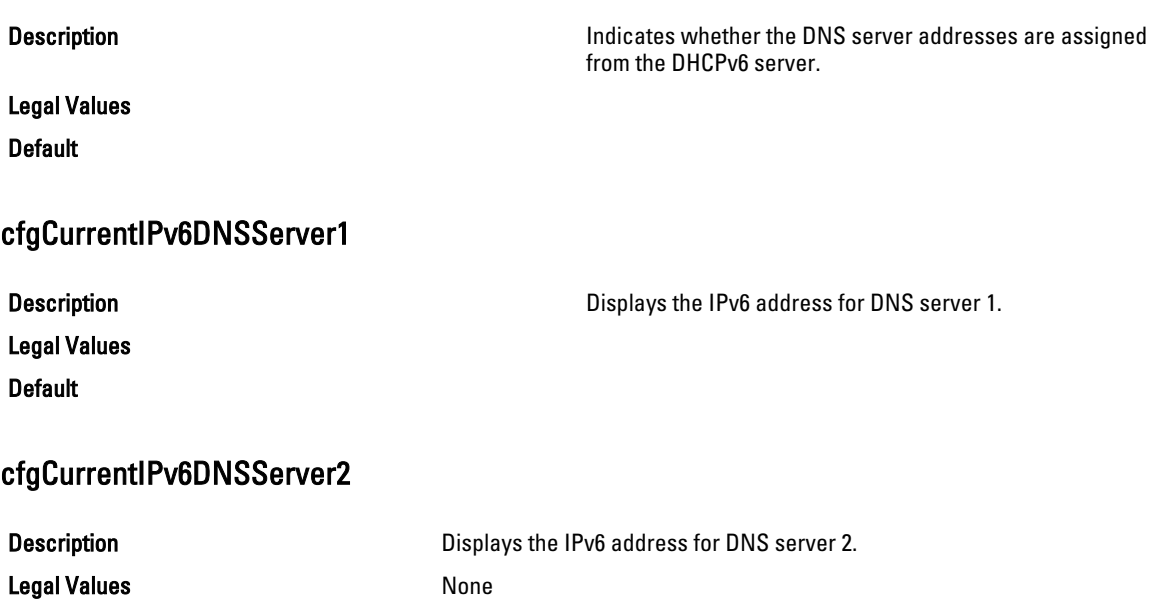

#### Example

racadm getconfig -g cfgCurrentIPv6LanNetworking # cfgCurrentIPv6Enabled=1 # cfgCurrentIPv6AutoConfigWasUsed=1 # cfgCurrentLinkLocalAddress=fe80::21e:4fff:fe1f:5371/64 # cfgCurrentIPv6Address1=2009:123::e48f:9dd8:6f51:a669/64 # cfgCurrentIPv6Address2=fd88:1::21e:4fff:fe1f:5371/64 # cfgCurrentIPv6Address3=fd88:2::21e:4fff:fe1f:5371/64 # cfgCurrentIPv6Gateway=fe80::21c:23ff:fe77:6215 # cfgCurrentIPv6DNSServersFromDHCP6=1 # cfgCurrentIPv6DNSServer1=2009:123::1 # cfgCurrentIPv6DNSServer2=::

### cfgIPv6URL

This group specifies properties used to configure iDRAC IPv6 URL. The following sections provide information about the objects in the cfgIPv6URL group.

#### cfgIPv6URLstring (Read Only)

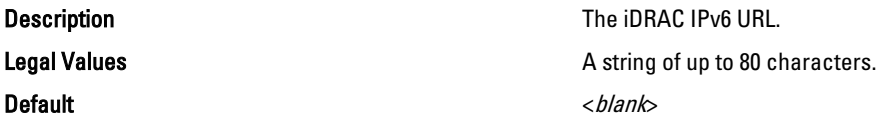

# cfgIpmiSerial

This group specifies properties used to configure the IPMI serial interface of the BMC. It is applicable only for iDRAC on Rack and Tower Servers and not for iDRAC Enterprise on Blade Servers or CMC.

### cfgIpmiSerialBaudRate (Read/Write)

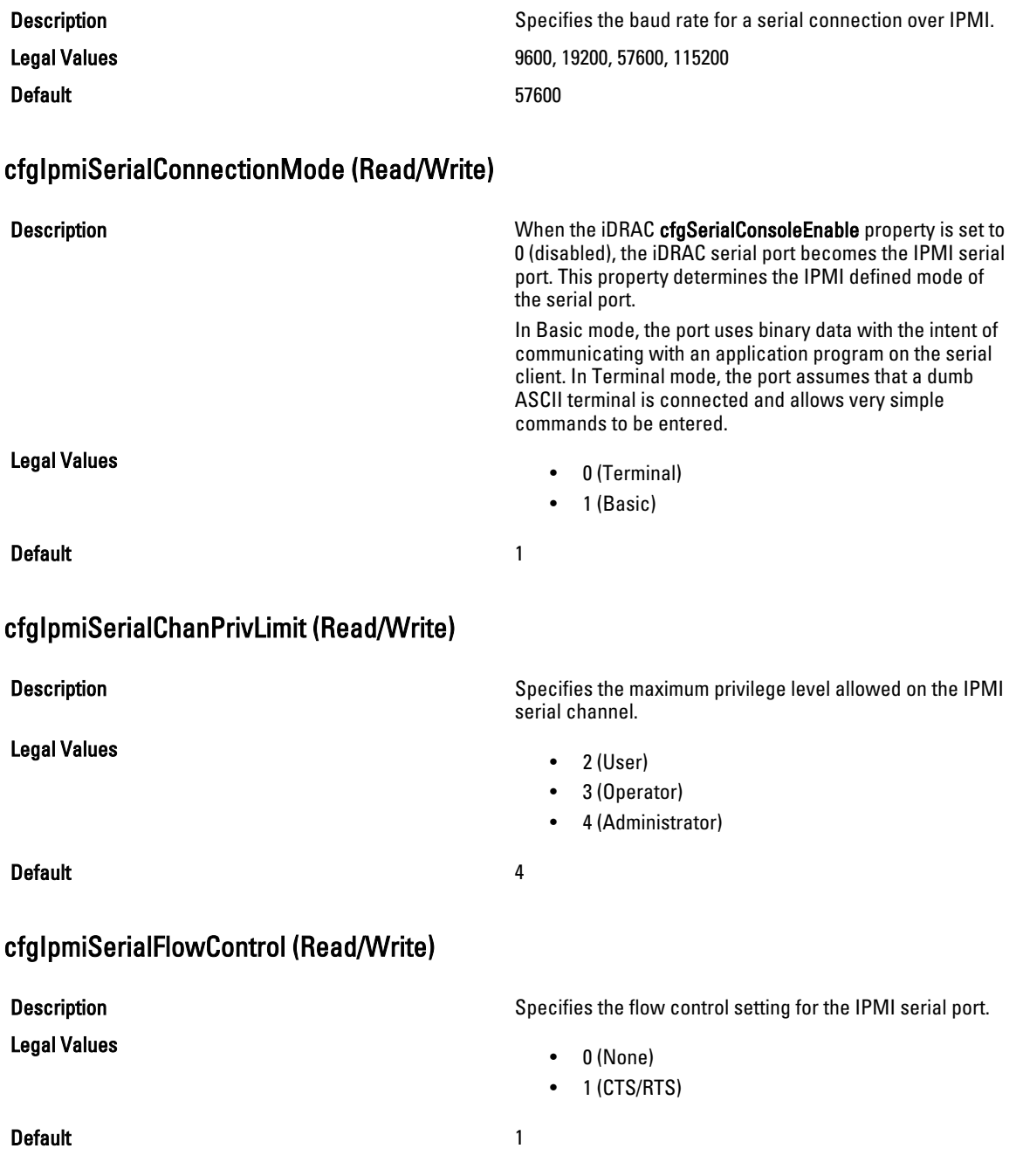

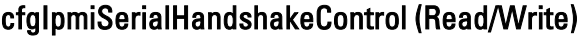

Legal Values

Default 1 and 1 and 1 and 1 and 1 and 1 and 1 and 1 and 1 and 1 and 1 and 1 and 1 and 1 and 1 and 1 and 1 and 1

#### cfgIpmiSerialLineEdit (Read/Write)

Legal Values

Default 1

#### cfgIpmiSerialEchoControl (Read/Write)

Legal Values

**Default** 1

#### cfgIpmiSerialDeleteControl (Read/Write)

Legal Values

Default and the contract of the contract of the contract of the contract of the contract of the contract of the contract of the contract of the contract of the contract of the contract of the contract of the contract of th

### **Description Enables or disables the IPMI terminal mode handshake Enables or disables the IPMI terminal mode handshake** control.

- 0 (FALSE)
- $\bullet$  1 (TRUE)

**Description Enables or disables line editing on the IPMI serial** interface.

- 0 (FALSE)
- $\bullet$  1 (TRUE)

Description Enables or disables echo control on the IPMI serial interface.

- 0 (FALSE)
- $\bullet$  1 (TRUE)

Description Enables or disables delete control on the IPMI serial interface.

- 0 (FALSE)
- $\bullet$  1 (TRUE)

#### cfgIpmiSerialNewLineSequence (Read/Write)

Legal Values

Description **Specifies the newline sequence specification for the IPMI** Specifies the newline sequence specification for the IPMI serial interface.

- 0 (None)
- $\bullet$  1 (CR-LF)
- $\bullet$  2 (NULL)

- $3 (*CR*)$
- $4$  (< $LF-CR$ )
- $5 (<\angle E$ )

#### Default 1

#### cfgIpmiSerialInputNewLineSequence (Read/Write)

Legal Values

Description Description Specifies the input newline sequence specification for the IPMI serial interface.

- 1 (ENTER)
- $\bullet$  2 (NULL)

Default 1 and 1 and 1 and 1 and 1 and 1 and 1 and 1 and 1 and 1 and 1 and 1 and 1 and 1 and 1 and 1 and 1 and 1

## cfgSmartCard

This group specifies properties used to support access to iDRAC using a smart card. This group is applicable only for iDRAC.

The following sections provide information about the objects in the cfgSmartCard group.

#### cfgSmartCardLogonEnable (Read/Write)

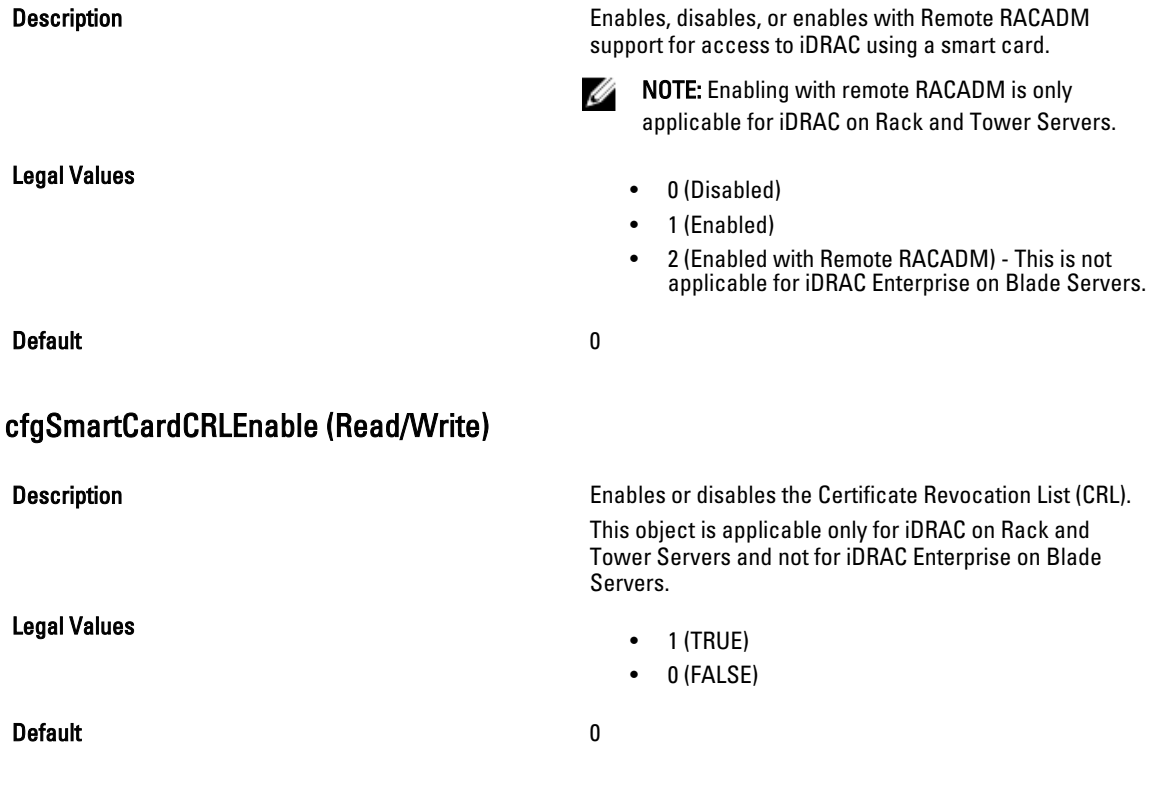

# cfgNetTuning

This group enables users to configure the advanced network interface parameters for the RAC NIC or CMC. When configured, the updated settings may take up to a minute to become active.

The following sections provide information about the objects in the cfgNetTuning group.

This group is applicable only for iDRAC on Rack and Tower Servers and not for iDRAC Enterprise on Blade Servers.

CAUTION: Use extra precaution when modifying properties in this group. Inappropriate modification of the properties in this group can result in your RAC NIC become inoperable.

#### cfgNetTuningNicSpeed

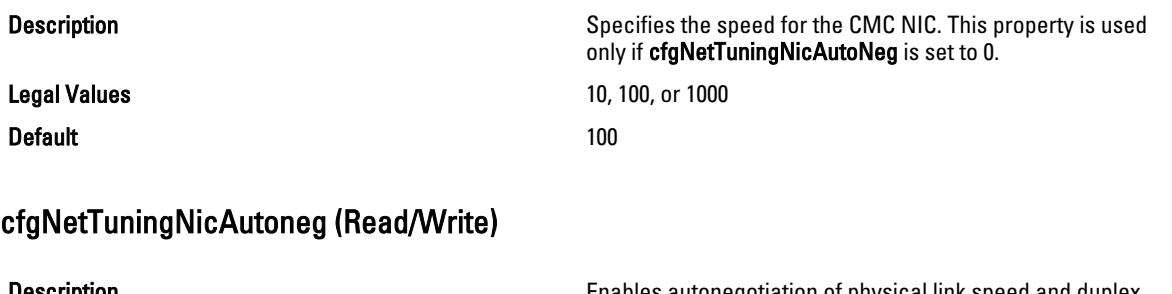

**Description Enables autonegotiation of physical link speed and duplex.** Enables autonegotiation of physical link speed and duplex. If enabled, autonegotiation takes priority over other values set in this group.

- 0 = Auto Negotiation is Disabled
- 1 = Auto Negotiation is Enabled
- 

#### Default 1

Legal Values

#### Example

racadm getconfig -g cfgNetTuning

```
cfgNetTuningNicSpeed=100
cfgNetTuningNicFullDuplex=1
cfgNetTuningNicMtu=1500
cfgNetTuningNicAutoneg=1
```
#### cfgNetTuningNic100MB (Read/Write)

Legal Values

Default 1 and 1 and 1 and 1 and 1 and 1 and 1 and 1 and 1 and 1 and 1 and 1 and 1 and 1 and 1 and 1 and 1 and 1

Description Description Specifies the speed to use for the RAC NIC. This property is not used if cfgNetTuningNicAutoNeg is set to 0 (disabled).

- 0 (10 MBit)
- 1 (100 MBit)
- 2 (1000 MBit)

#### cfgNetTuningNicFullDuplex (Read/Write)

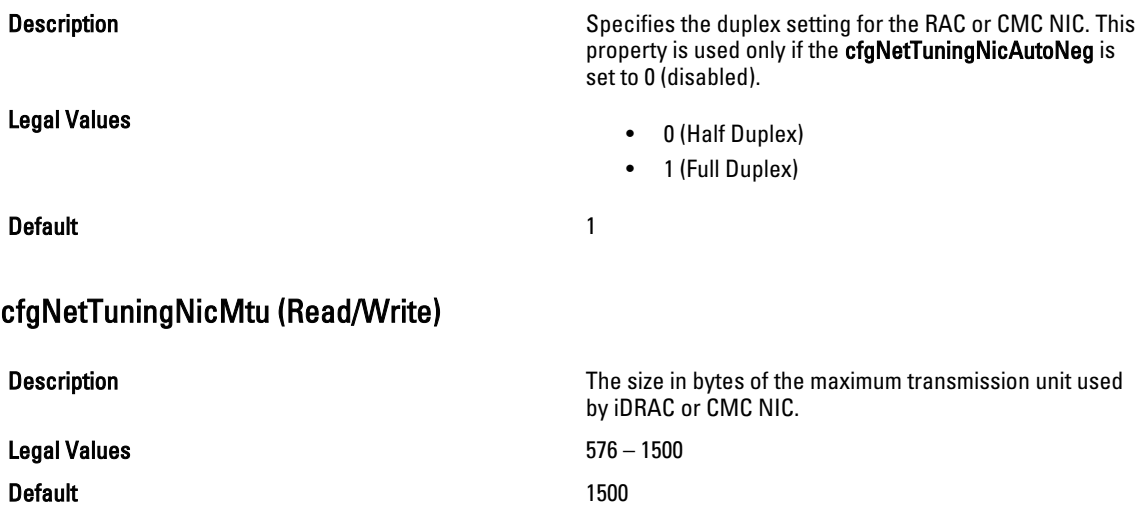

NOTE: IPv6 requires a minimum MTU of 1280. If IPv6 is enabled, and cfgNetTuningMtu is set to a lower value, the Ø CMC uses an MTU of 1280.

### cfgSensorRedundancy

This group is used to set the power supply redundancy. This group is applicable only for iDRAC.

The following sections provide information about the objects in the cfgSensorRedundancy group. This group is applicable only for iDRAC on Rack and Tower Servers and not for iDRAC Enterprise on Blade Servers.

### cfgSensorRedundancyIndex (Read Only)

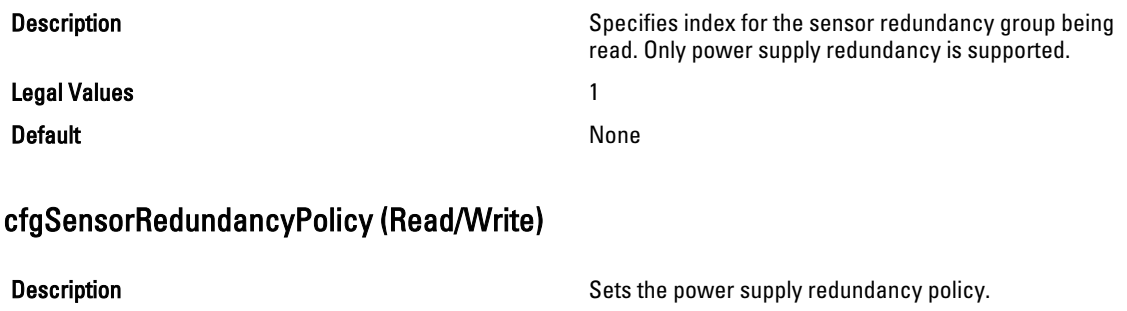

• 2 - N/A, for sytems that are not supported

- 3 Non Redundant
- 4 1+1 Redundant
- 4 2+1 Redundant
- 16 2+2 Redundant

**Default Conserverse and Conserverse and Conserverse and Any legal value at that particular execution instance.** 

Legal Values

### cfgSensorRedundancyCapabilities (Read Only)

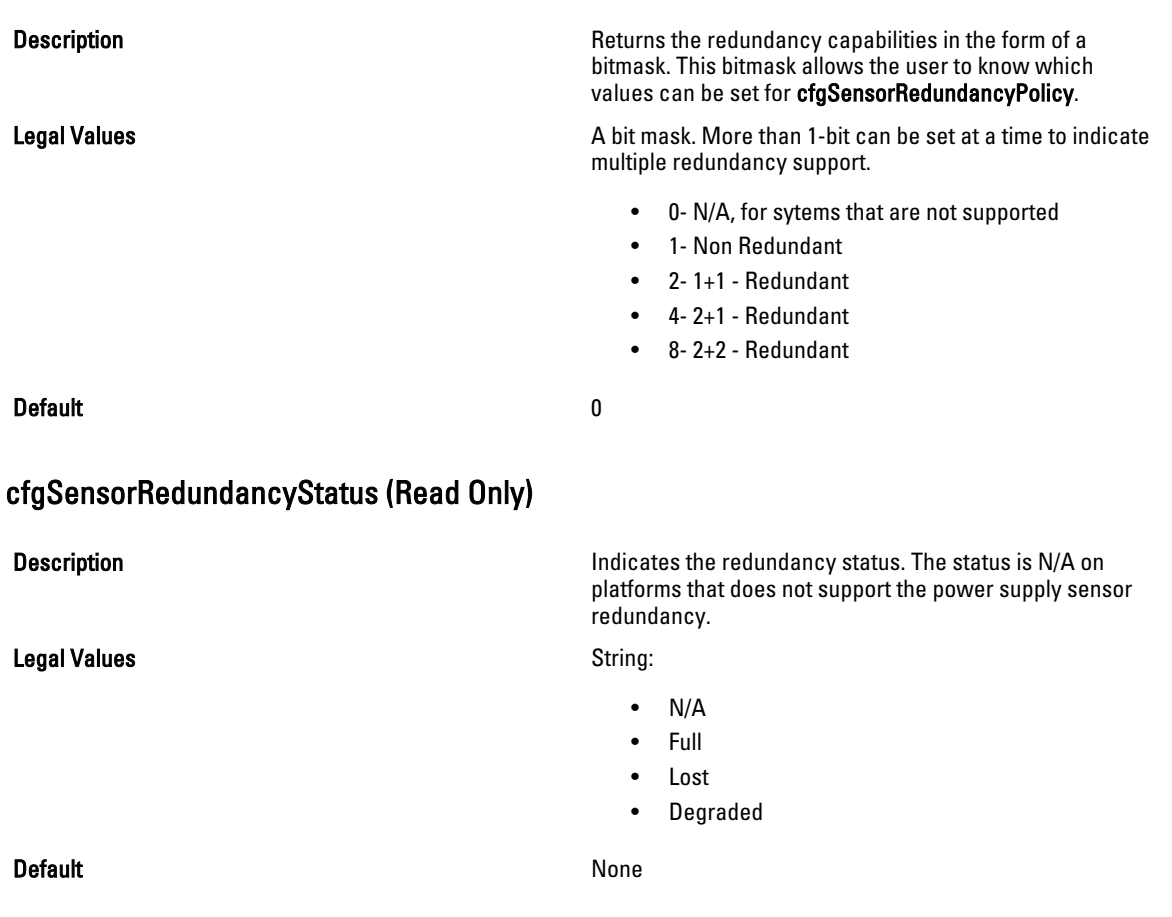

# cfgVFlashSD

This group is used to configure the properties for the Virtual Flash SD card. This group is applicable only for iDRAC.

NOTE: If the vFlash card is present but is not enabled, the query for any property under this group displays:

ERROR: vFlash is not enabled.

To view the properties of this group, enable the vFlash using the command:

racadm config -g cfgvFlashSD -o cfgvFlashSDEnable 1

The following sections provide information about the objects in the cfgVFlashSD group.

### cfgVFlashSDEnable (Read/Write)

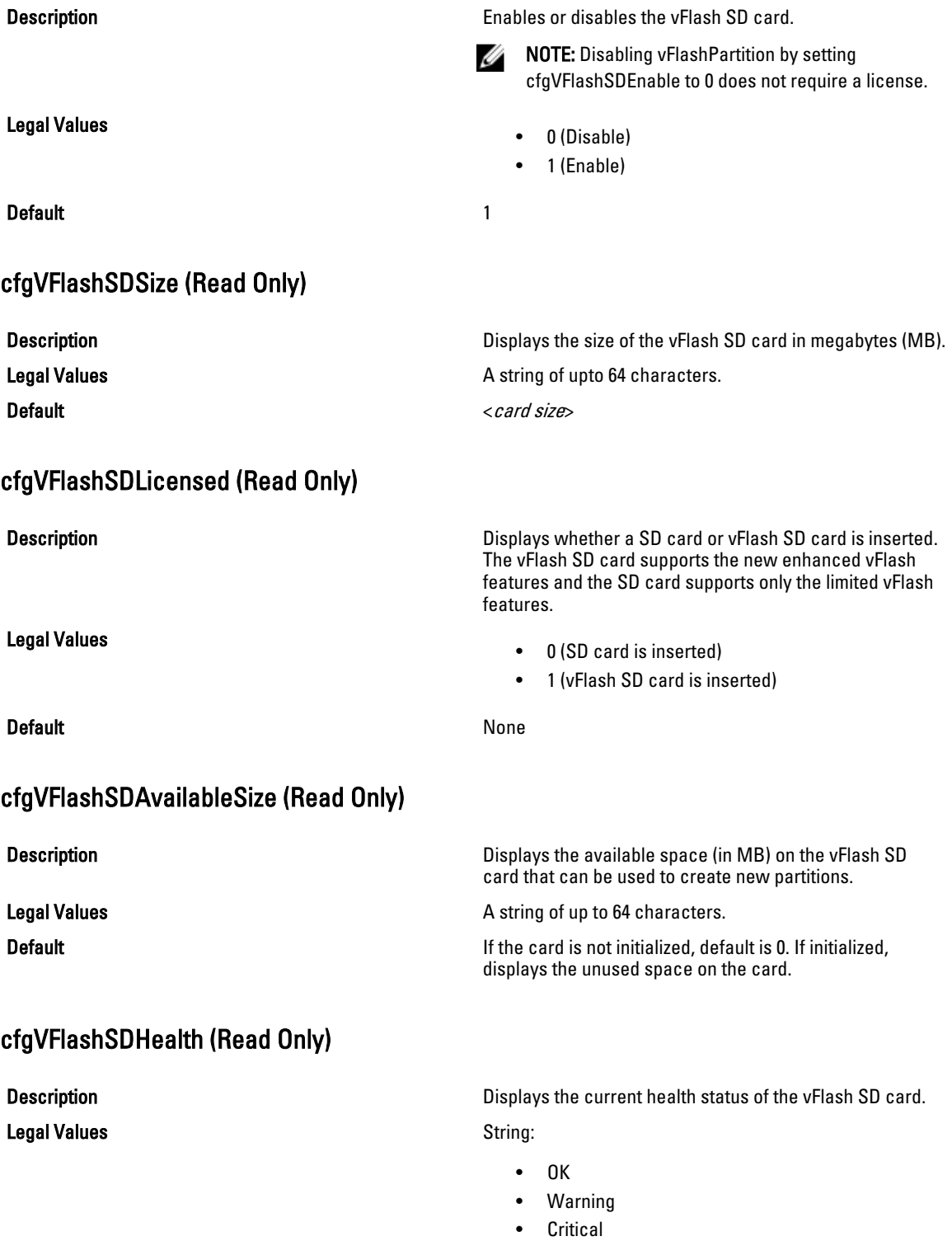

• Unknown

Default OK

### cfgVFlashSDWriteProtect (Read Only)

**Description** Displays whether the physical write-protect latch on the physical write-protect latch on the

Legal Values

• 0 (vFlash is not write-protected)

• 1 (vFlash is write-protected)

vFlash SD card is enabled or disabled.

**Default** None

# cfgVFlashPartition

This group is used to configure properties for individual partitions on the vFlash SD Card. Up to 16 partitions are supported, indexed from 1 to 16. This group is applicable only for iDRAC.

 $\%$  NOTE: For SD cards, the index value is limited to 1 because only a single partition of size 256 MB is allowed.

The following sections provide information about the objects in the cfgVFlashPartition group.

#### cfgVFlashPartitionIndex ReadOnly

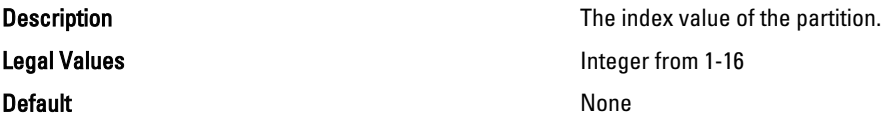

### cfgVFlashPartitionSize ReadOnly

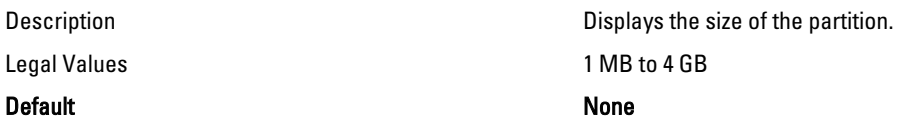

#### cfgVFlashPartitionEmulationType (Read/Write)

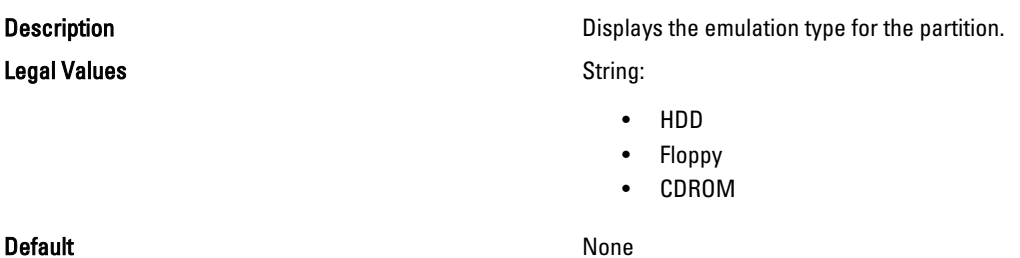

### cfgVFlashPartitionFlashOSVolLabel

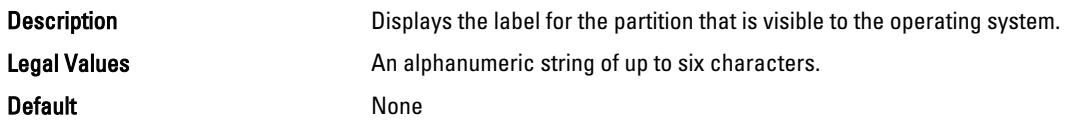

### cfgVFlashPartitionFormatType (ReadOnly)

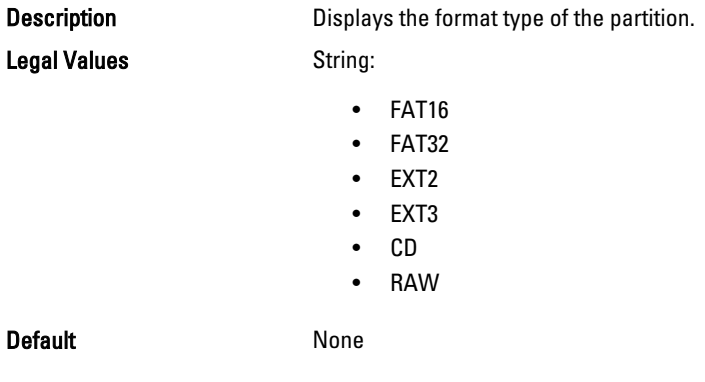

#### cfgVFlashPartitionAccessType (Read/Write)

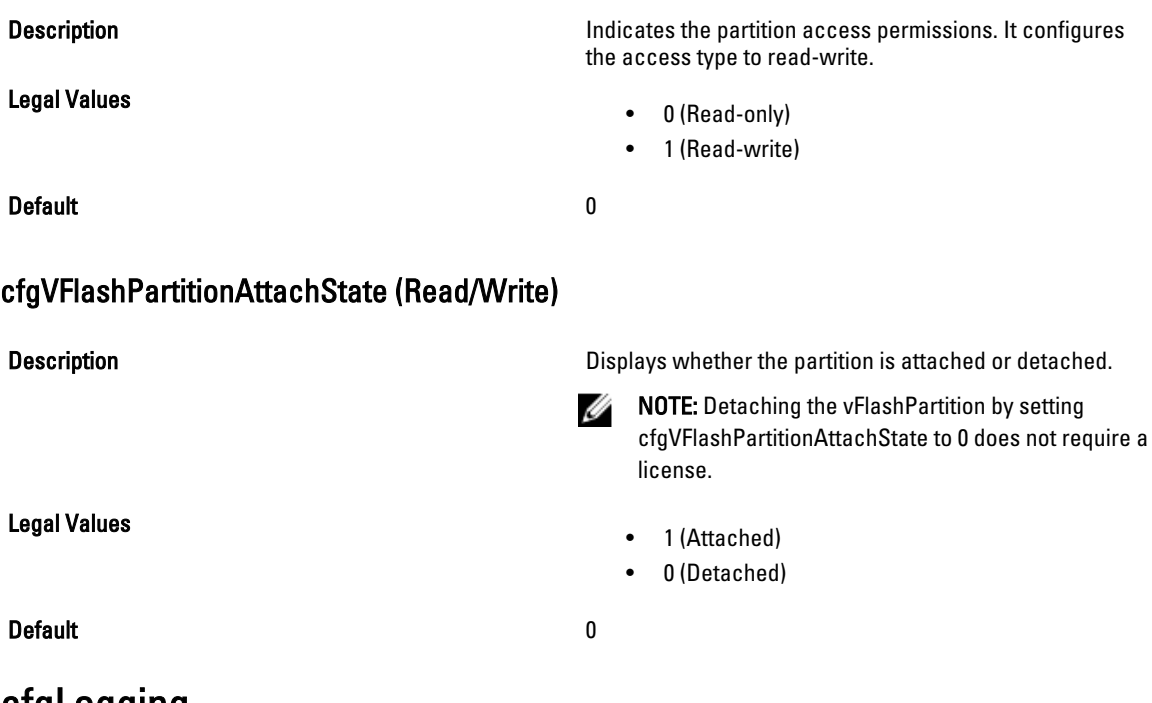

### cfgLogging

This group contains parameters to enable or disable the OEM event log filtering. This group is applicable only for iDRAC.

The following section provide information about the objects in the cfgLogging group:

#### cfgLoggingSELOEMEventFilterEnable (Read/Write)

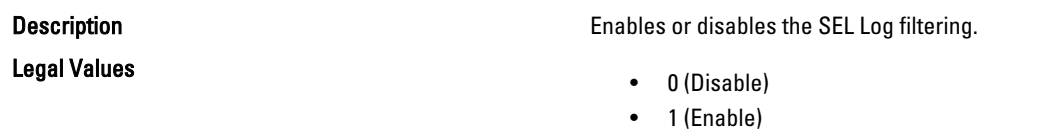

Default and the contract of the contract of the contract of the contract of the contract of the contract of the contract of the contract of the contract of the contract of the contract of the contract of the contract of th

# **cfgRacSecurity**

This group is used to configure settings related to CMC SSL certificate signing request (CSR) feature. The properties in this group must be configured before generating a CSR from CMC.

Use this object with the config or getconfig subcommands.

To use this object property, you must have Chassis Configuration Administrator privilege. This object property is specific to CMC only.

For iDRAC this group is replaced with cfgRacSecurityData.

For more information on generating certificate signing requests, see the subcommand "sslcsrgen."

The following sections provide information about the objects in the cfgRacSecurity group.

#### cfgRacSecCsrCommonName (Read/Write)

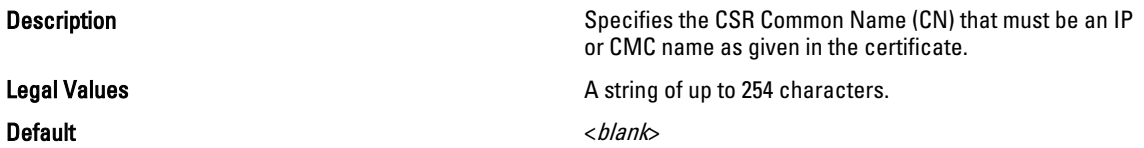

#### cfgRacSecCsrOrganizationName (Read/Write)

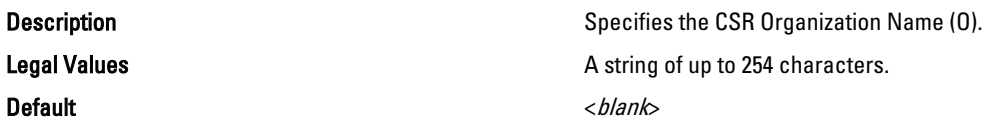

#### cfgRacSecCsrOrganizationUnit (Read/Write)

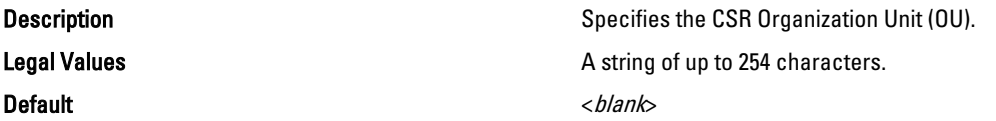

#### cfgRacSecCsrLocalityName (Read/Write)

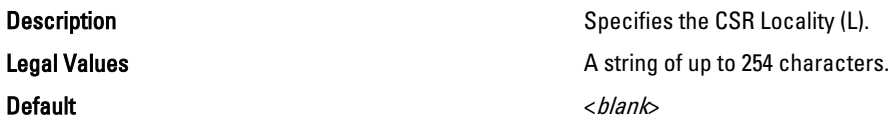

#### cfgRacSecCsrStateName (Read/Write)

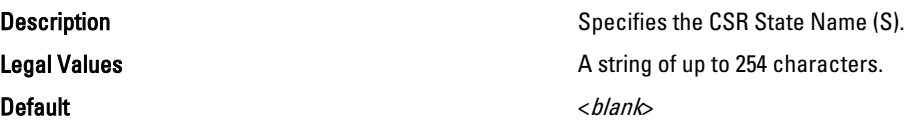

#### cfgRacSecCsrCountryCode (Read/Write)

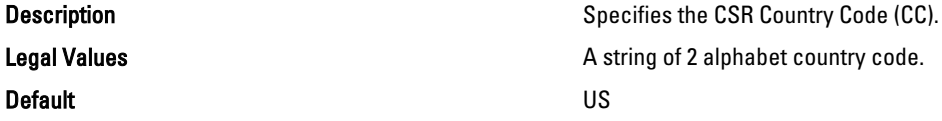

#### cfgRacSecCsrEmailAddr (Read/Write)

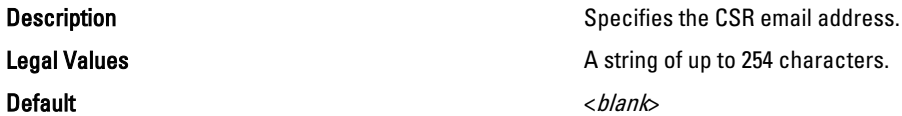

#### Example

racadm config -g cfgRacSecurity

cfgRacSecCsrKeySize=1024 cfgRacSecCommonName= cfgRacSecOrganizationName= cfgRacSecOrganizationUnit= cfgRacSecLocalityName= cfgRacSecStateName= cfgRacSecCountryCode= cfgRacSecEmailAddr=

#### cfgRacSecCsrKeySize (Read or Write)

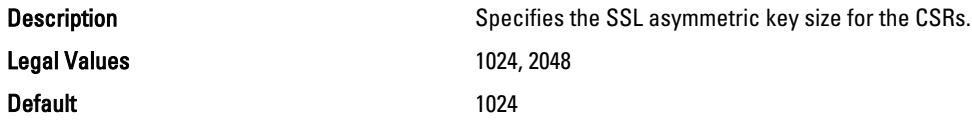

### cfgRacSecCsrKeySize (Read/Write)

Legal Values 512, 1024, 2048 Default 1024

**Description** Description Specifies the SSL asymmetric key size for the CSRs.

# Database Objects With Get and Set Commands

These groups and object names must be used with the get and set commands. When addressing these objects they must begin with either a FQDD or FQDD Alias. These groups and objects are not applicable for CMC.

### System.Power

This group provides information on power management features for iDRAC. The following section provides information about the objects in the System.Power group.

#### System.Power.Status (Read Only)

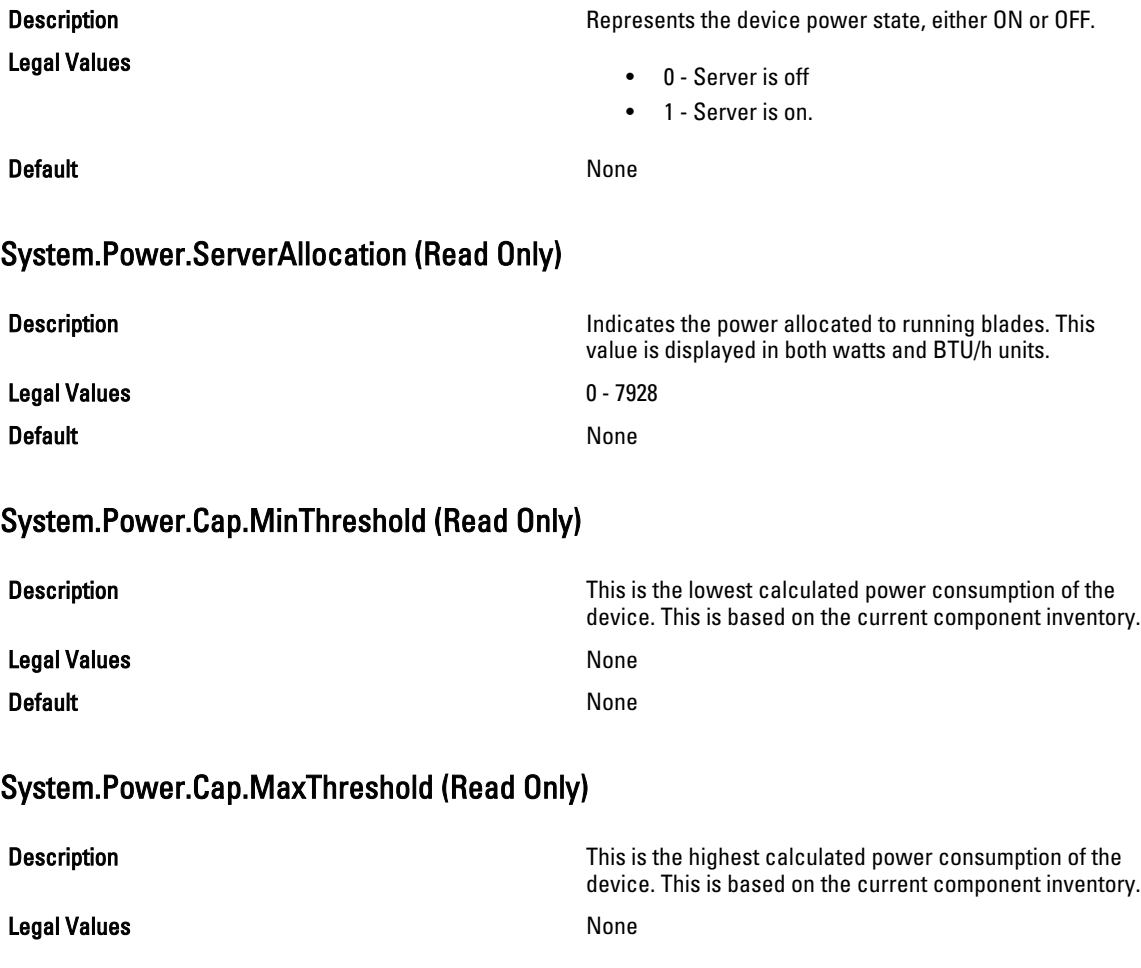

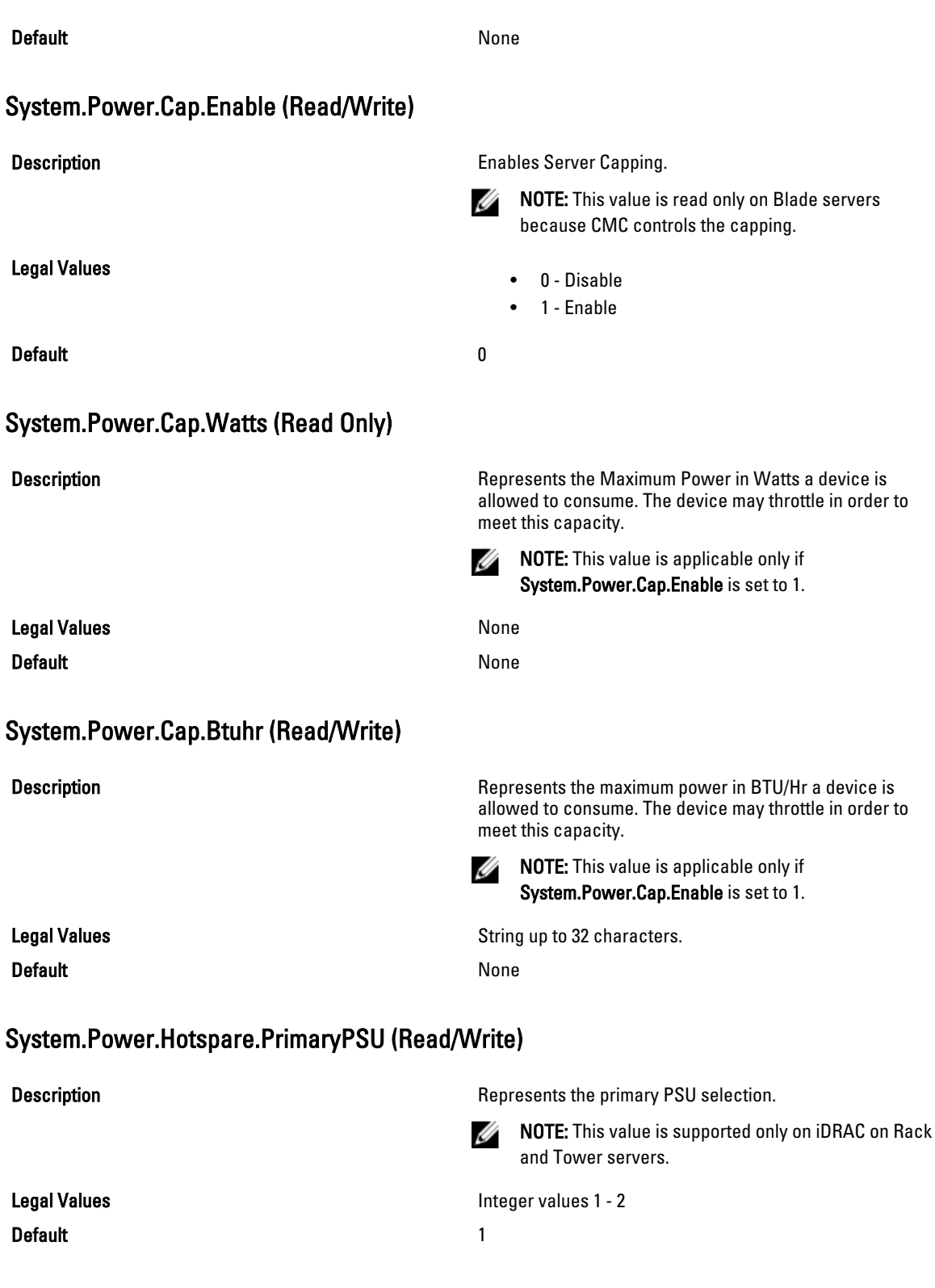

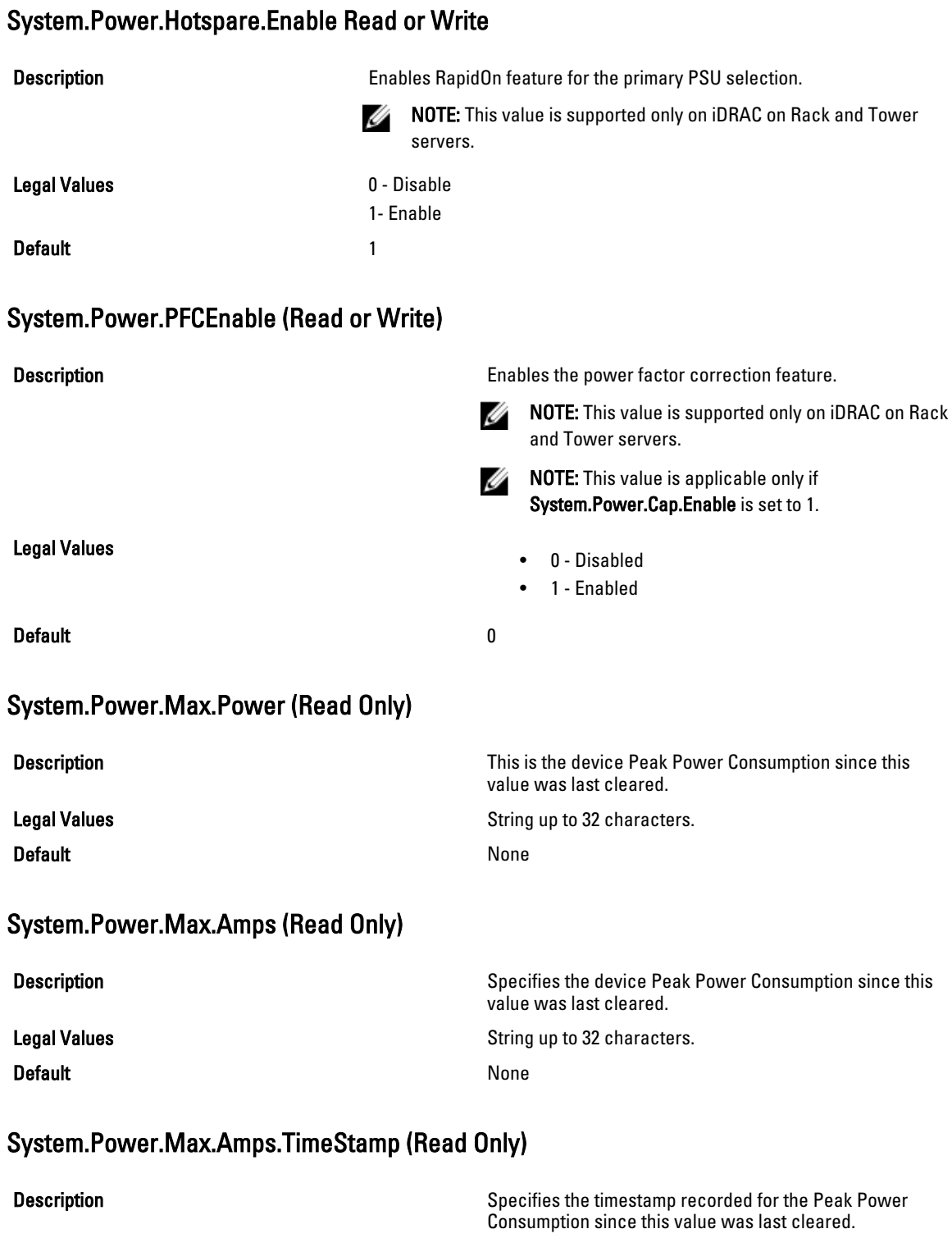

Legal Values **String up to 32 characters.** 

Time in the format Day Month Date HH:MM:SS Year

- $\bullet$  HH = hour
- MM=Minutes
- SS = Seconds
- $\bullet$  00 = Month
- $\bullet$  DD = Day
- YYYY = Year

### System.Power.Max.PowerClear Write Only

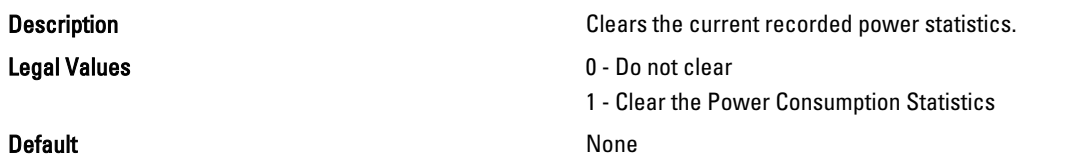

#### System.Power.Avg.LastHour (Read Only)

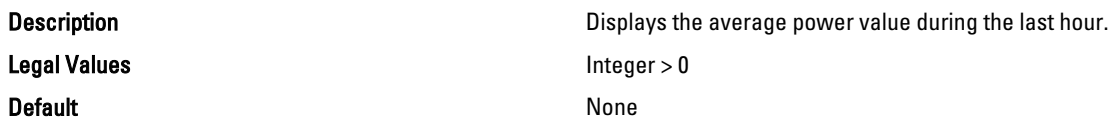

#### System.Power.Avg.LastDay (Read Only)

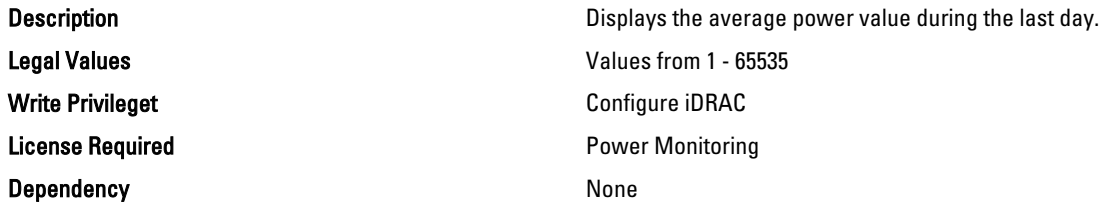

#### System.Power.Min.LastDay.TimeStamp (Read Only)

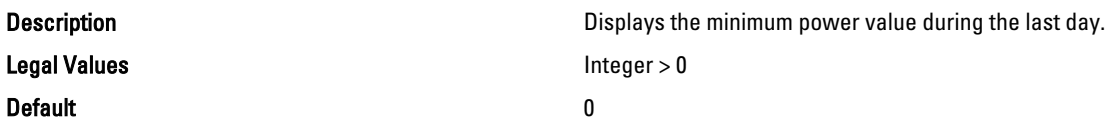

#### System.Power.Max.LastDay (Read Only)

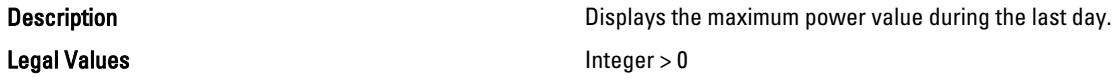

#### Default None
#### Default 0

### System.Power.Max.LastDay.TimeStamp (Read Only)

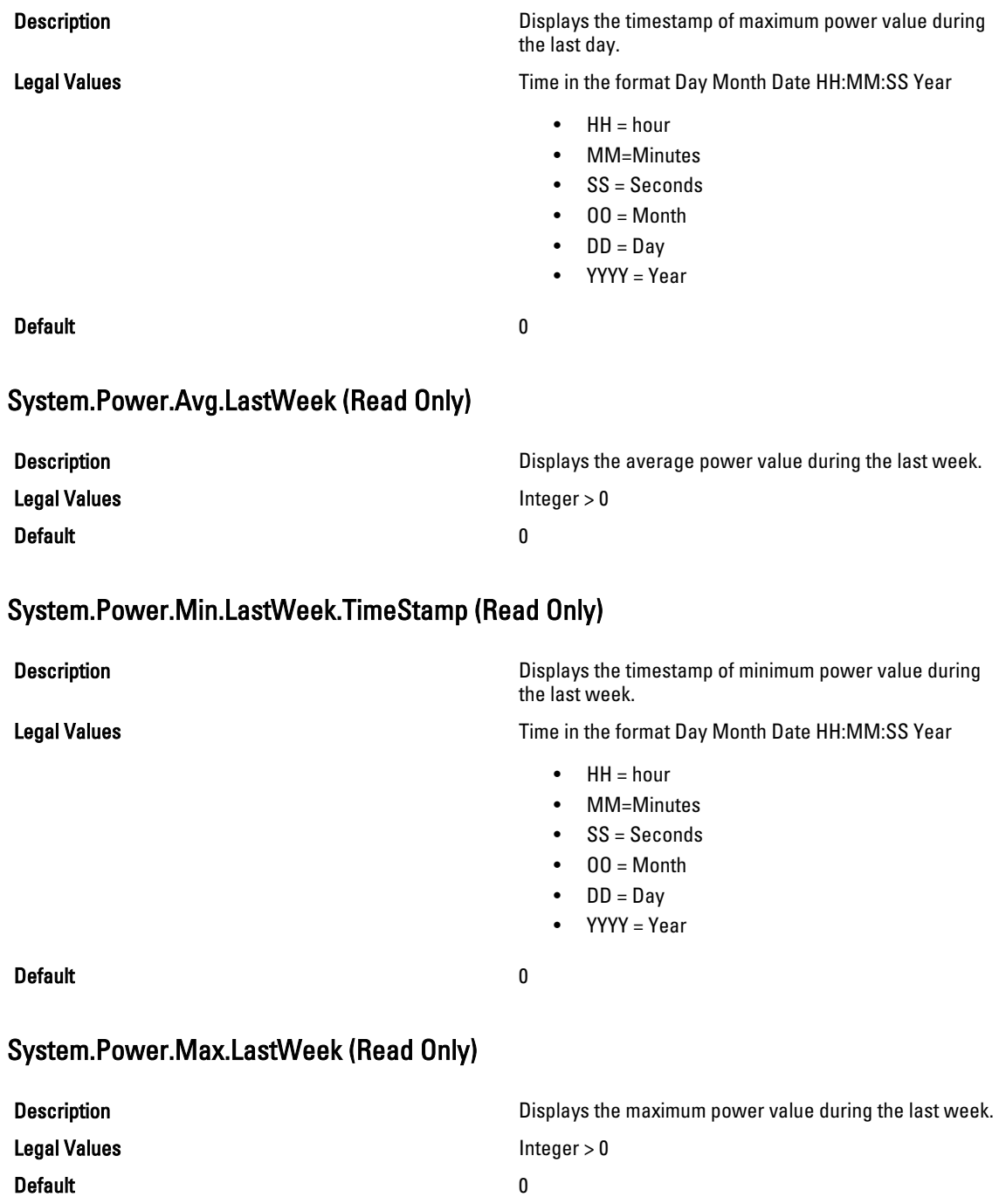

### System.Power.Max.LastWeek.TimeStamp (Read Only)

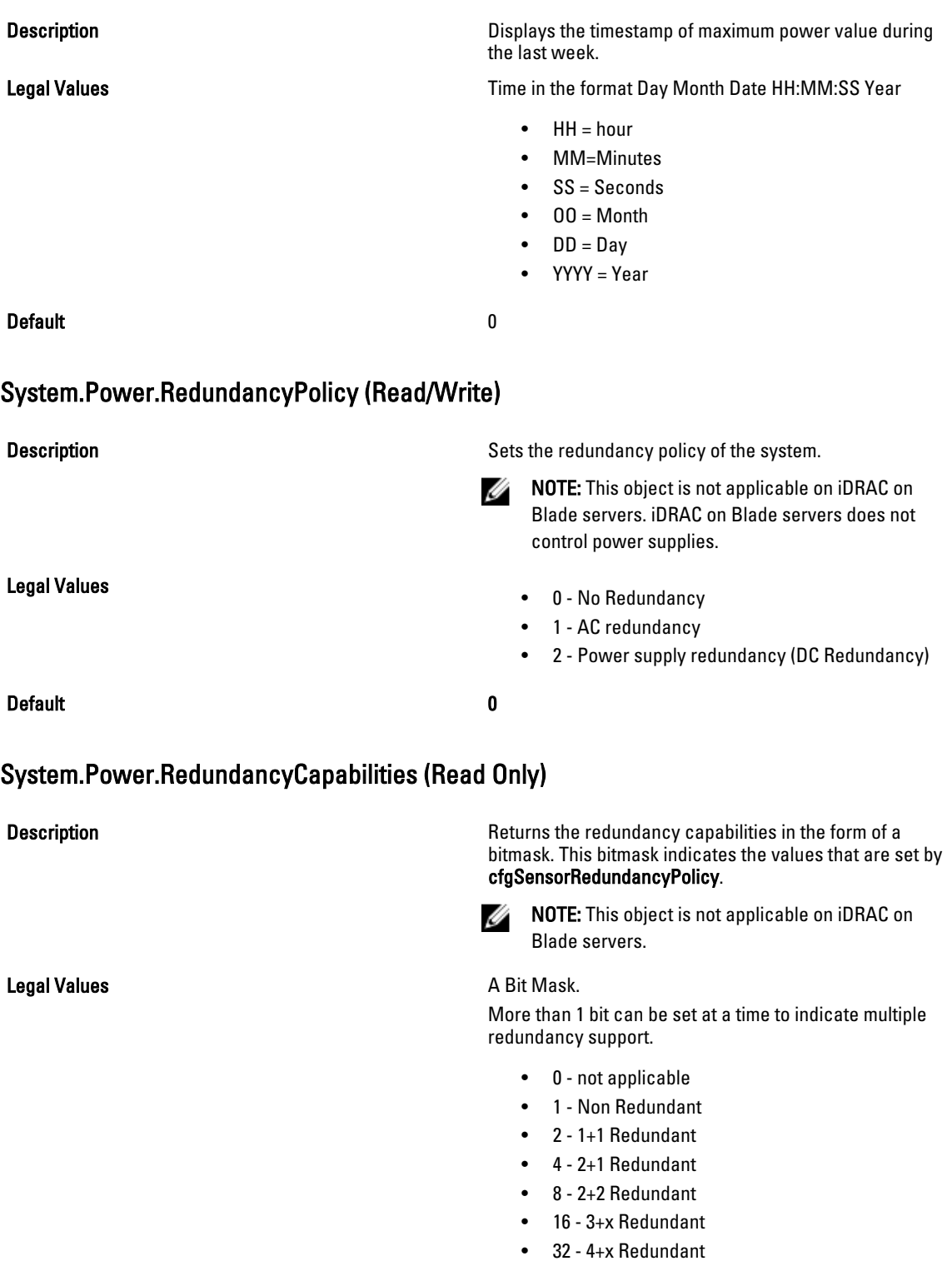

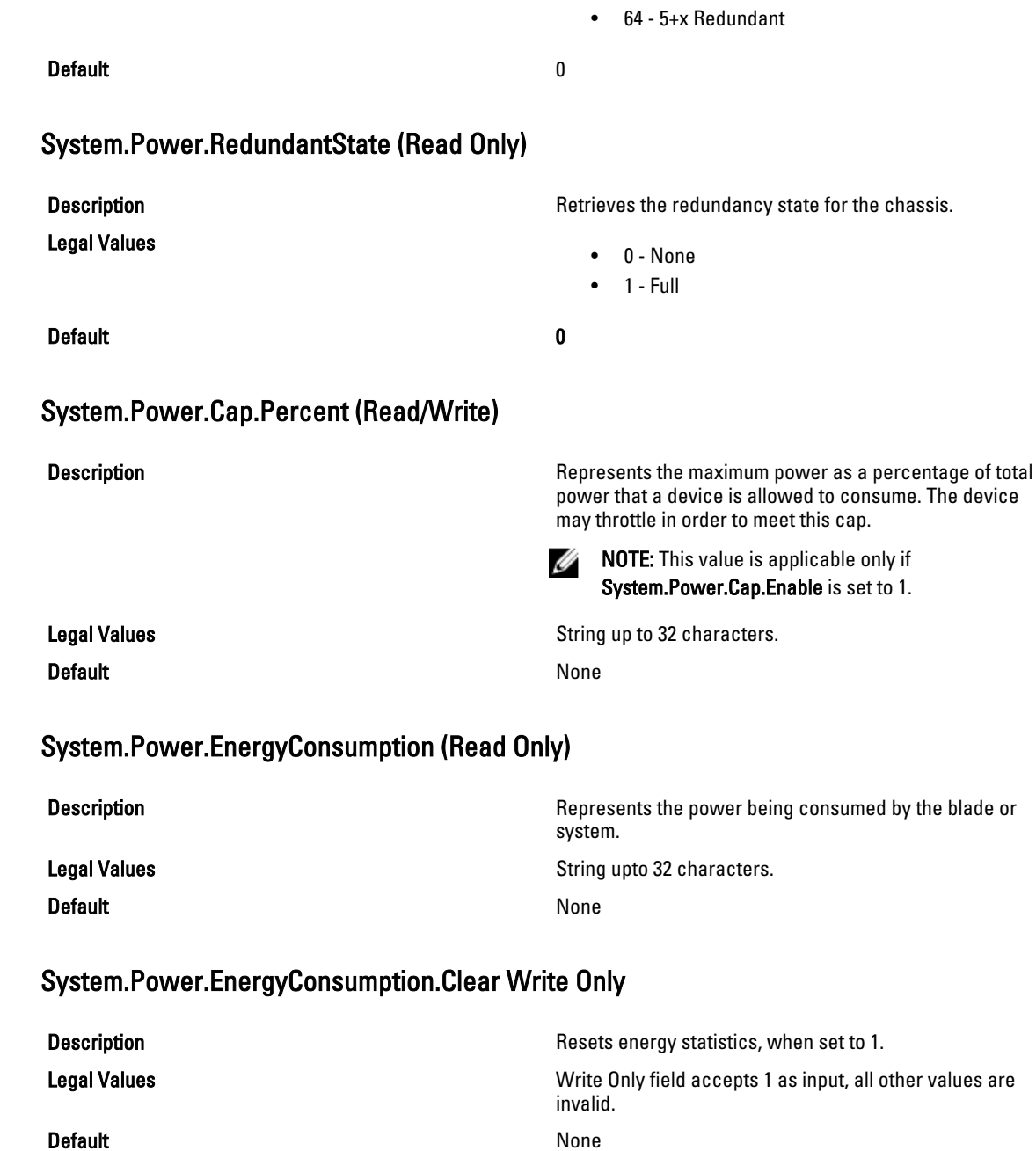

### System.Power.Max.Headroom Write Only

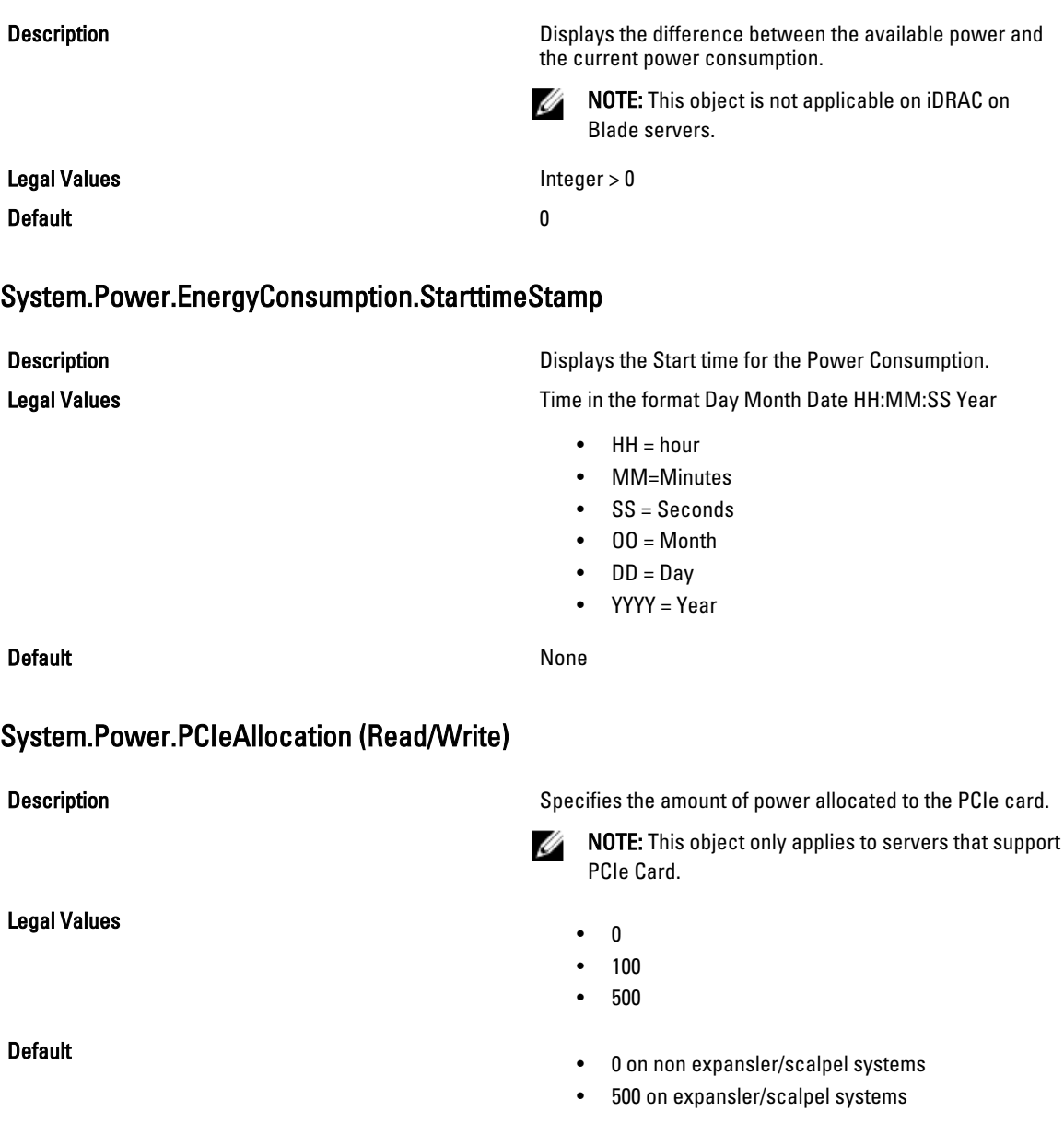

## System.Power.Supply

This group provides information relating to the Power Supplies.

This group is indexed from 1 to 4. If there are less than 4 power supplies on the server, then some of the last indexes of this group are not applicable. This group is not applicable on iDRAC on Rack and Tower servers.

The following section provides information about the objects in the <System>.Power.Supply group.

### System.Power.Supply.[i].MaxInputPower (Read Only)

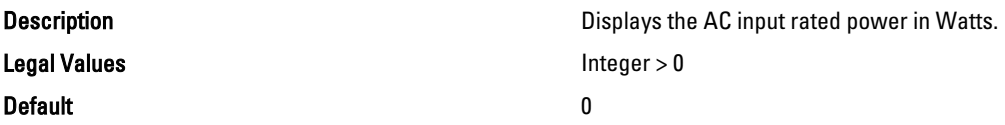

#### System.Power.Supply.[i].MaxOutputPower ((Read Only))

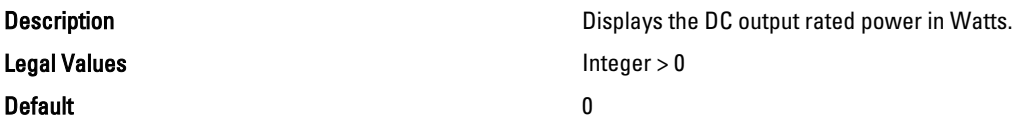

### System.Power.Supply.[i].Status (Read Only)

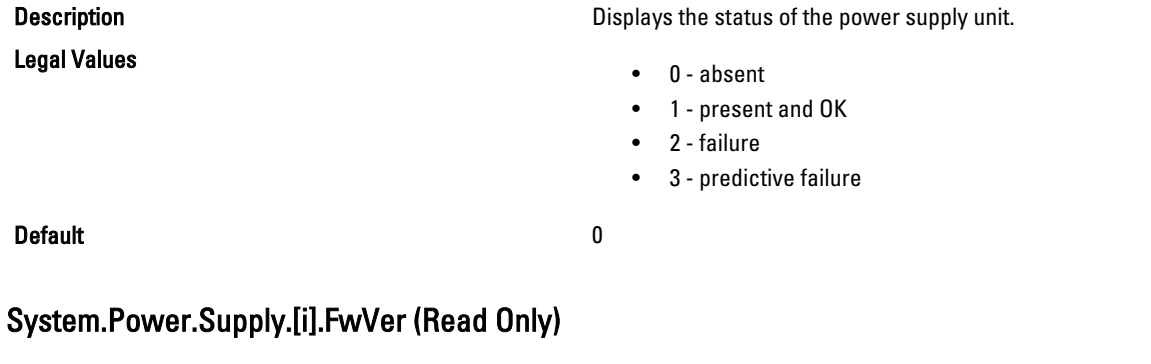

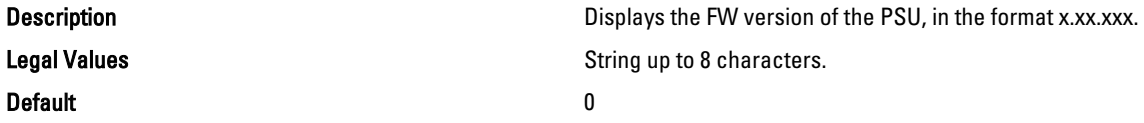

#### System.Power.Supply.[i].CurrentDraw (Read Only)

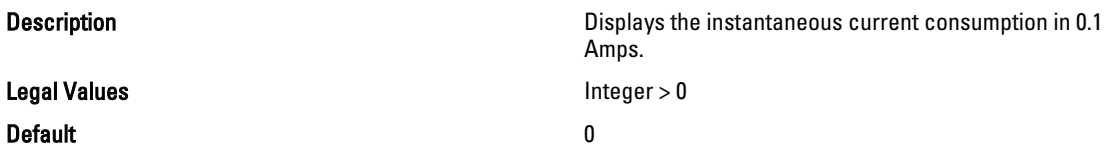

#### System.Power.Supply.[i].Type (Read Only)

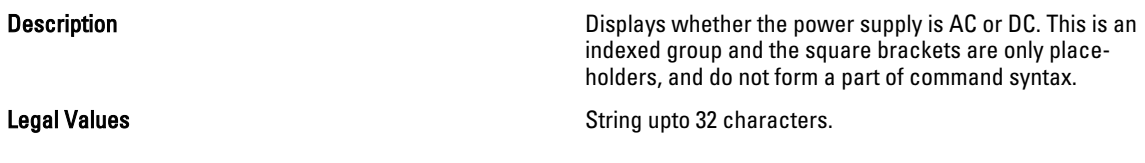

#### Default None

#### System.Power.Supply.[i].LineStatus (Read Only)

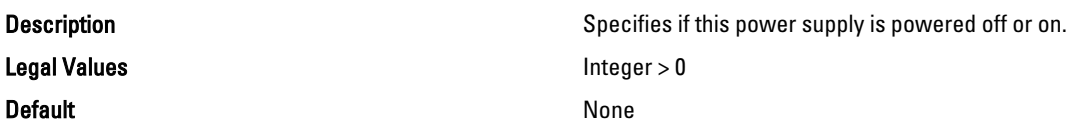

#### System.Power.Supply.[i].PMBusMonitoring (Read Only)

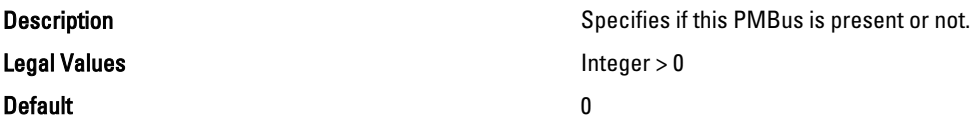

## System.Location

This group provides information on the server's physical location characteristics. This group is not applicable for iDRAC. The following section provides information about the objects in the <System>.Location group.

#### System.Location.DataCenter (Read/Write)

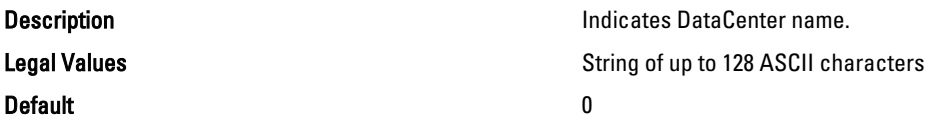

#### System.Location.Aisle (Read/Write)

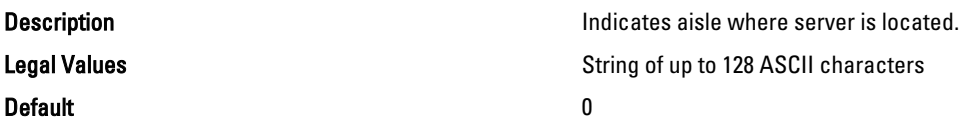

#### System.Location.Rack.Name (Read/Write)

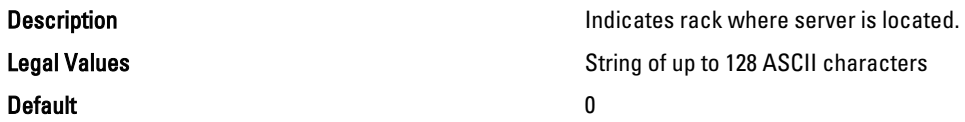

#### System.Location.Rack.Slot (Read/Write)

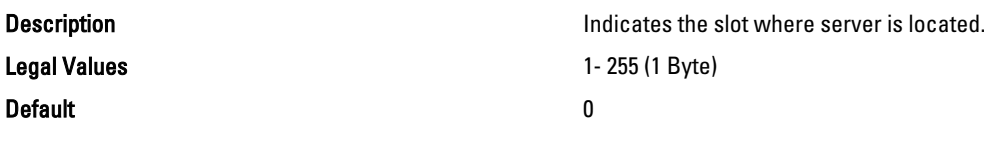

#### System.Location.DeviceSize (Read Only)

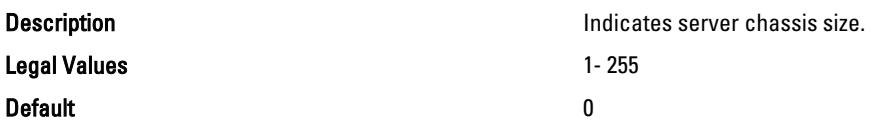

#### System.Location.Chassis.Name Read or Write

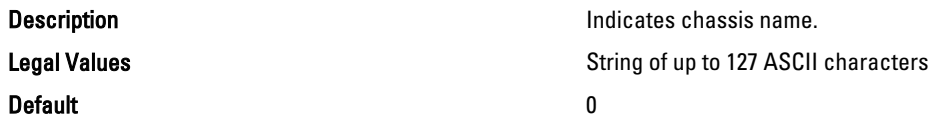

#### System.Location.Chassis.Slot Read Only

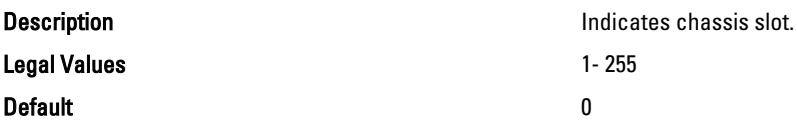

### LifecycleController.LCAttributes

This group provides information on the Lifecycle Controller Configuration.

This group is not applicable for CMC.

The following section provides information about the objects in the LifecycleController.LC Attributes group.

#### LifecycleController.LCAttributes.CollectSystemInventoryOnRestart (Read/Write)

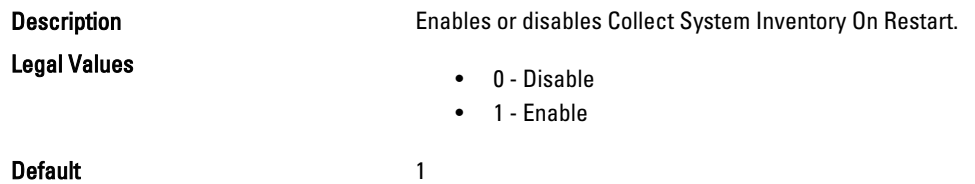

#### LifecycleController.LCAttributes.LifecycleControllerState (Read/Write)

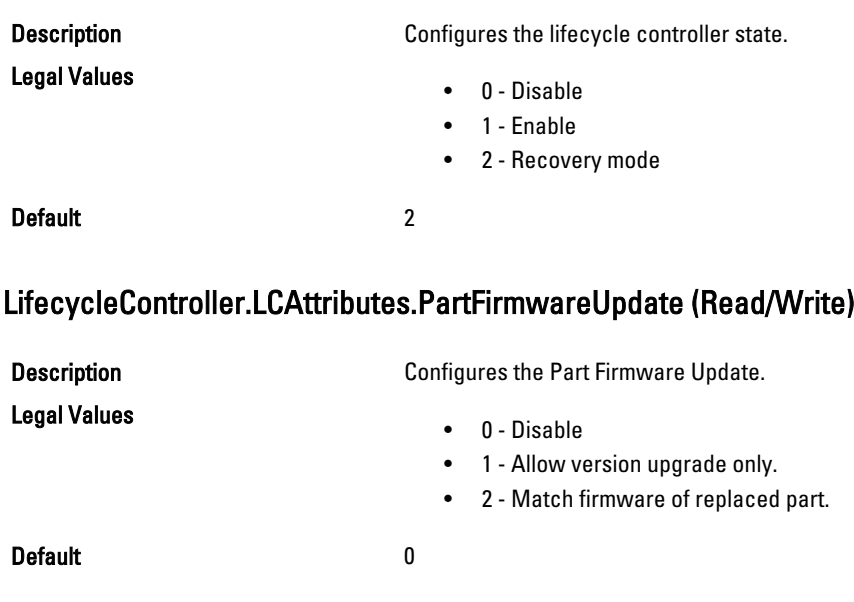

#### LifecycleController.LCAttributes.PartConfigurationUpdate (Read/Write)

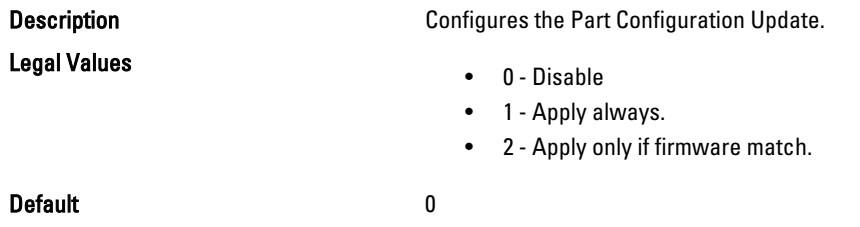

### System.LCD

This group provides information on the lcd string set by the user.

The following section provides information about the objects in the System.LCD group.

NOTE: The System.LCD get and set command works on iDRAC on Blade Server, even if the LCD is not present on the server.

#### System.LCD. LCDUserString (Read/Write)

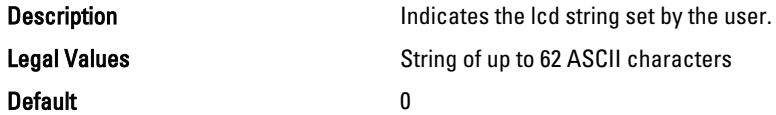

Ø

# iDRAC.IMC

This group provides information on managing the administrative state of the Internal Management Communication (IMC.)

#### iDRAC.IMC.AdministrativeState (Read/Write)

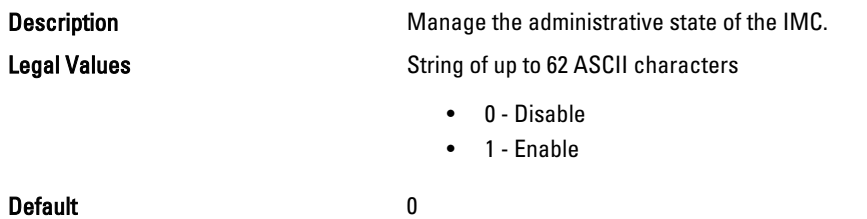

### iDRAC.SNMP.Alert

This group contains parameters to configure the FQDN for sending alerts. This group is indexed from 1 to 16.

**NOTE:** This group is applicable only for iDRAC.

#### iDRAC.SNMP.Alert.[i].Enable (Read or Write)

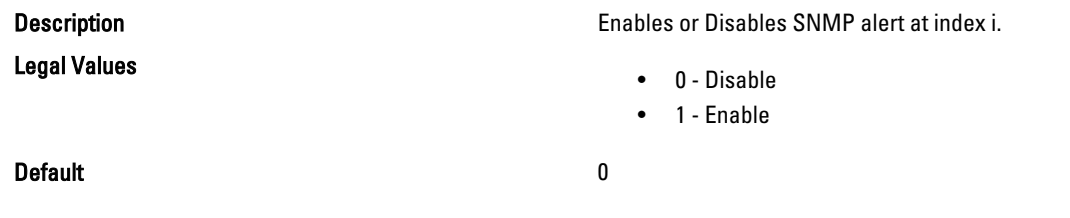

#### iDRAC.SNMP.Alert.[i].DestAddr (Read or Write)

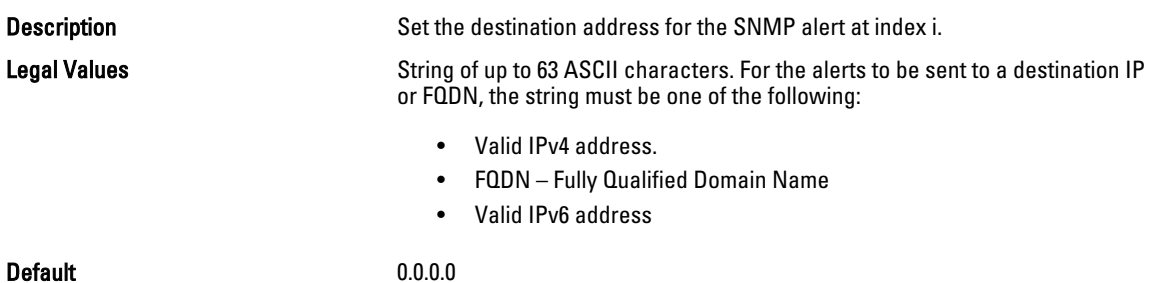